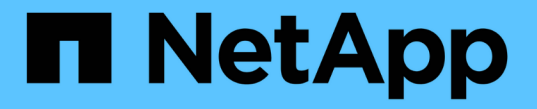

## **CLI**を使用した**NFS**の管理 ONTAP 9

NetApp May 09, 2024

This PDF was generated from https://docs.netapp.com/ja-jp/ontap/nfs-admin/index.html on May 09, 2024. Always check docs.netapp.com for the latest.

# 目次

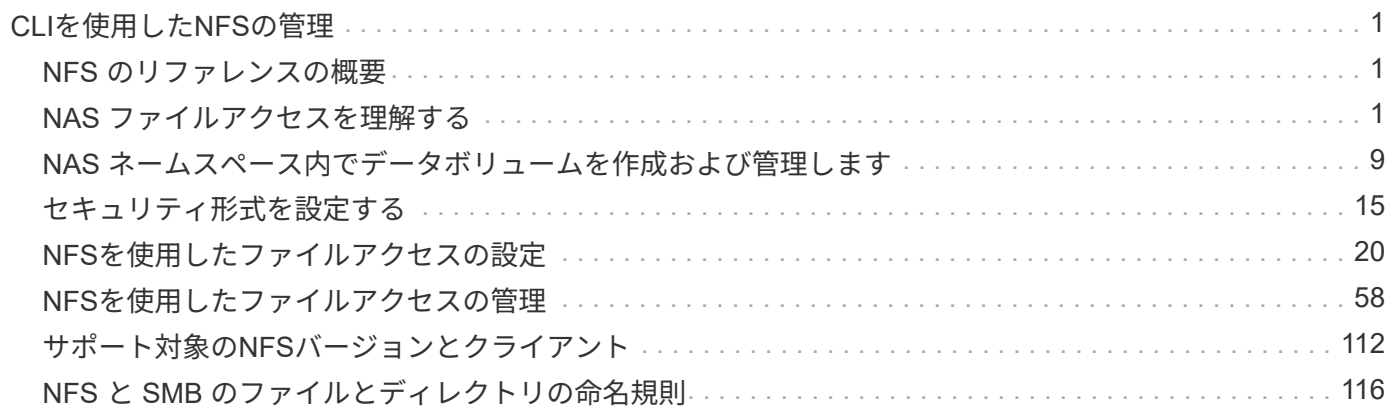

# <span id="page-2-0"></span>**CLI**を使用した**NFS**の管理

## <span id="page-2-1"></span>**NFS** のリファレンスの概要

ONTAP には、 NFS プロトコルで使用できるファイルアクセス機能が含まれていま す。NFS サーバおよびエクスポートボリュームまたは qtree を有効にすることができま す。

これらの手順は、次の状況で実行します。

- ONTAP NFSプロトコルの機能の範囲について理解する必要がある。
- NFSの基本的な設定ではなく、あまり一般的でない設定タスクとメンテナンスタスクを実行する。
- System Manager や自動スクリプトツールではなく、コマンドラインインターフェイス( CLI )を使用す る必要がある。

## <span id="page-2-2"></span>**NAS** ファイルアクセスを理解する

ネームスペースとジャンクションポイント

ネームスペースとジャンクションポイントの概要

nas\_namespace は、 junction points\_to によって結合されたボリュームを論理的にグ ループ化して、単一のファイルシステム階層を作成します。十分な権限を持つクライア ントは、ストレージ内のファイルの場所を指定せずにネームスペース内のファイルにア クセスできます。ジャンクションされたボリュームはクラスタ内の任意の場所に配置で きます。

NAS クライアントは、目的のファイルを含むすべてのボリュームをマウントするのではなく、 nfs\_export を マウントするか、 SMB\_share にアクセスします。 \_ エクスポートまたは共有は、ネームスペース全体または ネームスペース内の中間的な場所を表します。クライアントは、アクセスポイントより下にマウントされたボ リュームにのみアクセスします。

ネームスペースには必要に応じてボリュームを追加できます。ジャンクションポイントは、親ボリュームジャ ンクションのすぐ下に作成することも、ボリューム内のディレクトリに作成することもできます。「vol3」と いう名前のボリュームのボリュームジャンクションへのパスは、になることがあります /vol1/vol2/vol3` または `/vol1/dir2/vol3`あるいは `/dir1/dir2/vol3。このパスのことを \_junction パスと呼びま す。 \_

SVM には、それぞれ一意のネームスペースがあります。SVM ルートボリュームは、ネームスペース階層への エントリポイントです。

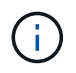

ノードに障害やフェイルオーバーが発生したときにデータを引き続き利用できるようにするに は、 SVM ルートボリュームに \_load-sharing mirror\_copy を作成する必要があります。

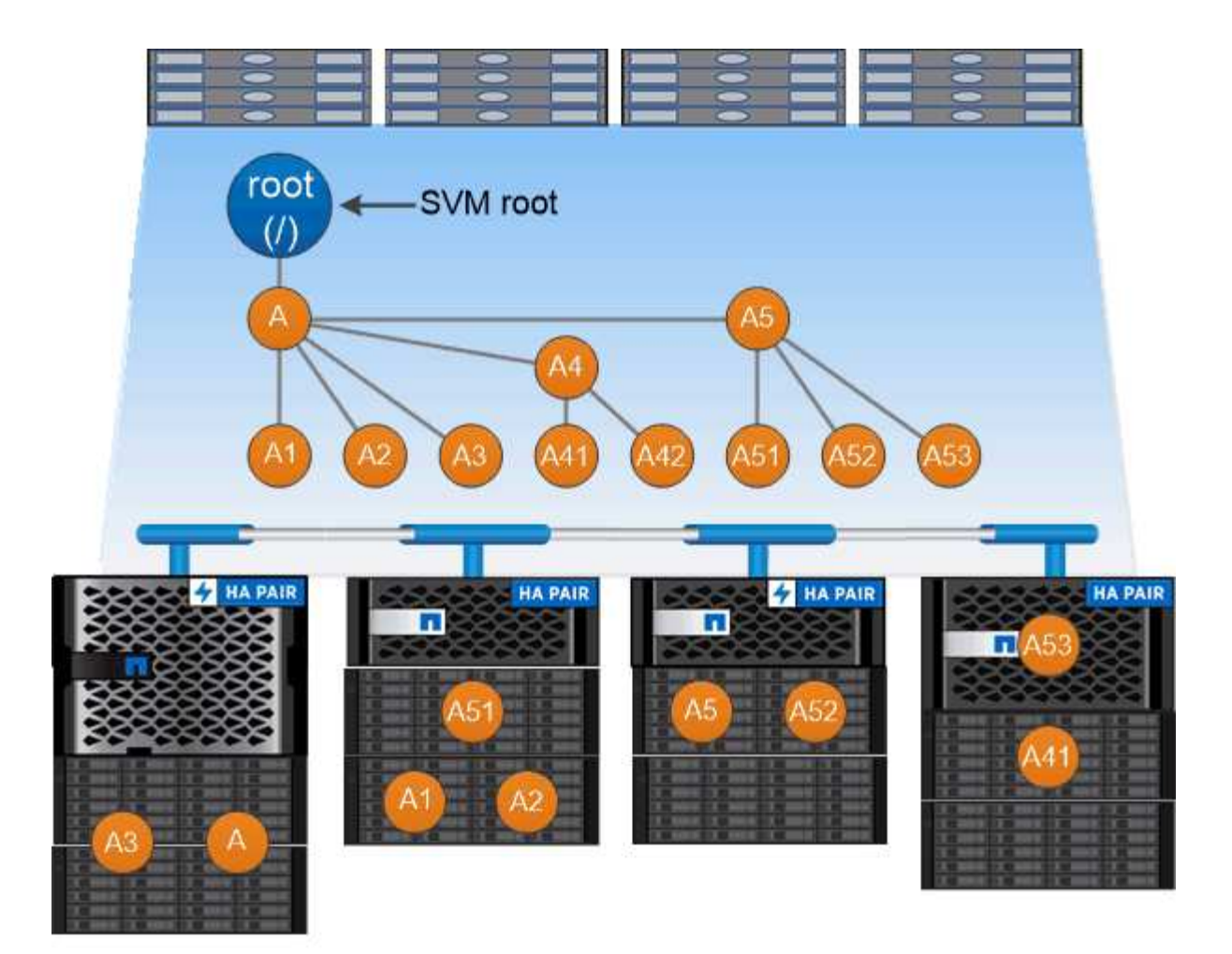

### A namespace is a logical grouping of volumes joined together at junction points to create a single file system hierarchy.

例

次の例は、ジャンクションパスがである「home4」という名前のボリュームをSVM vs1上に作成します /eng/home:

cluster1::> volume create -vserver vs1 -volume home4 -aggregate aggr1 -size 1g -junction-path /eng/home [Job 1642] Job succeeded: Successful

一般的な **NAS** ネームスペースアーキテクチャとは

SVM ネームスペースを作成するときに使用できる一般的な NAS ネームスペースアーキ テクチャがいくつかあります。ビジネスやワークフローのニーズに合わせて、ネームス ペースアーキテクチャを選択できます。

ネームスペースの最上位は常にルートボリュームであり、スラッシュ( / )で表されます。ルートの下位のネ ームスペースアーキテクチャは、次の 3 つの基本カテゴリに分類されます。

• ネームスペースのルートへのジャンクションポイントを 1 つ備えた単一のブランチツリー

- ネームスペースのルートへのジャンクションポイントを複数備えた複数分岐ツリー
- 複数のスタンドアロンボリュームがそれぞれ、ネームスペースのルートへの個別のジャンクションポイン トを備えています

単一分岐ツリーを使用するネームスペース

単一分岐のツリーを使用するアーキテクチャには、 SVM ネームスペースのルートへの単一の挿入ポイントが あります。単一の挿入ポイントは、結合されたボリュームまたはルートの下のディレクトリのどちらかになり ます。それ以外のすべてのボリュームは、単一の挿入ポイントの下のジャンクションポイント(ボリュームま たはディレクトリ)でマウントされます。

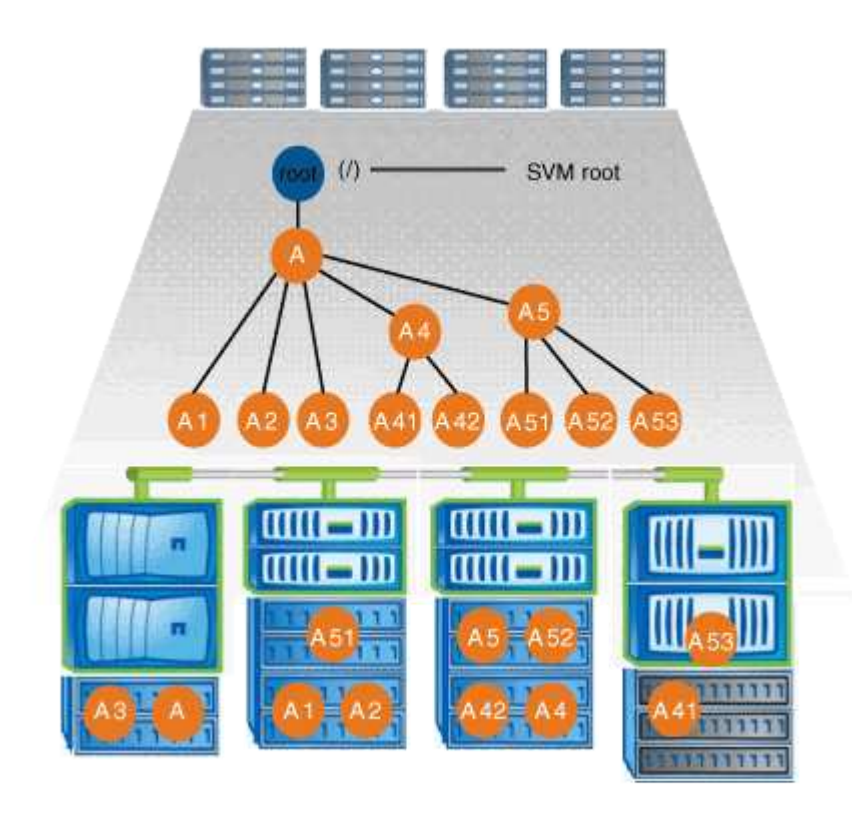

たとえば、上記のネームスペースアーキテクチャを使用する標準的なボリュームジャンクション構成は、すべ てのボリュームが単一の挿入ポイントの下で結合された以下のような構成になります。これは「 d ATA 」と いうディレクトリです。

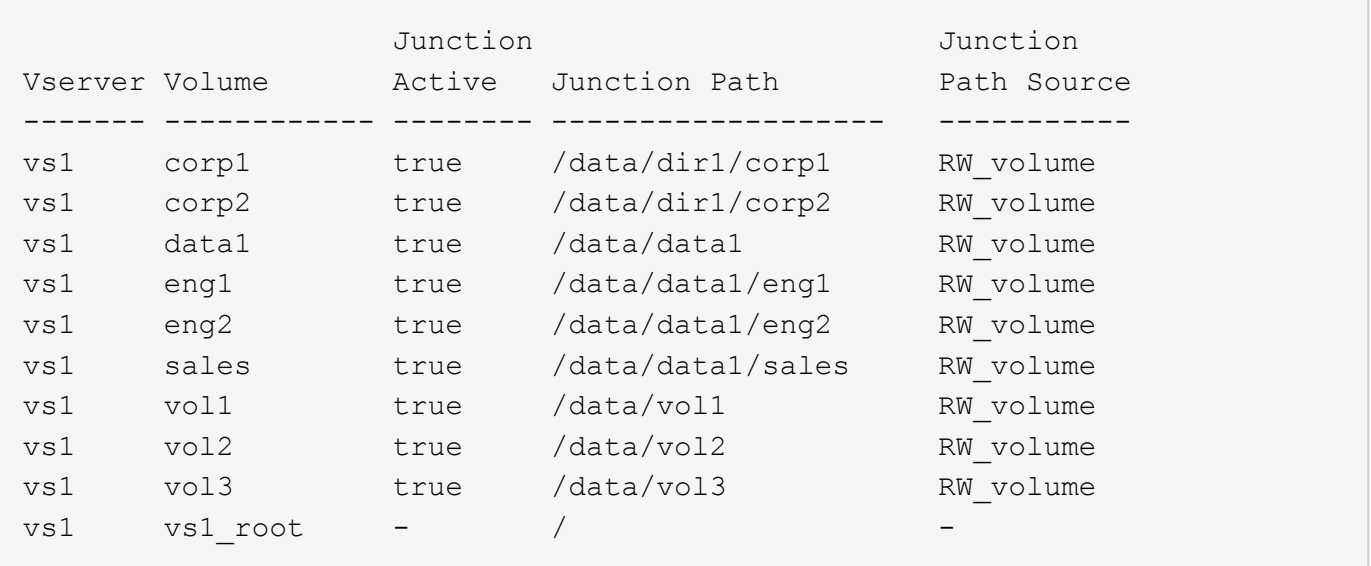

複数分岐ツリーを使用するネームスペース

複数分岐のツリーを使用するネームスペースには、 SVM ネームスペースのルートへの複数の挿入ポイントが あります。挿入ポイントは、ルート直下で結合されたボリュームまたはディレクトリのどちらかになります。 それ以外のすべてのボリュームは、挿入ポイントの下のジャンクションポイント(ボリュームまたはディレク トリ)でマウントされます。

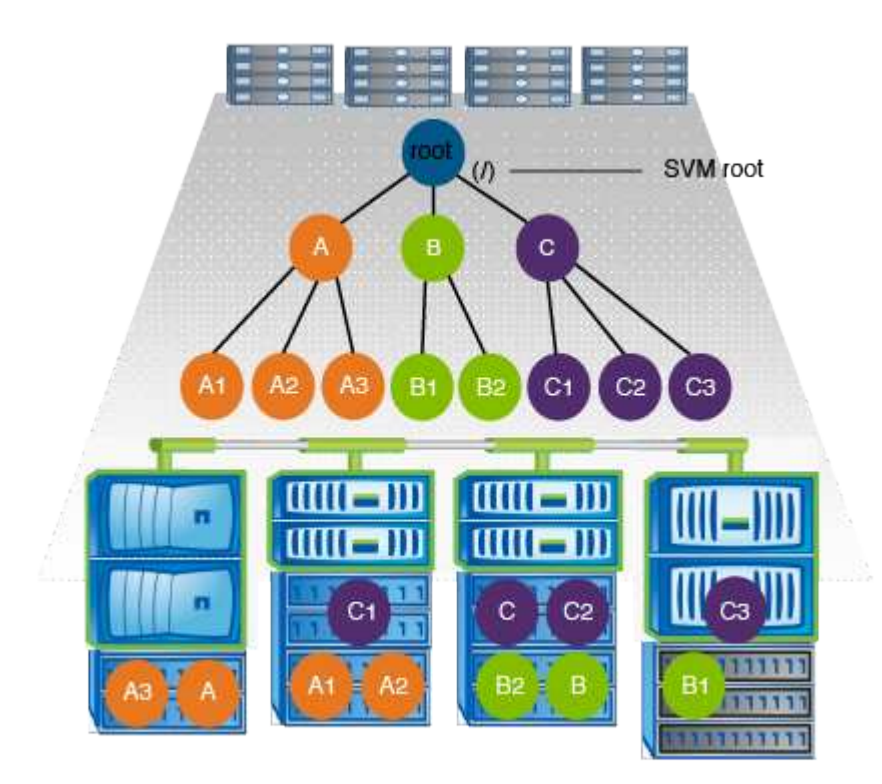

たとえば、上記のネームスペースアーキテクチャを使用する標準的なボリュームジャンクション構成は、 SVM のルートボリュームへの 3 つの挿入ポイントがある以下のような構成になります。2 つの挿入ポイント は、「 `d ata" 」と「 projects' 」という名前のディレクトリです。挿入ポイントの 1 つは「 audit 」という名 前の結合されたボリュームです。

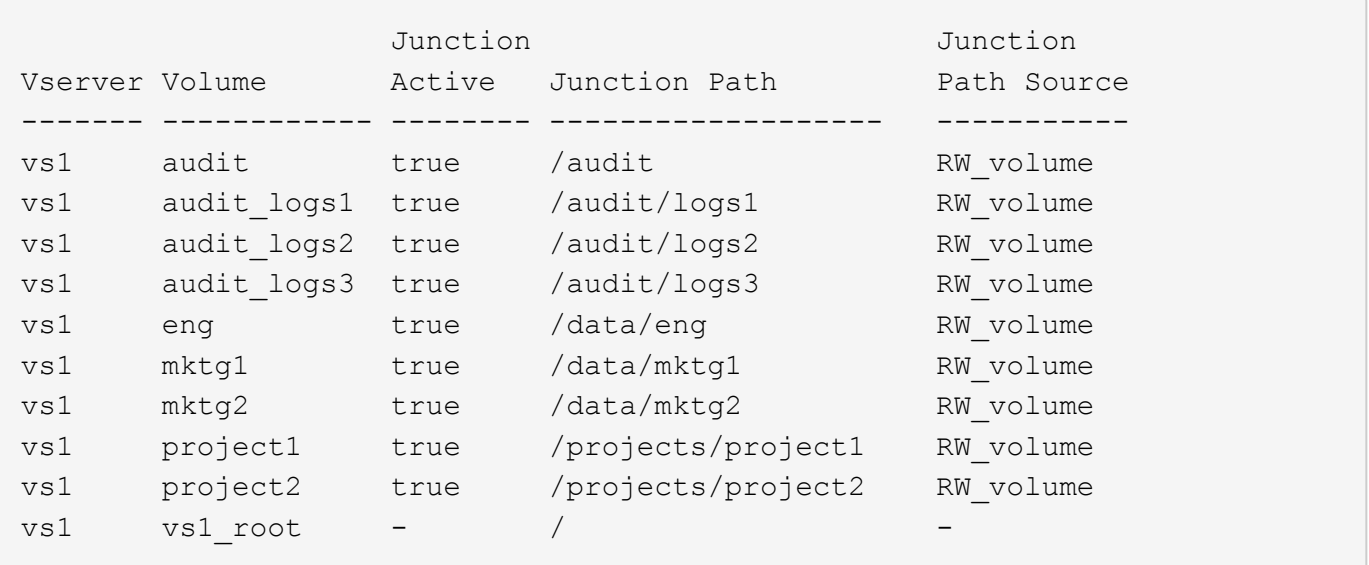

複数のスタンドアロンボリュームを含むネームスペース

スタンドアロンボリュームを使用するアーキテクチャでは、すべてのボリュームに SVM ネームスペースのル ートへの挿入ポイントがありますが、それらのボリュームは別のボリュームの下でジャンクションされませ ん。各ボリュームは一意のパスを持ち、ルート直下で結合されているか、ルートより下のディレクトリで結合 されています。

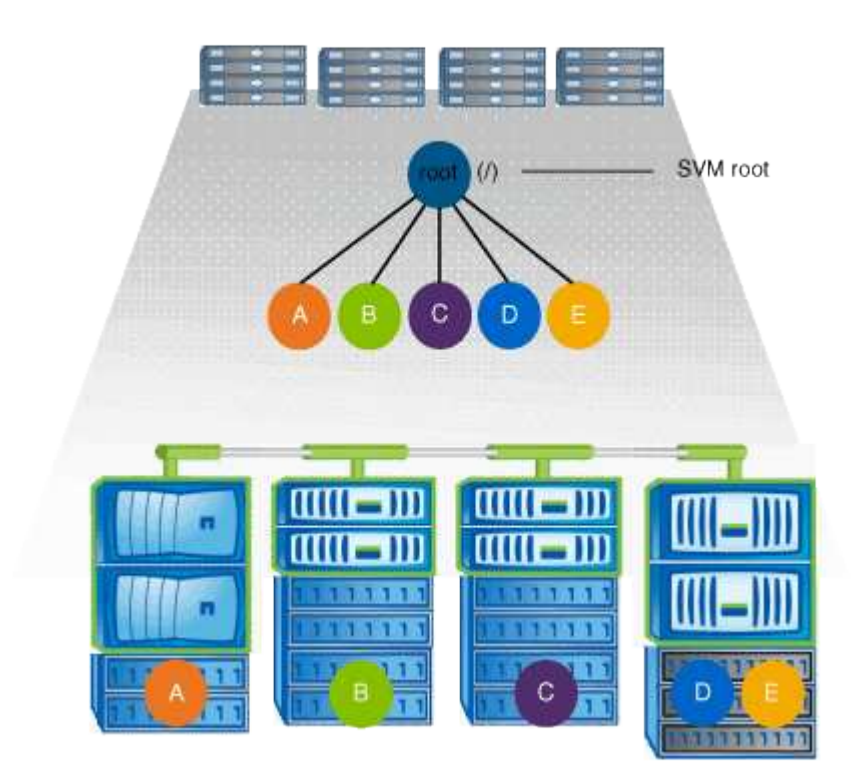

たとえば、上記のネームスペースアーキテクチャを使用する標準的なボリュームジャンクション構成は、 SVM のルートボリュームへの 5 つの挿入ポイントがあり、それぞれが 1 つのボリュームへのパスを表す以下 のような構成になります。

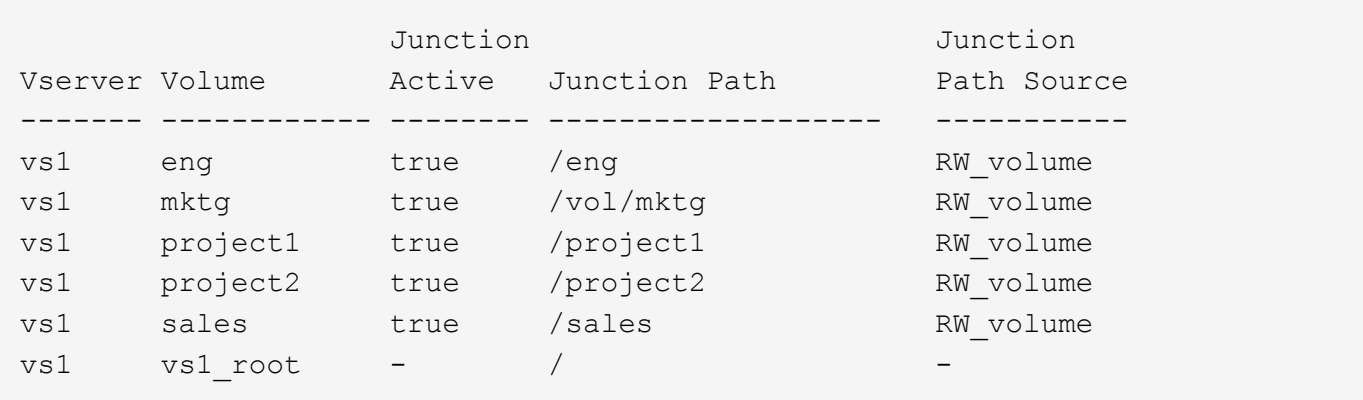

**ONTAP** によるファイルアクセスの制御方法

**ONTAP** によるファイルアクセスの制御の概要

ONTAP は、指定された認証ベースおよびファイルベースの制限に従って、ファイルアク セスを制御します。

クライアントがファイルにアクセスするためにストレージシステムに接続するとき、 ONTAP は 2 つのタスク を実行する必要があります。

• 認証

ONTAP は、信頼できるソースで ID を検証して、クライアントを認証する必要があります。また、クライ アントの認証タイプは、エクスポートポリシーの設定時にクライアントがデータにアクセスできるかどう かの判断に使用できる方法の 1 つです( CIFS の場合は省略可能)。

• 承認

ONTAP は、ユーザのクレデンシャルとファイルまたはディレクトリに設定されている権限を比較し、提 供するアクセスのタイプ(ある場合)を判別することで、ユーザを許可する必要があります。

ファイルアクセス制御を適切に管理するため、 ONTAP は、 NIS 、 LDAP 、および Active Directory サーバな どの外部サービスと通信します。CIFS または NFS を使用するストレージシステムのファイルアクセスを設 定するには、 ONTAP の環境に応じて、サービスを適切に設定する必要があります。

認証ベースの制限

認証ベースの制限を使用すると、 Storage Virtual Machine ( SVM )に接続できるクラ イアントマシンおよびユーザを指定できます。

ONTAP は、 UNIX サーバおよび Windows サーバの両方からの Kerberos 認証をサポートします。

ファイルベースの制限

ONTAP では、 3 つのレベルのセキュリティを評価して、 SVM 上にあるファイルおよび ディレクトリに対して要求された処理を実行する権限がエンティティにあるかどうかを 判断します。アクセスは、 3 つのセキュリティレベルの評価後に有効な権限によって判

### 断されます。

どのストレージオブジェクトにも、最大 3 種類のセキュリティレイヤを含めることができます。

•エクスポート( NFS )および共有( SMB )セキュリティ

指定された NFS エクスポートまたは SMB 共有へのエクスポートおよび共有セキュリティ環境クライアン トアクセス管理者権限を持つユーザは、 SMB クライアントと NFS クライアントからエクスポートおよび 共有レベルのセキュリティを管理できます。

• ストレージレベルのアクセス保護のファイルおよびディレクトリセキュリティ

ストレージレベルのアクセス保護セキュリティ環境 SVM ボリュームへの SMB および NFS クライアント アクセスNTFS のアクセス権のみがサポートされています。ONTAP で、ストレージレベルのアクセス保 護が適用されているボリューム上のデータにアクセスする UNIX ユーザのセキュリティチェックを行うに は、 UNIX ユーザがボリュームを所有する SVM 上の Windows ユーザにマッピングされている必要があり ます。

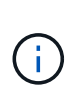

NFS または SMB クライアントからファイルまたはディレクトリのセキュリティ設定を表 示した場合、ストレージレベルのアクセス保護セキュリティは表示されません。システム ( Windows または UNIX )管理者であっても、ストレージレベルのアクセス保護セキュリ ティをクライアントから取り消すことはできません。

• NTFS 、 UNIX 、および NFSv4 のネイティブのファイルレベルのセキュリティ

ストレージオブジェクトを表すファイルやディレクトリには、ネイティブのファイルレベルのセキュリテ ィが存在します。ファイルレベルのセキュリティはクライアントから設定できます。ファイル権限は、デ ータへのアクセスに SMB と NFS のどちらを使用するかに関係なく有効です。

#### **ONTAP**による**NFS**クライアント認証の処理

**ONTAP** による **NFS** クライアント認証の処理の概要

NFS クライアントから SVM 上のデータにアクセスするためには、 NFS クライアントが 正しく認証されている必要があります。ONTAP では、 UNIX クレデンシャルを設定され たネームサービスに照らしてチェックすることで、そのクライアントを認証します。

NFS クライアントが SVM に接続すると、 ONTAP は、 SVM のネームサービス設定に応じて複数のネームサ ービスをチェックし、そのユーザの UNIX クレデンシャルを取得します。ONTAP でチェックできるのは、ロ ーカルの UNIX アカウント、 NIS ドメイン、および LDAP ドメインのクレデンシャルです。ONTAP がユーザ を認証できるように、このうちの少なくとも 1 つを設定しておく必要があります。複数 ONTAP のネームサー ビスと検索順序を指定できます。

UNIX のボリュームセキュリティ形式のみを使用する NFS 環境の場合、この設定だけで NFS クライアントか ら接続するユーザが認証され、適切なファイルアクセスが提供されます。

mixed、NTFS、またはunifiedのボリュームセキュリティ形式を使用している場合、ONTAPがUNIXユーザ をWindowsドメインコントローラで認証するためにはSMBユーザ名を取得する必要があります。これには、 ローカルのUNIXアカウントまたはLDAPドメインを使用して個 々 のユーザをマッピングするか、代わりにデ フォルトのSMBユーザを使用します。ONTAPが検索するネームサービスの種類と検索順序を指定すること も、デフォルトのSMBユーザを指定することもできます。

**ONTAP** でのネームサービスの使用方法

ONTAP は、ネームサービスを使用してユーザおよびクライアントに関する情報を取得し ます。ONTAP は、ストレージシステム上でデータにアクセスしたりストレージシステム を管理したりするユーザの認証や、混在環境でのユーザクレデンシャルのマッピングを 行うために、この情報を使用します。

ストレージシステムを設定するときに、 ONTAP が認証用のユーザクレデンシャルを取得するために使用する ネームサービスを指定する必要があります。ONTAP では、次のネームサービスをサポートしています。

- ローカルユーザ(ファイル)
- 外部 NIS ドメイン( NIS )
- 外部LDAPドメイン(LDAP)

を使用します vserver services name-service ns-switch ネットワーク情報を検索するソースとソー スの検索順序をSVMに設定するコマンドファミリー。これらのコマンドは、と同等の機能を提供します /etc/nsswitch.conf UNIXシステム上のファイル。

NFS クライアントが SVM に接続すると、 ONTAP は指定されたネームサービスをチェックして、ユーザの UNIX クレデンシャルを取得します。ネームサービスが正しく設定されていて ONTAP が UNIX クレデンシャ ルを取得できる場合、 ONTAP はユーザの認証に成功します。

mixed セキュリティ形式の環境では、 ONTAP によるユーザクレデンシャルのマッピングが必要になる場合が あります。ONTAP がユーザクレデンシャルを適切にマッピングできるようにするには、環境のネームサービ スを適切に設定する必要があります。

ONTAP は、 SVM 管理者アカウントの認証にもネームサービスを使用します。ネームサービススイッチを設 定または変更する際にはこの点を念頭に置いて、 SVM 管理者アカウントの認証を誤って無効にしないように する必要があります。SVM管理ユーザの詳細については、を参照してください ["](https://docs.netapp.com/ja-jp/ontap/authentication/index.html)[管理](https://docs.netapp.com/ja-jp/ontap/authentication/index.html)[者](https://docs.netapp.com/ja-jp/ontap/authentication/index.html)[認証と](https://docs.netapp.com/ja-jp/ontap/authentication/index.html) [RBAC"](https://docs.netapp.com/ja-jp/ontap/authentication/index.html)。

**ONTAP** による **NFS** クライアントからの **SMB** ファイルアクセスの許可方法

ONTAP では、 NTFS ( Windows NT ファイルシステム)のセキュリティセマンティク スを利用して、 NTFS アクセス権によるファイルへのアクセス権が、 NFS クライアン ト上の UNIX ユーザにあるかどうかが判別されます。

ONTAP では、ユーザの UNIX User ID ( UID ; UNIX ユーザ ID )から変換された SMB クレデンシャルを使 用して、ファイルに対するユーザのアクセス権の有無が確認されます。SMB クレデンシャルは、通常はユー ザの Windows ユーザ名であるプライマリ Security Identifier ( SID ;セキュリティ識別子)と、ユーザがメ ンバーとなっている Windows グループに対応する 1 つ以上のグループ SID で構成されています。

ONTAP で UNIX UID を SMB クレデンシャルへ変換するときに要する時間は、数十ミリ秒から数百ミリ秒で す。これは、この変換処理にドメインコントローラへの問い合わせも含まれるためです。ONTAP は UID を SMB クレデンシャルにマッピングします。このマッピングはクレデンシャルキャッシュ内に入力されるの で、変換によって発生する検証時間が短縮されます。

**NFS** クレデンシャルキャッシュの仕組み

NFS ユーザがストレージシステム上の NFS エクスポートへのアクセスを要求すると、 ONTAP は、ユーザの認証を行うために外部ネームサーバまたはローカルファイルからユ ーザクレデンシャルを取得する必要があります。その後、 ONTAP は、以降の参照用 にこれらのクレデンシャルを内部のクレデンシャルキャッシュに格納します。NFS クレ デンシャルキャッシュの仕組みを理解しておくと、パフォーマンスおよびアクセスに関 する潜在的な問題に対処できます。

クレデンシャルキャッシュがないと、 ONTAP ユーザは NFS ユーザからアクセスが要求されるたびにネーム サービスを照会しなければなりません。多数のユーザがアクセスする使用頻度の高いストレージシステムで は、こうした状況がすぐに深刻なパフォーマンス上の問題につながり、不必要な遅延や、場合によっては NFS クライアントアクセスの拒否さえ引き起こす可能性があります。

クレデンシャルキャッシュがあれば、 ONTAP は取得したユーザクレデンシャルをあらかじめ決められた期間 だけ格納しておき、同じ NFS クライアントから再び要求があっても迅速かつ簡単にアクセスすることができ ます。この方法には、次の利点があります。

- 外部ネームサーバ( NIS や LDAP など)への要求の処理を減らすことで、ストレージシステムの負荷が 軽減されます。
- 外部ネームサーバに送信する要求を減らすことで、外部ネームサーバの負荷が軽減されます。
- ユーザの認証を行う前に外部ソースからクレデンシャルを取得するための待ち時間をなくすことで、ユー ザアクセスが高速になります。

ONTAP は、受理されたクレデンシャルと拒否されたクレデンシャルの両方をクレデン受理されたクレデンシ ャルとは、ユーザが認証されてアクセス権を付与されたこと拒否されたクレデンシャルとは、ユーザが認証さ れずにアクセスが拒否されたことを意味します

デフォルトでは、 ONTAP は受理されたクレデンシャルを 24 時間保存します。つまり、ユーザの最初の認証 から 24 時間は、そのユーザからのすべてのアクセス要求で ONTAP はキャッシュされたクレデンシャルを使 用します。24 時間後にそのユーザからアクセスが要求された場合は、最初からやり直しになります。 ONTAP はキャッシュされたクレデンシャルを破棄し、適切なネームサービスソースから再びクレデンシャルを取得し ます。それまでの 24 時間にネームサーバ上でクレデンシャルが変更された場合、 ONTAP は、次の 24 時間 での使用に備えて、更新されたクレデンシャルをキャッシュします。

デフォルトでは、 ONTAP は拒否されたクレデンシャルを 2 時間保存します。つまり、ユーザに対する最初の アクセス拒否から 2 時間は、そのユーザからのすべてのアクセス要求を ONTAP は拒否し続けます。2 時間後 にそのユーザからアクセスが要求された場合は、最初からやり直しになります。 ONTAP は適切なネームサー ビスソースから再びクレデンシャルを取得します。それまでの 2 時間にネームサーバ上でクレデンシャルが 変更された場合、 ONTAP は、次の 2 時間での使用に備えて、更新されたクレデンシャルをキャッシュしま す。

## <span id="page-10-0"></span>**NAS** ネームスペース内でデータボリュームを作成および管理し ます

ジャンクションポイントを指定してデータボリュームを作成します

ジャンクションポイントはデータボリュームの作成時に指定できます。作成したボリュ ームは、ジャンクションポイントに自動的にマウントされ、 NAS アクセス用の設定にす ぐに使用できます。

作業を開始する前に

• ボリュームを作成するアグリゲートがすでに存在している必要があります。

• ONTAP 9.13.1以降では、容量分析とアクティビティ追跡を有効にしてボリュームを作成できます。容量 またはアクティビティトラッキングを有効にするには、を問題します volume create コマンドにを指定 します -analytics-state または -activity-tracking-state をに設定します on。

容量分析とアクティビティ追跡の詳細については、を参照してください [File System Analytics](https://docs.netapp.com/ja-jp/ontap/task_nas_file_system_analytics_enable.html) [を有効にし](https://docs.netapp.com/ja-jp/ontap/task_nas_file_system_analytics_enable.html) [ます](https://docs.netapp.com/ja-jp/ontap/task_nas_file_system_analytics_enable.html)。

 $(i)$ ジャンクションパスに次の文字を使用することはできません。 \* # <> < | ?\

[+] また、ジャンクションパスの長さは 255 文字以下にする必要があります。

手順

1. ジャンクションポイントを指定してボリュームを作成します。

volume create -vserver *vserver\_name* -volume *volume\_name* -aggregate *aggregate\_name* -size {integer[KB|MB|GB|TB|PB]} -security-style {ntfs|unix|mixed} -junction-path *junction\_path*

ジャンクションパスはルート( / )で始まる必要があり、ディレクトリおよび結合されたボリュームを含 むことができます。ジャンクションパスにボリュームの名前を含める必要はありません。ジャンクション パスはボリューム名に依存しません。

ボリュームのセキュリティ形式の指定は任意です。セキュリティ形式を指定しない場合、 ONTAP は、 Storage Virtual Machine ( SVM )のルートボリュームに適用されている形式と同じセキュリティ形式を 使用してボリュームを作成します。ただし、ルートボリュームのセキュリティ形式が、作成するデータボ リュームには適切でないセキュリティ形式である場合もあります。トラブルシューティングが困難なファ イルアクセスの問題を最小限に抑えるため、ボリュームの作成時にセキュリティ形式を指定することを推 奨します。

ジャンクションパスでは大文字と小文字が区別されません。 /ENG はと同じです /eng。CIFS 共有を作成 する場合、 Windows では、ジャンクションパスがあたかも大文字と小文字の区別があるかのように扱わ れます。たとえば、ジャンクションがの場合などです /ENG`SMB共有のパスはで始まる必要があります `/ENG`ではありません `/eng。

データボリュームのカスタマイズに使用できるオプションのパラメータが多数用意されています。これら の機能の詳細については、のマニュアルページを参照してください volume create コマンドを実行しま す

2. 目的のジャンクションポイントでボリュームが作成されたことを確認します。

volume show -vserver *vserver\_name* -volume *volume\_name* -junction

例

次の例は、ジャンクションパスがである「home4」という名前のボリュームをSVM vs1上に作成します /eng/home:

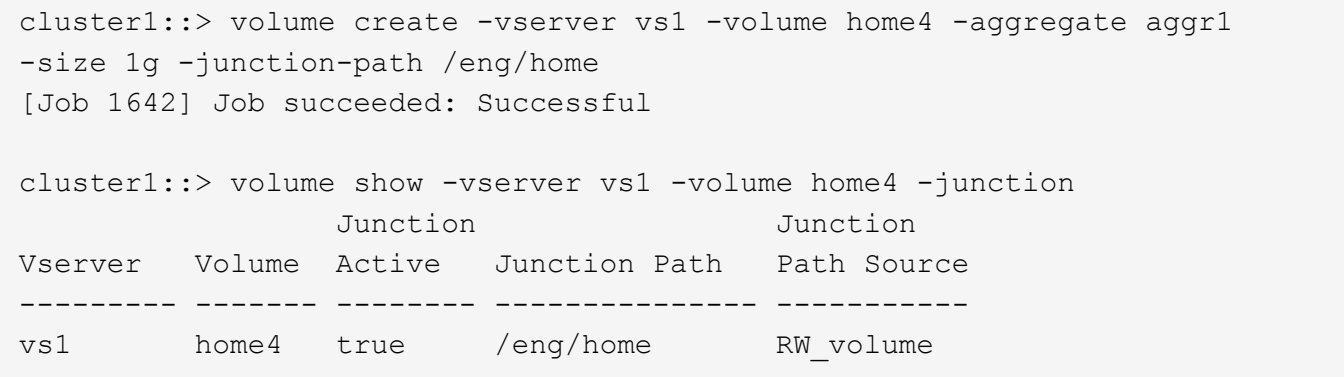

ジャンクションポイントを指定せずにデータボリュームを作成

ジャンクションポイントを指定せずにデータボリュームを作成できます。作成したボリ ュームは自動的にはマウントされず、 NAS アクセス用の設定に使用することはできませ ん。ボリュームの SMB 共有または NFS エクスポートを設定する前に、ボリュームをマ ウントする必要があります。

作業を開始する前に

- ボリュームを作成するアグリゲートがすでに存在している必要があります。
- ONTAP 9.13.1以降では、容量分析とアクティビティ追跡を有効にしてボリュームを作成できます。容量 またはアクティビティトラッキングを有効にするには、を問題します volume create コマンドにを指定 します -analytics-state または -activity-tracking-state をに設定します on。

容量分析とアクティビティ追跡の詳細については、を参照してください [File System Analytics](https://docs.netapp.com/ja-jp/ontap/task_nas_file_system_analytics_enable.html) [を有効にし](https://docs.netapp.com/ja-jp/ontap/task_nas_file_system_analytics_enable.html) [ます](https://docs.netapp.com/ja-jp/ontap/task_nas_file_system_analytics_enable.html)。

#### 手順

1. 次のコマンドを使用して、ジャンクションポイントが設定されていないボリュームを作成します。

volume create -vserver vserver name -volume volume name -aggregate aggregate\_name -size {integer[KB|MB|GB|TB|PB]} -security-style {ntfs|unix|mixed}

ボリュームのセキュリティ形式の指定は任意です。セキュリティ形式を指定しない場合、 ONTAP は、 Storage Virtual Machine (SVM)のルートボリュームに適用されている形式と同じセキュリティ形式を 使用してボリュームを作成します。ただし、ルートボリュームのセキュリティ形式が、データボリューム には適切でないセキュリティ形式である場合もあります。トラブルシューティングが困難なファイルアク セスの問題を最小限に抑えるため、ボリュームの作成時にセキュリティ形式を指定することを推奨しま す。

データボリュームのカスタマイズに使用できるオプションのパラメータが多数用意されています。これら の機能の詳細については、のマニュアルページを参照してください volume create コマンドを実行しま す

2. ジャンクションポイントが設定されていないボリュームが作成されたことを確認します。

volume show -vserver vserver\_name -volume volume\_name -junction

例

次の例は、ジャンクションポイントにマウントされない「 sales 」という名前のボリュームを SVM vs1 上に 作成します。

```
cluster1::> volume create -vserver vs1 -volume sales -aggregate aggr3
-size 20GB
[Job 3406] Job succeeded: Successful
cluster1::> volume show -vserver vs1 -junction
                  Junction Junction
Vserver Volume Active Junction Path Path Source
--------- ---------- -------- --------------- -----------
vs1 data true /data RW_volume
vs1 home4 true /eng/home RW_volume
vs1 vs1 root - /
vs1 sales - - - - - -
```
**NAS** ネームスペース内の既存のボリュームをマウントまたはアンマウントします

Storage Virtual Machine (SVM) ボリュームに格納されたデータへの NAS クライアン トアクセスを設定するには、ボリュームが NAS ネームスペースにマウントされている必 要があります。現在マウントされていないボリュームは、ジャンクションポイントにマ ウントできます。ボリュームはアンマウントすることもできます。

このタスクについて

ボリュームをアンマウントしてオフラインにすると、アンマウントしたボリュームのネームスペース内に含ま れていたジャンクションポイントのあるボリューム内のデータも含め、ジャンクションポイント内のすべての データにNASクライアントからアクセスできなくなります。

> NAS クライアントからのボリュームへのアクセスを中止するには、ボリュームを単純にアンマ ウントするだけでは不十分です。ボリュームをオフラインにするか、クライアント側のファイ ルハンドルキャッシュを確実に無効にするためのその他の手順を実行する必要があります。詳 細については、次の技術情報アーティクルを参照してください。

> ["ONTAP](https://kb.netapp.com/Advice_and_Troubleshooting/Data_Storage_Software/ONTAP_OS/NFSv3_clients_still_have_access_to_a_volume_after_being_removed_from_the_namespace_in_ONTAP) [のネームスペースから](https://kb.netapp.com/Advice_and_Troubleshooting/Data_Storage_Software/ONTAP_OS/NFSv3_clients_still_have_access_to_a_volume_after_being_removed_from_the_namespace_in_ONTAP) [NFSv3](https://kb.netapp.com/Advice_and_Troubleshooting/Data_Storage_Software/ONTAP_OS/NFSv3_clients_still_have_access_to_a_volume_after_being_removed_from_the_namespace_in_ONTAP) [クライアントを](https://kb.netapp.com/Advice_and_Troubleshooting/Data_Storage_Software/ONTAP_OS/NFSv3_clients_still_have_access_to_a_volume_after_being_removed_from_the_namespace_in_ONTAP)[削除](https://kb.netapp.com/Advice_and_Troubleshooting/Data_Storage_Software/ONTAP_OS/NFSv3_clients_still_have_access_to_a_volume_after_being_removed_from_the_namespace_in_ONTAP)[しても、ボリュームにアクセスでき](https://kb.netapp.com/Advice_and_Troubleshooting/Data_Storage_Software/ONTAP_OS/NFSv3_clients_still_have_access_to_a_volume_after_being_removed_from_the_namespace_in_ONTAP) [るようになります](https://kb.netapp.com/Advice_and_Troubleshooting/Data_Storage_Software/ONTAP_OS/NFSv3_clients_still_have_access_to_a_volume_after_being_removed_from_the_namespace_in_ONTAP)["](https://kb.netapp.com/Advice_and_Troubleshooting/Data_Storage_Software/ONTAP_OS/NFSv3_clients_still_have_access_to_a_volume_after_being_removed_from_the_namespace_in_ONTAP)

ボリュームをアンマウントしてオフラインにしても、そのボリューム内のデータは失われません。また、既存 のボリュームエクスポートポリシーおよびボリュームまたはディレクトリ上に作成された SMB 共有、および アンマウントされたボリューム内のジャンクションポイントは保持されます。アンマウントしたボリュームを 再マウントすれば、 NAS クライアントは既存のエクスポートポリシーと SMB 共有を使用してボリューム内 のデータにアクセスできるようになります。

#### 手順

 $(i)$ 

1. 必要な操作を実行します。

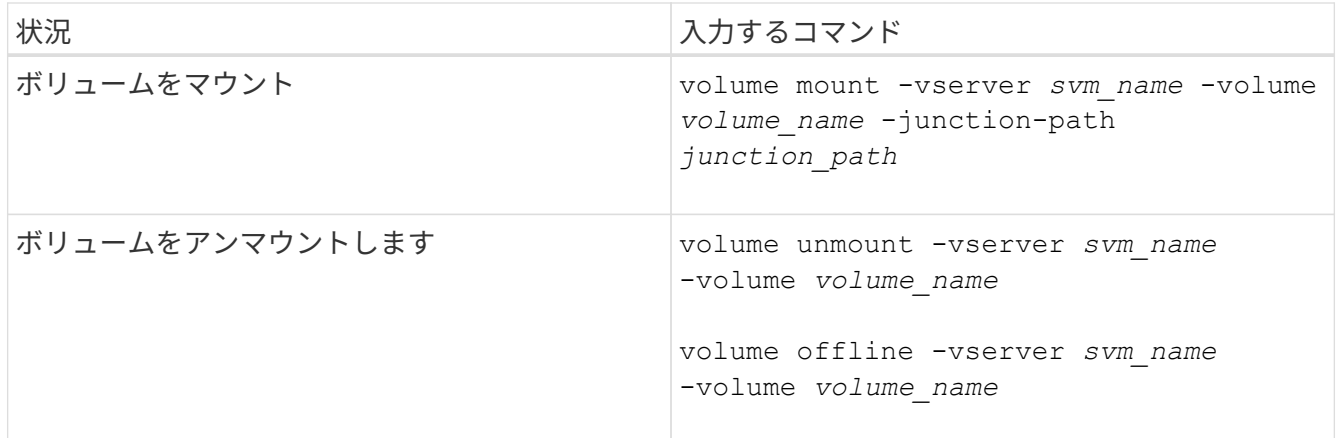

2. ボリュームが目的のマウント状態になっていることを確認します。

volume show -vserver *svm\_name* -volume *volume\_name* -fields state,junctionpath,junction-active

#### 例

次の例は、SVM「vs1」にある「sales」という名前のボリュームをジャンクションポイント「/sales」にマウ ントします。

```
cluster1::> volume mount -vserver vs1 -volume sales -junction-path /sales
cluster1::> volume show -vserver vs1 state,junction-path,junction-active
vserver volume state junction-path junction-active
--------- ---------- -------- --------------- ----------------
vs1 data online /data true
vs1 home4 online /eng/home true
vs1 sales online /sales true
```
次の例は、SVM「vs1」にある「data」という名前のボリュームをアンマウントしてオフラインにします。

cluster1::> volume unmount -vserver vs1 -volume data cluster1::> volume offline -vserver vs1 -volume data

cluster1::> volume show -vserver vs1 -fields state, junction-path, junctionactive

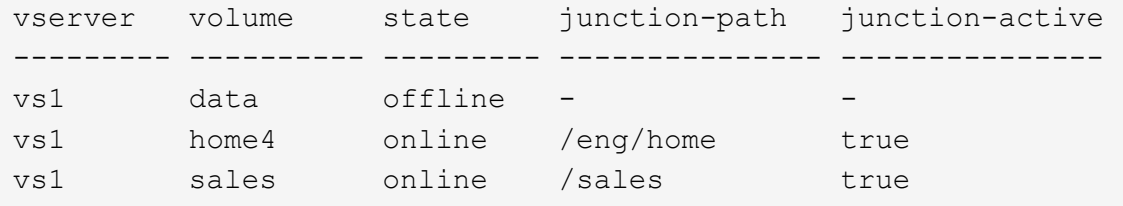

ボリュームマウントポイントとジャンクションポイントに関する情報を表示します

Storage Virtual Machine ( SVM )のマウントボリューム、およびボリュームがマウント されているジャンクションポイントに関する情報を表示できます。また、ジャンクショ ンポイントにマウントされていないボリュームを確認することもできます。この情報を 使用して、 SVM ネームスペースを理解し、管理することができます。

ステップ

1. 必要な操作を実行します。

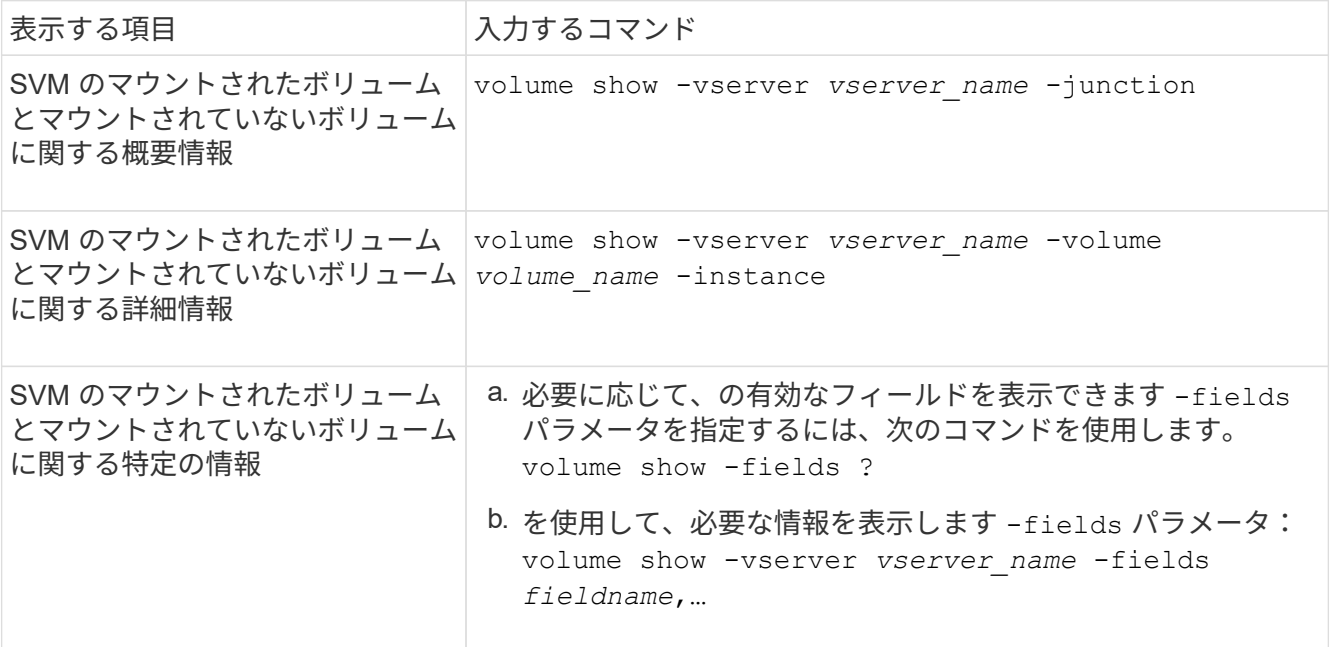

例

次の例は、 SVM vs1 のマウントされたボリュームとマウントされていないボリュームの概要を表示します。

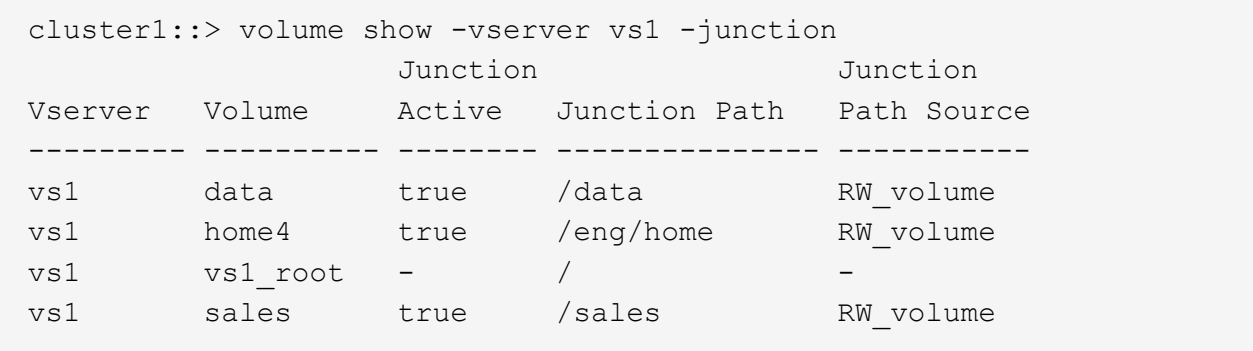

次の例は、 SVM vs2 上に配置されたボリュームの指定したフィールドに関する情報を表示します。

cluster1::> volume show -vserver vs2 -fields vserver,volume,aggregate,size,state,type,security-style,junctionpath, junction-parent, node vserver volume aggregate size state type security-style junction-path junction-parent node ------- ------ --------- ---- ------ ---- -------------- ------------- --------------- ---- vs2 data1 aggr3 2GB online RW unix node3 vs2 data2 aggr3 1GB online RW ntfs /data2 vs2\_root node3 vs2 data2\_1 aggr3 8GB online RW ntfs /data2/d2\_1 data2 node3 vs2 data2\_2 aggr3 8GB online RW ntfs /data2/d2\_2 data2 node3 vs2 pubs aggr1 1GB online RW unix /publications vs2\_root node1 vs2 images aggr3 2TB online RW ntfs /images vs2\_root node3 vs2 logs aggr1 1GB online RW unix /logs vs2\_root node1 vs2 vs2 root aggr3 1GB online RW ntfs / / node3

## <span id="page-16-0"></span>セキュリティ形式を設定する

セキュリティ形式がデータアクセスに与える影響

セキュリティ形式とその影響とは

セキュリティ形式には、 UNIX 、 NTFS 、 mixed 、および unified の 4 種類があり、セ キュリティ形式ごとにデータに対する権限の処理方法が異なります。目的に応じて適切 なセキュリティ形式を選択できるように、それぞれの影響について理解しておく必要が あります。

セキュリティ形式はデータにアクセスできるクライアントの種類には影響しないことに注意してください。セ キュリティ形式で決まるのは、データアクセスの制御に ONTAP で使用される権限の種類と、それらの権限を 変更できるクライアントの種類だけです。

たとえば、ボリュームで UNIX セキュリティ形式を使用している場合でも、 ONTAP はマルチプロトコルに対 応しているため、 SMB クライアントから引き続きデータにアクセスできます(認証と許可が適切な場合)。 ただし、 ONTAP では、 UNIX クライアントのみが標準のツールを使用して変更できる UNIX 権限が使用され ます。

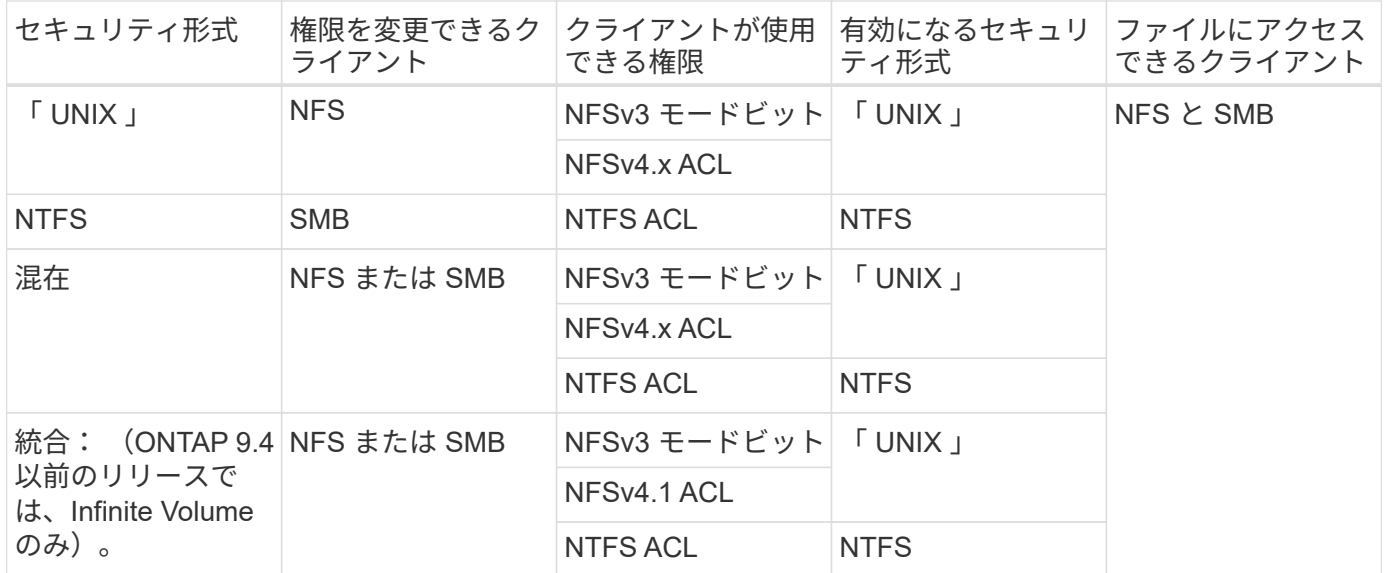

FlexVol ボリュームでは、 UNIX 、 NTFS 、および mixed のセキュリティ形式がサポートされます。セキュリ ティ形式が mixed または unified の場合は、ユーザがセキュリティ形式を各自設定するため、権限を最後に変 更したクライアントの種類によって有効になる権限が異なります。権限を最後に変更したクライアントが NFSv3 クライアントの場合、権限は UNIX NFSv3 モードビットになります。最後のクライアントが NFSv4 クライアントの場合、権限は NFSv4 ACL になります。最後のクライアントが SMB クライアントの場合、権 限は Windows NTFS ACL になります。

unified セキュリティ形式は、 Infinite Volume でのみ使用できます。 Infinite Volume は、 ONTAP 9.5 以降のリ リースではサポートされなくなりました。詳細については、を参照してください [FlexGroup](https://docs.netapp.com/ja-jp/ontap/flexgroup/index.html) [ボリュームの管](https://docs.netapp.com/ja-jp/ontap/flexgroup/index.html) [理の概要](https://docs.netapp.com/ja-jp/ontap/flexgroup/index.html)。

ONTAP 9.2以降では、 show-effective-permissions パラメータをに設定します vserver security file-directory コマンドを使用すると、指定したファイルまたはフォルダパスに対してWindowsユーザま たはUNIXユーザに付与されている有効な権限を表示できます。また、オプションのパラメータも指定します -share-name 有効な共有権限を表示できます。

ONTAP で、最初にデフォルトのファイル権限がいくつか設定されます。デフォルトでは、 UNIX 、 mixed 、および unified のセキュリティ形式のボリュームにあるデータについては、セ キュリティ形式は UNIX 、権限の種類は UNIX モードビット(特に指定しないかぎり 0755 ) が有効になります。これは、デフォルトのセキュリティ形式で許可されたクライアントで設定 するまで変わりません。NTFS セキュリティ形式のボリュームにあるデータについては、デフ ォルトで NTFS セキュリティ形式が有効になり、すべてのユーザにフルコントロール権限を許 可する ACL が割り当てられます。

セキュリティ形式を設定する場所とタイミング

セキュリティ形式は、 FlexVol (ルートボリュームとデータボリュームの両方)および qtree で設定できます。セキュリティ形式は、作成時に手動で設定することも、自動的に 継承することも、あとで変更することもできます。

**SVM** で使用するセキュリティ形式を決定します

ボリュームで使用するセキュリティ形式を決定するには、 2 つの要素を考慮する必要が あります。第 1 の要素は、ファイルシステムを管理する管理者のタイプです。第 2 の要

 $\bigcap$ 

素は、ボリューム上のデータにアクセスするユーザまたはサービスのタイプです。

ボリュームのセキュリティ形式を設定するときは、最適なセキュリティ形式を選択して権限の管理に関する問 題を回避するために、環境のニーズを考慮する必要があります。決定時には次の点を考慮すると役立ちます。

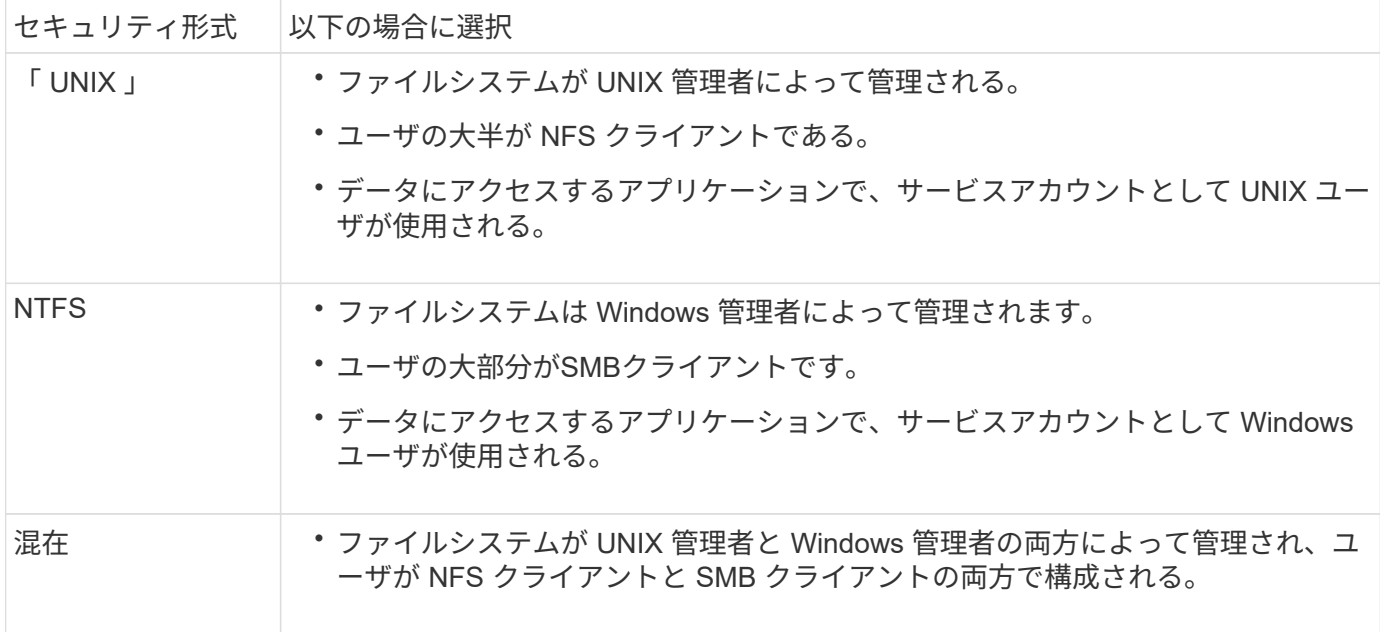

セキュリティ形式の継承の仕組み

新しい FlexVol または qtree の作成時にセキュリティ形式を指定しない場合、セキュリ ティ形式はさまざまな方法で継承されます。

セキュリティ形式は、次のように継承されます。

- FlexVol ボリュームは、そのボリュームを含む SVM のルートボリュームのセキュリティ形式を継承しま す。
- qtree は、その qtree を含む FlexVol ボリュームのセキュリティ形式を継承します。
- ファイルまたはディレクトリは、そのファイルまたはディレクトリを含む FlexVol ボリュームまたは qtree のセキュリティ形式を継承します。

**ONTAP** による **UNIX** アクセス権の維持方法

UNIX アクセス権を現在持っている FlexVol ボリューム内のファイルが Windows アプリ ケーションによって編集および保存されても、 ONTAP は UNIX アクセス権を維持でき ます。

Windows クライアントのアプリケーションは、ファイルを編集して保存するときに、ファイルのセキュリテ ィプロパティを読み取り、新しい一時ファイルを作成し、それらのプロパティを一時ファイルに適用してか ら、一時ファイルに元のファイル名を付けます。

セキュリティプロパティのクエリを実行すると、 Windows クライアントは、 UNIX アクセス権を正確に表す 構築済み ACL を受け取ります。この構築済み ACL は、 Windows アプリケーションによってファイルが更新 されるときにファイルの UNIX アクセス権を維持し、生成されたファイルが同じ UNIX アクセス権を持つよう にするためだけに使用されます。ONTAP は、構築済み ACL を使用して NTFS ACL を設定しません。

**Windows** のセキュリティタブを使用して **UNIX** アクセス権を管理します

SVM 上の mixed セキュリティ形式のボリュームまたは qtree に含まれるファイルまたは フォルダの UNIX アクセス権を操作する場合は、 Windows クライアントのセキュリティ タブを使用できます。また、 Windows ACL を照会および設定できるアプリケーション を使用することもできます。

• UNIX アクセス権の変更

Windows のセキュリティタブを使用して、 mixed セキュリティ形式のボリュームまたは qtree の UNIX ア クセス権を表示および変更できます。メインの [Windows Security] タブを使用して UNIX アクセス権を変 更する場合は、編集する既存の ACE を削除してから(モードビットを 0 に設定)、変更を行う必要があ ります。または、高度なエディタを使用して権限を変更することもできます。

モードのアクセス権を使用している場合は、リストされた UID 、 GID 、およびその他(コンピュータに アカウントを持つその他すべてのユーザ)のモードアクセス権を直接変更できます。たとえば、表示され た UID に r-x のアクセス権が設定されている場合、この UID のアクセス権を rwx に変更できます。

• UNIX アクセス権を NTFS アクセス権に変更しています

Windows のセキュリティタブを使用して、ファイルおよびフォルダのセキュリティ形式が UNIX 対応であ る mixed 型セキュリティ形式のボリュームまたは qtree 上で、 UNIX セキュリティオブジェクトを Windows セキュリティオブジェクトに置き換えることができます。

適切な Windows のユーザおよびグループのオブジェクトに置き換える前に、リストされている UNIX ア クセス権のエントリをすべて削除しておく必要があります。次に、 Windows のユーザおよびグループの オブジェクトに NTFS ベースの ACL を設定します。すべての UNIX セキュリティオブジェクトを削除 し、 Windows のユーザおよびグループのみを mixed セキュリティ形式のボリュームまたは qtree 上のフ ァイルまたはフォルダに追加すると、ファイルまたはフォルダのセキュリティ形式が UNIX から NTFS へ 変換されます。

フォルダの権限を変更する場合、 Windows のデフォルトの動作では、すべてのサブフォルダとファイル にこれらの変更が反映されます。したがって、セキュリティ形式の変更をすべての子フォルダ、サブフォ ルダ、およびファイルに反映したくない場合は、反映する範囲を希望の範囲に変更する必要があります。

**SVM** ルートボリュームのセキュリティ形式を設定する

Storage Virtual Machine ( SVM) のルートボリューム上のデータに使用するアクセス権 のタイプを決定するには、 SVM ルートボリュームのセキュリティ形式を設定します。

手順

1. を使用します vserver create コマンドにを指定します -rootvolume-security-style セキュリテ ィ形式を定義するパラメータ。

ルートボリュームのセキュリティ形式に指定できるオプションは、です unix、 ntfs`または `mixed。

2. 作成した SVM のルートボリュームセキュリティ形式を含む設定を表示して確認します。

vserver show -vserver *vserver\_name*

**FlexVol** ボリュームのセキュリティ形式を設定する

Storage Virtual Machine ( SVM )の FlexVol 上のデータに使用するアクセス権のタイプ を決定するには、 FlexVol のセキュリティ形式を設定します。

手順

1. 次のいずれかを実行します。

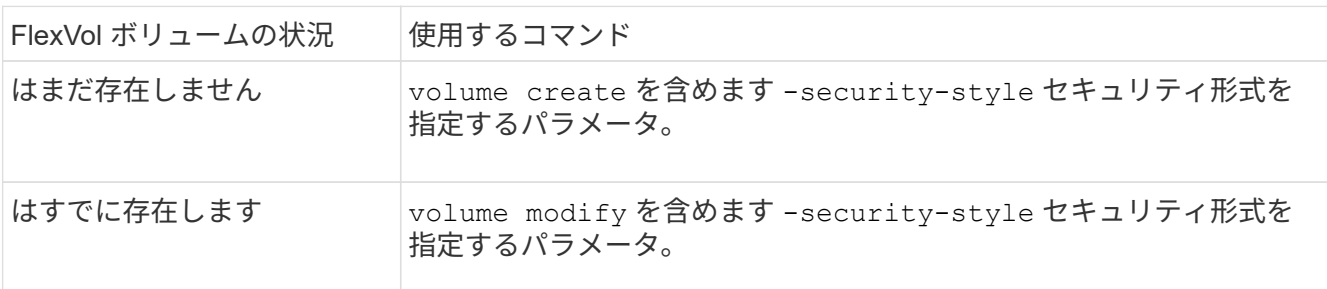

FlexVol のセキュリティ形式に指定できるオプションは、です unix、 ntfs`または `mixed。

FlexVol ボリュームの作成時にセキュリティ形式を指定しない場合、ボリュームはルートボリュームのセ キュリティ形式を継承します。

詳細については、を参照してください volume create または volume modify コマンド、を参照して ください ["](https://docs.netapp.com/ja-jp/ontap/volumes/index.html)[論理ストレージ管理](https://docs.netapp.com/ja-jp/ontap/volumes/index.html)["](https://docs.netapp.com/ja-jp/ontap/volumes/index.html)。

2. 作成した FlexVol ボリュームのセキュリティ形式を含む設定を表示するには、次のコマンドを入力しま す。

volume show -volume volume name -instance

**qtree** にセキュリティ形式を設定する

qtree 上のデータに使用するアクセス権のタイプを決定するには、 qtree のセキュリティ 形式を設定します。

手順

1. 次のいずれかを実行します。

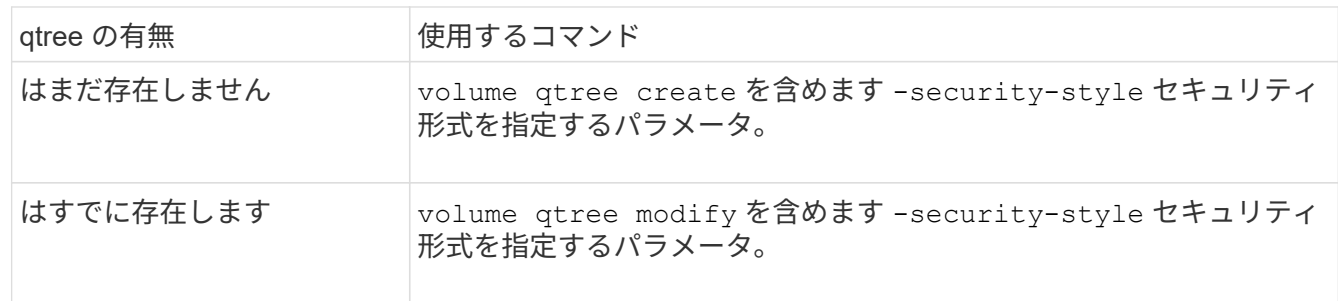

qtreeセキュリティ形式に指定できるオプションは、です unix、 ntfs`または `mixed。

qtreeの作成時にセキュリティ形式を指定しない場合、デフォルトのセキュリティ形式はです mixed。

詳細については、を参照してください volume qtree create または volume qtree modify コマン ド、を参照してください ["](https://docs.netapp.com/ja-jp/ontap/volumes/index.html)[論理ストレージ管理](https://docs.netapp.com/ja-jp/ontap/volumes/index.html)["](https://docs.netapp.com/ja-jp/ontap/volumes/index.html)。

2. 作成したqtreeのセキュリティ形式を含む設定を表示するには、次のコマンドを入力します。 volume qtree show -qtree *qtree\_name* -instance

## <span id="page-21-0"></span>**NFS**を使用したファイルアクセスの設定

**NFS** の概要を使用したファイルアクセスのセットアップ

クライアントが NFS を使用して Storage Virtual Machine ( SVM )上のファイルにアク セスできるようにするには、いくつかの手順を実行する必要があります。環境の現在の 設定によっては、さらにいくつかの手順を実行することもできます。

クライアントが NFS を使用して SVM のファイルにアクセスできるようにするには、次の作業を行う必要が あります。

1. SVM で NFS プロトコルを有効にします。

クライアントからの NFS 経由のデータアクセスを許可するように SVM を設定する必要があります。

2. SVM に NFS サーバを作成します。

NFS サーバは、 NFS 経由のファイル提供を可能にする SVM 上の論理エンティティです。NFS サーバを 作成し、許可する NFS プロトコルのバージョンを指定する必要があります。

3. SVM でエクスポートポリシーを設定します。

クライアントがボリュームと qtree を使用できるようにするには、エクスポートポリシーを設定する必要 があります。

4. ネットワークおよびストレージの環境に応じて、適切なセキュリティおよびその他の設定を使用して NFS サーバを設定します。

この手順には、 Kerberos 、 LDAP 、 NIS 、ネームマッピング、ローカルユーザの設定が含まれます。

#### エクスポートポリシーを使用して **NFS** アクセスを保護

エクスポートポリシーがボリュームまたは **qtree** へのクライアントアクセスを制御する仕組み

エクスポートポリシーには、各クライアントアクセス要求を処理する 1 つ以上の \_ エク スポートルール \_ が含まれています。このプロセスの結果、クライアントアクセスを許 可するかどうか、およびアクセスのレベルが決まります。クライアントがデータにアク セスするためには、エクスポートルールを含むエクスポートポリシーが Storage Virtual Machine ( SVM) 上に存在する必要があります。

ボリュームまたは qtree へのクライアントアクセスを設定するには、各ボリュームまたは qtree にポリシーを 1 つ関連付けます。SVM には複数のエクスポートポリシーを含めることができます。これにより、複数のボ リュームまたは qtree を含む SVM に対して次の操作を実行できます。

- SVM のボリュームまたは qtree ごとに異なるエクスポートポリシーを割り当て、 SVM の各ボリュームま たは qtree へのクライアントアクセスを個別に制御する。
- SVM の複数のボリュームまたは qtree に同じエクスポートポリシーを割り当て、同一のクライアントアク セス制御を実行する。ボリュームまたは qtree ごとに新しいエクスポートポリシーを作成する必要はあり ません。

クライアントが適用可能なエクスポートポリシーで許可されていないアクセス要求を行うと、権限拒否のメッ セージが表示され、その要求は失敗します。クライアントがエクスポートポリシーのどのルールにも一致しな い場合、アクセスは拒否されます。エクスポートポリシーが空の場合は、すべてのアクセスが暗黙的に拒否さ れます。

エクスポートポリシーは、 ONTAP を実行しているシステム上で動的に変更できます。

**SVM** のデフォルトのエクスポートポリシー

各 SVM には、ルールが含まれていないデフォルトのエクスポートポリシーが用意され ています。SVM 上のデータにクライアントからアクセスできるようにするには、ルール を備えたエクスポートポリシーを用意する必要があります。SVM 内の各 FlexVol にエク スポートポリシーを関連付ける必要があります。

SVMを作成すると、という名前のデフォルトのエクスポートポリシーがストレージシステムによって自動的 に作成されます default SVMのルートボリュームに対して実行します。SVM 上のデータにクライアントか らアクセスできるようにするには、デフォルトのエクスポートポリシーのルールを 1 つ以上作成する必要が あります。または、ルールを備えたカスタムのエクスポートポリシーを作成することもできます。デフォルト のエクスポートポリシーは、変更および名前変更は可能ですが、削除することはできません。

SVM 内に FlexVol ボリュームを作成すると、作成されたボリュームには、 SVM のルートボリュームのデフォ ルトのエクスポートポリシーが関連付けられます。デフォルトでは、 SVM に作成した各ボリュームには、ル ートボリュームのデフォルトのエクスポートポリシーが関連付けられます。SVM 内のすべてのボリュームで デフォルトのエクスポートポリシーを使用することも、ボリュームごとに独自のエクスポートポリシーを作成 することもできます。複数のボリュームを同じエクスポートポリシーに関連付けることができます。

エクスポートルールの仕組み

エクスポートルールは、エクスポートポリシーの機能要素です。エクスポートルールで は、ボリュームへのクライアントアクセス要求が設定済みの特定のパラメータと照合さ れ、クライアントアクセス要求の処理方法が決定されます。

エクスポートポリシーには、クライアントにアクセスを許可するエクスポートルールが少なくとも 1 つ含ま れている必要があります。エクスポートポリシーに複数のルールが含まれている場合、ルールはエクスポート ポリシーに表示される順に処理されます。ルールの順序は、ルールインデックス番号によって決まります。ル ールがクライアントに一致すると、そのルールの権限が使用され、それ以降のルールは処理されません。一致 するルールがない場合、クライアントはアクセスを拒否されます。

次の条件を使用して、クライアントのアクセス権限を決定するようにエクスポートルールを設定できます。

- クライアントが要求の送信に使用するファイルアクセスプロトコル。たとえば、 NFSv4 や SMB などで す。
- ホスト名や IP アドレスなどのクライアント識別子。

の最大サイズ -clientmatch フィールドは4096文字です。

• Kerberos v5 、 NTLM 、 AUTH\_SYS など、クライアントが認証に使用するセキュリティタイプ。

ルールで複数の条件が指定されている場合、クライアントがそれらのすべてに一致しないとルールは適用され ません。

ONTAP 9.3 以降では、エクスポートポリシーの設定チェックをバックグラウンドジョブとして 有効にし、すべてのルール違反をエラールールリストに記録することができます。。 vserver export-policy config-checker コマンドを実行するとチェッカーが呼び出されて結果が 表示され、設定を検証したり、誤ったルールをポリシーから削除したりできます。

このコマンドで検証されるのは、エクスポート設定のホスト名、ネットグループ、匿名ユーザ のみです。

#### 例

 $(i)$ 

エクスポートポリシーに、次のパラメータが指定されたエクスポートルールが含まれています。

- -protocol nfs3
- -clientmatch 10.1.16.0/255.255.255.0
- -rorule any
- -rwrule any

クライアントアクセス要求は NFSv3 プロトコルを使用して送信され、クライアントの IP アドレスは 10.1.17.37 です。

クライアントアクセスプロトコルが一致していても、クライアントの IP アドレスがエクスポートルールで指 定されているアドレスとは別のサブネットに属しています。そのため、クライアントは一致しなくなり、この ルールはこのクライアントに適用されません。

#### 例

エクスポートポリシーに、次のパラメータが指定されたエクスポートルールが含まれています。

- -protocol nfs
- -clientmatch 10.1.16.0/255.255.255.0
- -rorule any
- -rwrule any

クライアントアクセス要求はNFSv4プロトコルを使用して送信され、クライアントのIPアドレスは10.1.16.54 です。

クライアントアクセスプロトコルが一致し、クライアントの IP アドレスが指定したサブネット内にありま す。そのため、クライアントは一致し、このルールはこのクライアントを環境します。セキュリティタイプに 関係なく、クライアントは読み取り / 書き込みアクセス権を取得します。

例

エクスポートポリシーに、次のパラメータが指定されたエクスポートルールが含まれています。

- -protocol nfs3
- -clientmatch 10.1.16.0/255.255.255.0
- -rorule any
- -rwrule krb5,ntlm

クライアント #1 は、 IP アドレスが 10.1.16.207 で、 NFSv3 プロトコルを使用してアクセス要求を送信し、 Kerberos v5 で認証されます。

クライアント #2 は、 IP アドレスが 10.1.16.211 で、 NFSv3 プロトコルを使用してアクセス要求を送信し、 AUTH\_SYS で認証されます。

両方のクライアントで、クライアントアクセスプロトコルと IP アドレスは一致しています。読み取り専用パ ラメータでは、認証に使用するセキュリティタイプに関係なく、読み取り専用アクセスがすべてのクライアン トに許可されています。したがって、両方のクライアントが読み取り専用アクセス権を取得します。ただし、 読み取り / 書き込みアクセス権を取得するのはクライアント #1 だけです。これは、認証に承認されたセキュ リティタイプ Kerberos v5 を使用したためです。クライアント #2 は読み取り / 書き込みアクセス権を取得で きません。

リストにないセキュリティタイプを使用するクライアントを管理します

エクスポートルールのアクセスパラメータに指定されていないセキュリティタイプをク ライアントが使用している場合は、オプションを使用して、クライアントへのアクセス を拒否するか、クライアントを匿名ユーザIDにマッピングするかを選択できます none にアクセスパラメータを指定します。

クライアントは、別のセキュリティタイプで認証されているか、まったく認証されていない(セキュリティタ イプ AUTH\_NONE )場合に、アクセスパラメータで指定されていないセキュリティタイプを使用していると みなされます。デフォルトでは、クライアントはそのレベルへのアクセスを自動的に拒否されます。ただし、 オプションは追加できます none をアクセスパラメータに追加します。リストにないセキュリティ形式を使用 するクライアントは、拒否されずに匿名ユーザ ID にマッピングされます。。 -anon パラメータは、これら のクライアントに割り当てるユーザIDを決定します。に指定されたユーザID -anon パラメータは、匿名ユー ザに適していると思われる権限が設定されている有効なユーザである必要があります。

に有効な値 -anon パラメータの範囲はからです 0 終了: 65535。

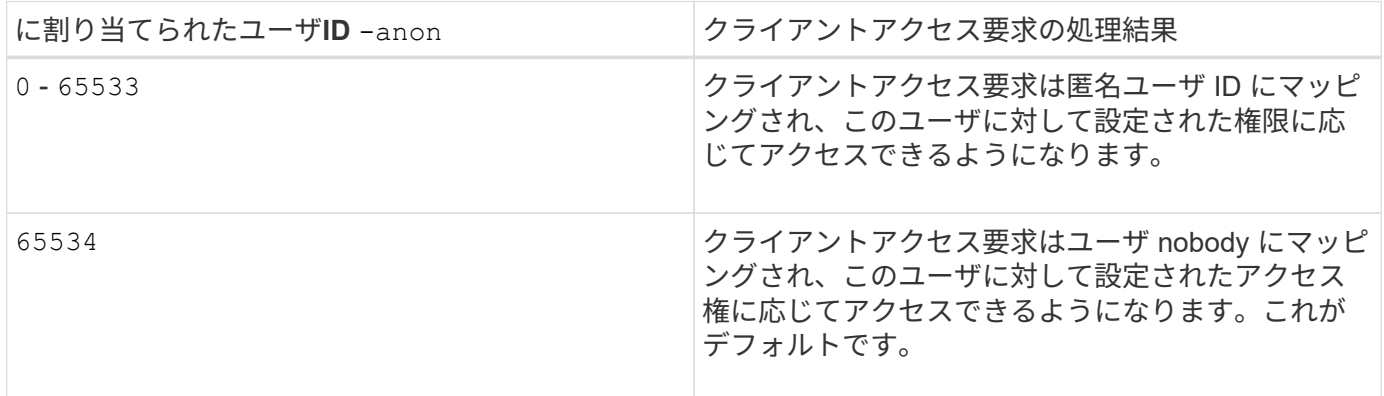

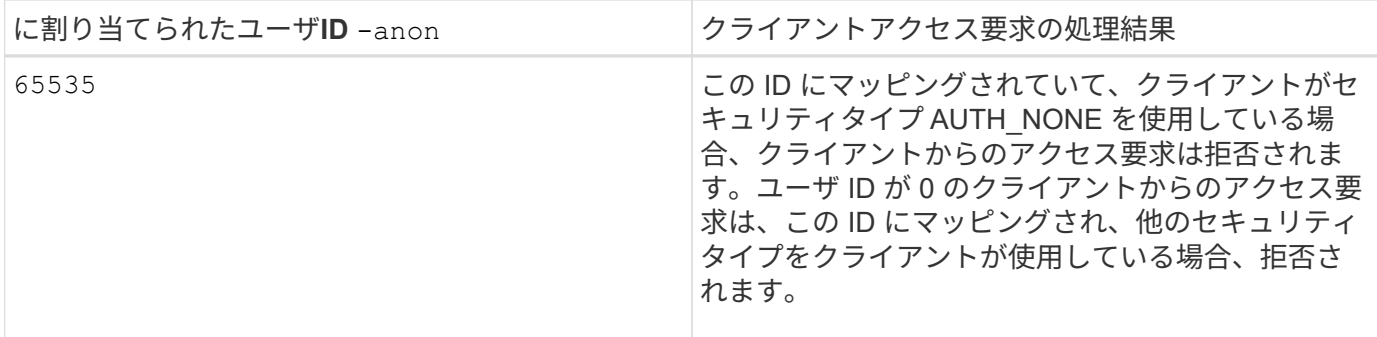

オプションを使用する場合 `none`では、最初に読み取り専用パラメータが処理されることを覚えておくこと が重要です。リストにないセキュリティタイプを使用するクライアントのエクスポートルールを設定する際 は、次のガイドラインを考慮してください。

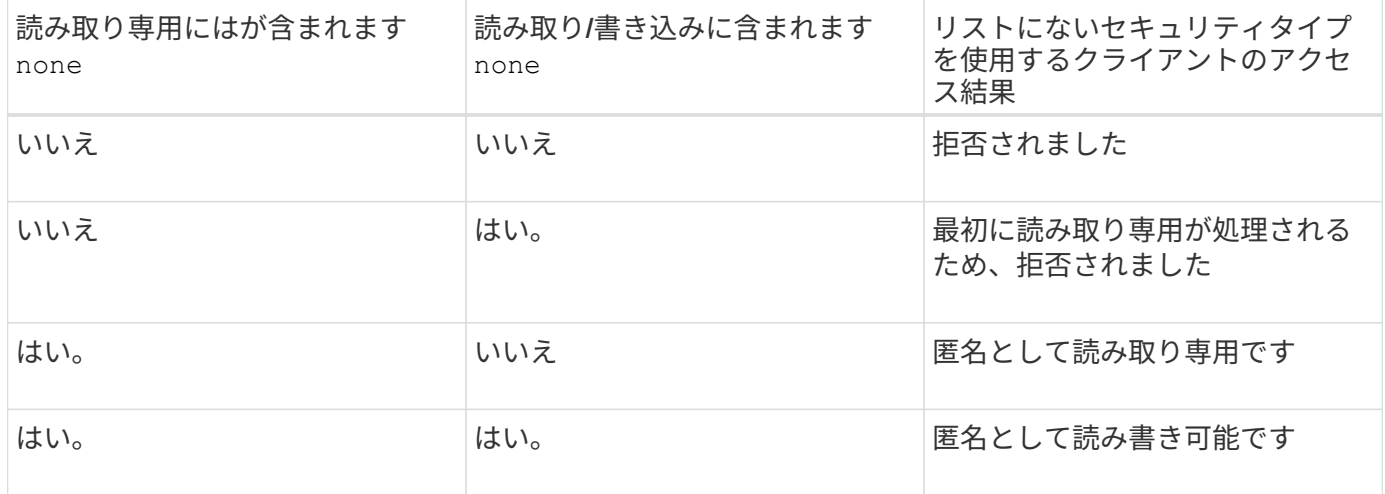

例

エクスポートポリシーに、次のパラメータが指定されたエクスポートルールが含まれています。

- -protocol nfs3
- -clientmatch 10.1.16.0/255.255.255.0
- -rorule sys,none
- -rwrule any
- $-$ anon 70

クライアント #1 は、 IP アドレスが 10.1.16.207 で、 NFSv3 プロトコルを使用してアクセス要求を送信し、 Kerberos v5 で認証されます。

クライアント #2 は、 IP アドレスが 10.1.16.211 で、 NFSv3 プロトコルを使用してアクセス要求を送信し、 AUTH\_SYS で認証されます。

クライアント #3 は、 IP アドレスが 10.1.16.234 で、 NFSv3 プロトコルを使用してアクセス要求を送信し、 認証は行われていません(セキュリティタイプ AUTH\_NONE )。

3 つすべてのクライアントで、クライアントアクセスプロトコルと IP アドレスは一致しています。読み取り 専用パラメータでは、読み取り専用アクセスが、AUTH SYS で認証された、自身のユーザ ID を持つクライ アントに許可されています。読み取り専用パラメータでは、ユーザ ID が 70 の匿名ユーザとしての読み取り

専用アクセスが、他のセキュリティタイプを使用して認証されたクライアントに許可されています。読み取り / 書き込みパラメータでは、読み取り / 書き込みアクセスがすべてのセキュリティタイプに許可されています が、この場合は、読み取り専用ルールですでにフィルタされている環境クライアントのみが許可されます。

したがって、クライアント #1 とクライアント #3 は、ユーザ ID が 70 の匿名ユーザとしてのみ読み取り / 書 き込みアクセス権を取得します。クライアント #2 は、自身のユーザ ID で読み取り / 書き込みアクセス権を取 得します。

例

エクスポートポリシーに、次のパラメータが指定されたエクスポートルールが含まれています。

- -protocol nfs3
- -clientmatch 10.1.16.0/255.255.255.0
- -rorule sys,none
- -rwrule none
- $-$ anon 70

クライアント #1 は、 IP アドレスが 10.1.16.207 で、 NFSv3 プロトコルを使用してアクセス要求を送信し、 Kerberos v5 で認証されます。

クライアント #2 は、 IP アドレスが 10.1.16.211 で、 NFSv3 プロトコルを使用してアクセス要求を送信し、 AUTH\_SYS で認証されます。

クライアント #3 は、 IP アドレスが 10.1.16.234 で、 NFSv3 プロトコルを使用してアクセス要求を送信し、 認証は行われていません(セキュリティタイプ AUTH\_NONE )。

3 つすべてのクライアントで、クライアントアクセスプロトコルと IP アドレスは一致しています。読み取り 専用パラメータでは、読み取り専用アクセスが、 AUTH\_SYS で認証された、自身のユーザ ID を持つクライ アントに許可されています。読み取り専用パラメータでは、ユーザ ID が 70 の匿名ユーザとしての読み取り 専用アクセスが、他のセキュリティタイプを使用して認証されたクライアントに許可されています。読み取り / 書き込みパラメータでは、匿名ユーザとしてのみ読み取り / 書き込みアクセスが許可されています。

したがって、クライアント #1 とクライアント #3 は、ユーザ ID が 70 の匿名ユーザとしてのみ読み取り / 書 き込みアクセス権を取得します。クライアント #2 は、自身のユーザ ID で読み取り専用アクセス権を取得し ますが、読み取り / 書き込みアクセスは拒否されます。

セキュリティタイプによるクライアントアクセスレベルの決定方法

クライアントの認証に使用されるセキュリティタイプは、エクスポートルールで特別な 役割を果たします。クライアントがボリュームまたは qtree にアクセスする際のレベル がセキュリティタイプによってどのように決定されるかについて理解しておく必要があ ります。

アクセスレベルには、次の 3 つがあります。

- 1. 読み取り専用です
- 2. 読み書き可能です
- 3. superuser (ユーザ ID が 0 のクライアントの場合)

セキュリティタイプに基づくアクセスレベルはこの順序で評価されるため、エクスポートルールでアクセスレ ベルパラメータを作成するときは、次のルールに従う必要があります。

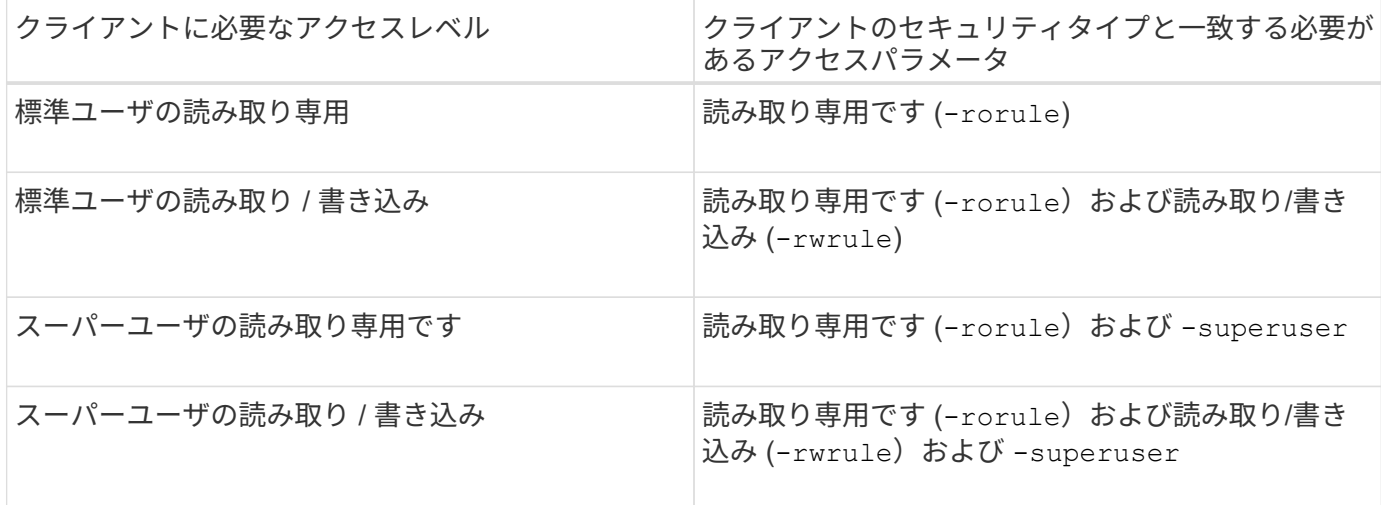

次に、これらの 3 つのアクセスパラメータのそれぞれで有効なセキュリティタイプを示します。

- any
- none
- never

このセキュリティタイプは、では使用できません -superuser パラメータ

- krb5
- krb5i
- krb5p
- ntlm
- sys

クライアントのセキュリティタイプを 3 つの各アクセスパラメータと照合したときの結果としては、次の 3 つが考えられます。

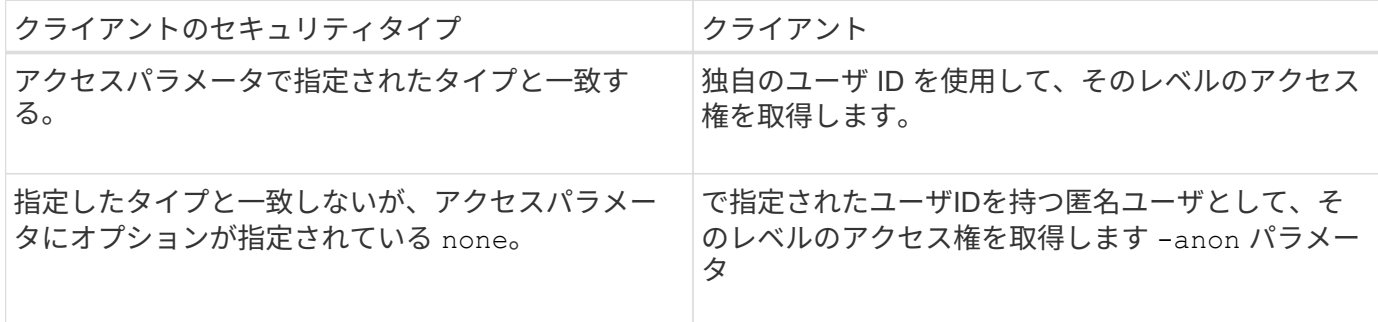

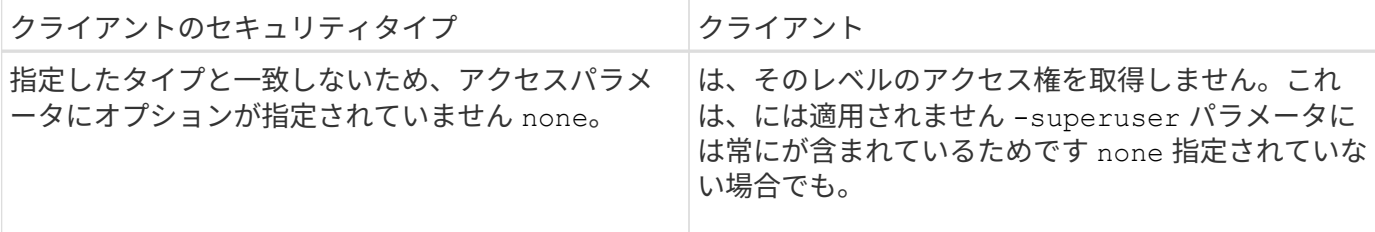

例

エクスポートポリシーに、次のパラメータが指定されたエクスポートルールが含まれています。

- -protocol nfs3
- -clientmatch 10.1.16.0/255.255.255.0
- -rorule any
- -rwrule sys,krb5
- -superuser krb5

クライアント #1 は、 IP アドレスが 10.1.16.207 、ユーザ ID が 0 で、 NFSv3 プロトコルを使用してアクセ ス要求を送信し、 Kerberos v5 で認証されます。

クライアント #2 は、 IP アドレスが 10.1.16.211 、ユーザ ID が 0 で、 NFSv3 プロトコルを使用してアクセ ス要求を送信し、 AUTH\_SYS で認証されます。

クライアント #3 は、 IP アドレスが 10.1.16.234 、ユーザ ID が 0 で、 NFSv3 プロトコルを使用してアクセ ス要求を送信し、認証は行われていません( AUTH\_NONE )。

3 つすべてのクライアントで、クライアントアクセスプロトコルと IP アドレスは一致しています。読み取り 専用パラメータでは、セキュリティタイプに関係なく、読み取り専用アクセスがすべてのクライアントに許可 されています。読み取り / 書き込みパラメータでは、読み取り / 書き込みアクセスが、 AUTH\_SYS または Kerberos v5 で認証された、自身のユーザ ID を持つクライアントに許可されています。スーパーユーザパラ メータでは、スーパーユーザアクセスが、 Kerberos v5 で認証された、ユーザ ID が 0 のクライアントに許可 されています。

したがって、クライアント #1 は、 3 つすべてのアクセスパラメータに一致するため、スーパーユーザの読み 取り / 書き込みアクセス権を取得します。クライアント #2 は、読み取り / 書き込みアクセス権を取得します が、スーパーユーザアクセス権は取得できません。クライアント #3 は、読み取り専用アクセス権を取得しま すが、スーパーユーザアクセス権は取得できません。

スーパーユーザのアクセス要求を管理します

エクスポートポリシーを設定する際には、ストレージシステムがユーザ ID が 0 のクラ イアントアクセス要求をスーパーユーザとして受信し、それに応じてエクスポートルー ルを設定する場合に必要な処理を考慮する必要があります。

UNIX の世界では、ユーザ ID 0 のユーザがスーパーユーザと呼ばれ、通常は root と呼ばれます。このユーザ にはシステム上で無制限のアクセス権が与えられています。スーパーユーザ権限の使用は、システムやデータ セキュリティの侵害などのいくつかの理由によってリスクを伴う可能性があります。

デフォルトでは、 ONTAP はユーザ ID が 0 のクライアントを匿名ユーザにマッピングします。ただし、は指 定できます - superuser ユーザIDが0のクライアントの処理方法(セキュリティタイプに応じて)を決定す るエクスポートルールのパラメータ。で有効なオプションは次のとおりです -superuser パラメータ:

- any
- none

これは、を指定しない場合のデフォルト設定です -superuser パラメータ

- krb5
- ntlm
- sys

ユーザIDが0のクライアントは、に応じて2つの方法で処理されます -superuser パラメータ設定:

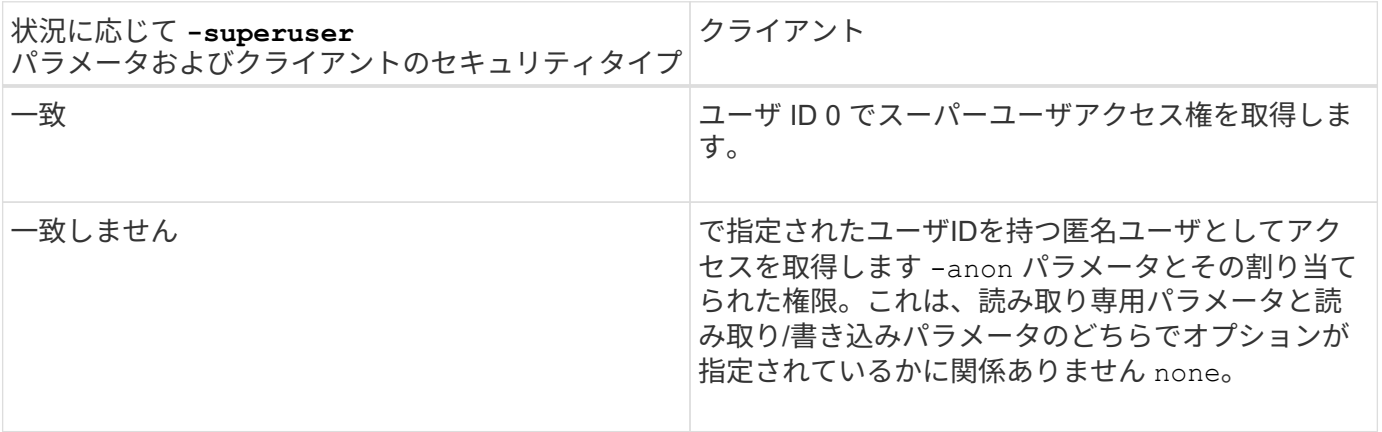

クライアントがNTFSセキュリティ形式およびのボリュームにアクセスするためにユーザID 0を提示する場合 -superuser パラメータはに設定されます `none`ONTAP では、匿名ユーザがネームマッピングを使用して適 切なクレデンシャルを取得します。

例

エクスポートポリシーに、次のパラメータが指定されたエクスポートルールが含まれています。

- -protocol nfs3
- -clientmatch 10.1.16.0/255.255.255.0
- -rorule any
- -rwrule krb5,ntlm
- $-$ anon 127

クライアント#1は、IPアドレスが10.1.16.207、ユーザIDが746で、NFSv3プロトコルを使用してアクセス要求 を送信し、Kerberos v5で認証されます。

クライアント #2 は、 IP アドレスが 10.1.16.211 、ユーザ ID が 0 で、 NFSv3 プロトコルを使用してアクセ ス要求を送信し、 AUTH\_SYS で認証されます。

両方のクライアントで、クライアントアクセスプロトコルと IP アドレスは一致しています。読み取り専用パ ラメータでは、認証に使用するセキュリティタイプに関係なく、読み取り専用アクセスがすべてのクライアン トに許可されています。ただし、読み取り / 書き込みアクセス権を取得するのはクライアント #1 だけです。

これは、認証に承認されたセキュリティタイプ Kerberos v5 を使用したためです。

クライアント #2 は、スーパーユーザアクセス権を取得できません。代わりに、が原因で匿名にマッピングさ れます -superuser パラメータが指定されていません。つまり、デフォルトはです none ユーザID 0を匿名 に自動的にマッピングします。また、クライアント #2 はセキュリティタイプが読み取り / 書き込みパラメー タと一致しなかったため、読み取り専用アクセス権のみを取得します。

例

エクスポートポリシーに、次のパラメータが指定されたエクスポートルールが含まれています。

- -protocol nfs3
- -clientmatch 10.1.16.0/255.255.255.0
- -rorule any
- -rwrule krb5,ntlm
- -superuser krb5
- $-$ anon  $0$

クライアント #1 は、 IP アドレスが 10.1.16.207 、ユーザ ID が 0 で、 NFSv3 プロトコルを使用してアクセ ス要求を送信し、 Kerberos v5 で認証されます。

クライアント #2 は、 IP アドレスが 10.1.16.211 、ユーザ ID が 0 で、 NFSv3 プロトコルを使用してアクセ ス要求を送信し、 AUTH\_SYS で認証されます。

両方のクライアントで、クライアントアクセスプロトコルと IP アドレスは一致しています。読み取り専用パ ラメータでは、認証に使用するセキュリティタイプに関係なく、読み取り専用アクセスがすべてのクライアン トに許可されています。ただし、読み取り / 書き込みアクセス権を取得するのはクライアント #1 だけです。 これは、認証に承認されたセキュリティタイプ Kerberos v5 を使用したためです。クライアント #2 は読み取 り / 書き込みアクセス権を取得できません。

このエクスポートルールでは、ユーザ ID が 0 のクライアントにスーパーユーザアクセスが許可されていま す。クライアント#1は、読み取り専用およびのユーザIDおよびセキュリティタイプと一致するため、スーパ ーユーザアクセスを取得します -superuser パラメータクライアント#2のセキュリティタイプが読み取り/書 き込みパラメータまたはと一致しないため、読み取り/書き込みアクセス権もスーパーユーザアクセス権も取 得されません -superuser パラメータ代わりに、クライアント #2 は匿名ユーザにマッピングされます。こ の場合、ユーザ ID は 0 です。

**ONTAP** でのエクスポートポリシーキャッシュの使用方法

システムパフォーマンスを向上するために、 ONTAP はローカルキャッシュを使用して ホスト名やネットグループなどの情報を格納します。これにより、 ONTAP は外部ソー スから情報を取得するよりも迅速にエクスポートポリシールールを処理できます。キャ ッシュとは何か、またキャッシュによって何が行われるのかを理解すると、クライアン トアクセスに関する問題のトラブルシューティングに役立ちます。

NFS エクスポートへのクライアントアクセスを制御するには、エクスポートポリシーを設定します。各エク スポートポリシーにはルールが含まれており、各ルールにはアクセスを要求しているクライアントに対するマ ッチングを行うパラメータが含まれています。これらのパラメータの一部では、ドメイン名、ホスト名、ネッ トグループなどのオブジェクトを解決するために ONTAP が DNS サーバや NIS サーバのような外部ソースと 通信する必要があります。

外部ソースとの通信には少し時間がかかります。パフォーマンスを向上させるために、 ONTAP は、各ノード 上の複数のキャッシュに情報をローカルに格納して、エクスポートポリシールールオブジェクトの解決にかか る時間を短縮します。

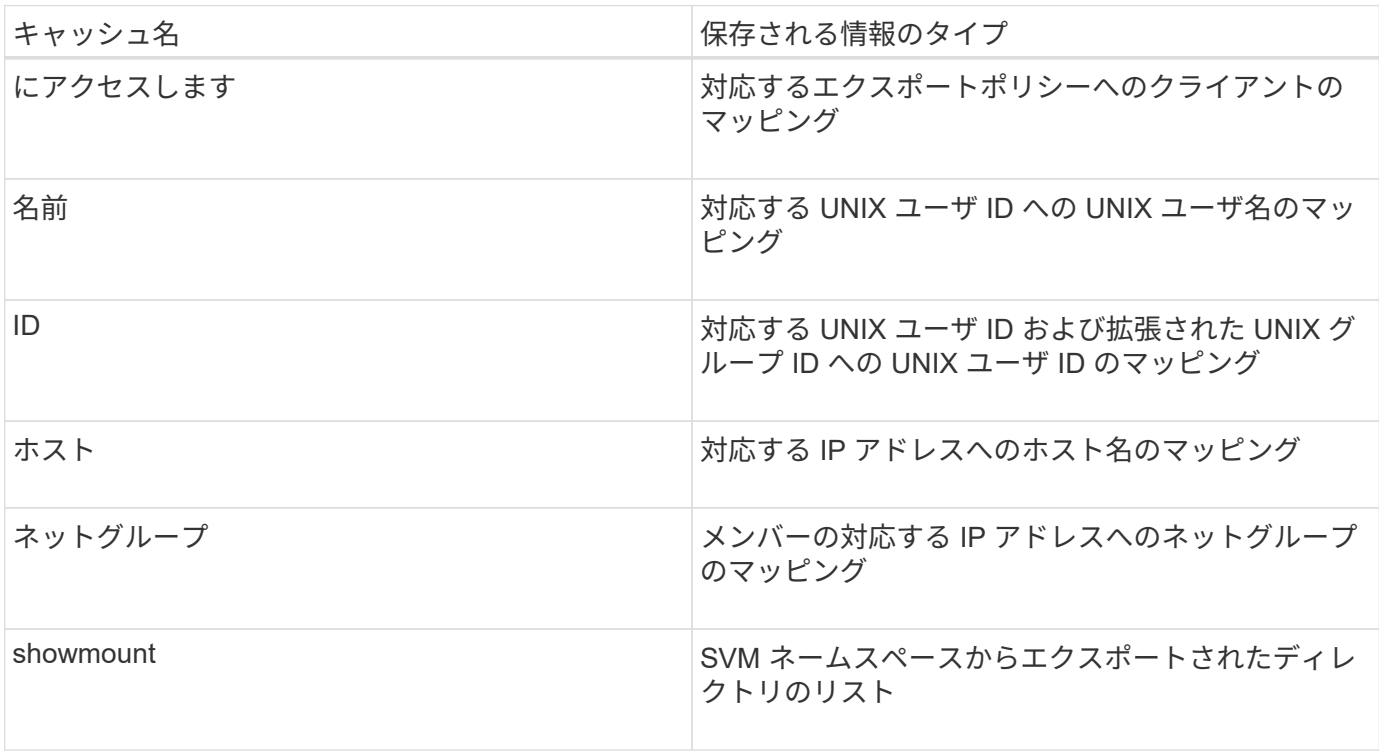

ONTAP が外部ネームサーバ上の情報を取得してローカルに格納したあとに、環境内の外部ネームサーバ上の 情報を変更すると、キャッシュ内の情報が古くなる可能性があります。ONTAP は一定期間の経過後に自動的 にキャッシュを更新しますが、有効期限や更新の時期およびアルゴリズムはキャッシュごとに異なります。

キャッシュに古くなった情報が含まれる理由としてもう 1 つ考えられるのは、 ONTAP がキャッシュされた情 報の更新を試みたにもかかわらずネームサーバと通信しようとしてエラーが発生した場合です。この場合、 ONTAP は、クライアントの中断を避けるために現在ローカルキャッシュに格納されている情報を引き続き使 用します。

その結果、成功することが想定されるクライアントアクセス要求が失敗し、エラーとなることが想定されるク ライアントアクセス要求が成功する可能性があります。クライアントアクセスに関するこのような問題のトラ ブルシューティング時には、エクスポートポリシーキャッシュの一部を表示したり、手動でフラッシュしたり できます。

アクセスキャッシュの仕組み

ONTAP は、アクセスキャッシュを使用して、ボリュームまたは qtree へのクライアント アクセス処理に対するエクスポートポリシールール評価の結果を格納します。これによ り、クライアントから I/O 要求が送信されるたびにエクスポートポリシールール評価の 処理を行う場合よりも、アクセスキャッシュから情報をはるかに短時間で取得できるた め、パフォーマンスが向上します。

NFS クライアントがボリュームまたは qtree 上のデータにアクセスするための I/O 要求を送信するたびに、 ONTAP はそれぞれの I/O 要求を評価して、その I/O 要求を許可するか拒否するかを決定する必要がありま す。この評価には、そのボリュームまたは qtree に関連付けられているすべてのエクスポートポリシールール のチェックが伴います。ボリュームまたは qtree へのパスが 1 つ以上のジャンクションポイントと交差してい

る場合は、そのパスに付随する複数のエクスポートポリシーに対してこのチェックの実行が必要になる可能性 があります。

なお、この評価は、最初のマウント要求についてだけでなく、読み取り、書き込み、リスト、コピーなどの処 理を行う NFS クライアントから送信されたすべての I/O 要求について行われます。

ONTAP が適用可能なエクスポートポリシールールを特定して要求を許可するか拒否するかを決定すると、 ONTAP はその情報を格納するためのエントリをアクセスキャッシュ内に作成します。

NFS クライアントが I/O 要求を送信すると、 ONTAP は、そのクライアントの IP アドレス、 SVM の ID 、タ ーゲットボリュームまたは qtree に関連付けられているエクスポートポリシーを記録したうえで、まずアクセ スキャッシュをチェックして一致するエントリがないか確認します。一致するエントリがアクセスキャッシュ 内に存在する場合、 ONTAP はそこに格納されている情報を使用して、 I/O 要求を許可または拒否します。一 致するエントリが存在しない場合、 ONTAP は先ほど述べたすべての適用可能なポリシールールを評価する通 常の処理を行います。

アクティブに使用されていないアクセスキャッシュエントリは更新されません。これにより、外部ネームサー バとの無駄な通信が削減されます。

アクセスキャッシュからの情報の取得は、 I/O 要求のたびにエクスポートポリシールールを評価する全体的な 処理よりもずっと高速です。そのため、アクセスキャッシュを使用すると、クライアントアクセスチェックの オーバーヘッドが軽減され、パフォーマンスが大幅に向上します。

アクセスキャッシュパラメータの仕組み

アクセスキャッシュ内のエントリの更新期間を制御するパラメータがいくつかありま す。これらのパラメータの仕組みを理解すると、各パラメータを変更してアクセスキャ ッシュを調整し、パフォーマンスと格納される情報の鮮度のバランスを取ることができ ます。

アクセスキャッシュには、ボリュームまたは qtree へのアクセスを試みるクライアントに適用される 1 つ以上 のエクスポートルールで構成されるエントリが格納されます。これらのエントリは、一定期間格納されたあ と、更新されます。更新時間はアクセスキャッシュパラメータによって決定され、アクセスキャッシュエント リのタイプによって異なります。

アクセスキャッシュパラメータは、個々の SVM に対して指定できます。これにより、 SVM のアクセス要件 に応じてパラメータを変更できます。アクティブに使用されていないアクセスキャッシュエントリは更新され ないため、外部ネームサーバとの無駄な通信が削減されます。

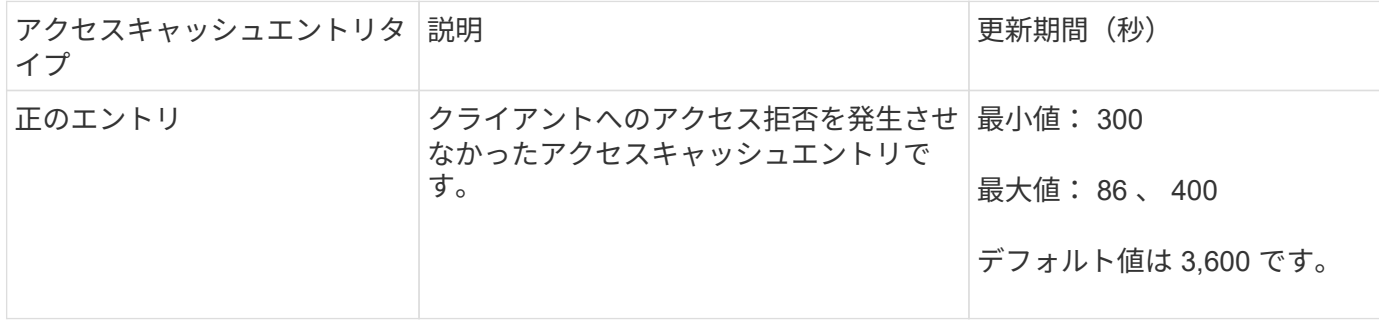

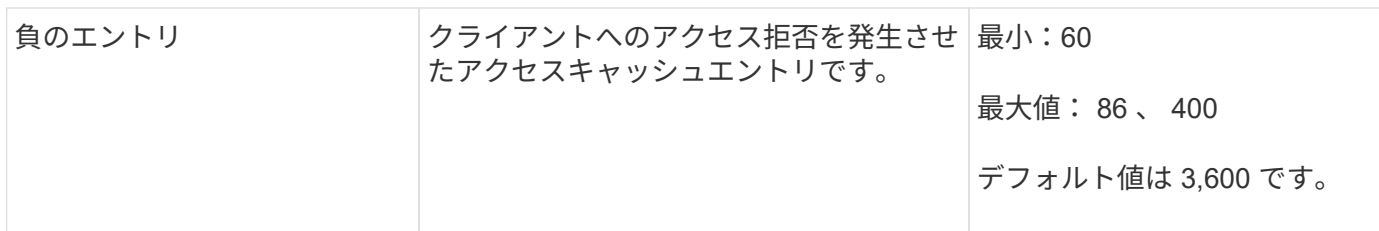

例

NFS クライアントがクラスタ上のボリュームへのアクセスを試みます。ONTAP は、エクスポートポリシール ールに対するクライアントのマッチングを行い、クライアントがエクスポートポリシールール設定に基づいて アクセスを行っていると判断します。ONTAP はエクスポートポリシールールを正のエントリとしてアクセス キャッシュに格納します。デフォルトでは、 ONTAP は、この正のエントリを 1 時間 (3 、 600 秒) アクセ スキャッシュ内に保持したあと、情報を最新の状態にするためにこのエントリを自動的に更新します。

アクセスキャッシュが不必要にいっぱいになるのを防ぐために、クライアントアクセスの特定の期間使用され ていない既存のアクセスキャッシュエントリをクリアするための追加のパラメータがあります。これ -harvest-timeout パラメータの有効範囲は60~2、592、000秒で、デフォルト設定は86、400秒です。

**qtree** からエクスポートポリシーを削除する

qtree に割り当てられている特定のエクスポートポリシーが不要になった場合は、代わり に格納先ボリュームのエクスポートポリシーを継承するように qtree を変更すること で、エクスポートポリシーを削除できます。これは、を使用して実行できます volume qtree modify コマンドにを指定します -export-policy パラメータと空の名前文字 列("")。

#### 手順

1. qtree からエクスポートポリシーを削除するには、次のコマンドを入力します。

volume qtree modify -vserver vserver name -qtree-path /vol/volume\_name/qtree\_name -export-policy ""

2. qtree が適切に変更されたことを確認します。

volume qtree show -qtree qtree\_name -fields export-policy

#### **qtree** ファイル操作の **qtree ID** を検証します

ONTAP では、オプションで qtree ID の検証を追加で実行できます。この検証により、 クライアントのファイル処理要求で有効な qtree ID が使用されるとともに、クライアン トによるファイルの移動が同じ qtree 内でのみ行えるようになります。この検証を有効 または無効にするには、を変更します -validate-qtree-export パラメータこのパ ラメータはデフォルトで有効になっています。

このタスクについて

このパラメータは、 Storage Virtual Machine (SVM) 上の1つ以上の qtree にエクスポートポリシーを直接 割り当てている場合にのみ有効です。

1. 権限レベルを advanced に設定します。

set -privilege advanced

2. 次のいずれかを実行します。

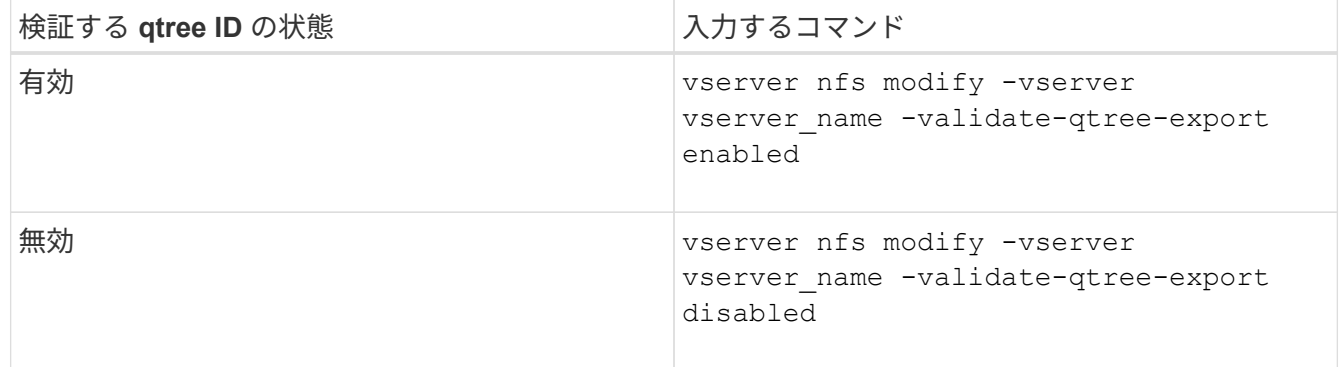

3. admin 権限レベルに戻ります。

set -privilege admin

**FlexVol** のエクスポートポリシーの制限とネストされたジャンクション

上位レベルのジャンクションでネストされたジャンクションよりも制限が厳しいエクス ポートポリシーを設定した場合は、下位レベルのジャンクションへのアクセスに失敗す る可能性があります。

上位レベルのジャンクションには下位レベルのジャンクションよりも制限が厳しくないエクスポートポリシー を設定するようにしてください。

**NFS** で **Kerberos** を使用してセキュリティを強化する

**ONTAP** での **Kerberos** のサポート

Kerberos は、クライアント / サーバアプリケーションに対して強力でセキュアな認証を 提供します。認証により、ユーザおよびプロセスの ID をサーバで検証できま す。ONTAP 環境では、 Storage Virtual Machine ( SVM )と NFS クライアント間の認 証を Kerberos で実行できます。

ONTAP 9 では、次の Kerberos 機能がサポートされます。

• 整合性チェック機能を備えた Kerberos 5 認証( krb5i )

Krb5i では、チェックサムを使用して、クライアントとサーバ間で転送される各 NFS メッセージの整合性 を検証します。これは、セキュリティ上の理由(データが改ざんされていないことの確認など)とデータ 整合性に関する理由(信頼性の低いネットワークで NFS を使用する場合のデータ破損の防止など)の両 方で有用です。

• プライバシーチェック機能を備えた Kerberos 5 認証( krb5p )

krb5p では、クライアントとサーバ間のすべてのトラフィックがチェックサムで暗号化されます。これに より、安全性が向上し、負荷も増加します。

• 128 ビットおよび 256 ビットの AES 暗号化

Advanced Encryption Standard ( AES )は、電子データを保護するための暗号化アルゴリズムで す。ONTAPでは、セキュリティを強化するために、128ビットキーによるAES(AES-128)と256ビット キーによるAES(AES-256)がKerberosでサポートされます。

• SVM レベルの Kerberos Realm 設定

SVM 管理者は、 Kerberos Realm 設定を SVM レベルで作成できるようになりました。つまり、 SVM 管 理者は、 Kerberos Realm 設定に関してクラスタ管理者に頼る必要がなくなり、個別の Kerberos Realm 設定をマルチテナンシー環境で作成することができます。

#### **NFS** で **Kerberos** を設定するための要件

NFS で Kerberos を使用するための設定をシステムで行う前に、ネットワークおよびス トレージの環境のいくつかの項目について、適切に設定されていることを確認する必要 があります。

> 環境を設定する手順は、使用しているクライアントオペレーティングシステム、ドメインコン トローラ、 Kerberos 、 DNS などのバージョンや種類によって異なります。これらのすべての 変数については、本ドキュメントでは説明していません。詳細については、各コンポーネント の該当するドキュメントを参照してください。

> Windows Server 2008 R2 の Active Directory および Linux ホストを使用する環境での ONTAP と Kerberos 5 および NFSv3 / NFSv4 の設定方法に関する詳しい例については、テクニカルレ ポート 4073 を参照してください。

次の項目を最初に設定する必要があります。

ネットワーク環境の要件

• Kerberos

 $(i)$ 

Kerberos を Kev Distribution Center ( KDC ;キー配布センター)で設定しておく必要があります(たと えば、 Windows Active Directory ベースの Kerberos または MIT Kerberos )。

NFSサーバはを使用する必要があります nfs マシンプリンシパルの主要コンポーネントとして使用しま す。

• ディレクトリサービス

Active Directory や OpenLDAP などのセキュアなディレクトリサービスを環境に導入し、 SSL / TLS 経由 の LDAP を使用するように設定する必要があります。

• NTP

タイムサーバで NTP を実行している必要があります。これは、時刻のずれによる Kerberos 認証の失敗を
回避するために必要です。

• ドメイン名解決 (DNS)

それぞれの UNIX クライアントおよび SVM LIF について、 KDC の前方参照ゾーンと逆引き参照ゾーンに 適切なサービスレコード( SRV )が登録されている必要があります。すべてのコンポーネントを DNS で 正しく解決できる必要があります。

• ユーザアカウント

各クライアントについて、 Kerberos Realm のユーザアカウントが必要です。NFS サーバでは ' マシン・ プリンシパルの主要コンポーネントとして NFS' を使用する必要があります

**NFS**クライアントの要件

• NFS

NFSv3 または NFSv4 を使用してネットワーク経由で通信するように各クライアントが適切に設定されて いる必要があります。

クライアントで RFC1964 および RFC2203 がサポートされている必要があります。

• Kerberos

Kerberos 認証を使用するように各クライアントが適切に設定されている必要があります。詳細は次のとお りです。

◦ TGS 通信の暗号化が有効です。

非常にセキュリティ性の高い AES-256 。

- TGT 通信に対する最も安全な暗号化タイプが有効です。
- Kerberos Realm とドメインを正しく設定します。
- GSSはイネーブルです。

マシンのクレデンシャルを使用する場合:

- <sup>走</sup>らないでください gssd を使用 -n パラメータ
- <sup>走</sup>らないでください kinit <sup>を</sup>rootユーザとして指定します。
- 各クライアントは、最新かつ更新されたオペレーティングシステムバージョンを使用する必要がありま す。

これにより、 Kerberos での AES 暗号化の互換性と信頼性が最大限確保されます。

• DNS

DNS を使用して名前が正しく解決されるように各クライアントが適切に設定されている必要がありま す。

• NTP

各クライアントが NTP サーバと同期されている必要があります。

• ホストおよびドメインの情報

各クライアントの /etc/hosts および /etc/resolv.conf ファイルには正しいホスト名とDNS情報が 格納されている必要があります。

• keytab ファイル

各クライアントについて、 KDC の keytab ファイルが必要です。Realm は大文字で指定する必要がありま す。最高レベルのセキュリティを得るために、暗号化タイプを AES-256 にする必要があります。

• オプション:パフォーマンスを最大限に高めるには、ローカルエリアネットワークとの通信用とストレー ジネットワークとの通信用に、少なくとも 2 つのネットワークインターフェイスを設定します。

ストレージシステムの要件

• NFS ライセンス

ストレージシステムに有効な NFS ライセンスがインストールされている必要があります。

• CIFSライセンス

CIFS ライセンスはオプションです。マルチプロトコルのネームマッピングを使用する場合にのみ、 Windows クレデンシャルをチェックする必要があります。純粋な UNIX のみの環境では必要ありません。

• SVM

システムで SVM を少なくとも 1 つ設定しておく必要があります。

• SVM で DNS を設定します

各 SVM で DNS を設定しておく必要があります。

• NFS サーバ

SVM で NFS を設定しておく必要があります。

• AES 暗号化

最高レベルのセキュリティを得るために、 Kerberos で AES-256 暗号化のみを許可するように NFS サー バを設定する必要があります。

• SMBサアハ

マルチプロトコル環境の場合は、SVMでSMBを設定しておく必要があります。SMB サーバは、マルチプ ロトコルのネームマッピングに必要です。

• 個のボリューム

SVM で使用するルートボリュームと少なくとも 1 つのデータボリュームを設定しておく必要がありま す。

## • ルートボリューム

SVM のルートボリュームを次のように設定しておく必要があります。

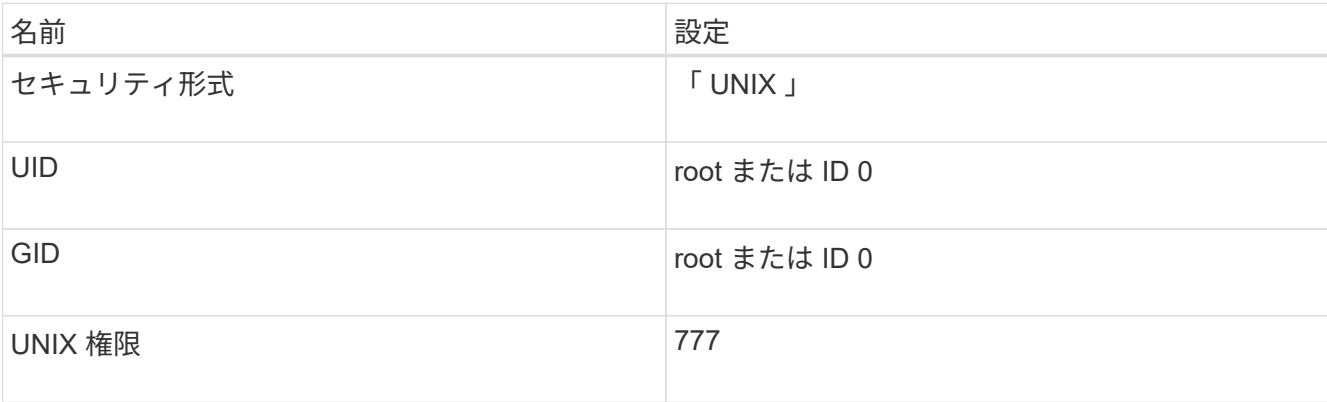

ルートボリュームとは異なり、データボリュームのセキュリティ形式は任意に設定できます。

• UNIXグループ

SVM で次の UNIX グループを設定しておく必要があります。

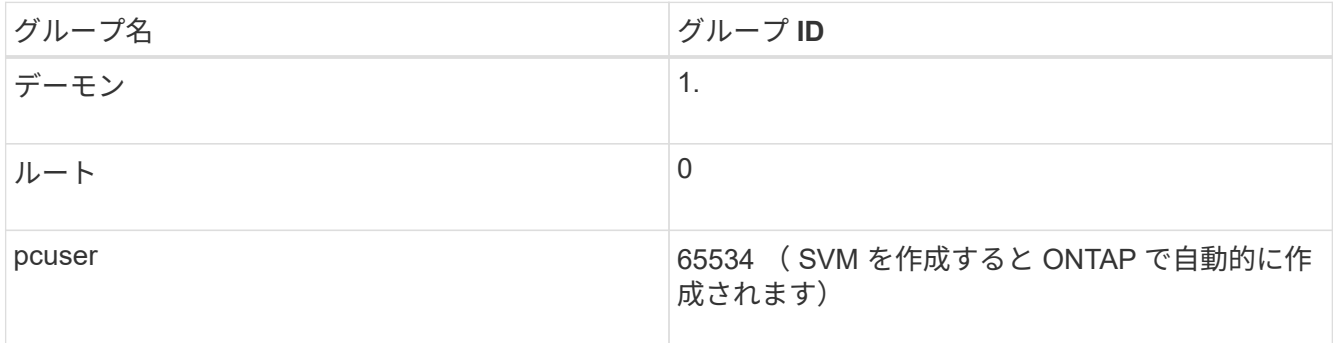

• UNIXユーザ

SVM で次の UNIX ユーザを設定しておく必要があります。

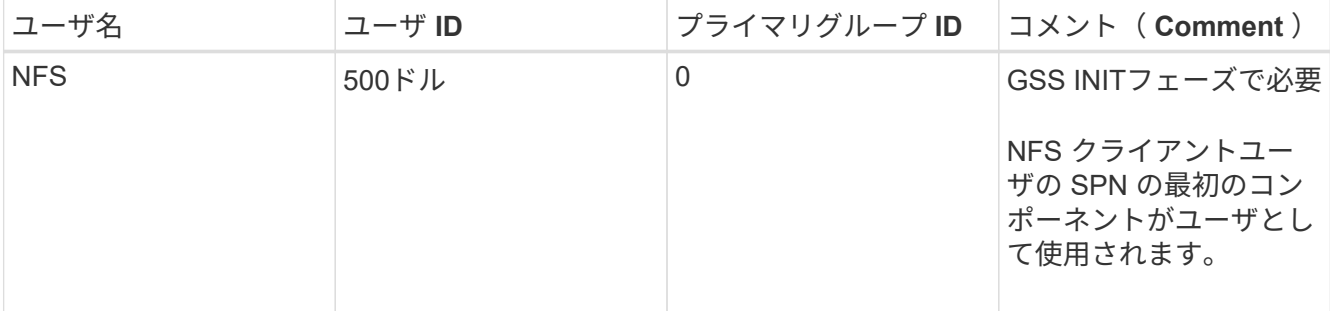

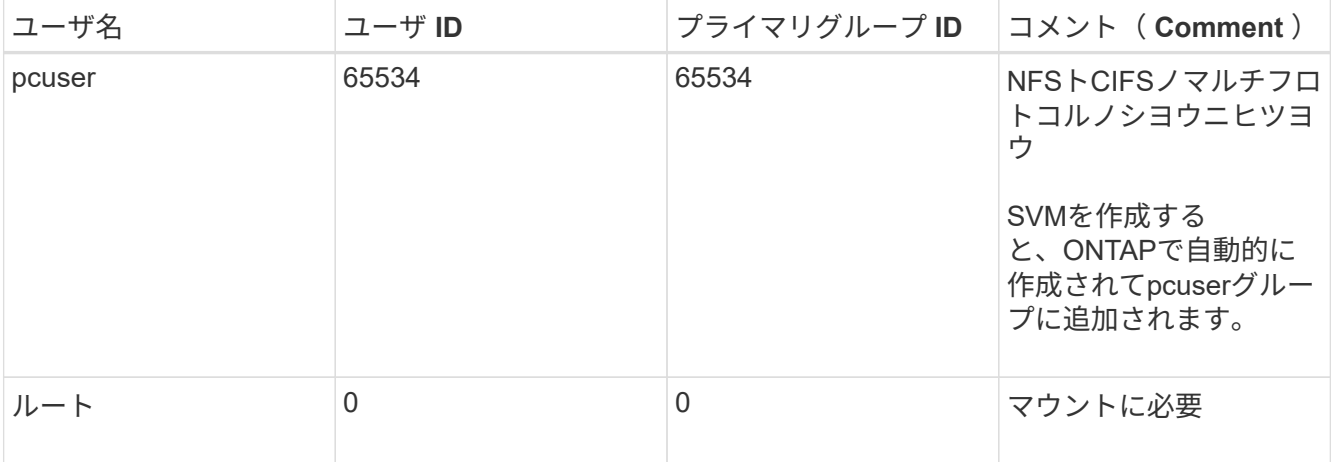

NFS クライアントユーザの SPN に対する Kerberos-UNIX ネームマッピングがある場合は、 nfs ユーザは 必要ありません。

• エクスポートポリシーとルール

ルートボリュームとデータボリュームおよび qtree に対するエクスポートポリシーと必要なエクスポート ルールを設定しておく必要があります。SVMのすべてのボリュームへのアクセスにKerberosを使用する場 合は、エクスポートルールのオプションを設定できます -rorule、 -rwrule`および `-superuser ル ートボリュームのをに設定します krb5 、 krb5i`または `krb5p。

• Kerberos-UNIX ネームマッピング

NFS クライアントユーザの SPN によって識別されたユーザに root 権限を持たせる場合は、 root に対す るネームマッピングを作成する必要があります。

#### 関連情報

["](http://www.netapp.com/us/media/tr-4073.pdf)[ネットアップテクニカルレポート](http://www.netapp.com/us/media/tr-4073.pdf) [4073](http://www.netapp.com/us/media/tr-4073.pdf) :[『](http://www.netapp.com/us/media/tr-4073.pdf) [Secure Unified Authentication](http://www.netapp.com/us/media/tr-4073.pdf) [』](http://www.netapp.com/us/media/tr-4073.pdf)["](http://www.netapp.com/us/media/tr-4073.pdf)

["NetApp Interoperability Matrix Tool](https://mysupport.netapp.com/matrix) [で](https://mysupport.netapp.com/matrix)[確](https://mysupport.netapp.com/matrix)[認できます](https://mysupport.netapp.com/matrix)["](https://mysupport.netapp.com/matrix)

["](https://docs.netapp.com/ja-jp/ontap/system-admin/index.html)[システム管理](https://docs.netapp.com/ja-jp/ontap/system-admin/index.html)["](https://docs.netapp.com/ja-jp/ontap/system-admin/index.html)

["](https://docs.netapp.com/ja-jp/ontap/volumes/index.html)[論理ストレージ管理](https://docs.netapp.com/ja-jp/ontap/volumes/index.html)["](https://docs.netapp.com/ja-jp/ontap/volumes/index.html)

**NFSv4** のユーザ **ID** ドメインを指定します

ユーザIDドメインを指定するには、を設定します -v4-id-domain オプション

このタスクについて

NFSv4 ユーザ ID のマッピングにデフォルトで使用されるドメインは、 NIS ドメインが設定されている場合 は NIS ドメインになります。 ONTAPNIS ドメインが設定されていない場合は、 DNS ドメインが使用されま す。たとえば、複数のユーザ ID ドメインがある場合、ユーザ ID ドメインの設定が必要になることがありま す。ドメイン名は、ドメインコントローラのドメイン設定と一致する必要があります。これは NFSv3 の場合 は必要ありません。

ステップ

1. 次のコマンドを入力します。

## ネームサービスを設定

## **ONTAP** のネームサービススイッチ設定の仕組み

ONTAP では、に相当するテーブルにネームサービス設定情報が格納されます /etc/nsswitch.conf UNIXシステム上のファイル。このテーブルを環境に応じて適切 に設定するためには、その機能と ONTAP でテーブルがどのように使用されるかを理解 しておく必要があります。

ONTAP ネームサービススイッチテーブルは、 ONTAP が特定の種類のネームサービス情報を取得する際にど のネームサービスソースをどの順番で参照するかを決定します。ONTAP では、 SVM ごとに個別のネームサ ービススイッチテーブルが保持されます。

データベースタイプ

テーブルには、次の各データベースタイプについてネームサービスのリストが格納されます。

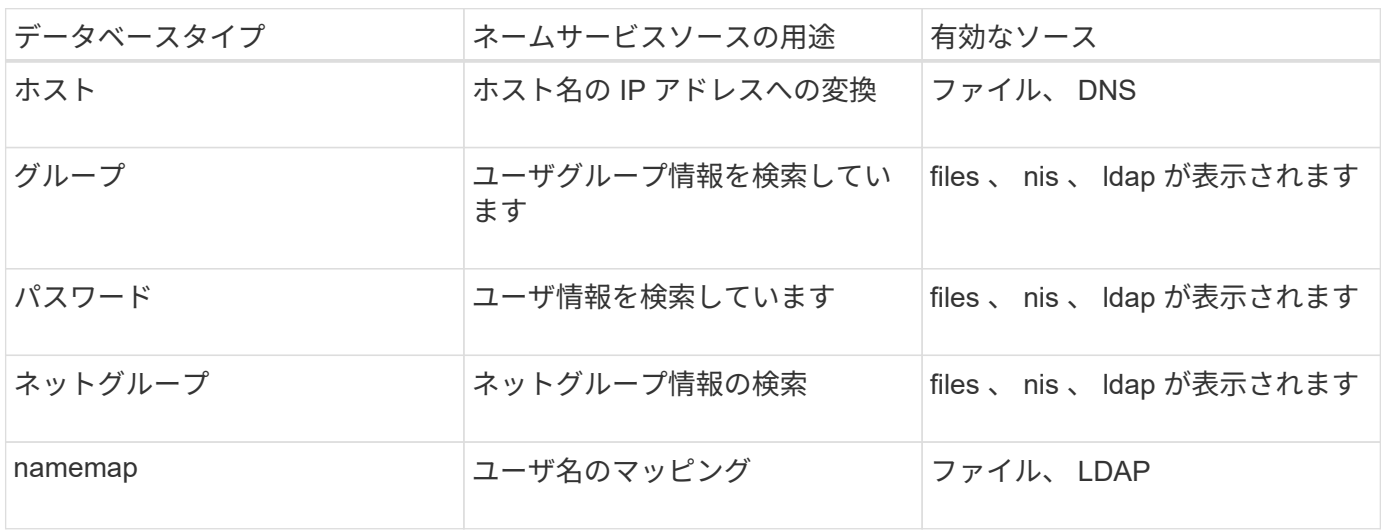

ソースタイプ

ソースタイプによって、該当する情報を取得するために使用するネームサービスソースが決まります。

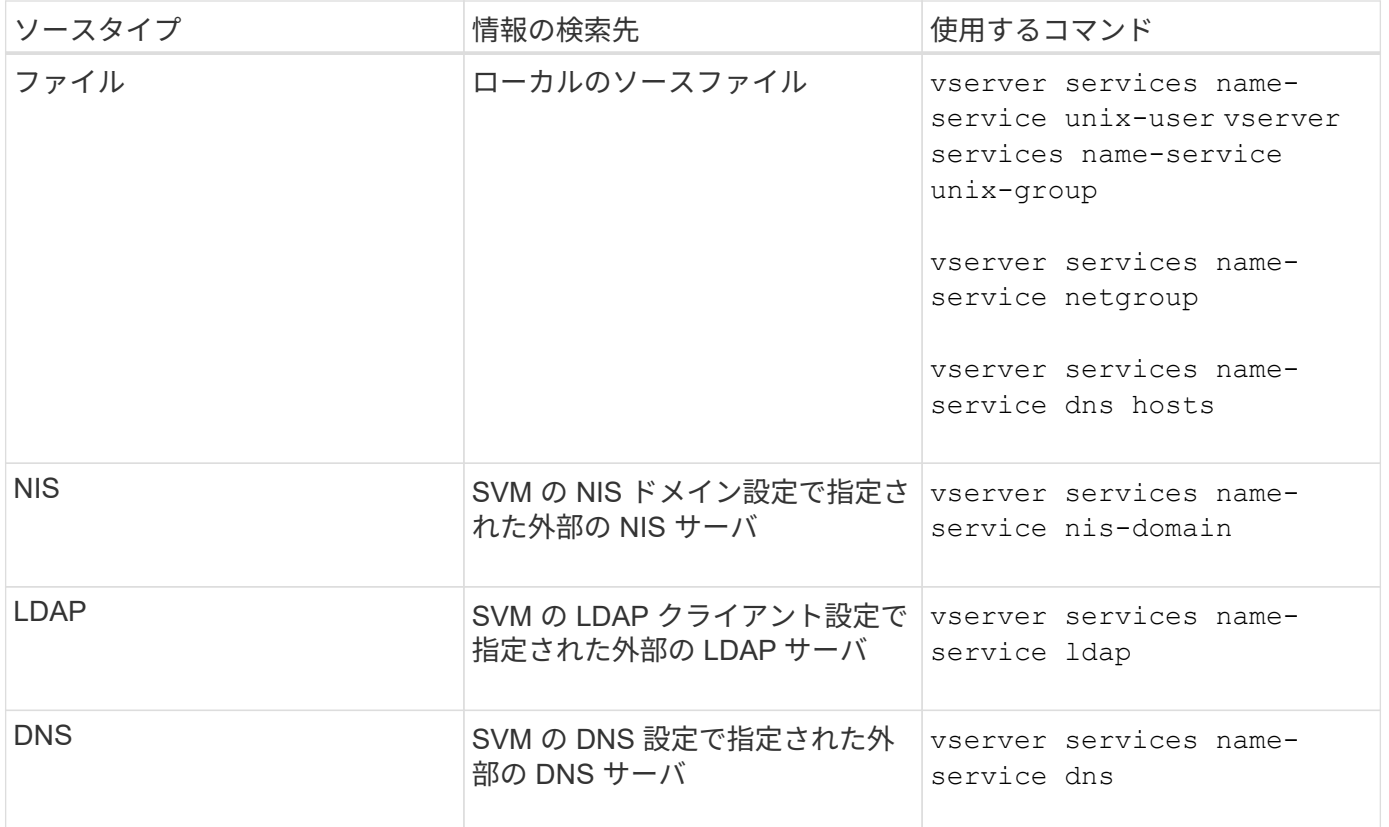

データアクセスとSVM管理者の両方の認証にNISまたはLDAPを使用する場合も、を追加する必要があります files また、NISまたはLDAP認証が失敗した場合のフォールバックとしてローカルユーザを設定します。

外部ソースへのアクセスに使用するプロトコル

ONTAP では、外部ソースのサーバへのアクセスに次のプロトコルを使用します。

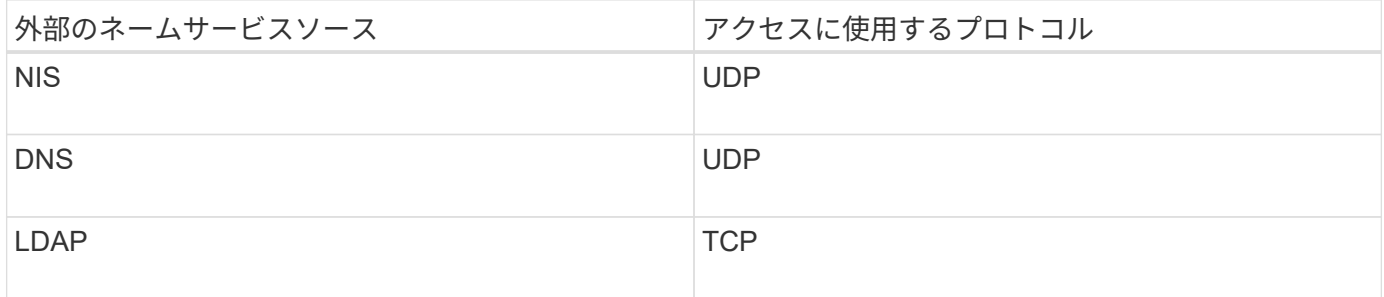

例

次の例では、 SVM svm\_1 のネームサービススイッチ情報を表示しています。

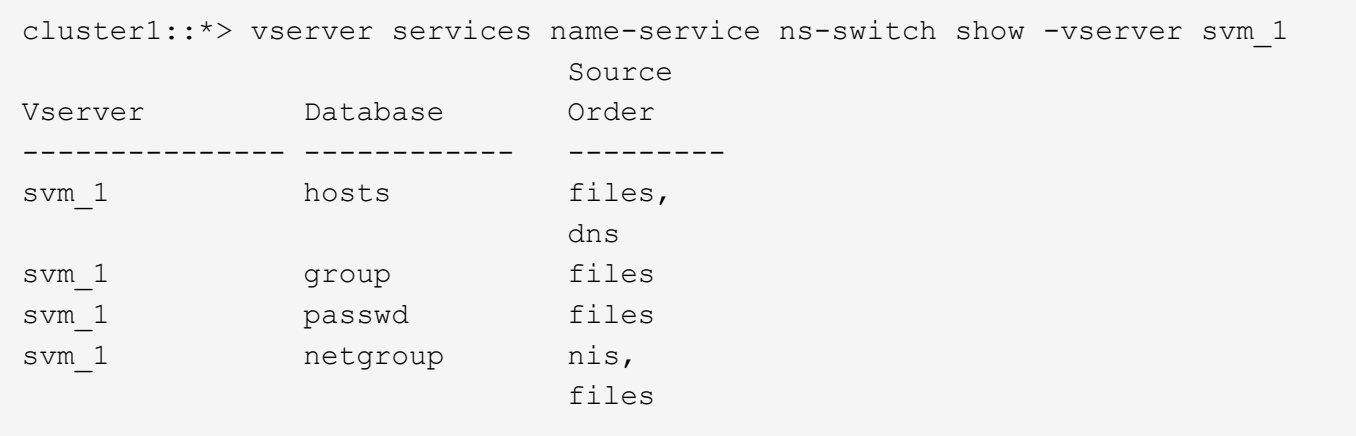

ホストの IP アドレスの検索では、 ONTAP は最初にローカルのソースファイルを参照します。結果が返され ない場合は、次に DNS サーバが照会されます。

ユーザまたはグループ情報の検索では、 ONTAP はローカルのソースファイルだけを参照します。結果が返さ れない場合、検索は失敗します。

ネットグループ情報の検索では、 ONTAP が最初に外部 NIS サーバを参照し、結果が返されない場合は、次 にローカルネットグループファイルが照会されます。

SVM svm\_1 のテーブルには、ネームマッピング用のネームサービスエントリは含まれていません。そのた め、 ONTAP はデフォルトでローカルのソースファイルだけを参照します。

#### 関連情報

["](https://www.netapp.com/pdf.html?item=/media/16328-tr-4668pdf.pdf)[ネットアップテクニカルレポート](https://www.netapp.com/pdf.html?item=/media/16328-tr-4668pdf.pdf) [4668](https://www.netapp.com/pdf.html?item=/media/16328-tr-4668pdf.pdf) :[『](https://www.netapp.com/pdf.html?item=/media/16328-tr-4668pdf.pdf) [Name Services Best Practices Guide](https://www.netapp.com/pdf.html?item=/media/16328-tr-4668pdf.pdf) [』](https://www.netapp.com/pdf.html?item=/media/16328-tr-4668pdf.pdf)["](https://www.netapp.com/pdf.html?item=/media/16328-tr-4668pdf.pdf)

### **LDAP** を使用する

#### **LDAP**の概要

LDAP (Lightweight Directory Access Protocol) サーバを使用すると、ユーザ情報を一 元的に管理できます。ユーザデータベースを LDAP サーバに保存する場合、既存の LDAP データベースのユーザ情報を検索するようにストレージシステムを設定できま す。

- LDAP for ONTAP を設定する前に、サイト環境が LDAP サーバおよびクライアント設定のベストプラクテ ィスを満たしていることを確認する必要があります。具体的には、次の条件を満たす必要があります。
	- LDAP サーバのドメイン名が LDAP クライアント上のエントリと一致している必要があります。
	- LDAP サーバでサポートされている LDAP ユーザパスワードハッシュタイプには、 ONTAP でサポー トされているハッシュタイプが含まれている必要があります。
		- crypt (すべてのタイプ) および SHA-1 ( SHA 、 SSHA )
		- ONTAP 9.8 以降では、 SHA-2 ハッシュ( SHA-256 、 SSH-384 、 SHA-512 、 SSHA-256 、 SSHA-384 および SSHA-512) もサポートされます。
	- LDAP サーバにセッションセキュリティ対策が必要な場合は、 LDAP クライアントで設定する必要が あります。

次のセッションセキュリティオプションを使用できます。

- · LDAP 署名(データの整合性チェックを提供)および LDAP の署名と封印(データの整合性チェ ックと暗号化を提供)
- START TLS
- LDAPS ( LDAP over TLS または SSL )
- 署名および封印された LDAP クエリを有効にするには、次のサービスが設定されている必要がありま す。
	- LDAP サーバで GSSAPI ( Kerberos ) SASL がサポートされている必要があります。
	- LDAP サーバに、 DNS A/AAAA レコード、および DNS サーバで設定された PTR レコードが必要 です。
	- Kerberos サーバに、 DNS サーバ上に存在する SRV レコードが必要です。

◦ TLS または LDAPS を開始できるようにするには、次の点を考慮する必要があります。

- ネットアップでは、 LDAPS ではなく Start TLS を使用することを推奨します。
- LDAPS を使用している場合は、 ONTAP 9.5 以降で LDAP サーバの TLS または SSL が有効にな っている必要があります。ONTAP 9.0~9.4 では SSL はサポートされません。
- 証明書サーバがドメインで設定済みである必要があります。
- LDAP リファーラル追跡を有効にするには( ONTAP 9.5 以降)、次の条件を満たしている必要があり ます。
	- 両方のドメインで、次のいずれかの信頼関係を設定する必要があります。
		- 双方向
		- 一方向。一次は紹介ドメインを信頼します
		- 親子

 $\mathbf{d}$ 

- 参照されているすべてのサーバ名を解決するように DNS が設定されていること。
- の認証では、ドメインパスワードが同じである必要があります --bind-as-cifs-server true<sup>に</sup> 設定します。

次の設定は LDAP リファーラル追跡でサポートされません。

- すべての ONTAP バージョン:
- 管理 SVM 上の LDAP クライアント
- ONTAP 9.8 以前では( 9.9.1 以降でサポートされています):
	- LDAPの署名と封印( -session-security オプション)
	- 暗号化されたTLS接続( –use–start–t1s オプション)
	- LDAPSポート636( -use-ldaps-for-ad-ldap オプション)
- ONTAP 9.11.1以降では、を使用できます ["nsswitch](#page-50-0)[認証のための](#page-50-0)[LDAP](#page-50-0)[高速](#page-50-0)[バインド。](#page-50-0)["](#page-50-0)
- SVM で LDAP クライアントを設定するときは、 LDAP スキーマを入力する必要があります。

ほとんどの場合、デフォルトの ONTAP スキーマのいずれかが適しています。ただし、環境で使用する LDAP スキーマがこれらと異なる場合は、 LDAP クライアントを作成する前に、 ONTAP 用の新しい

LDAP クライアントスキーマを作成する必要があります。環境の要件については、 LDAP 管理者にお問 い合わせください。

• LDAP をホスト名解決に使用することはサポートされていません。

追加情報の場合は、を参照してください ["](https://www.netapp.com/pdf.html?item=/media/19423-tr-4835.pdf)[ネットアップテクニカルレポート](https://www.netapp.com/pdf.html?item=/media/19423-tr-4835.pdf) [4835](https://www.netapp.com/pdf.html?item=/media/19423-tr-4835.pdf) :[『](https://www.netapp.com/pdf.html?item=/media/19423-tr-4835.pdf) [How to Configure](https://www.netapp.com/pdf.html?item=/media/19423-tr-4835.pdf) [LDAP in ONTAP](https://www.netapp.com/pdf.html?item=/media/19423-tr-4835.pdf) [』](https://www.netapp.com/pdf.html?item=/media/19423-tr-4835.pdf)["](https://www.netapp.com/pdf.html?item=/media/19423-tr-4835.pdf)。

#### **LDAP** の署名と封印の概念

ONTAP 9 以降では、署名と封印を設定して、 Active Directory (AD) サーバへの照会 に対する LDAP セッションセキュリティを有効にすることができます。Storage Virtual Machine (SVM) のNFSサーバセキュリティ設定をLDAPサーバの設定に対応するように 設定する必要があります。

署名は、シークレットキーのテクノロジを使用して、 LDAP ペイロードデータの整合性を確認します。封印 は、 LDAP ペイロードデータを暗号化して機密情報がクリアテキストで送信されないようにします。LDAP ト ラフィックについて、署名が必要か、署名と封印が必要か、どちらも必要ないかは、 *ldap Security Level* オプ ションで指定します。デフォルトはです none。テスト

SMBトラフィックに対するLDAPの署名と封印は、を使用してSVMで有効にします -session-security -for-ad-ldap オプションをに設定します vserver cifs security modify コマンドを実行します

#### **LDAPS**の概念

ONTAP での LDAP 通信の保護方法に関する用語や概念を理解しておく必要がありま す。ONTAP は、 Active Directory 統合 LDAP サーバ間または UNIX ベース LDAP サーバ 間の認証されたセッションの設定に Start TLS または LDAPS を使用できます。

### 用語集

ONTAP での LDAP 通信の保護に LDAPS を使用する方法に関して理解しておくべき用語があります。

#### $\cdot$  \* LDAP \*

(Lightweight Directory Access Protocol)情報ディレクトリにアクセスして管理するためのプロトコルで す。LDAP は、ユーザ、グループ、ネットグループなどのオブジェクトを格納するための情報ディレクト リとして使用されます。LDAP は、これらのオブジェクトを管理したり LDAP クライアントからの要求を 満たしたりするディレクトリサービスも提供します。

#### • **SSL**

( Secure Sockets Layer )インターネット上で情報を安全に送信するために開発されたプロトコルで す。SSLはONTAP 9以降でサポートされていますが、TLSの導入に伴い廃止されました。

 $\cdot$  \* tls \*

(Transport Layer Security)従来の SSL 仕様に基づいた IETF 標準の追跡プロトコルです。SSL の後継 にあたります。TLSはONTAP 9.5以降でサポートされます。

• \* LDAPS ( LDAP over SSL または TLS ) \*

TLS または SSL を使用して LDAP クライアントと LDAP サーバ間の通信を保護するプロトコル。「*ldap over SSL*」と「*ldap over TLS*」は同じ意味で使用されることがあります。LDAPSはONTAP 9.5以降でサ ポートされます。

- ONTAP 9.5-9.8 では、 LDAPS はポート 636 でのみ有効にできます。そのためには、を使用します -use-ldaps-for-ad-ldap パラメータと vserver cifs security modify コマンドを実行し ます
- ONTAP 9.9.1以降では、任意のポートでLDAPSを有効にできますが、デフォルトはポート636です。 これを行うには、を設定します -ldaps-enabled パラメータの値 true そして目的のものを指定し てください -port パラメータ詳細については、を参照してください vserver services nameservice ldap client create のマニュアルページ

 $\left(\begin{array}{c} \vdots \end{array}\right)$ ネットアップでは、 LDAPS ではなく Start TLS を使用することを推奨します。

• \* TLS を開始 \*

( *START\_TLS*,*STARTTLS* 、 *\_StartTLS* とも呼ばれます)。 TLS プロトコルを使用してセキュアな通信 を提供するメカニズムです。

ONTAP では、 LDAP 通信を保護するために STARTTLS を使用し、デフォルトの LDAP ポート( 389 ) を使用して LDAP サーバと通信します。LDAP サーバは、 LDAP ポート 389 経由の接続を許可するよう に設定する必要があります。そうしないと、 SVM から LDAP サーバへの LDAP TLS 接続が失敗します。

#### **ONTAP** での **LDAPS** の使用方法

ONTAP は TLS サーバ認証をサポートしています。この認証により、 SVM の LDAP クライアントは、バイン ド操作時に LDAP サーバの ID を確認できます。TLS に対応した LDAP クライアントは、公開鍵暗号化の標準 的な技法を使用して、サーバの証明書および公開 ID が有効であり、かつクライアントの信頼できる Certificate Authority ( CA ;認証局)のリストにある CA によって発行されたものであるかどうかをチェック できます。

LDAP では、 TLS を使用した通信の暗号化方法として STARTTLS がサポートさSTARTTLS は標準の LDAP ポート( 389 )経由でプレーンテキスト接続として開始され、その後 TLS 接続にアップグレードされます。

ONTAP では次の機能がサポートされます

- Active Directory 統合 LDAP サーバと SVM の間の SMB 関連トラフィックに使用する LDAPS
- LDAPS :ネームマッピングやその他の UNIX 情報で使用する LDAP トラフィックに使用します

Active Directory 統合 LDAP サーバまたは UNIX ベース LDAP サーバのいずれかを使用して、 LDAP ネー ムマッピングおよびユーザ、グループ、ネットグループなどのその他の UNIX 情報の格納に使用できま す。

• 自己署名ルート CA 証明書

Active-Directory 統合 LDAP を使用している場合は、 Windows Server 証明書サービスがドメインにインス トールされていると自己署名ルート証明書が生成されます。UNIX ベースの LDAP サーバを LDAP ネーム マッピングに使用している場合は、該当する LDAP アプリケーションに適切な手段を使用して、自己署名 ルート証明書の生成と保存が行われます。

デフォルトでは、LDAPSは無効になっています。

LDAP を使用するとともに、ネストされたグループメンバーシップを使用するための追 加機能を必要とする場合は、 ONTAP を設定して LDAP の RFC2307bis サポートを有効 にすることができます。

必要なもの

デフォルトの LDAP クライアントスキーマのうち、使用するいずれか 1 つのコピーを作成しておく必要があ ります。

このタスクについて

LDAP クライアントスキーマでは、グループオブジェクトによって memberUid 属性が使用されます。この属 性には複数の値を含めることができ、そのグループに属するユーザの名前を一覧表示できます。RFC2307bis 対応の LDAP クライアントスキーマでは、グループオブジェクトによって uniqueMember 属性が使用されま す。この属性には、 LDAP ディレクトリ内の別のオブジェクトの完全な Distinguished Name ( DN ;識別名 )を含めることができます。これにより、グループに他のグループをメンバーとして追加できるため、ネスト されたグループを使用できます。

このユーザは、ネストされたグループを含めて 256 を超えるグループのメンバーになることはできませ ん。ONTAP は、この 256 グループの上限を超えるグループをすべて無視します。

デフォルトでは、 RFC2307bis サポートが無効になっています。

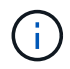

MS-AD-BIS スキーマを使用して LDAP クライアントを作成すると、 ONTAP では RFC2307bis サポートが自動的に有効になります。

追加情報の場合は、を参照してください ["](https://www.netapp.com/pdf.html?item=/media/19423-tr-4835.pdf)[ネットアップテクニカルレポート](https://www.netapp.com/pdf.html?item=/media/19423-tr-4835.pdf) [4835](https://www.netapp.com/pdf.html?item=/media/19423-tr-4835.pdf) :[『](https://www.netapp.com/pdf.html?item=/media/19423-tr-4835.pdf) [How to Configure](https://www.netapp.com/pdf.html?item=/media/19423-tr-4835.pdf) [LDAP in ONTAP](https://www.netapp.com/pdf.html?item=/media/19423-tr-4835.pdf) [』](https://www.netapp.com/pdf.html?item=/media/19423-tr-4835.pdf)["](https://www.netapp.com/pdf.html?item=/media/19423-tr-4835.pdf)。

手順

1. 権限レベルを advanced に設定します。

set -privilege advanced

2. コピーした RFC2307 LDAP クライアントスキーマを変更して、 RFC2307bis のサポートを有効にしま す。

vserver services name-service ldap client schema modify -vserver vserver name -schema schema-name -enable-rfc2307bis true

3. LDAP サーバでサポートされているオブジェクトクラスに一致するように、スキーマを変更します。

vserver services name-service ldap client schema modify -vserver vserver-name -schema schema name -group-of-unique-names-object-class object class

4. LDAP サーバでサポートされている属性名に一致するように、スキーマを変更します。

vserver services name-service ldap client schema modify -vserver vserver-name -schema schema name -unique-member-attribute attribute name

5. admin 権限レベルに戻ります。

**LDAP** ディレクトリ検索の設定オプション

環境にとって最も適切な方法で LDAP サーバに接続するように ONTAP LDAP クライア ントを設定することで、ユーザ、グループ、およびネットグループ情報を含め、 LDAP ディレクトリ検索を最適化することができます。デフォルトの LDAP ベースおよびスコ ープ検索値で十分な状況や、カスタム値のほうが適切な場合に指定すべきパラメータを 理解しておく必要があります。

ユーザ、グループ、およびネットグループ情報の LDAP クライアント検索オプションは、 LDAP クエリの失 敗、ひいてはストレージシステムへのクライアントアクセスの失敗を回避するのに役立ちます。また、クライ アントのパフォーマンスの問題を回避するために、検索をできるだけ効率的に行うことができます。

デフォルトのベースおよびスコープ検索値です

LDAP ベースは、 LDAP クライアントが LDAP クエリを実行するために使用するデフォルトのベース DN で す。ユーザ、グループ、ネットグループの検索を含むすべての検索は、ベース DN を使用して行われます。こ のオプションは、 LDAP ディレクトリが比較的小さく、すべての関連エントリが同じ DN 内にある場合に適 しています。

カスタムベースDNを指定しない場合、デフォルトはです root。つまり、各クエリでディレクトリ全体が検 索されます。これにより、 LDAP クエリが成功する見込みは最大になりますが、非効率的であったり、大規 模な LDAP ディレクトリではパフォーマンスの大幅な低下につながったりする可能性があります。

LDAP ベーススコープは、 LDAP クライアントが LDAP クエリを実行するために使用するデフォルトの検索 スコープです。ユーザ、グループ、ネットグループの検索を含むすべての検索は、ベーススコープを使用して 行われます。LDAP クエリによる検索範囲を、名前付きエントリのみ、 DN の 1 レベル下にあるエントリ、ま たは DN の下にあるサブツリー全体のどれにするかが決定されます。

カスタムベーススコープを指定しない場合、デフォルトはです subtree。つまり、各クエリで DN の下にあ るサブツリー全体が検索されます。これにより、 LDAP クエリが成功する見込みは最大になりますが、非効 率的であったり、大規模な LDAP ディレクトリではパフォーマンスの大幅な低下につながったりする可能性 があります。

#### カスタムベースおよびスコープ検索値

必要に応じて、ユーザ、グループ、およびネットグループ検索で、別々のベースおよびスコープ値を指定でき ます。クエリの検索ベースとクエリをこうした形で制限すると、検索対象が LDAP ディレクトリのより小さ なサブセクションに制限されるため、パフォーマンスを大幅に向上させることができます。

カスタムベースおよびスコープ値を指定した場合、ユーザ、グループ、およびネットグループ検索の一般的な デフォルト検索ベースおよびスコープは無視されます。カスタムベースおよびスコープ値を指定するパラメー タは、 advanced 権限レベルで使用できます。

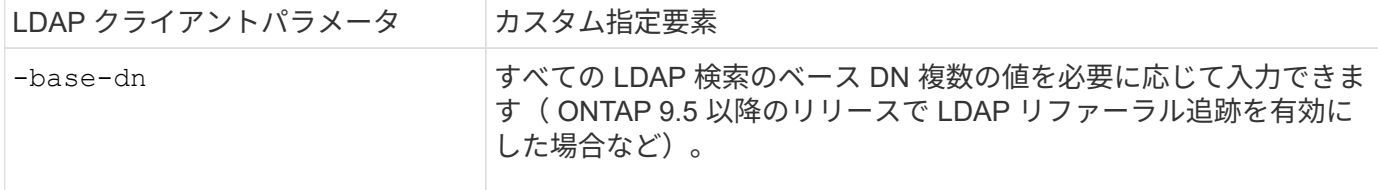

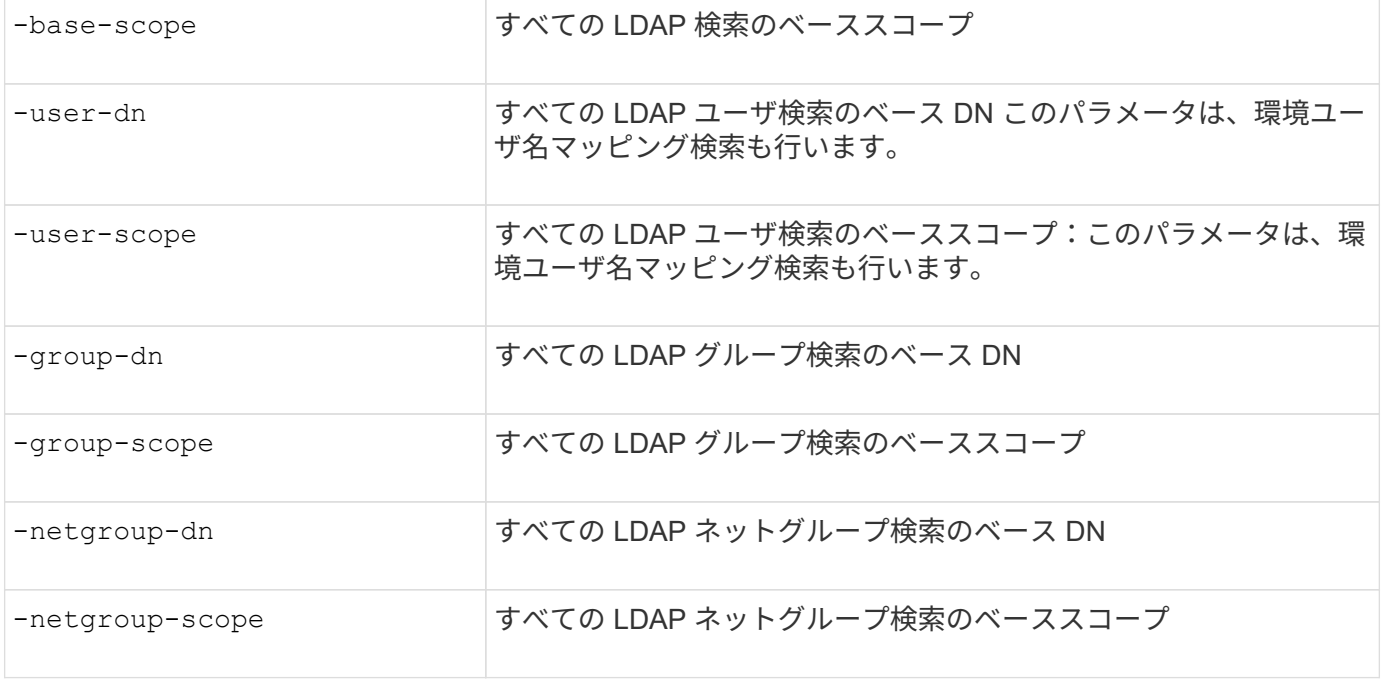

複数のカスタムベース **DN** 値

LDAP ディレクトリが複雑な場合は、特定の情報を求めて LDAP ディレクトリの複数の部分を検索するため に、複数のベース DN の指定が必要になることがあります。複数のユーザ、グループ、およびネットグループ DN パラメータを指定するには、各パラメータをセミコロン( ; )で区切り、 DN 検索リスト全体を二重引用 符( " )で囲みます。DN にセミコロンが含まれている場合は、 DN のセミコロンの直前にエスケープ文字( \ )を追加する必要があります。

scope 環境は、対応するパラメータに指定されている のリスト全体を表します。たとえば、 3 つの異なるユ ーザ DN のリストとサブツリーをユーザスコープで指定した場合は、 LDAP ユーザ検索により、指定された 3 つの DN のそれぞれでサブツリー全体が検索されます。

また、 ONTAP 9.5 以降では、 LDAP referral c追いかけ を指定することもできます。これにより、プライ マリ LDAP サーバから LDAP リファーラル応答が返されなかった場合に、 ONTAP LDAP クライアントがそ の他の LDAP サーバへのルックアップ要求を参照することができます。クライアントは、このリファーラル データに記載されたサーバからターゲットオブジェクトを取得します。参照された LDAP サーバにあるオブ ジェクトを検索するには、参照されたオブジェクトのベース DN を LDAP クライアント設定の一部としてベ ース DN に追加します。ただし、参照されたオブジェクトは、(を使用して)リファーラル追跡が有効になっ ている場合にのみ検索されます -referral-enabled true オプション)LDAPクライアントの作成時また は変更時

**LDAP** ディレクトリのホスト単位ネットグループ検索のパフォーマンスを向上させます

LDAP 環境がホスト単位のネットグループ検索を許可するように設定されている場合 は、この機能を利用するように ONTAP を設定し、ホスト単位のネットグループ検索を 実行することができます。これにより、ネットグループ検索の処理速度を大幅に引き上 げ、ネットグループ検索時のレイテンシによる NFS クライアントアクセスの問題を減ら すことができます。

必要なもの

LDAPディレクトリにはが含まれている必要があります netgroup.byhost 地図。

DNS サーバには、 NFS クライアントのフォワード (A) およびリバース (PTR) ルックアップレコードの 両方が含まれている必要があります。

ネットグループ内の IPv6 アドレスを指定するときは、常に RFC 5952 で指定されているとおりに各アドレス を短縮および圧縮する必要があります。

このタスクについて

NISサーバは、と呼ばれる3つの個別のマップにネットグループ情報を格納します netgroup、 netgroup.byuser`および `netgroup.byhost。の目的 netgroup.byuser および netgroup.byhost マップはネットグループ検索を高速化するためのものです。ONTAP は、マウントの応答時間を短縮するため に NIS サーバ上でホスト単位のネットグループ検索を実行できます。

デフォルトでは、LDAPディレクトリにはそのようなはありません netgroup.byhost NISサーバと同様のマ ッピングただし、サードパーティのツールを使用すると、NISをインポートできます netgroup.byhost LDAPディレクトリにマッピングして、ホスト単位の高速ネットグループ検索を有効にします。ホスト単位の ネットグループ検索を許可するようにLDAP環境を設定している場合は、を使用してONTAP LDAPクライアン トを設定できます netgroup.byhost ホスト単位のネットグループ検索を高速化するために、名前、DN、お よび検索範囲をマッピングします。

ホスト単位のネットグループ検索の結果をより迅速に受け取ることで、 ONTAP クライアントがエクスポート へのアクセスを要求した場合、より高速にエクスポートルールを処理できます。これにより、ネットグループ 検索による遅延の問題によってアクセスが遅延する可能性が低下します。

手順

1. NISの完全な識別名を取得します netgroup.byhost LDAPディレクトリにインポートしたマップ。

マップ DN は、インポートに使用したサードパーティツールによって異なります。最高のパフォーマンス を得るには、正確なマップ DN を指定する必要があります。

- 2. 権限レベルを advanced に設定します。 set -privilege advanced
- 3. Storage Virtual Machine (SVM) のLDAPクライアント設定でホスト単位のネットグループ検索を有効に します。 vserver services name-service ldap client modify -vserver vserver\_name -client-config config name -is-netgroup-byhost-enabled true -netgroup-byhost -dn netgroup-by-host map distinguished name -netgroup-byhost-scope netgroupby-host\_search\_scope

-is-netgroup-byhost-enabled {true false}LDAPディレクトリのホスト単位のネットグループ検 索を有効または無効にします。デフォルトはです false。

-netgroup-byhost-dn netgroup-by-host\_map\_distinguished\_name の識別名を指定します netgroup.byhost LDAPディレクトリにマッピングします。これにより、ホスト単位のネットグループ 検索のベース DN が無効になります。このパラメータを指定しない場合、 ONTAP は代わりにベース DN を使用します。

-netgroup-byhost-scope {base|onelevel subtree}は、ホスト単位のネットグループ検索の検索 範囲を指定します。このパラメータを指定しない場合、デフォルトのが使用されます subtree。

LDAPクライアント設定がまだ存在しない場合は、を使用して新しいLDAPクライアント設定を作成すると きにこれらのパラメータを指定することで、ホスト単位のネットグループ検索を有効にできます vserver services name-service ldap client create コマンドを実行します

ONTAP 9.2以降では、フィールドが表示されます -ldap-servers フィールドを置き換え ます -servers。この新しいフィールドには、 LDAP サーバのホスト名または IP アドレス を指定できます。

4. admin 権限レベルに戻ります。 set -privilege admin

例

 $\mathbf{d}$  .

次のコマンドは、「Idap\_corp」という名前の既存のLDAPクライアント設定を変更して、を使用したホスト単 位のネットグループ検索を有効にします netgroup.byhost 「nisMapName="netgroup.byhost" 、dc=corp、dc=example、dc=com」という名前のマップとデフォルトの検索範囲 subtree:

cluster1::\*> vserver services name-service ldap client modify -vserver vs1 -client-config ldap corp -is-netgroup-byhost-enabled true -netgroup-byhost -dn nisMapName="netgroup.byhost", dc=corp, dc=example, dc=com

#### 完了後

。 netgroup.byhost および netgroup クライアントアクセスの問題を回避するために、ディレクトリ内の マップは常に同期されている必要があります。

#### 関連情報

["IETF RFC 5952](https://datatracker.ietf.org/doc/html/rfc5952) [:](https://datatracker.ietf.org/doc/html/rfc5952)『 [A Recommendation for IPv6 Address Text Representation](https://datatracker.ietf.org/doc/html/rfc5952) [』](https://datatracker.ietf.org/doc/html/rfc5952)["](https://datatracker.ietf.org/doc/html/rfc5952)

<span id="page-50-0"></span>**nsswitch**認証に**LDAP**高速バインドを使用できます

ONTAP 9.11.1以降では、Idap\_fast bind\_fルキノ ウ( コンカレントbind とも呼ばれま す)を利用して、クライアント認証要求を迅速かつ簡単に行うことができます。この機 能を使用するには、LDAPサーバが高速バインド機能をサポートしている必要がありま す。

このタスクについて

高速バインドを使用しない場合、ONTAP はLDAP簡易バインドを使用して、LDAPサーバで管理ユーザを認証 します。この認証方式では、ONTAP がユーザまたはグループの名前をLDAPサーバに送信し、保存されてい るハッシュパスワードを受信して、サーバのハッシュコードをユーザパスワードからローカルに生成されたハ ッシュパスコードと比較します。同一の場合、ONTAP はログイン権限を付与します。

高速バインド機能を使用すると、ONTAP はセキュアな接続を介してLDAPサーバにユーザクレデンシャル( ユーザ名とパスワード)のみを送信します。LDAPサーバはこれらのクレデンシャルを検証し、ONTAP にロ グイン権限を付与するように指示します。

高速バインドの利点の1つは、LDAPサーバでサポートされるすべての新しいハッシュアルゴリズムをONTAP でサポートする必要がないことです。パスワードハッシュはLDAPサーバによって実行されるためです。

["](https://docs.microsoft.com/en-us/openspecs/windows_protocols/ms-adts/dc4eb502-fb94-470c-9ab8-ad09fa720ea6)[高速](https://docs.microsoft.com/en-us/openspecs/windows_protocols/ms-adts/dc4eb502-fb94-470c-9ab8-ad09fa720ea6)[バインドの使用方法について](https://docs.microsoft.com/en-us/openspecs/windows_protocols/ms-adts/dc4eb502-fb94-470c-9ab8-ad09fa720ea6)[説明](https://docs.microsoft.com/en-us/openspecs/windows_protocols/ms-adts/dc4eb502-fb94-470c-9ab8-ad09fa720ea6)[します。](https://docs.microsoft.com/en-us/openspecs/windows_protocols/ms-adts/dc4eb502-fb94-470c-9ab8-ad09fa720ea6)["](https://docs.microsoft.com/en-us/openspecs/windows_protocols/ms-adts/dc4eb502-fb94-470c-9ab8-ad09fa720ea6)

LDAP高速バインドには、既存のLDAPクライアント設定を使用できます。ただし、LDAPクライアントがTLS またはLDAPS用に設定されていることを強く推奨します。設定されていない場合は、パスワードがプレーン テキストでネットワーク経由で送信されます。

ONTAP 環境でLDAP高速バインドを有効にするには、次の要件を満たす必要があります。

- ONTAP 管理者ユーザは、高速バインドをサポートするLDAPサーバで設定する必要があります。
- ネームサービススイッチ (nsswitch) データベースにLDAP用にONTAP SVMが設定されている必要があり ます。
- 高速バインドを使用してnsswitch認証を行うには、ONTAP 管理者ユーザアカウントとグループアカウン トを設定する必要があります。

手順

- 1. LDAPサーバでLDAP高速バインドがサポートされていることをLDAP管理者に確認してください。
- 2. ONTAP 管理者ユーザクレデンシャルがLDAPサーバで設定されていることを確認します。
- 3. 管理SVMまたはデータSVMにLDAP高速バインドが正しく設定されていることを確認します。
	- a. LDAP高速バインドサーバがLDAPクライアント設定にリストされていることを確認するには、次のよ うに入力します。

vserver services name-service ldap client show

["LDAP](https://docs.netapp.com/us-en/ontap/nfs-config/create-ldap-client-config-task.html)[クライアント設定について](https://docs.netapp.com/us-en/ontap/nfs-config/create-ldap-client-config-task.html)[説明](https://docs.netapp.com/us-en/ontap/nfs-config/create-ldap-client-config-task.html)[します。](https://docs.netapp.com/us-en/ontap/nfs-config/create-ldap-client-config-task.html)["](https://docs.netapp.com/us-en/ontap/nfs-config/create-ldap-client-config-task.html)

b. 確認してください ldap は、nsswitchに設定されているソースの1つです passwd データベースに次の ように入力します

vserver services name-service ns-switch show

["nsswitch](https://docs.netapp.com/us-en/ontap/nfs-config/configure-name-service-switch-table-task.html)[設定の](https://docs.netapp.com/us-en/ontap/nfs-config/configure-name-service-switch-table-task.html)[詳細](https://docs.netapp.com/us-en/ontap/nfs-config/configure-name-service-switch-table-task.html)[は、こちらを](https://docs.netapp.com/us-en/ontap/nfs-config/configure-name-service-switch-table-task.html)[ご](https://docs.netapp.com/us-en/ontap/nfs-config/configure-name-service-switch-table-task.html)[覧](https://docs.netapp.com/us-en/ontap/nfs-config/configure-name-service-switch-table-task.html)[く](https://docs.netapp.com/us-en/ontap/nfs-config/configure-name-service-switch-table-task.html)[だ](https://docs.netapp.com/us-en/ontap/nfs-config/configure-name-service-switch-table-task.html)[さい。](https://docs.netapp.com/us-en/ontap/nfs-config/configure-name-service-switch-table-task.html)["](https://docs.netapp.com/us-en/ontap/nfs-config/configure-name-service-switch-table-task.html)

- 4. 管理ユーザがnsswitchで認証されていること、およびアカウントでLDAP高速バインド認証が有効になっ ていることを確認します。
	- 既存のユーザの場合は、と入力します security login modify 次のパラメータ設定を確認しま す。

-authentication-method nsswitch

-is-ldap-fastbind true

◦ 新しい管理者ユーザについては、を参照してください ["LDAP](https://docs.netapp.com/us-en/ontap/authentication/grant-access-nis-ldap-user-accounts-task.html)[または](https://docs.netapp.com/us-en/ontap/authentication/grant-access-nis-ldap-user-accounts-task.html)[NIS](https://docs.netapp.com/us-en/ontap/authentication/grant-access-nis-ldap-user-accounts-task.html)[アカウントアクセスを有効に](https://docs.netapp.com/us-en/ontap/authentication/grant-access-nis-ldap-user-accounts-task.html) [します。](https://docs.netapp.com/us-en/ontap/authentication/grant-access-nis-ldap-user-accounts-task.html)["](https://docs.netapp.com/us-en/ontap/authentication/grant-access-nis-ldap-user-accounts-task.html)

**LDAP**統計を表示します。

ONTAP 9.2 以降では、パフォーマンスを監視して問題を診断するために、ストレージシ ステム上の Storage Virtual Machine ( SVM )の LDAP 統計を表示することができま す。

必要なもの

- SVM で LDAP クライアントを設定しておく必要があります。
- データを表示できる LDAP オブジェクトを特定しておく必要があります。

ステップ

1. カウンタオブジェクトのパフォーマンスデータを表示します。

statistics show

例

次の例は、オブジェクトのパフォーマンスデータを表示します secd external service op:

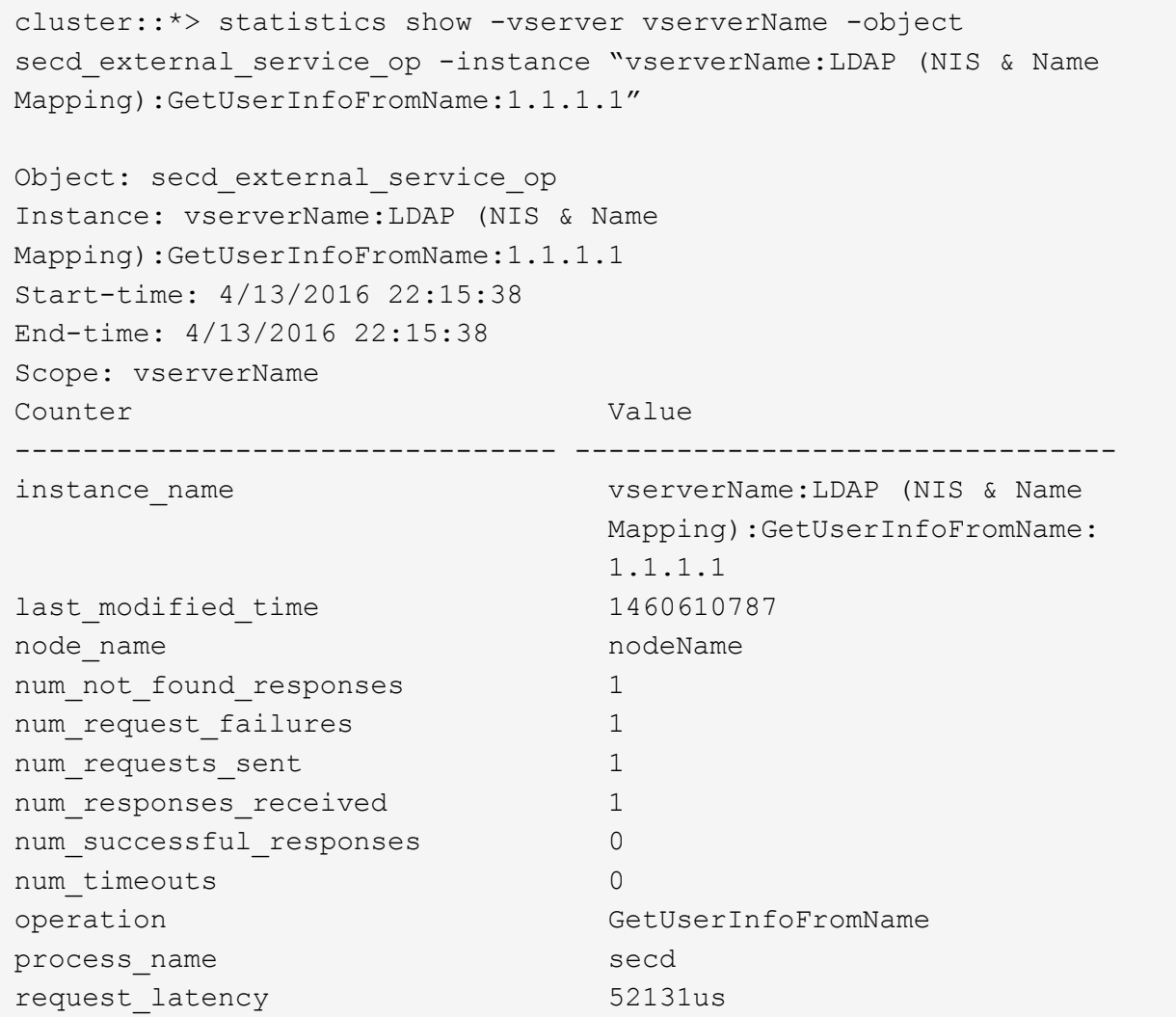

# ネームマッピングを設定する

ネームマッピングの概要を設定する

ONTAPでは、ネームマッピングを使用して、SMB IDをUNIX IDに、Kerberos IDをUNIX IDに、UNIX IDをSMB IDにマッピングします。この情報は、NFSクライアントとSMBク ライアントのどちらから接続しているかに関係なく、ユーザクレデンシャルを取得して 適切なファイルアクセスを提供するために必要です。

ネームマッピングを使用する必要がない例外が 2 つあります。

- 純粋な UNIX 環境を構成しており、ボリュームに対して SMB アクセスや NTFS セキュリティ形式を使用 する予定がない場合。
- 代わりにデフォルトユーザを使用するように設定している場合。

このシナリオでは、すべてのクライアントクレデンシャルを個別にマッピングするのではなく、すべての クライアントクレデンシャルが同じデフォルトユーザにマッピングされるため、ネームマッピングは必要 ありません。

ネームマッピングはユーザに対してのみ使用でき、グループに対しては使用できません。

ただし、個々のユーザのグループを特定のユーザにマッピングすることはできます。たとえば、 SALES とい う単語が先頭または末尾に付くすべての AD ユーザを、特定の UNIX ユーザおよびそのユーザの UID にマッ ピングできます。

ネームマッピングの仕組み

ONTAP がユーザのクレデンシャルをマッピングする必要がある場合、最初に、ローカル のネームマッピングデータベースおよび LDAP サーバで既存のマッピングの有無をチェ ックします。一方をチェックするか両方をチェックするか、およびそのチェック順序 は、 SVM のネームサービスの設定で決まります。

• Windows から UNIX へのマッピングの場合

マッピングが見つからなかった場合、 ONTAP は小文字の Windows ユーザ名が UNIX ドメインで有効な ユーザ名かどうかをチェックします。設定されている場合は、デフォルトの UNIX ユーザが使用されま す。デフォルトの UNIX ユーザが設定されておらず、この方法でも ONTAP がマッピングを取得できない 場合、マッピングは失敗し、エラーが返されます。

• UNIX から Windows へのマッピングの場合

マッピングが見つからなかった場合、 ONTAP は SMB ドメインで UNIX 名と一致する Windows アカウン トを探します。正しく設定されていない場合は、デフォルトの SMB ユーザが使用されます。デフォルト のSMBユーザが設定されておらず、この方法でもONTAPがマッピングを取得できない場合、マッピング は失敗し、エラーが返されます。

マシンアカウントは、デフォルトでは、指定したデフォルトの UNIX ユーザにマッピングされます。デフォル トの UNIX ユーザを指定しないと、マシンアカウントのマッピングは失敗します。

- ONTAP 9.5 以降では、マシンアカウントをデフォルトの UNIX ユーザ以外のユーザにマッピングできま す。
- ONTAP 9.4 以前では、マシンアカウントを他のユーザにマッピングすることはできません。

マシンアカウントに定義されているネームマッピングがあっても無視されます。

**UNIX** ユーザから **Windows** ユーザへのネームマッピングのためのマルチドメイン検索

ONTAP は、 UNIX ユーザを Windows ユーザにマッピングする際のマルチドメイン検索 をサポートしています。一致する結果が返されるまで、検出されたすべての信頼できる ドメインで、変換後のパターンに一致する名前が検索されます。また、信頼できる優先

ドメインのリストを設定することもできます。このリストは、検出された信頼できるド メインのリストの代わりに使用され、一致する結果が返されるまで順に検索されます。

ドメインの信頼性が **UNIX** ユーザから **Windows** ユーザへのネームマッピング検索に与える影響

マルチドメインのユーザ名マッピングの仕組みを理解するには、ドメインの信頼性が ONTAP に与える影響を 理解しておく必要があります。SMBサーバのホームドメインとのActive Directory信頼関係は、双方向の信頼 にすることも、インバウンドまたはアウトバウンドの2種類の単方向の信頼のいずれかにすることもできま す。ホームドメインは、 SVM 上の SMB サーバが属しているドメインです。

• 双方向の信頼

双方向の信頼では、両方のドメインが相互に信頼しています。SMBサーバのホームドメインが別のドメイ ンと双方向の信頼関係にある場合、ホームドメインは信頼できるドメインに属するユーザを認証および許 可できます。その逆も同様です。

UNIX ユーザから Windows ユーザへのネームマッピング検索は、ホームドメインと他方のドメインの間に 双方向の信頼関係が確立されたドメインでのみ実行できます。

• アウトバウンドの信頼 \_

アウトバウンドの信頼では、ホームドメインが他方のドメインを信頼しています。この場合、ホームドメ インはアウトバウンドの信頼できるドメインに属しているユーザを認証および認可できます。

ホームドメインとアウトバウンドの信頼関係にあるドメインは、 UNIX ユーザから Windows ユーザへの ネームマッピング検索の実行時に not searched になります。

• インバウンドの信頼 \_

インバウンドの信頼では、もう一方のドメインがSMBサーバのホームドメインを信頼します。この場合、 ホームドメインはインバウンドの信頼できるドメインに属しているユーザを認証または認可できません。

ホームドメインとインバウンドの信頼関係にあるドメインは、 UNIX ユーザから Windows ユーザへのネ ームマッピング検索の実行時に \_not\_searched になります。

ワイルドカード( **\*** )を使用したネームマッピングのためのマルチドメイン検索の設定

マルチドメインネームマッピング検索は、 Windows ユーザ名のドメインセクションにワイルドカードを使用 することで容易になります。次の表に、マルチドメイン検索を有効にするためにネームマッピングエントリの ドメイン部にワイルドカードを使用する方法を示します。

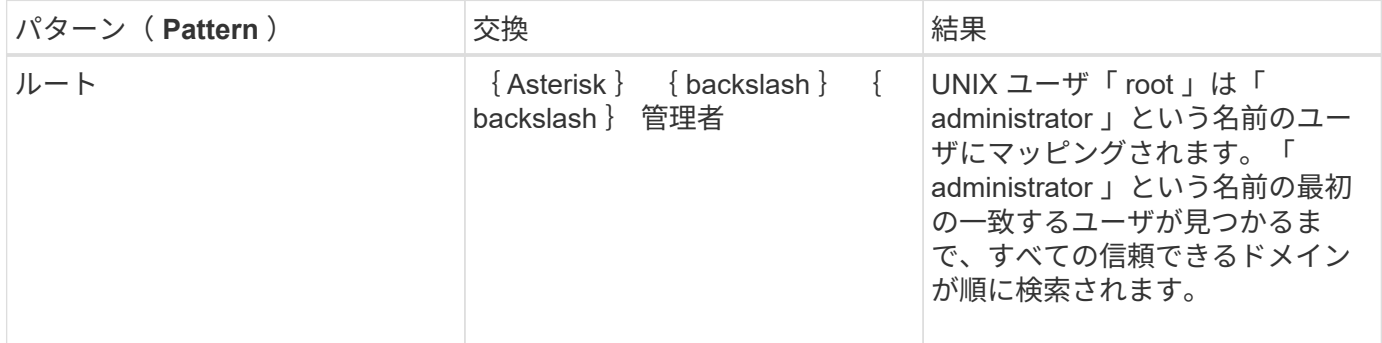

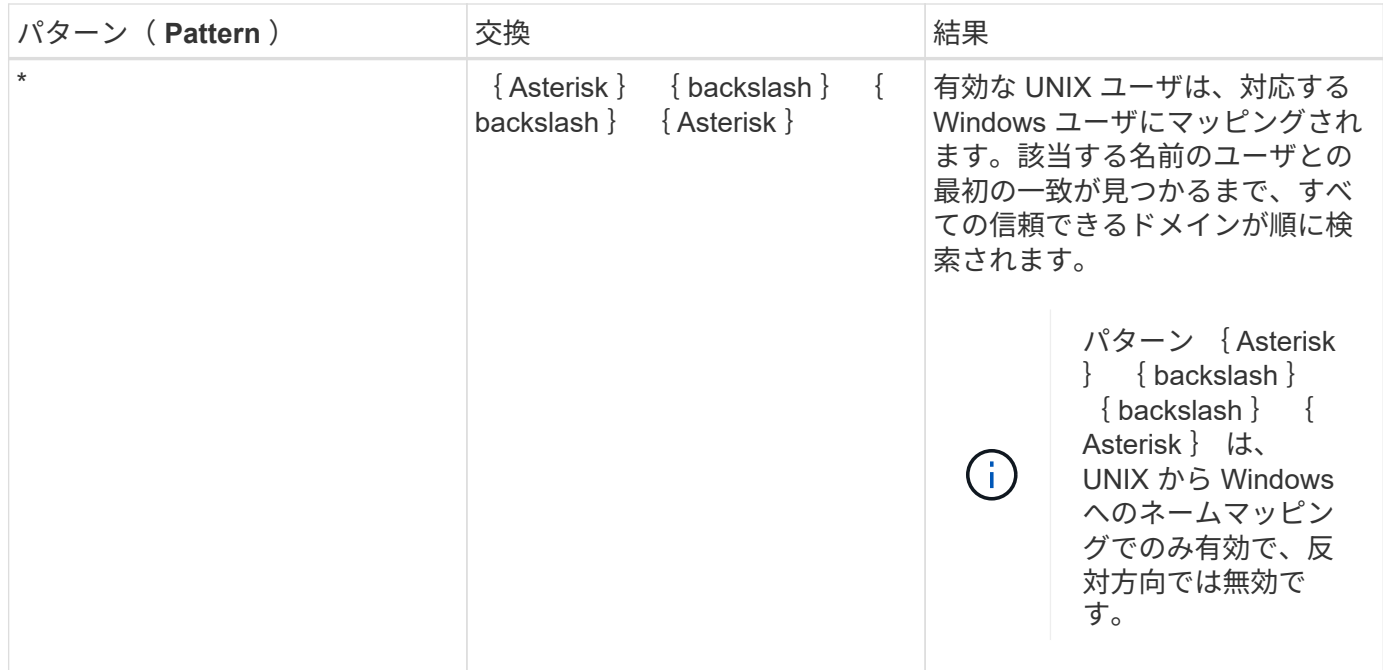

マルチドメインの名前検索の実行方法

マルチドメインの名前検索に使用する信頼できるドメインのリストを決定する方法は 2 つあります。

- ONTAP で作成された自動検出された双方向の信頼リストを使用します
- 自分で作成した信頼できる優先ドメインリストを使用します

ユーザ名のドメインセクションにワイルドカードを使用して UNIX ユーザが Windows ユーザにマッピングさ れている場合、 Windows ユーザはすべての信頼できるドメインで次のように検索されます。

- 信頼できるドメインの優先リストが設定されている場合、マッピング先の Windows ユーザはこの検索リ スト内でのみ順に検索されます。
- 信頼できるドメインの優先リストが設定されていない場合は、ホームドメインと双方向の信頼関係にある すべてのドメインで Windows ユーザの検索が行われます。
- ホームドメインと双方向の信頼関係にあるドメインが存在しない場合、ホームドメインでユーザの検索が 行われます。

UNIX ユーザがユーザ名にドメインセクションのない Windows ユーザにマッピングされている場合は、ホー ムドメインで Windows ユーザの検索が行われます。

### ネームマッピングの変換ルール

ONTAP システムには、 SVM ごとに一連の変換ルールが保存されています。各ルール は、 a pattern と a replacement の 2 つの要素で構成されます。変換は該当するリス トの先頭から開始され、最初に一致したルールに基づいて実行されます。パターンは UNIX 形式の正規表現です。リプレースメントは、UNIXのように、パターンのサブ式を 表すエスケープシーケンスを含む文字列です sed プログラム。

を使用できます vserver name-mapping create コマンドを使用してネームマッピ ングを作成します。ネームマッピングを使用すると、 Windows ユーザから UNIX セキュ リティ形式のボリュームへのアクセスおよびその逆方向のアクセスが可能になります。

このタスクについて

ONTAP では、 SVM ごとに、各方向について最大 12 、 500 個のネームマッピングがサポートされます。

ステップ

1. ネームマッピングを作成します。

vserver name-mapping create -vserver vserver name -direction {krb-unix|winunix|unix-win} -position integer -pattern text -replacement text

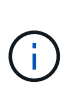

。 -pattern および -replacement ステートメントは正規表現として記述できます。を 使用することもできます -replacement null置換文字列を使用してユーザへのマッピング を明示的に拒否するステートメント " " (スペース文字)。を参照してください vserver name-mapping create のマニュアルページを参照してください。

Windows から UNIX へのマッピングを作成した場合、新しいマッピングが作成されたときに ONTAP シス テムに接続していたすべての SMB クライアントは、新しいマッピングを使用するために、一度ログアウ トしてから、再度ログインする必要があります。

例

次のコマンドは、 vs1 という名前の SVM 上にネームマッピングを作成します。このマッピングは UNIX から Windows へのマッピングで、優先順位リスト内での位置は 1 番目です。UNIX ユーザ johnd を Windows ユー ザ ENG\JohnDoe にマッピングします。

vs1::> vserver name-mapping create -vserver vs1 -direction unix-win -position 1 -pattern johnd -replacement "ENG\\JohnDoe"

次のコマンドは、 vs1 という名前の SVM 上に別のネームマッピングを作成します。このマッピングは Windows から UNIX へのマッピングで、優先順位リスト内での位置は 1 番目です。パターンとリプレースメ ントには正規表現が使用されています。このマッピングにより、ドメイン ENG 内のすべての CIFS ユーザ が、 SVM に関連付けられた LDAP ドメイン内のユーザにマッピングされます。

```
vs1::> vserver name-mapping create -vserver vs1 -direction win-unix
-position 1 -pattern "ENG\\(.+)"
-replacement "\1"
```
次のコマンドは、 vs1 という名前の SVM 上に別のネームマッピングを作成します。このパターンには、エス ケープする必要がある Windows ユーザ名の要素として「 \$` 」が含まれています。Windows ユーザ ENG\john\$ops を UNIX ユーザ john\_ops にマッピングします。

```
vs1::> vserver name-mapping create -direction win-unix -position 1
-pattern ENG\\john\$ops
-replacement john ops
```
デフォルトユーザを設定します。

ユーザに対する他のマッピングの試行がすべて失敗した場合や、 UNIX と Windows の間 で個々のユーザをマッピングしないようにする場合に使用するデフォルトユーザを設定 できます。ただし、マッピングされていないユーザの認証を失敗にする場合は、デフォ ルトユーザを設定しないでください。

このタスクについて

CIFS 認証で、各 Windows ユーザを個別の UNIX ユーザにマッピングしないようにする場合は、代わりにデ フォルトの UNIX ユーザを指定できます。

NFS 認証で、各 UNIX ユーザを個別の Windows ユーザにマッピングしないようにする場合は、代わりにデフ ォルトの Windows ユーザを指定できます。

ステップ

1. 次のいずれかを実行します。

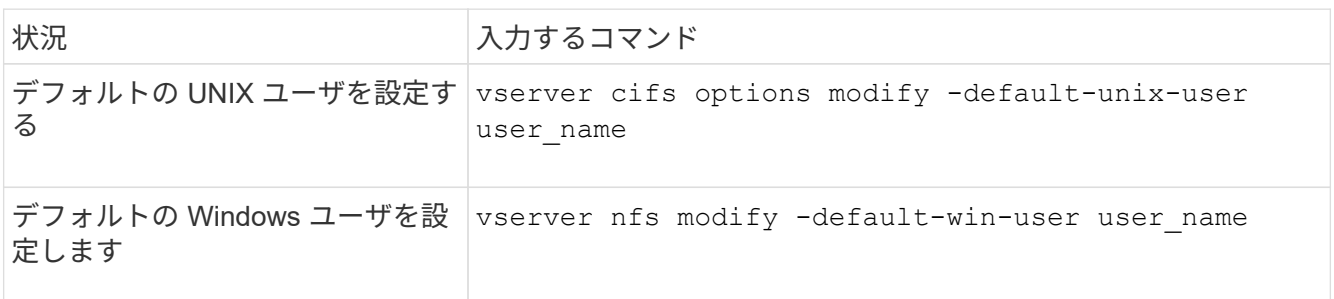

ネームマッピングの管理用コマンド

ONTAP には、ネームマッピングを管理するためのコマンドが用意されています。

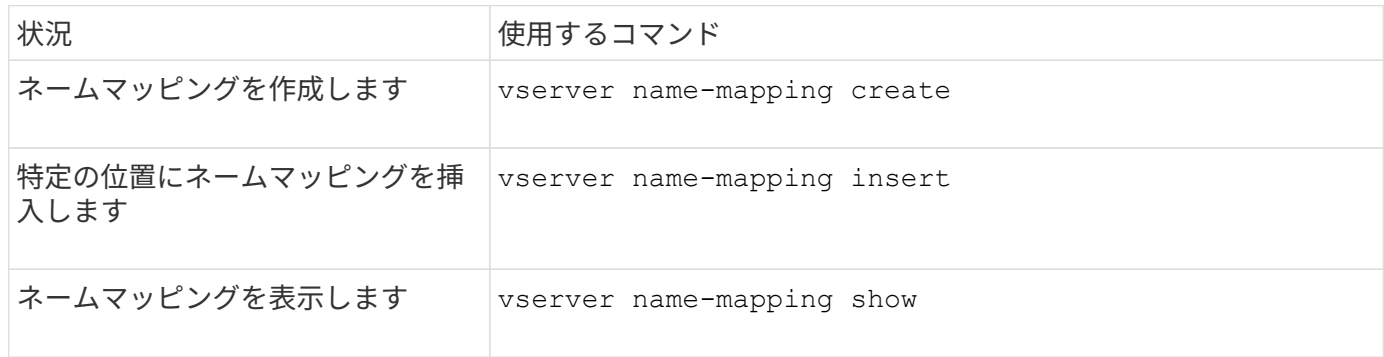

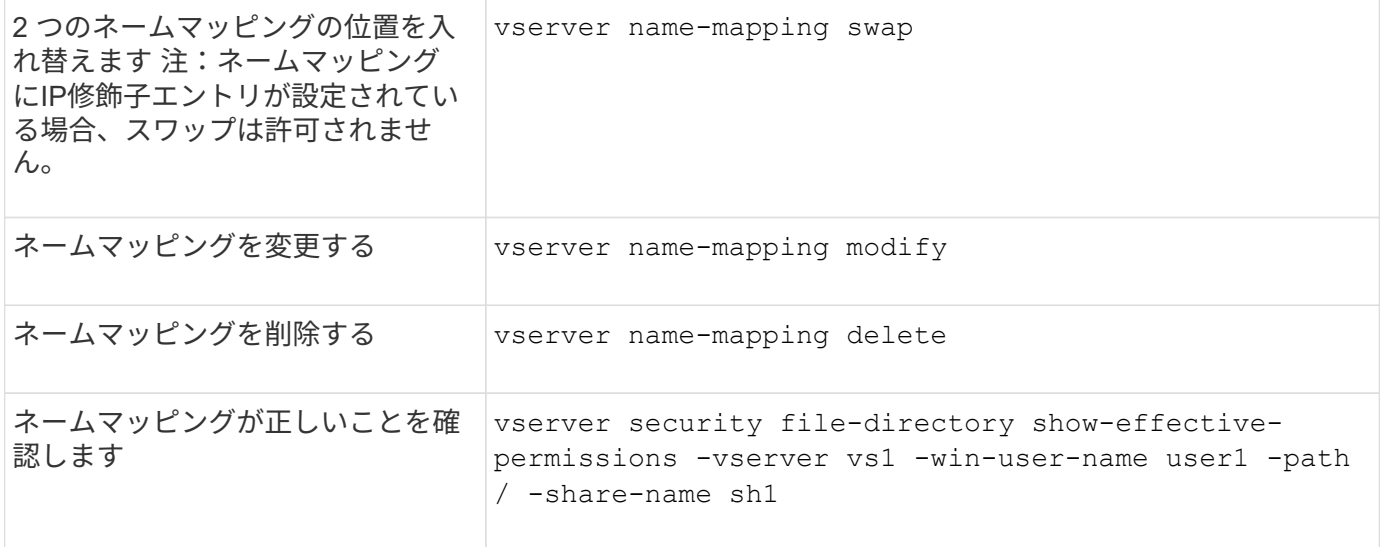

詳細については、各コマンドのマニュアルページを参照してください。

# **Windows NFS** クライアントのアクセスを有効にします

ONTAP は Windows NFSv3 クライアントからのファイルアクセスをサポートしていま す。つまり、NFSv3をサポートするWindowsオペレーティングシステムを実行している クライアントは、クラスタのNFSv3エクスポートのファイルにアクセスできます。この 機能を正しく使用するには、 Storage Virtual Machine ( SVM )を適切に設定し、一定 の要件と制限事項に注意する必要があります。

このタスクについて

デフォルトでは、 Windows NFSv3 クライアントサポートが無効になっています。

作業を開始する前に

SVM で NFSv3 が有効になっている必要があります。

## 手順

1. Windows NFSv3 クライアントのサポートを有効にします。

vserver nfs modify -vserver *svm\_name* -v3-ms-dos-client enabled -mount-rootonly disabled

2. Windows NFSv3クライアントをサポートするすべてのSVMで、を無効にします -enable-ejukebox お よび -v3-connection-drop パラメータ:

vserver nfs modify -vserver vserver name -enable-ejukebox false -v3-connection -drop disabled

これで、 Windows NFSv3 クライアントがストレージシステムにエクスポートをマウントできるようにな ります。

3. を指定して、各Windows NFSv3クライアントがハードマウントを使用するようにします -o mtype=hard オプション

これは、マウントの信頼性を確保するために必要です。

mount -o mtype=hard \\10.53.33.10\vol\vol1 z:\

# **NFS** クライアントで **NFS** エクスポートの表示を有効にします

NFSクライアントはを使用できます showmount -e コマンドを使用して、ONTAP NFS サーバから使用可能なエクスポートのリストを表示します。これは、ユーザがマウント するファイルシステムを確認するのに役立ちます。

ONTAP 9.2 以降 ONTAP では、 NFS クライアントでのエクスポートリストの表示がデフォルトで許可されま す。以前のリリースでは showmount のオプション vserver nfs modify コマンドは明示的に有効にする 必要があります。エクスポートリストを表示するには、 SVM で NFSv3 が有効になっている必要がありま す。

例

次のコマンドは、 vs1 という SVM に対して showmount を実行します。

```
clusterl : : > vserver nfs show -vserver vs1 -fields showmount
vserver showmount
------- ---------
vs1 enabled
```
次のコマンドは、 IP アドレスが 10.63.21.9 の NFS サーバ上のエクスポートのリストを表示します。

```
showmount -e 10.63.21.9
Export list for 10.63.21.9:
/unix (everyone)
/unix/unixl (everyone)
/unix/unix2 (everyone)
/ (everyone)
```
# **NFS**を使用したファイルアクセスの管理

**NFSv3** を有効または無効にします

NFSv3を有効または無効にするには、を変更します -v3 オプションこれにより、NFSv3 プロトコルを使用してクライアントがファイルにアクセスできるようになります。デフ ォルトでは、 NFSv3 が有効になっています。

ステップ

1. 次のいずれかを実行します。

状況 入力するコマンド

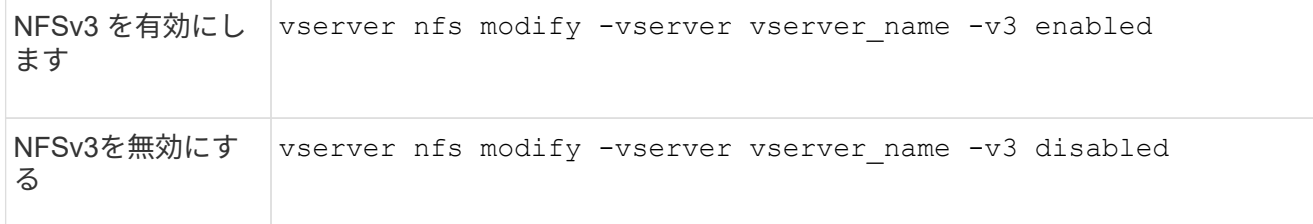

**NFSv4.0** を有効または無効にする

NFSv4.0を有効または無効にするには、 -v4.0 オプションこれにより、 NFSv4.0 プロ トコルを使用してクライアントがファイルにアクセスできるかどうかを指定できま す。ONTAP 9.9.1では、NFSv4.0がデフォルトで有効になります。それより前のリリー スでは、デフォルトで無効になっていました。

ステップ

1. 次のいずれかを実行します。

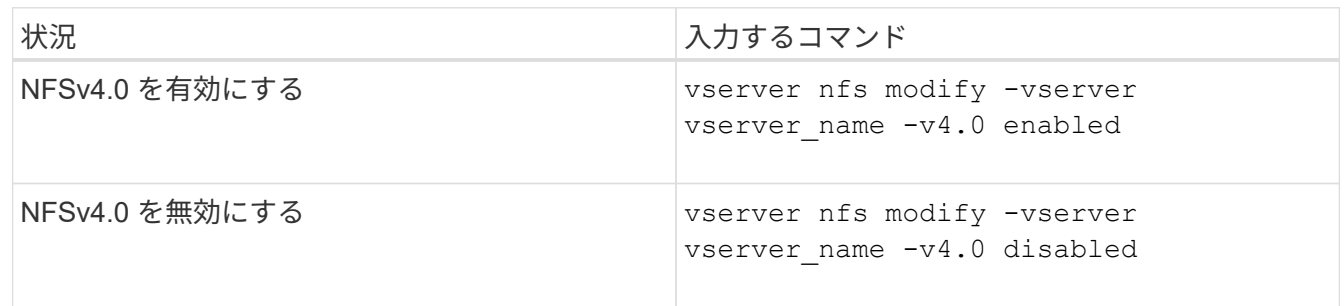

**NFSv4.1**を有効または無効にする

NFSv4.1を有効または無効にするには、 -v4.1 オプションこれにより、NFSv4.1プロト コルを使用してクライアントがファイルにアクセスできるようになります。ONTAP 9.9.1では、NFSv4.1がデフォルトで有効になります。以前のリリースでは、デフォルト で無効になっていました。

ステップ

1. 次のいずれかを実行します。

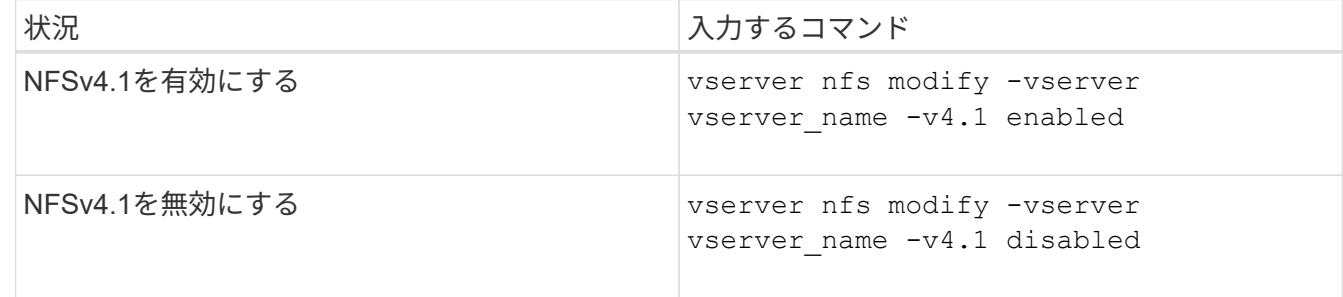

**NFSv4**ストレージプールの制限を管理します

ONTAP 9.13以降では、クライアントあたりのストレージプールのリソース制限に達した ときに、NFSv4サーバがNFSv4クライアントに対するリソースを拒否するように設定で きます。クライアントがNFSv4ストレージプールリソースを大量に消費すると、NFSv4 ストレージプールリソースが使用できないために他のNFSv4クライアントがブロックさ れる可能性があります。

この機能を有効にすると、各クライアントによるアクティブなストレージプールリソース消費量を表示するこ ともできます。これにより、システムリソースを使い果たしているクライアントを識別しやすくなり、クライ アントごとのリソース制限を課すことができます。

消費されたストレージプールリソースを表示します

。 vserver nfs storepool show コマンドは、消費されたストレージプールリソースの数を表示しま す。ストレージプールは、NFSv4クライアントが使用するリソースのプールです。

ステップ

1. 管理者としてを実行します vserver nfs storepool show コマンドを使用してNFSv4クライアント のstorepool情報を表示します。

例

次の例は、NFSv4クライアントのストレージプール情報を表示します。

```
cluster1::*> vserver nfs storepool show
Node: node1
Vserver: vs1
Data-Ip: 10.0.1.1
Client-Ip Protocol IsTrunked OwnerCount OpenCount DelegCount LockCount
-------------- --------- --------- ---------- ---------- ----------
---------
10.0.2.1 nfs4.1 true 2 1 0 4
10.0.2.2 nfs4.2 true 2 1 0 4
2 entries were displayed.
```
ストレージプール制限の制御を有効または無効にします

管理者は、次のコマンドを使用して、ストレージプールの制限制御を有効または無効にできます。

ステップ

1. 管理者は、次のいずれかの操作を実行します。

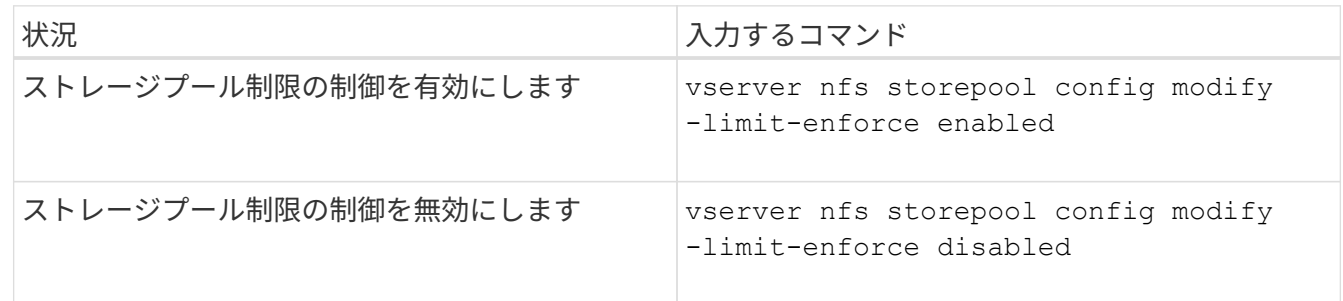

ブロックされたクライアントのリストを表示します

ストレージプール制限が有効になっている場合、管理者は、クライアントごとのリソースしきい値に達したと きにブロックされたクライアントを確認できます。管理者は次のコマンドを使用して、ブロックされたクライ アントとしてマークされているクライアントを確認できます。

手順

1. を使用します vserver nfs storepool blocked-client show コマンドを使用してNFSv4ブロック クライアントリストを表示します。

ブロックされたクライアントリストからクライアントを削除します

クライアントあたりのしきい値に達したクライアントは切断され、ブロッククライアントキャッシュに追加さ れます。管理者は次のコマンドを使用して、ブロッククライアントキャッシュからクライアントを削除できま す。これにより、クライアントはONTAP NFSv4サーバに接続できるようになります。

手順

- 1. を使用します vserver nfs storepool blocked-client flush -client-ip <ip address> コ マンドを実行して、storepoolブロックされたクライアントキャッシュをフラッシュします。
- 2. を使用します vserver nfs storepool blocked-client show コマンドを使用して、クライアント がブロッククライアントキャッシュから削除されたことを確認します。

例

この例では、IPアドレスが「10.2.1.1」のブロックされたクライアントがすべてのノードからフラッシュされ ています。

cluster1::\*>vserver nfs storepool blocked-client flush -client-ip 10.2.1.1 cluster1::\*>vserver nfs storepool blocked-client show Node: node1 Client IP ---------- 10.1.1.1 1 entries were displayed.

# **pNFS** を有効または無効にします

pNFS は、 NFS クライアントがストレージデバイスに対する読み取り / 書き込み処理を 直接かつ並行して実行し、ボトルネックとなる可能性がある NFS サーバをバイパスでき るようにすることで、パフォーマンスを向上します。pNFS(Parallel NFS)を有効また は無効にするには、を変更します -v4.1-pnfs オプション

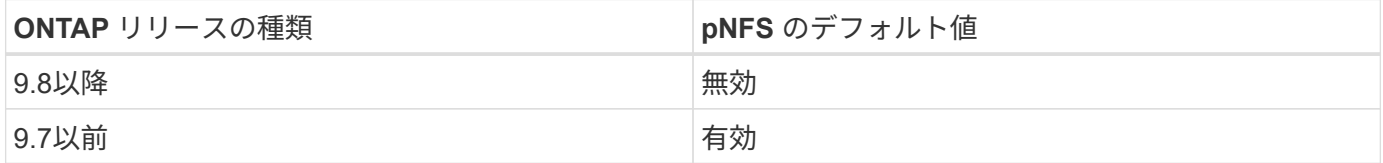

必要なもの

pNFS を使用するには、 NFSv4.1 のサポートが必要です。

pNFS を有効にする場合は、まず NFS リファーラルを無効にする必要があります。両方を同時に有効にする ことはできません。

SVM で pNFS と Kerberos を併用する場合は、 SVM 上のすべての LIF で Kerberos を有効にする必要があり ます。

ステップ

1. 次のいずれかを実行します。

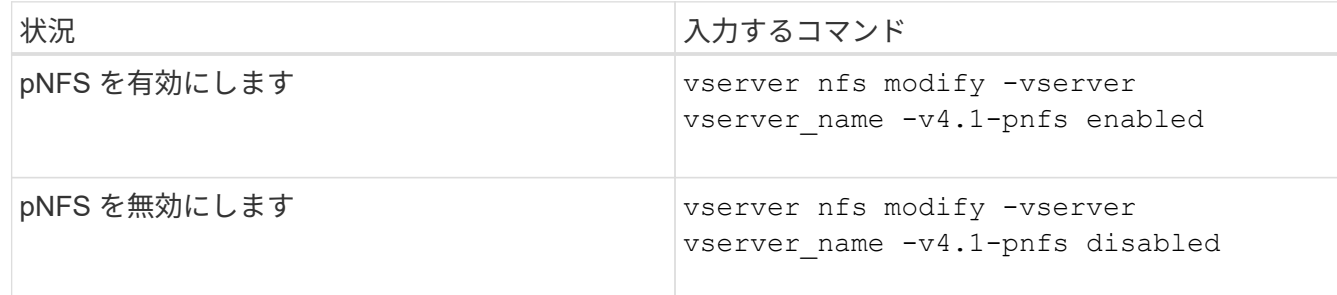

#### 関連情報

## **TCP** および **UDP** 経由の **NFS** アクセスを制御します

TCPおよびUDP経由のStorage Virtual Machine(SVM)へのNFSアクセスを有効または 無効にするには、を変更します -tcp および -udp パラメータを指定します。これによ り、環境で NFS クライアントが TCP または UDP 経由でデータにアクセスできるかど うかを制御できます。

このタスクについて

これらのパラメータは NFS のみに適用されます。補助プロトコルには影響しません。たとえば、 TCP 経由 の NFS が無効になっていても、 TCP 経由でのマウント処理は成功します。TCP または UDP トラフィックを 完全にブロックするには、エクスポートポリシールールを使用します。

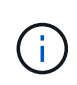

コマンドの失敗を防ぐために、 NFS に対して TCP を無効にする前に SnapDiff RPC サーバを オフにする必要があります。TCPを無効にするには、コマンドを使用します vserver snapdiff-rpc-server off -vserver vserver name。

ステップ

1. 次のいずれかを実行します。

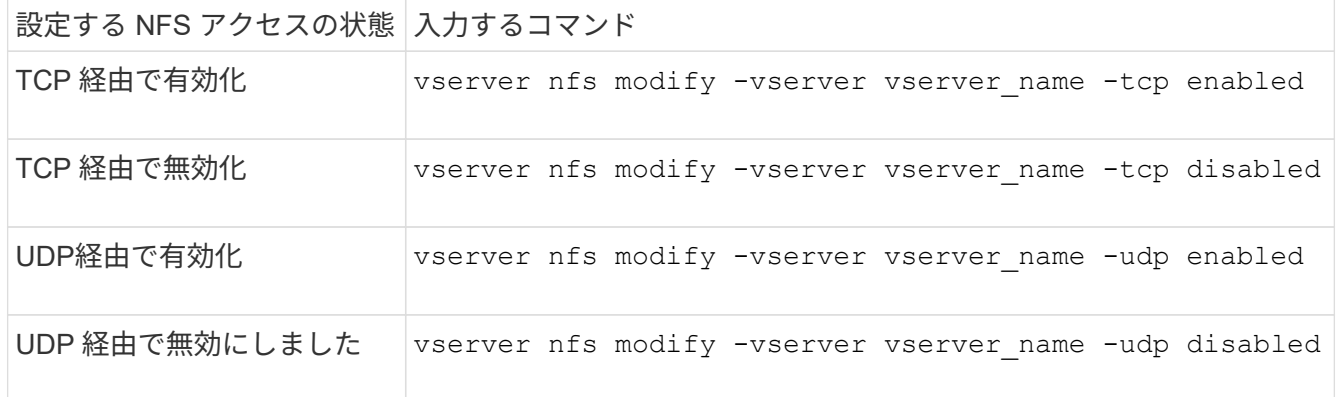

非予約ポートからの **NFS** 要求を制御します

非予約ポートからのNFSマウント要求を拒否するには、を有効にします -mount -rootonly オプション非予約ポートからのすべてのNFS要求を拒否するには、を有効 にします -nfs-rootonly オプション

このタスクについて

デフォルトでは、オプションです -mount-rootonly はです enabled。

デフォルトでは、オプションです -nfs-rootonly はです disabled。

これらのオプションは、 NULL 手順には適用されません。

ステップ

1. 次のいずれかを実行します。

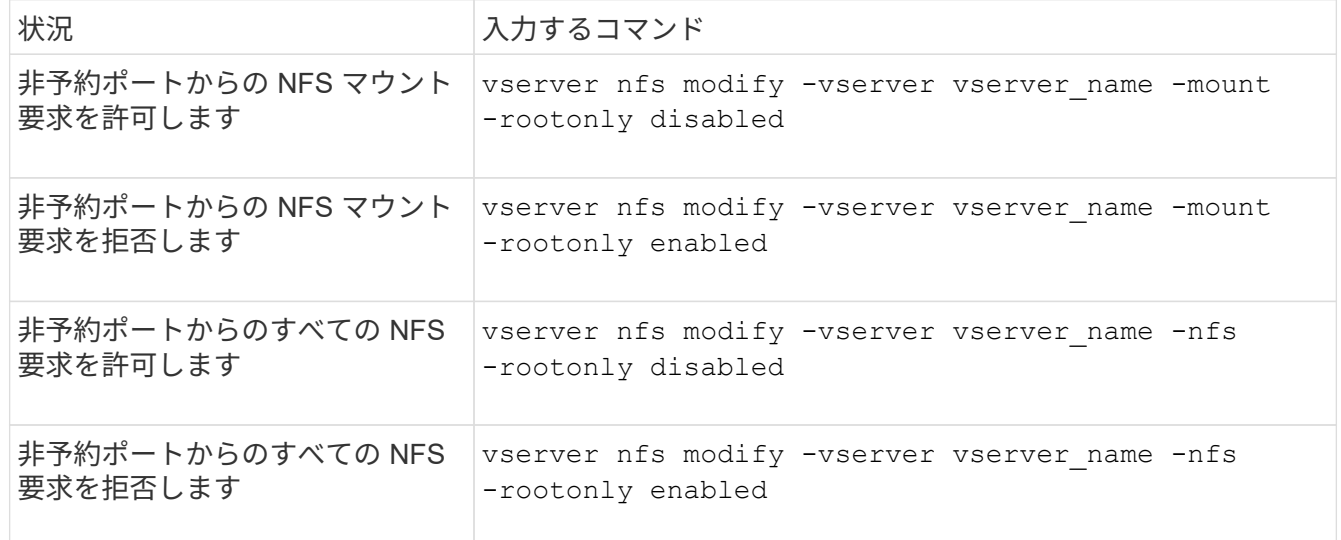

不明な **UNIX** ユーザ向けに、 **NTFS** ボリュームまたは **qtree** への **NFS** アクセスを処理す る

ONTAP は、 NTFS セキュリティ形式のボリュームまたは qtree への接続を試みる UNIX ユーザを識別できない場合、そのユーザを Windows ユーザに明示的にマッピングできま せん。ONTAP は、セキュリティを厳しくするためにそのようなユーザに対してアクセス を拒否するように設定することも、そうしたユーザをデフォルトの Windows ユーザにマ ッピングしてすべてのユーザに最小限のレベルのアクセスを保証するように設定するこ ともできます。

### 必要なもの

このオプションを有効にする場合は、デフォルトの Windows ユーザを設定する必要があります。

このタスクについて

UNIX ユーザが NTFS セキュリティ形式のボリュームまたは qtree へのアクセスを試みる場合、その UNIX ユ ーザは、 ONTAP が NTFS アクセス権を適切に評価できるように、まず Windows ユーザにマッピングされて いる必要があります。ただし、 ONTAP は、設定されているユーザ情報ネームサービスソースでその UNIX ユ ーザの名前を検索できなかった場合、特定の Windows ユーザにその UNIX ユーザを明示的にマッピングする ことができません。このような不明な UNIX ユーザの処理方法は、次の方法で決定できます。

• 不明な UNIX ユーザに対してアクセスを拒否する。

この場合、 NTFS ボリュームまたは qtree へのアクセス権を取得するためにすべての UNIX ユーザに明示 的なマッピングを要求することで、より厳しいセキュリティが適用されます。

• 不明な UNIX ユーザをデフォルトの Windows ユーザにマッピングする。

これにより、セキュリティは低下しますが、すべてのユーザがデフォルトの Windows ユーザを介して NTFS ボリュームまたは qtree への最小限のレベルのアクセス権を取得できるようになるため、利便性が 向上します。

手順

1. 権限レベルを advanced に設定します。

set -privilege advanced

2. 次のいずれかを実行します。

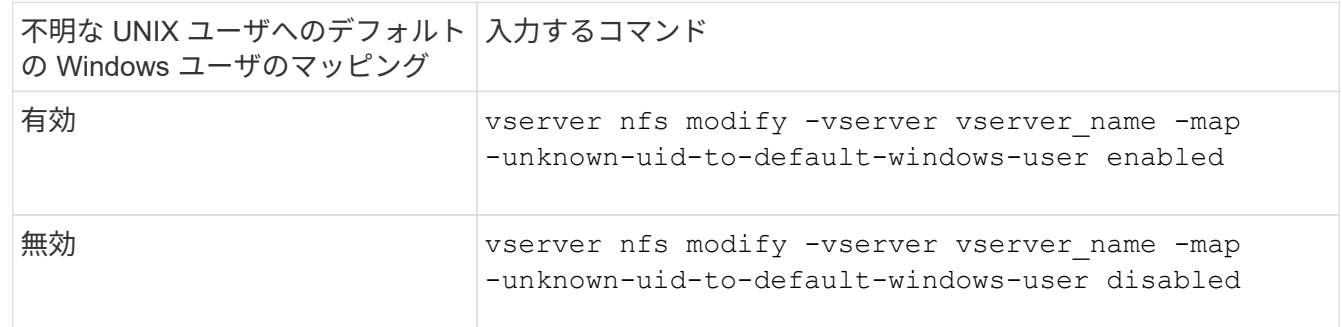

#### 3. admin 権限レベルに戻ります。

set -privilege admin

非予約ポートを使用して **NFS** エクスポートをマウントするクライアントに関する注意事 項

。 -mount-rootonly 非予約ポートを使用してNFSエクスポートをマウントするクライ アントをサポートする必要があるストレージシステムでは、ユーザがrootとしてログイ ンしている場合でも、オプションを無効にする必要があります。Hummingbird クライア ントや Solaris NFS / IPv6 クライアントがこれに該当します。

状況に応じて -mount-rootonly オプションが有効になっている場合、ONTAP では、非予約ポート(1 、023より大きいポート)を使用するNFSクライアントでNFSエクスポートをマウントすることはできませ ん。

ドメインを検証してネットグループのより厳密なアクセスチェックを実行します

デフォルトでは、 ONTAP はネットグループに対するクライアントアクセスを評価する 際に追加の検証を実行します。この追加チェックにより、クライアントのドメインが Storage Virtual Machine ( SVM )のドメイン設定に一致していることが確認されます。 一致しない場合、 ONTAP はクライアントアクセスを拒否します。

### このタスクについて

ONTAP は、クライアントアクセス用のエクスポートポリシールールおよびネットグループが含まれているエ クスポートポリシールールを評価する際に、クライアントの IP アドレスがそのネットグループに属している かどうかを ONTAP が確認する必要があります。そのために、 ONTAP は、 DNS を使用してクライアントの IP アドレスをホスト名に変換し、 Fully Qualified Domain Name ( FQDN ;完全修飾ドメイン名)を取得し ます。

ネットグループファイルにホストの短い名前のみがリストされていて、そのホストの短い名前が複数のドメイ ンに存在している場合は、異なるドメインのクライアントがこのチェックなしでアクセス権を取得することが 可能です。

この問題を回避するために、 ONTAP は、ホストについて DNS から返されたドメインを SVM 用に設定され ている DNS ドメイン名のリストと比較します。一致した場合は、アクセスが許可されます。一致しない場 合、アクセスは拒否されます。

この検証はデフォルトで有効になっています。これを管理するには、を変更します -netgroup-dns -domain-search パラメータ。advanced権限レベルで使用できます。

手順

1. 権限レベルを advanced に設定します。

set -privilege advanced

2. 必要な操作を実行します。

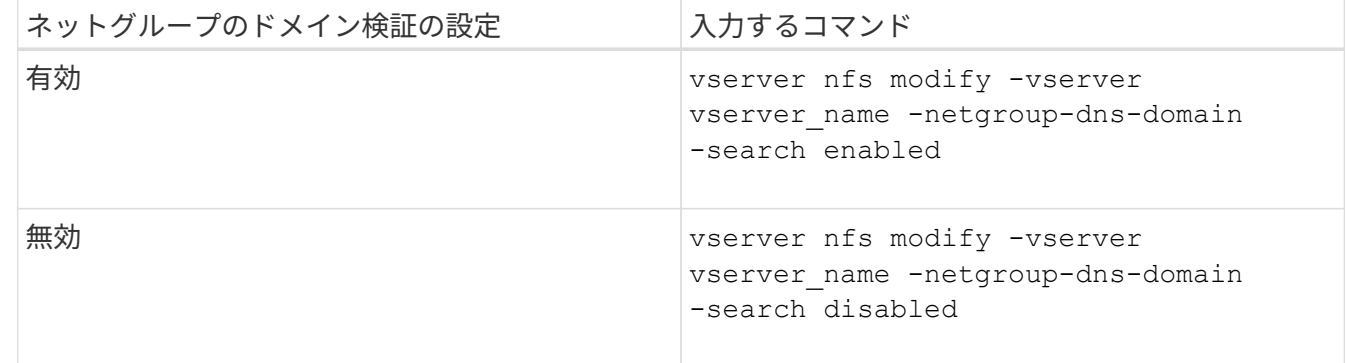

3. 権限レベルを admin に設定します。

set -privilege admin

**NFSv3** サービスで使用されるポートを変更します

ストレージシステム上の NFS サーバは、マウントデーモンや Network Lock Manager な どのサービスを使用して、特定のデフォルトネットワークポート経由で NFS クライアン トと通信します。デフォルトポートは、ほとんどの NFS 環境で正しく機能するので変更 する必要はありませんが、別の NFS ネットワークポートを NFSv3 環境で使用する場合 はそうすることができます。

必要なもの

ストレージシステムで NFS ポートを変更するには、すべての NFS クライアントがシステムに再接続する必 要があるため、変更に先立ってこの情報をユーザに伝えておく必要があります。

このタスクについて

NFS マウントデーモン、 Network Lock Manager ( NLM ;ネットワークロックマネージャ)、 Network Status Monitor ( NSM ;ネットワークステータスモニタ)、および NFS クォータデーモンの各サービスで使 用されるポートを Storage Virtual Machine ( SVM )ごとに設定できます。ポート番号の変更は、 TCP と UDP の両方でデータにアクセスする NFS クライアントに影響します。

NFSv4 および NFSv4.1 のポートは変更できません。

1. 権限レベルを advanced に設定します。

set -privilege advanced

2. NFS へのアクセスを無効にします。

vserver nfs modify -vserver vserver name -access false

3. 特定の NFS サービスの NFS ポートを設定します。

vserver nfs modify -vserver vserver namenfs port parameterport number

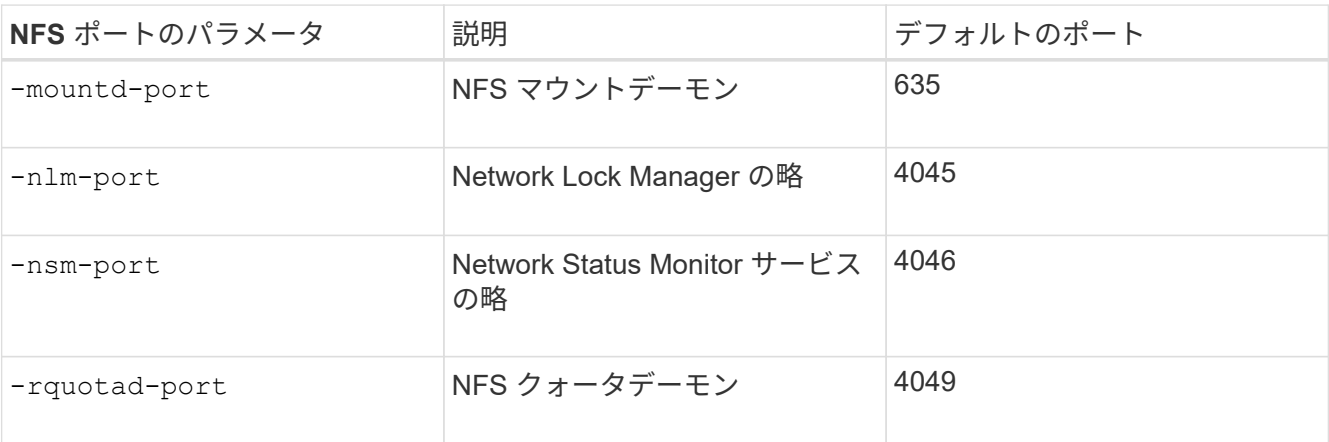

デフォルトポートに加えて、 1 、 024~65 、 535 の範囲のポート番号を使用できます。各 NFS サービス は一意のポートを使用する必要があります。

4. NFS へのアクセスを有効にします。

vserver nfs modify -vserver vserver name -access true

- 5. を使用します network connections listening show ポート番号の変更を確認するコマンド。
- 6. admin 権限レベルに戻ります。

set -privilege admin

## 例

次のコマンドは、 vs1 という SVM で NFS マウントデーモンのポートを 1113 に設定します。

```
vs1::> set -privilege advanced
Warning: These advanced commands are potentially dangerous; use
         them only when directed to do so by NetApp personnel.
Do you want to continue? {y|n}: y
vs1::*> vserver nfs modify -vserver vs1 -access false
vs1::*> vserver nfs modify -vserver vs1 -mountd-port 1113
vs1::*> vserver nfs modify -vserver vs1 -access true
vs1::*> network connections listening show
Vserver Name Interface Name:Local Port Protocol/Service
---------------- ------------------------------- ----------------
Node: cluster1-01
Cluster cluster1-01 clus 1:7700 TCP/ctlopcp
vs1 data1:4046 TCP/sm
vs1 data1:4046 UDP/sm
vs1 data1:4045 TCP/nlm-v4
vs1 data1:4045 UDP/nlm-v4
vs1 data1:1113 TCP/mount
vs1 data1:1113 UDP/mount
...
vs1::*> set -privilege admin
```
# **NFS** サーバを管理するためのコマンドです

# ONTAP には、 NFS サーバを管理するためのコマンドが用意されています。

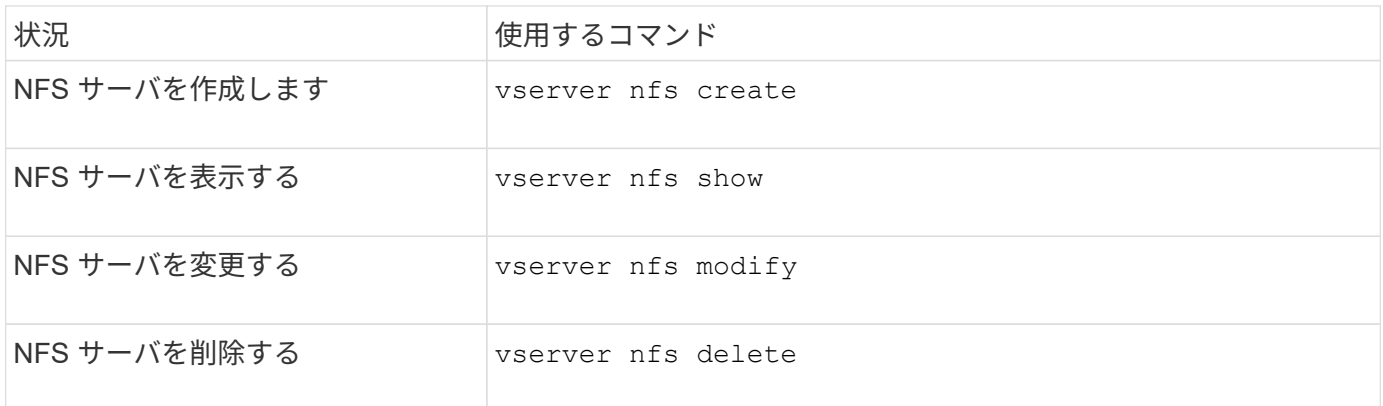

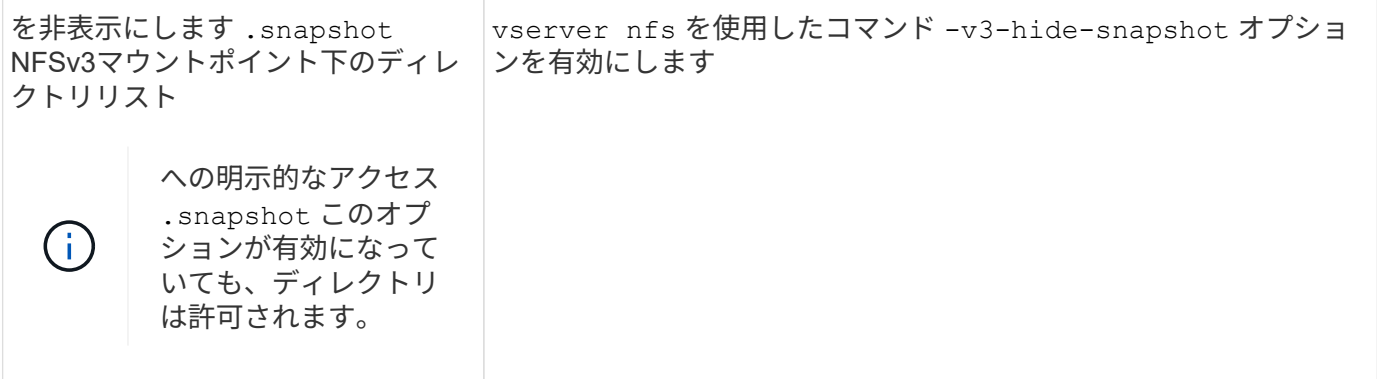

詳細については、各コマンドのマニュアルページを参照してください。

ネームサービスの問題をトラブルシューティングする

ネームサービスの問題でクライアントでアクセスエラーが発生した場合は、を使用でき ます vserver services name-service getxxbyyy さまざまなネームサービス検 索を手動で実行し、検索の詳細と結果を調べてトラブルシューティングに役立てるため のコマンドファミリー。

このタスクについて

- 各コマンドでは、次の情報を指定できます。
	- 。検索を実行するノードまたは Storage Virtual Machine ( SVM )の名前。

これにより、特定のノードまたは SVM でネームサービス検索をテストして、想定されるネームサー ビス設定問題の検索を絞り込むことができます。

◦ 検索に使用されるソースを表示するかどうか。

これにより、正しいソースが使用されているかどうかを確認できます。

- ONTAP は、設定されているネームサービススイッチの順序に基づいて、検索を実行するためのサービス を選択します。
- これらのコマンドは advanced 権限レベルで使用できます。

手順

1. 次のいずれかを実行します。

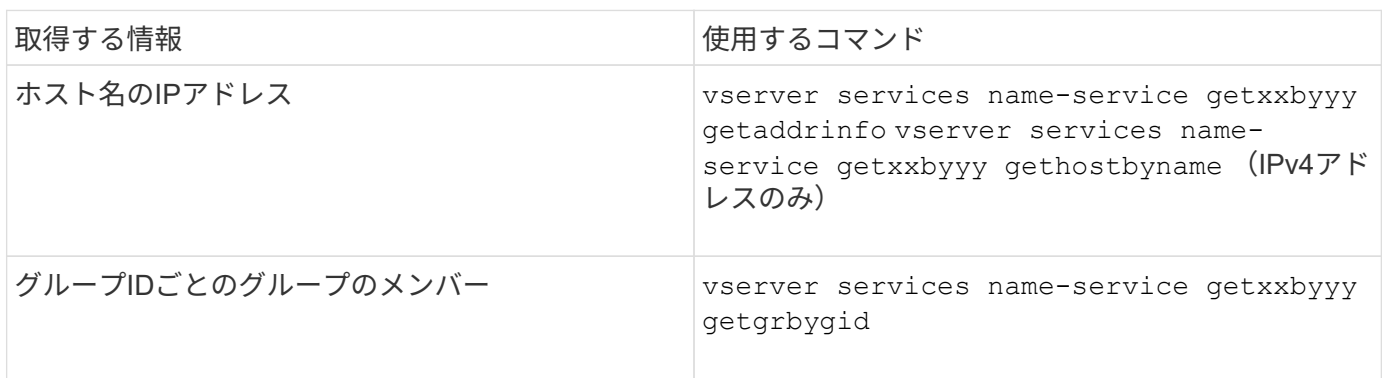

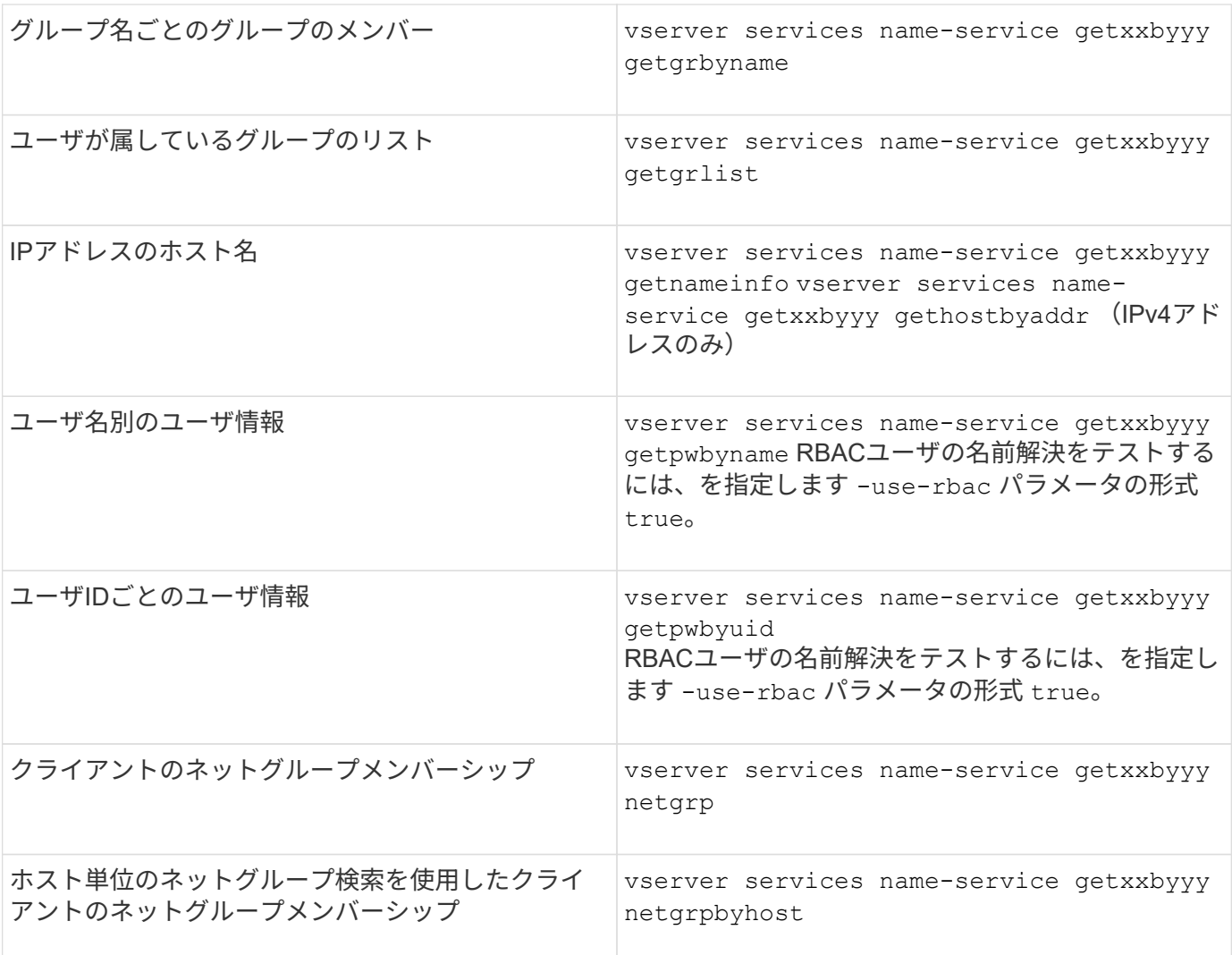

次の例は、ホストacast1.eng.example.comのIPアドレスの取得を試みることでSVM vs1のDNSルックアップ をテストします。

cluster1::\*> vserver services name-service getxxbyyy getaddrinfo -vserver vs1 -hostname acast1.eng.example.com -address-family all -show-source true Source used for lookup: DNS Host name: acast1.eng.example.com Canonical Name: acast1.eng.example.com IPv4: 10.72.8.29

次の例は、501768というUIDを持つユーザのユーザ情報の取得を試みることでSVM vs1のNIS検索をテストし ます。
cluster1::\*> vserver services name-service getxxbyyy getpwbyuid -vserver vs1 -userID 501768 -show-source true Source used for lookup: NIS pw\_name: jsmith pw\_passwd: \$1\$y8rA4XX7\$/DDOXAvc2PC/IsNFozfIN0 pw\_uid: 501768 pw\_gid: 501768 pw\_gecos: pw\_dir: /home/jsmith pw\_shell: /bin/bash

次の例は、ldap1というユーザのユーザ情報の取得を試みることでSVM vs1のLDAP検索をテストします。

cluster1::\*> vserver services name-service getxxbyyy getpwbyname -vserver vs1 -username ldap1 -use-rbac false -show-source true Source used for lookup: LDAP pw\_name: ldap1 pw\_passwd: {crypt}JSPM6yc/ilIX6 pw\_uid: 10001 pw\_gid: 3333 pw\_gecos: ldap1 user pw\_dir: /u/ldap1 pw\_shell: /bin/csh

次の例は、クライアントdnshost0がネットグループlnetgroup136のメンバーであるかどうかを調べること でSVM vs1のネットグループ検索をテストします。

cluster1::\*> vserver services name-service getxxbyyy netgrp -vserver vs1 -netgroup lnetgroup136 -client dnshost0 -show-source true Source used for lookup: LDAP dnshost0 is a member of lnetgroup136

1. 実行したテストの結果を分析し、必要な措置を取ります。

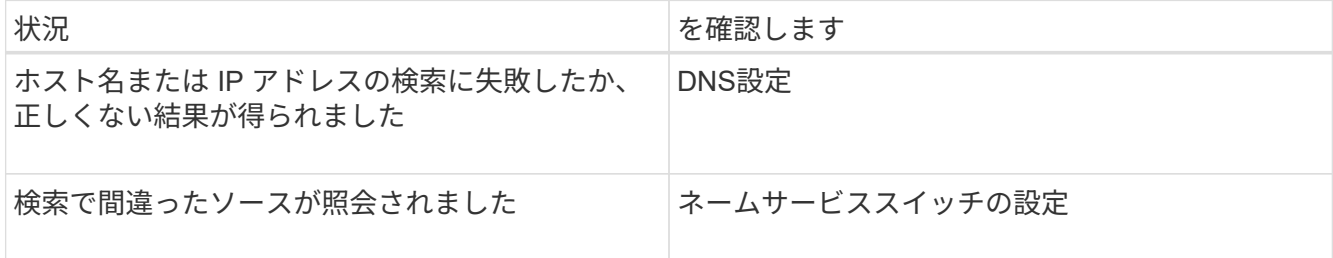

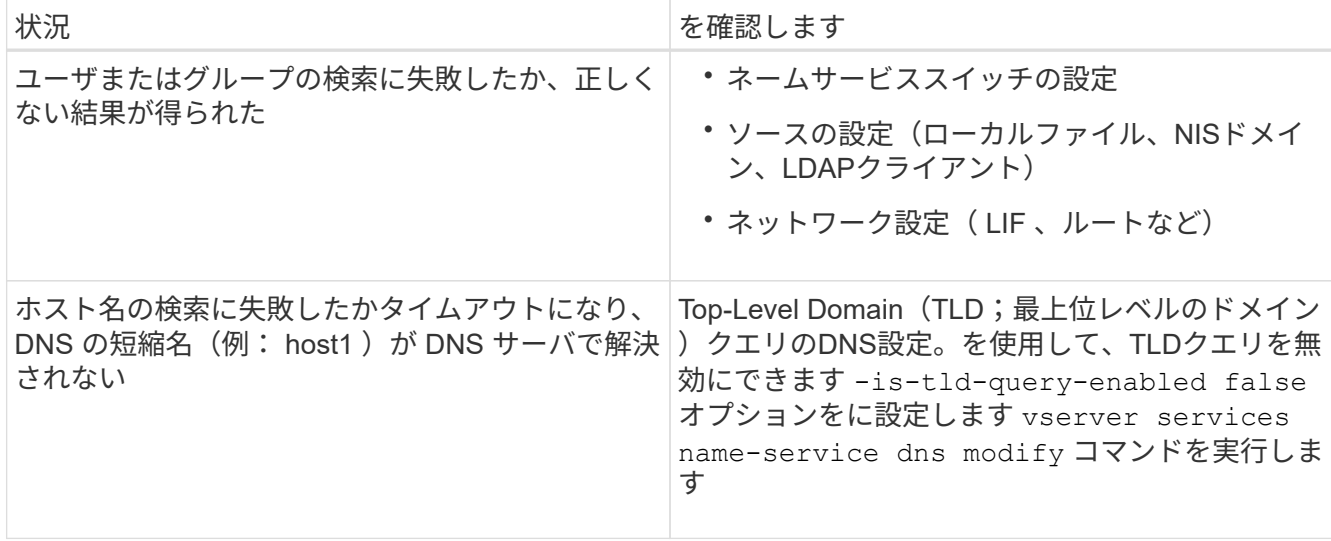

関連情報

["](https://www.netapp.com/pdf.html?item=/media/16328-tr-4668pdf.pdf)[ネットアップテクニカルレポート](https://www.netapp.com/pdf.html?item=/media/16328-tr-4668pdf.pdf) [4668](https://www.netapp.com/pdf.html?item=/media/16328-tr-4668pdf.pdf) :[『](https://www.netapp.com/pdf.html?item=/media/16328-tr-4668pdf.pdf) [Name Services Best Practices Guide](https://www.netapp.com/pdf.html?item=/media/16328-tr-4668pdf.pdf) [』](https://www.netapp.com/pdf.html?item=/media/16328-tr-4668pdf.pdf)["](https://www.netapp.com/pdf.html?item=/media/16328-tr-4668pdf.pdf)

## ネームサービスの接続を確認

ONTAP 9.2 以降では、 DNS ネームサーバと LDAP ネームサーバが ONTAP に接続され ているかどうかを確認できます。これらのコマンドは admin 権限レベルで使用できま す。

このタスクについて

DNS または LDAP ネームサービスの設定が有効かどうかは、必要に応じてネームサービス設定チェックを使 用して確認できます。この検証チェックは、コマンドラインまたは System Manager で実行できます。

DNS 設定の場合、すべてのサーバがテストされ、設定が有効とみなされるためにはすべてのサーバが動作し ている必要があります。LDAP 設定の場合は、いずれかのサーバが稼働していれば設定は有効です。ネームサ ービスコマンドでは、以外の設定チェックが適用されます skip-config-validation フィールドはtrue( デフォルトはfalse)です。

ステップ

1. 適切なコマンドを使用して、ネームサービスの設定を確認します。設定されているサーバのステータスが UI に表示されます。

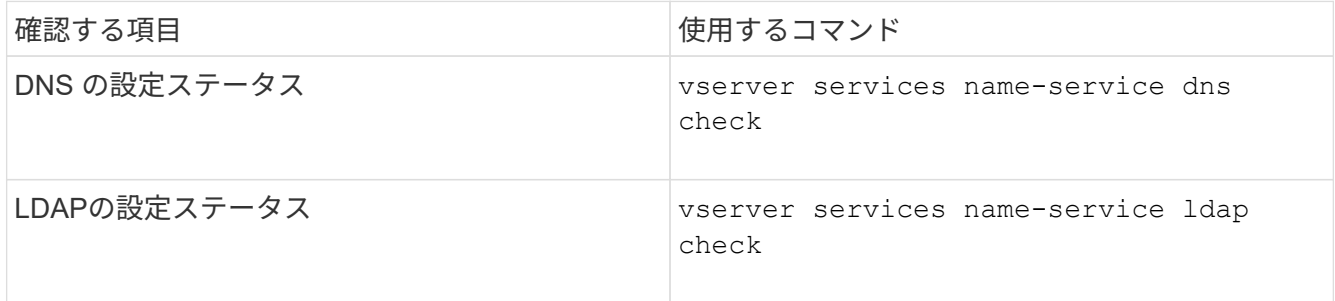

cluster1::> vserver services name-service dns check -vserver vs0 Vserver Name Server Status Status Details -------------- --------------- ------- ------------------------ vs0 10.11.12.13 up Response time (msec): 55 vs0 10.11.12.14 up Response time (msec): 70 vs0 10.11.12.15 down Connection refused. +---------------------------------------------------------------+

cluster1::> vserver services name-service ldap check -vserver vs0 | Vserver: vs0 | | Client Configuration Name: c1 | | LDAP Status: up | LDAP Status Details: Successfully connected to LDAP server "10.11.12.13". |

設定されているサーバ( name-servers/ldap-servers )の少なくとも 1 つが到達可能でサービスを提供し ていれば、設定の検証は成功です。到達不能なサーバがある場合は、警告が表示されます。

ネームサービススイッチエントリを管理するコマンド

ネームサービススイッチエントリは、作成、表示、変更、および削除することで管理で きます。

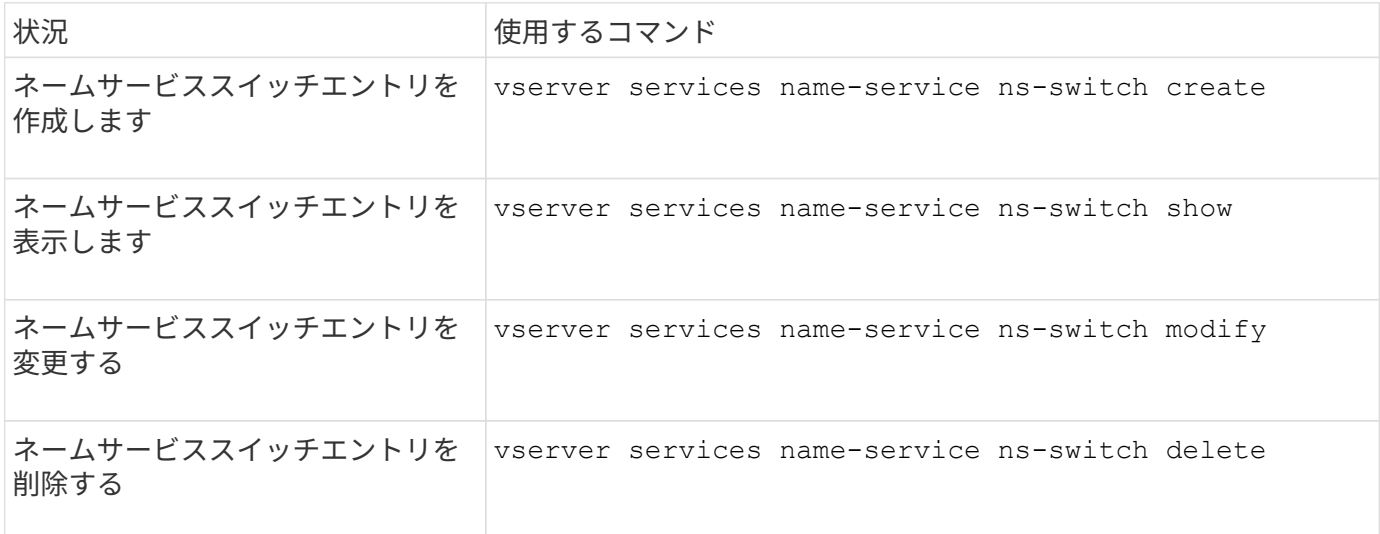

詳細については、各コマンドのマニュアルページを参照してください。

#### 関連情報

["](https://www.netapp.com/pdf.html?item=/media/16328-tr-4668pdf.pdf)[ネットアップテクニカルレポート](https://www.netapp.com/pdf.html?item=/media/16328-tr-4668pdf.pdf) [4668](https://www.netapp.com/pdf.html?item=/media/16328-tr-4668pdf.pdf) :[『](https://www.netapp.com/pdf.html?item=/media/16328-tr-4668pdf.pdf) [Name Services Best Practices Guide](https://www.netapp.com/pdf.html?item=/media/16328-tr-4668pdf.pdf) [』](https://www.netapp.com/pdf.html?item=/media/16328-tr-4668pdf.pdf)["](https://www.netapp.com/pdf.html?item=/media/16328-tr-4668pdf.pdf)

ネームサービスキャッシュを管理するコマンド

ネームサービスキャッシュは、 Time-To-Live ( TTL) 値を変更することで管理できま す。TTL 値は、ネームサービス情報がキャッシュに保持される期間です。

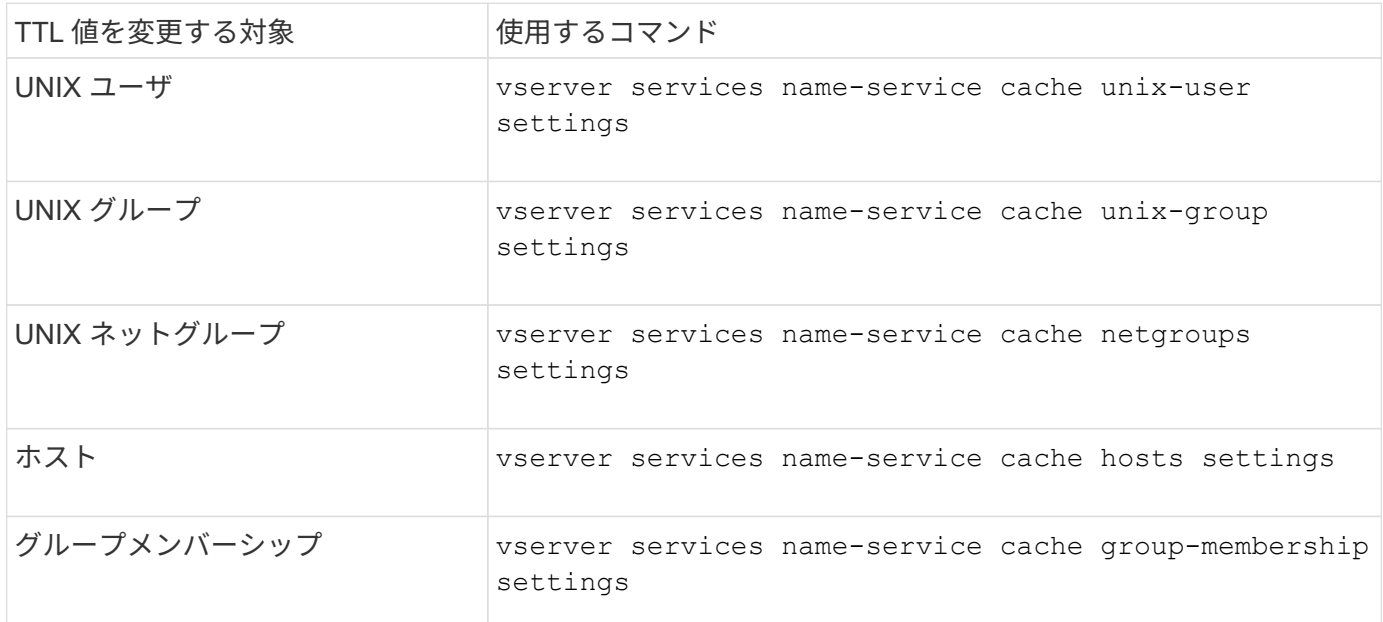

#### 関連情報

["ONTAP 9](http://docs.netapp.com/ontap-9/topic/com.netapp.doc.dot-cm-cmpr/GUID-5CB10C70-AC11-41C0-8C16-B4D0DF916E9B.html)[コマンド](http://docs.netapp.com/ontap-9/topic/com.netapp.doc.dot-cm-cmpr/GUID-5CB10C70-AC11-41C0-8C16-B4D0DF916E9B.html)["](http://docs.netapp.com/ontap-9/topic/com.netapp.doc.dot-cm-cmpr/GUID-5CB10C70-AC11-41C0-8C16-B4D0DF916E9B.html)

# ネームマッピングの管理用コマンド

# ONTAP には、ネームマッピングを管理するためのコマンドが用意されています。

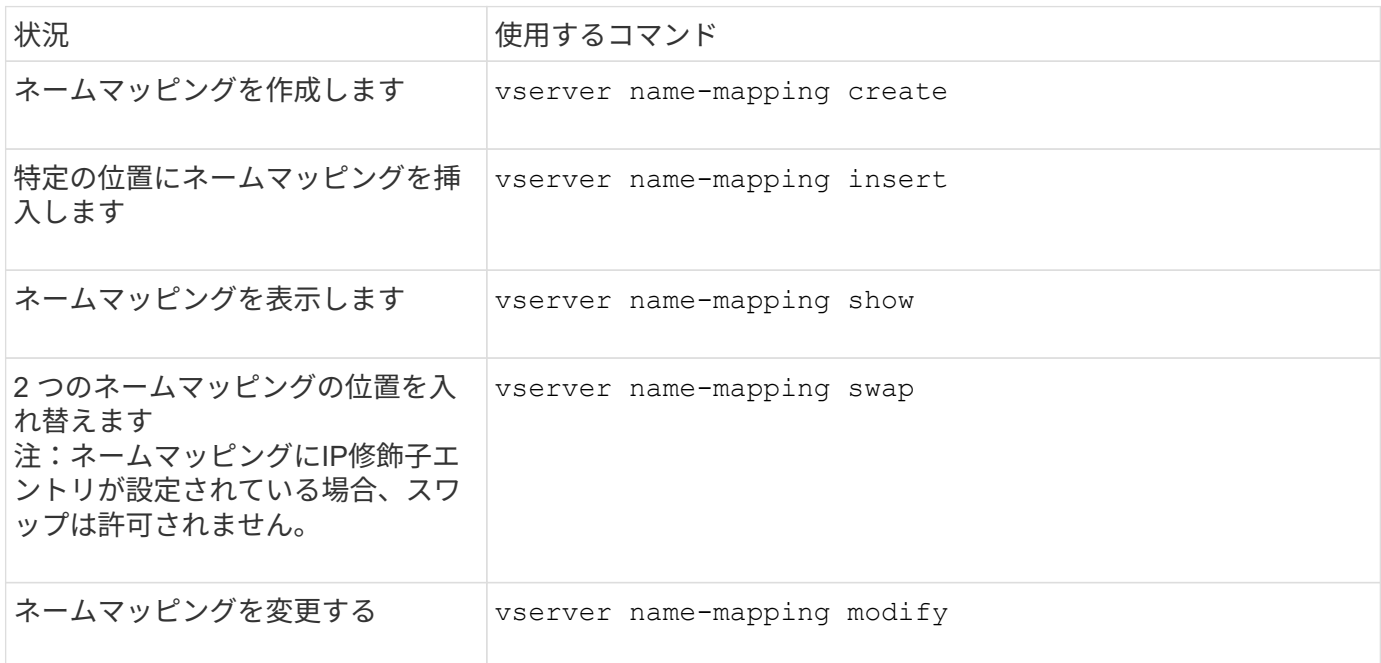

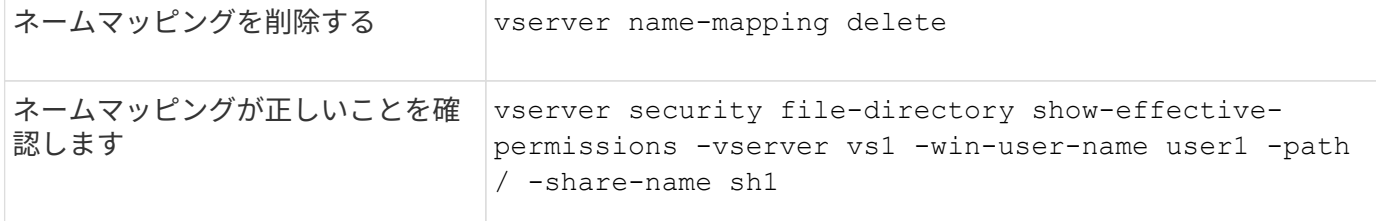

ローカル **UNIX** ユーザを管理するためのコマンド

ONTAP には、ローカル UNIX ユーザを管理するための固有のコマンドが用意されていま す。

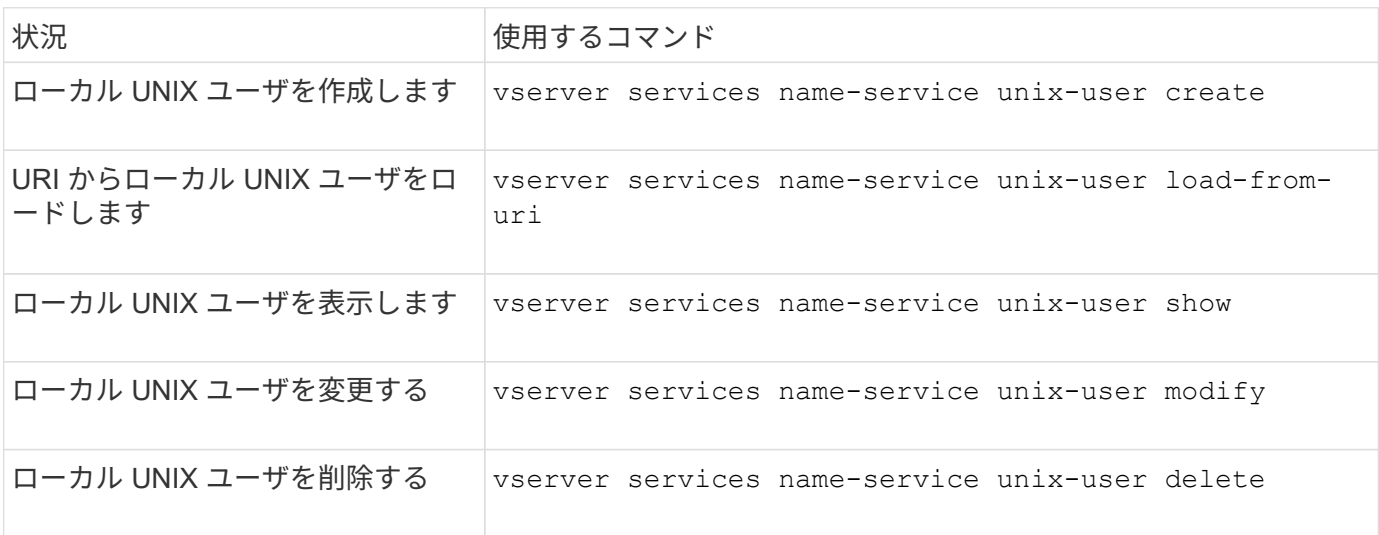

詳細については、各コマンドのマニュアルページを参照してください。

ローカル **UNIX** グループを管理するためのコマンド

ONTAP には、ローカル UNIX グループを管理するための固有のコマンドが用意されてい ます。

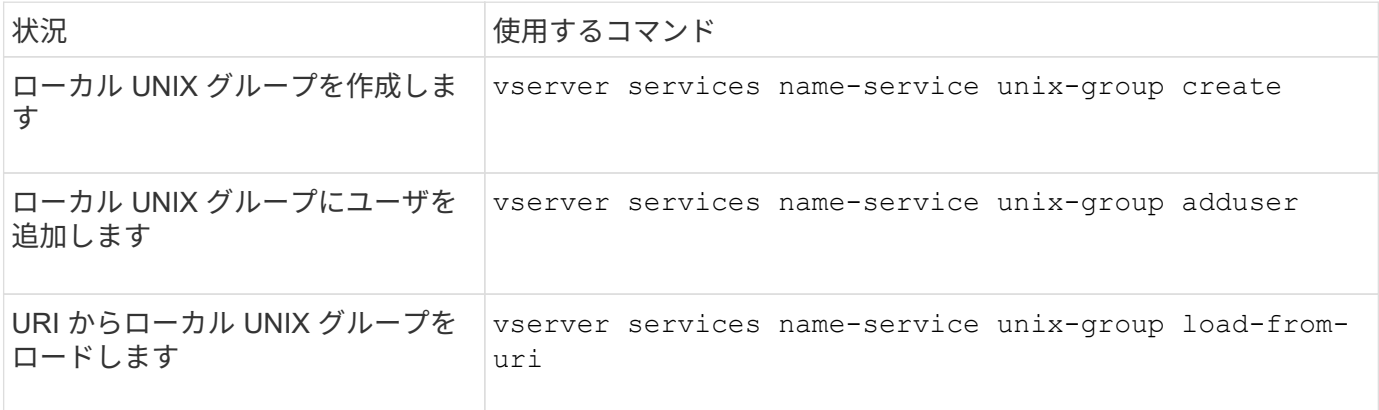

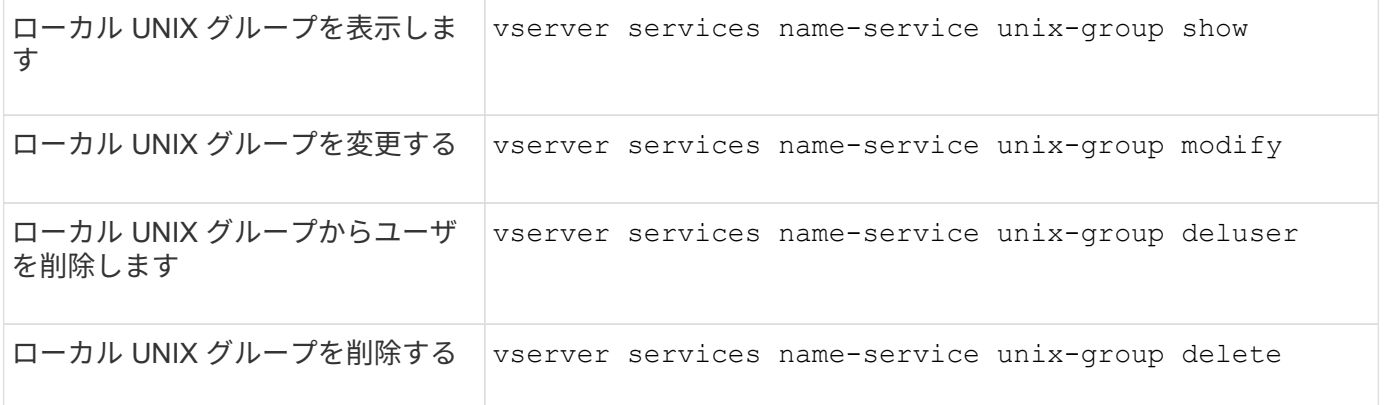

ローカル **UNIX** ユーザ、グループ、およびグループメンバーに対する制限

ONTAP では、クラスタ内の UNIX ユーザおよびグループの最大数の制限と、この制限を 管理するためのコマンドが導入されました。これらの制限は、管理者がクラスタ内にロ ーカル UNIX ユーザおよびグループを過剰に作成できないようにすることで、パフォー マンスの問題を回避するのに役立ちます。

ローカル UNIX ユーザグループとグループメンバーの合計数には制限があります。ローカル UNIX ユーザにつ いては別途制限があります。これらの制限はクラスタ全体に適用されます。これらの新しい制限はそれぞれデ フォルト値に設定されており、あらかじめ割り当てられたハードリミットまで引き上げることができます。

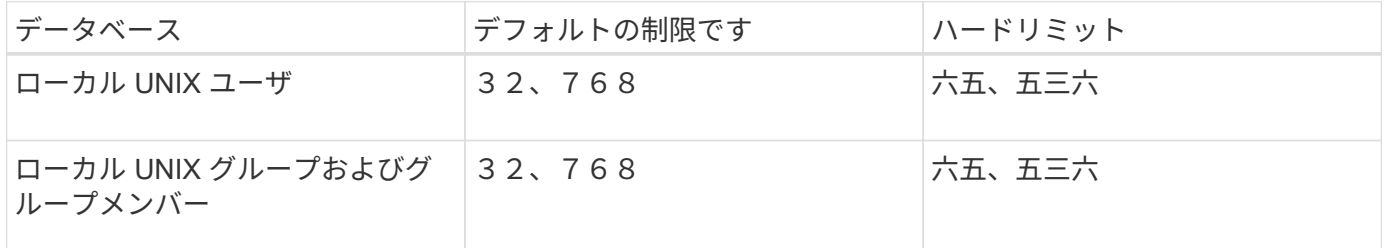

ローカル **UNIX** ユーザおよびグループの制限を管理します

ONTAP には、ローカル UNIX ユーザおよびグループに対する制限を管理するための固有 のコマンドが用意されています。クラスタ管理者は、これらのコマンドを使用して、過 剰な数のローカル UNIX ユーザおよびグループに関連していると考えられる、クラスタ 内のパフォーマンスの問題のトラブルシューティングを行うことができます。

このタスクについて

これらのコマンドは、 advanced 権限レベルのクラスタ管理者が使用できます。

ステップ

1. 次のいずれかを実行します。

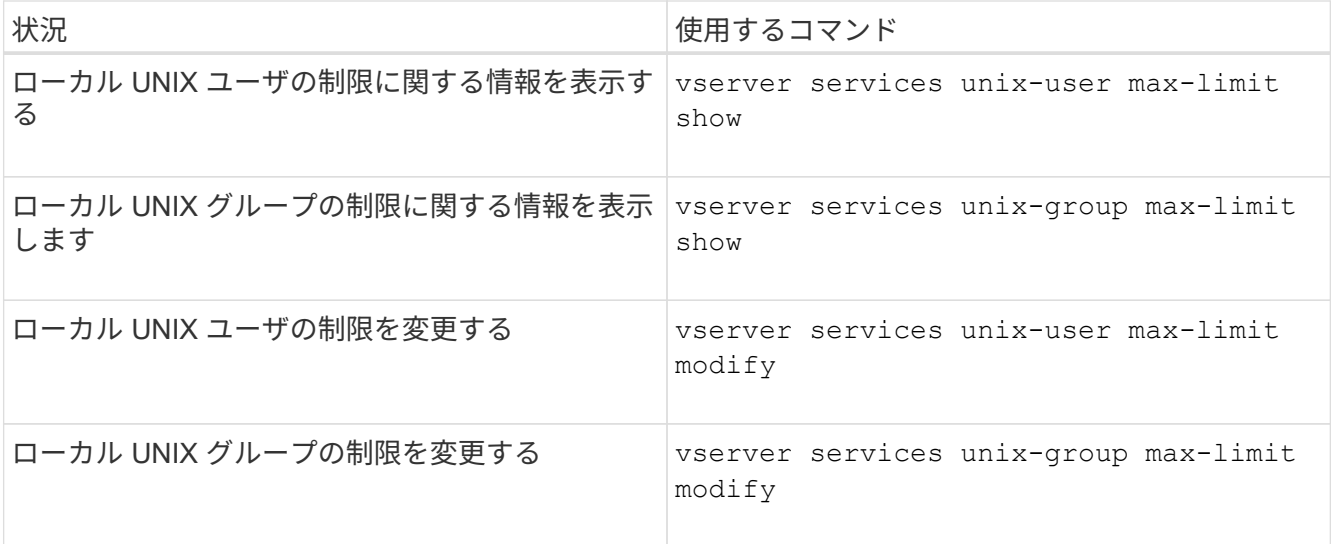

ローカルネットグループの管理用コマンド

URI からのロード、ノード間でのステータスの確認、表示、削除を行うことで、ローカ ルネットグループを管理できます。

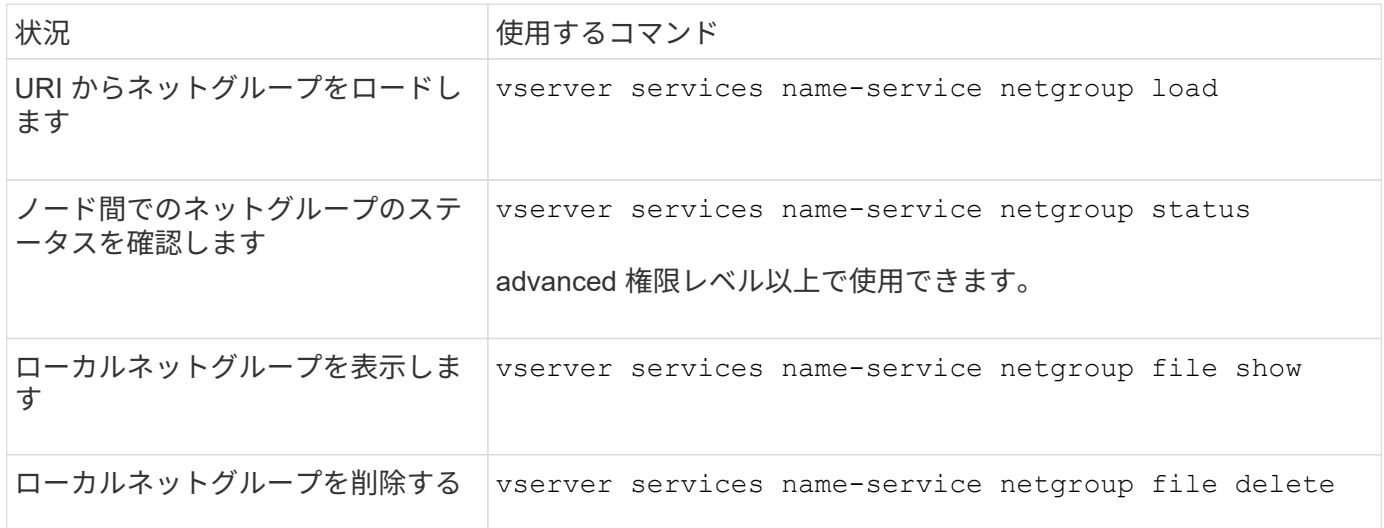

詳細については、各コマンドのマニュアルページを参照してください。

# **NIS** ドメイン設定を管理するコマンドです

# ONTAP には、 NIS ドメイン設定を管理するためのコマンドが用意されています。

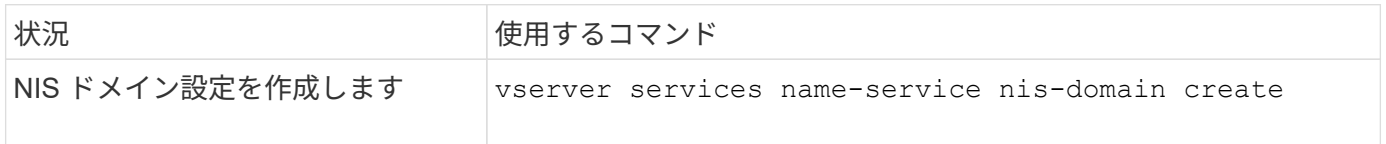

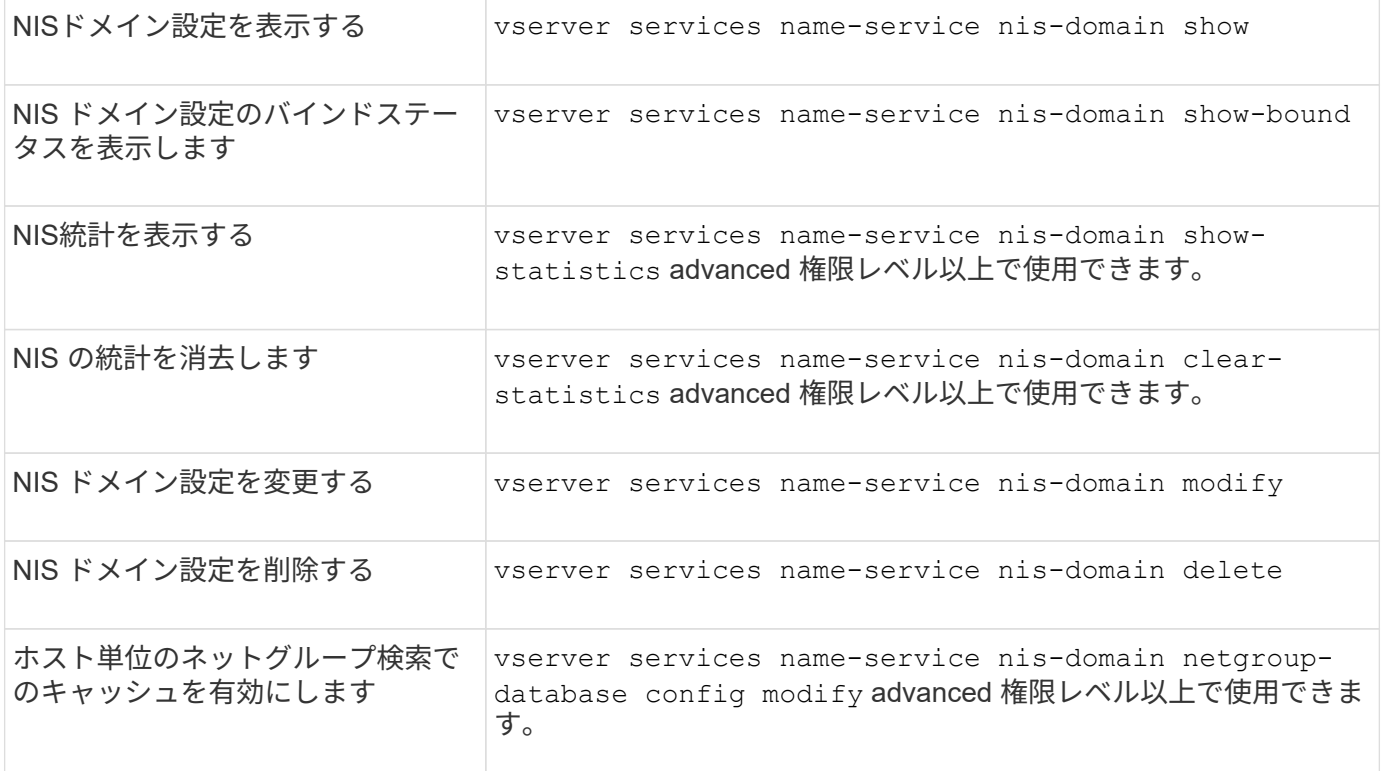

# **LDAP** クライアント設定の管理用コマンド

ONTAP には、 LDAP クライアント設定を管理するためのコマンドが用意されていま す。

SVM 管理者は、クラスタ管理者が作成した LDAP クライアント設定を変更したり削除したりで  $\bigcap$ きません。

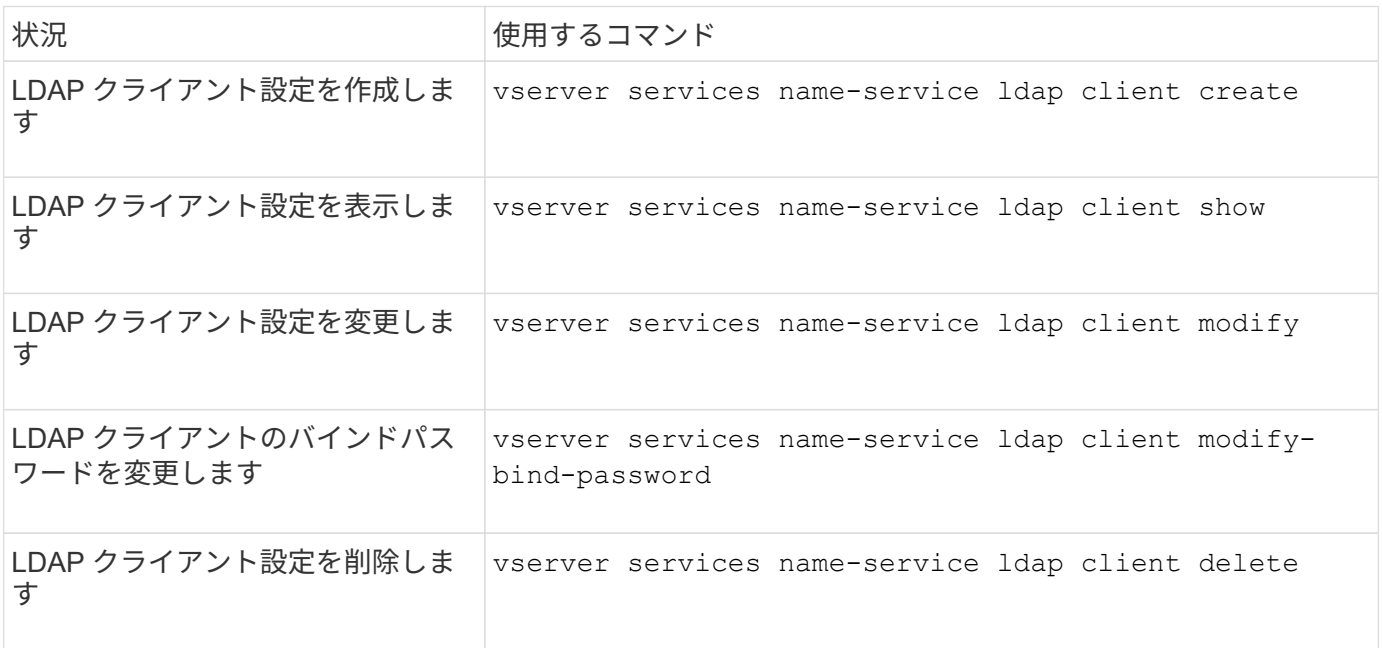

**LDAP** 設定を管理するためのコマンド

ONTAP には、 LDAP 設定を管理するためのコマンドが用意されています。

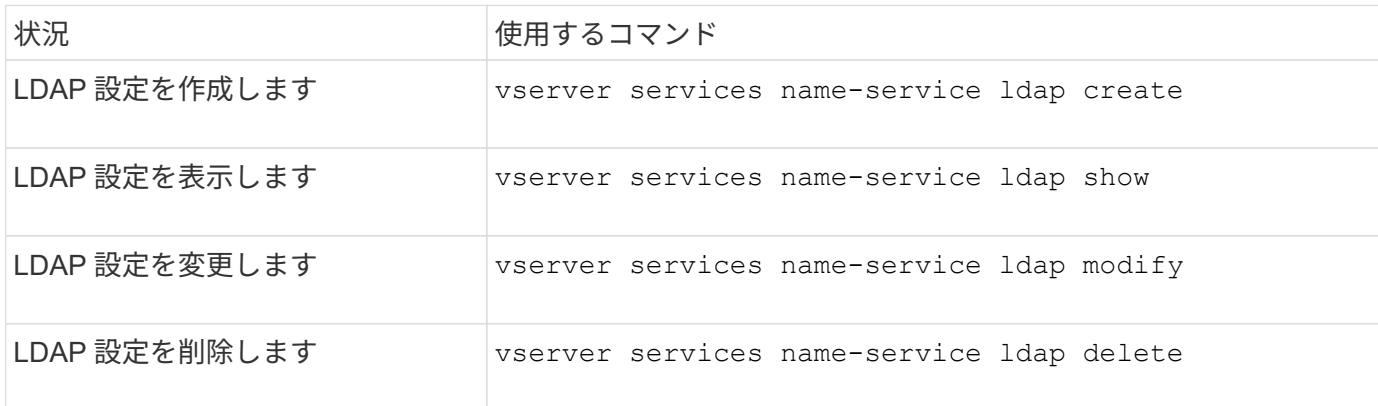

詳細については、各コマンドのマニュアルページを参照してください。

**LDAP** クライアントスキーマテンプレートを管理するためのコマンド

ONTAP には、 LDAP クライアントスキーマテンプレートを管理するための固有のコマ ンドが用意されています。

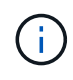

SVM 管理者は、クラスタ管理者が作成した LDAP クライアントスキーマを変更したり削除した りできません。

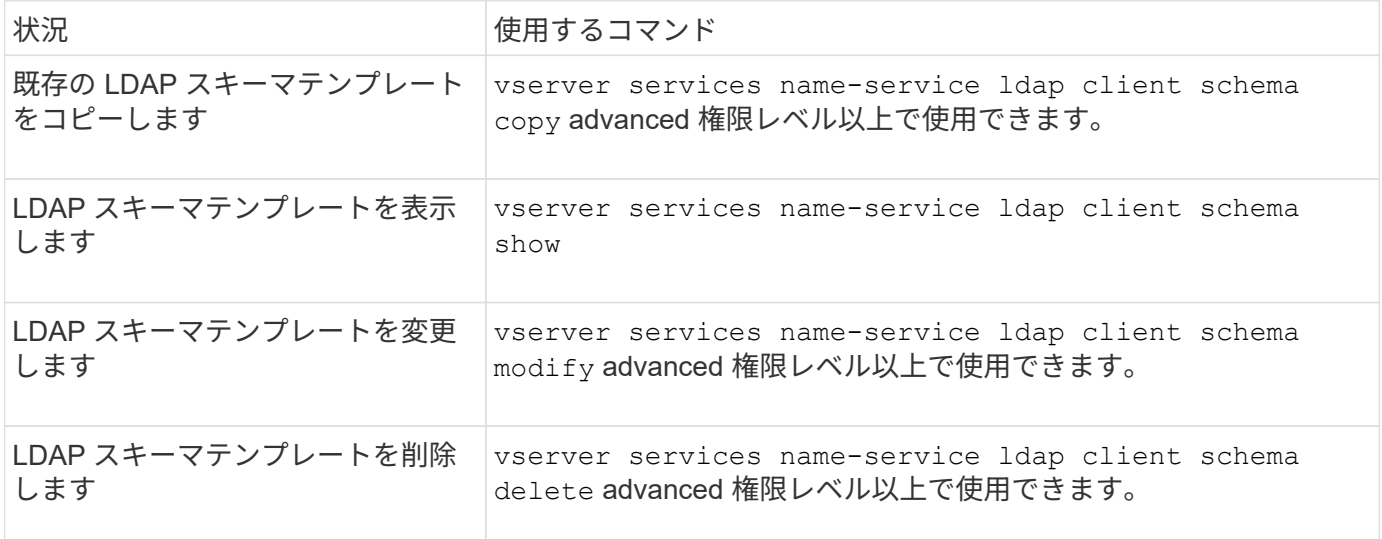

詳細については、各コマンドのマニュアルページを参照してください。

## **NFS Kerberos** インターフェイス設定を管理するコマンドです

ONTAP には、 NFS Kerberos インターフェイスの設定を管理するためのコマンドが用意

# されています。

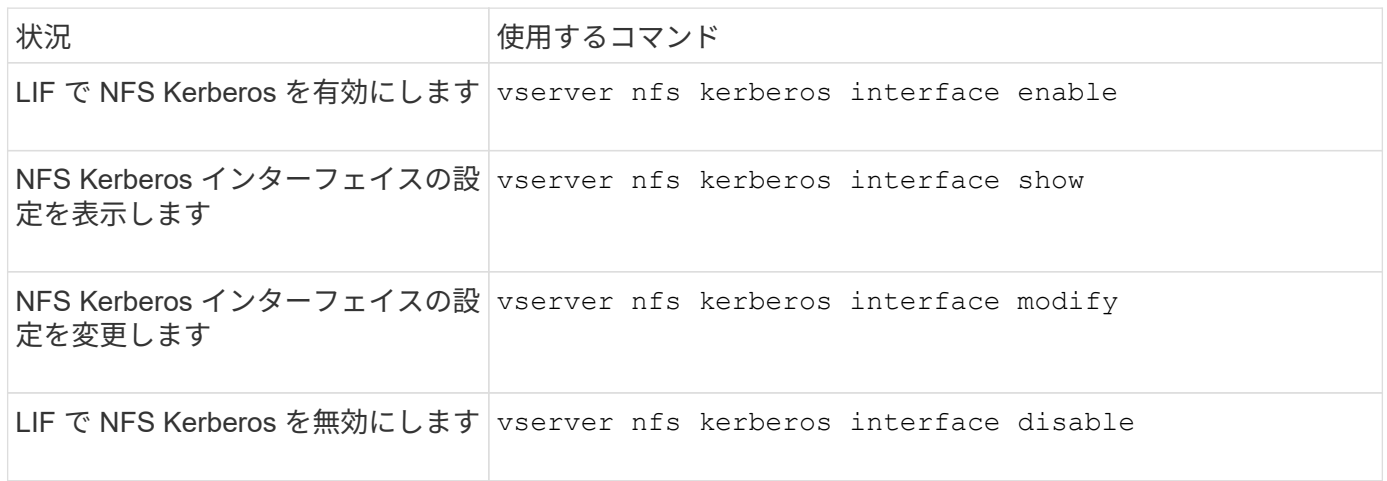

詳細については、各コマンドのマニュアルページを参照してください。

# **NFS Kerberos Realm** 設定を管理するコマンド

ONTAP には、 NFS Kerberos Realm の設定を管理するための固有のコマンドが用意さ れています。

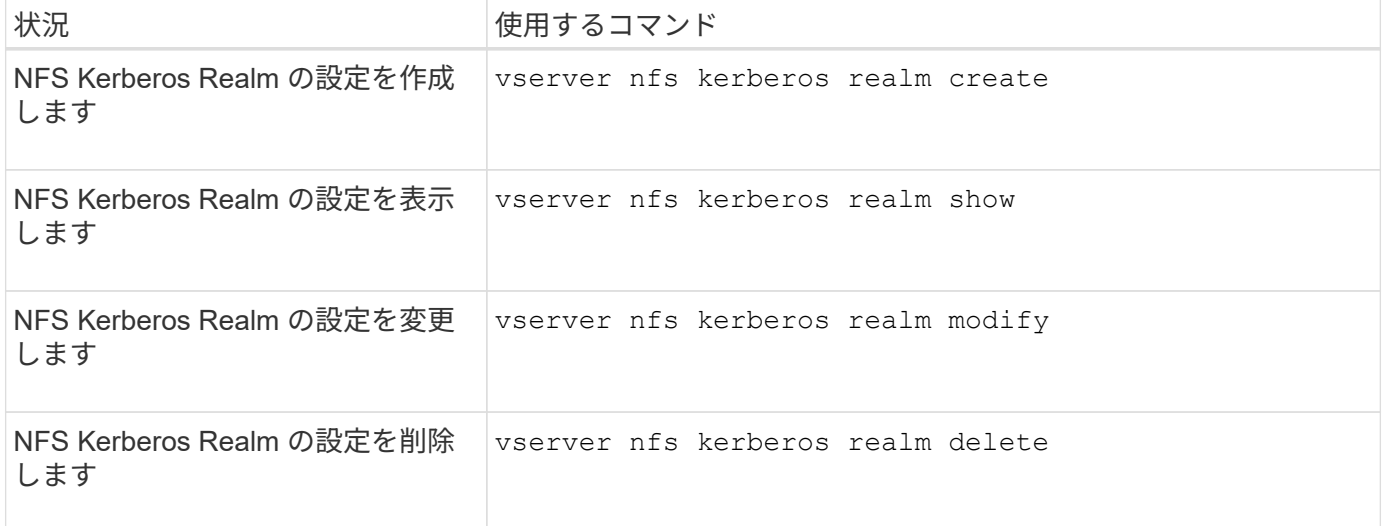

詳細については、各コマンドのマニュアルページを参照してください。

エクスポートポリシーを管理するためのコマンド

# ONTAP には、エクスポートポリシーを管理するためのコマンドが用意されています。

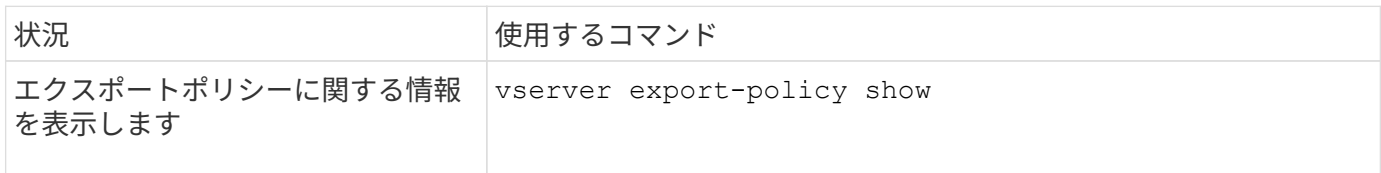

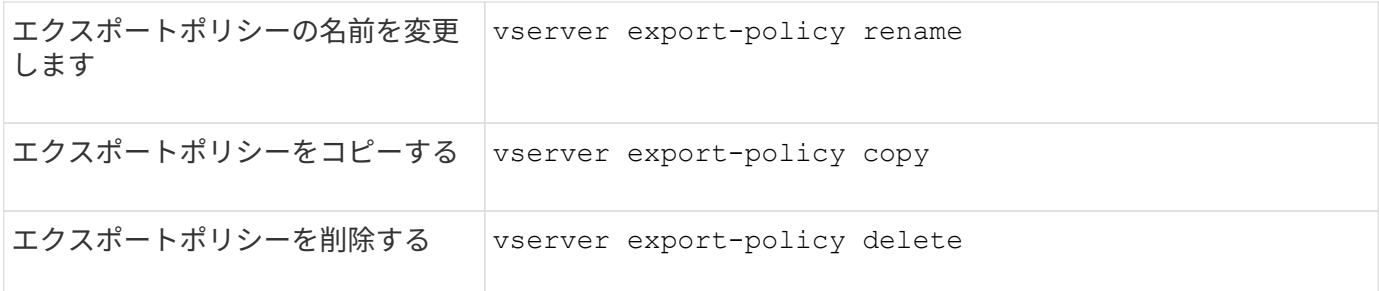

エクスポートルールを管理するためのコマンド

ONTAP には、エクスポートルールを管理するためのコマンドが用意されています。

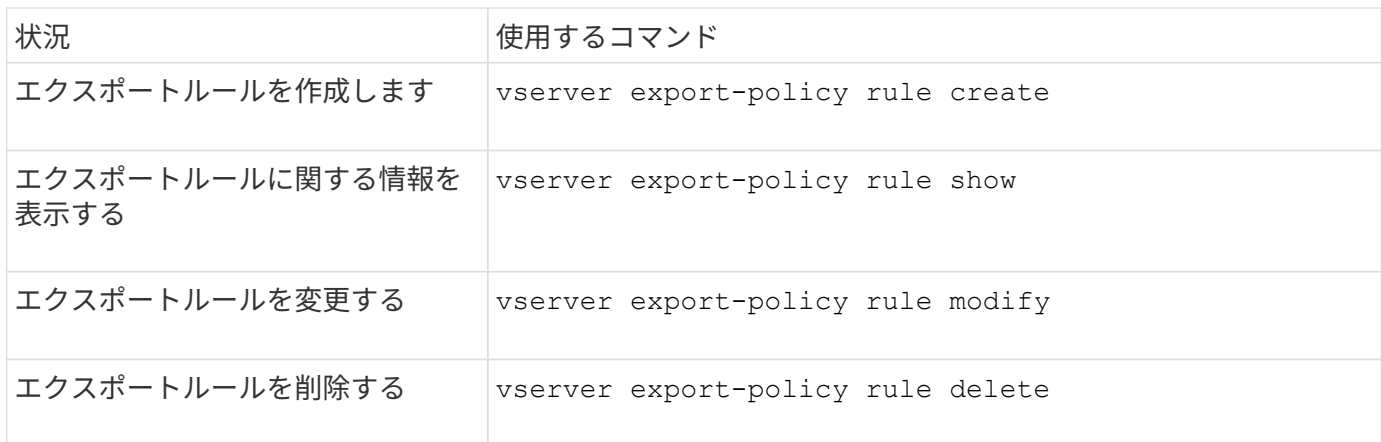

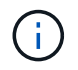

異なるクライアントを照合する同一のエクスポートルールが複数設定されている場合は、エク スポートルールの管理時にそれらのルールの同期を必ず維持するようにしてください。

詳細については、各コマンドのマニュアルページを参照してください。

**NFS** クレデンシャルキャッシュを設定する

**NFS** クレデンシャルキャッシュの **Time-To-Live** を変更する理由

ONTAP は、アクセス高速化とパフォーマンス向上のために、クレデンシャルキャッシュ を使用して、 NFS エクスポートアクセスでのユーザ認証に必要な情報を格納します。情 報がクレデンシャルキャッシュに格納される期間を設定して、環境に合わせてカスタマ イズできます。

NFS クレデンシャルキャッシュの Time-To-Live ( TTL) の変更が問題の解決に役立つ場合があります。どの ような状況がこれに該当するか、またそうした変更がどのような影響を及ぼすかを理解しておく必要がありま す。

#### 理由

次の状況では、デフォルト TTL の変更を検討してください。

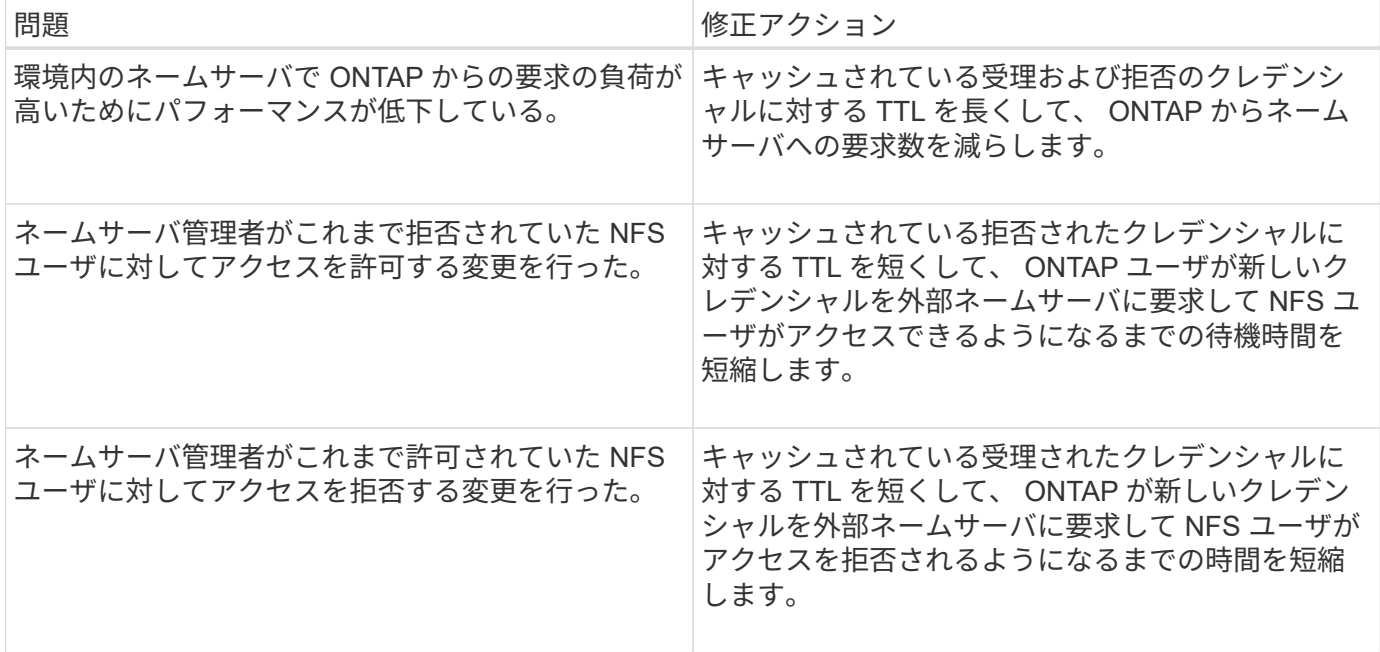

結果

受理および拒否のクレデンシャルをキャッシュしておく期間を個別に変更することができます。ただし、こう した変更の長所と短所の両方に注意する必要があります。

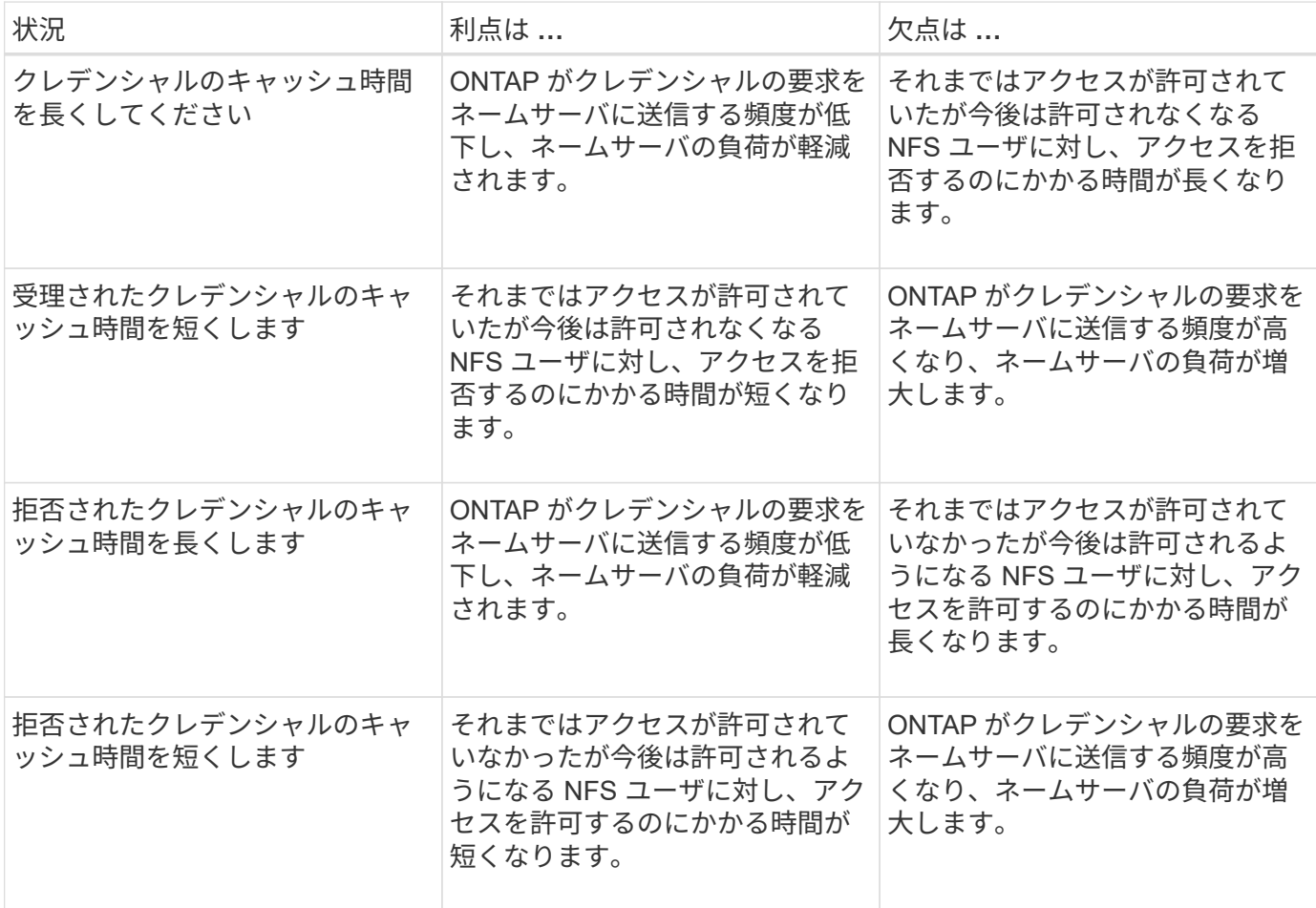

キャッシュされた **NFS** ユーザクレデンシャルの **Time-To-Live** を設定してください

Storage Virtual Machine ( SVM )の NFS サーバを変更することで、 ONTAP が NFS ユーザのクレデンシャルを内部キャッシュに格納する期間である Time-To-Live ( TTL ) を設定できます。これにより、ネームサーバの高負荷に関する問題や、 NFS ユーザアク セスに影響を及ぼすクレデンシャルの変更に関する問題を軽減できます。

このタスクについて

これらのパラメータは advanced 権限レベルで使用できます。

手順

1. 権限レベルを advanced に設定します。

set -privilege advanced

2. 必要な操作を実行します。

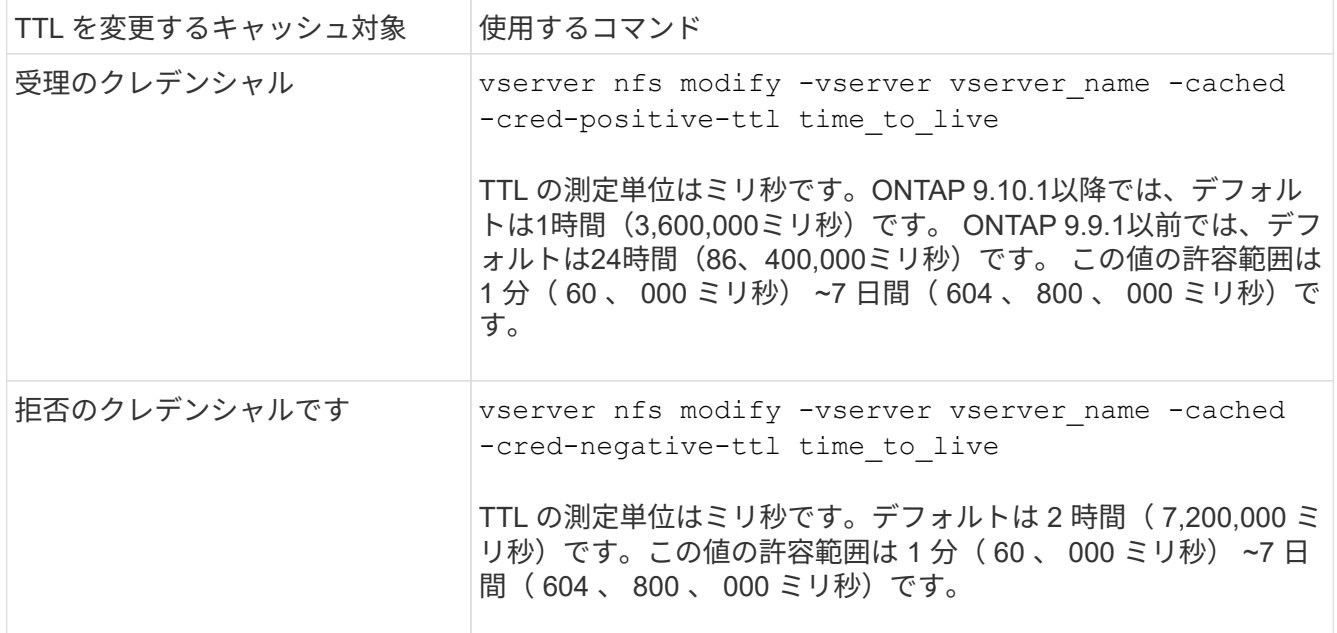

3. admin 権限レベルに戻ります。

set -privilege admin

エクスポートポリシーキャッシュを管理します

エクスポートポリシーキャッシュをフラッシュします

ONTAP は、アクセスを高速化するために、エクスポートポリシーに関連する情報の格納 に複数のエクスポートポリシーキャッシュを使用します。エクスポートポリシーキャッ シュを手動でフラッシュします (vserver export-policy cache flush)古い可能 性がある情報を削除し、ONTAP が適切な外部リソースから最新情報を取得するように強 制します。これは、 NFS エクスポートへのクライアントアクセスに関するさまざまな問

題の解決に役立ちます。

このタスクについて

エクスポートポリシーキャッシュの情報は、次の理由で古くなる可能性があります。

- エクスポートポリシールールが最近変更された
- ネームサーバでホスト名レコードが最近変更された
- ネームサーバでネットグループエントリが最近変更された
- ネットグループの完全なロードを妨げていたネットワーク停止からのリカバリが発生しました

手順

1. ネームサービスキャッシュを有効にしていない場合は、 advanced 権限モードで次のいずれかを実行しま す。

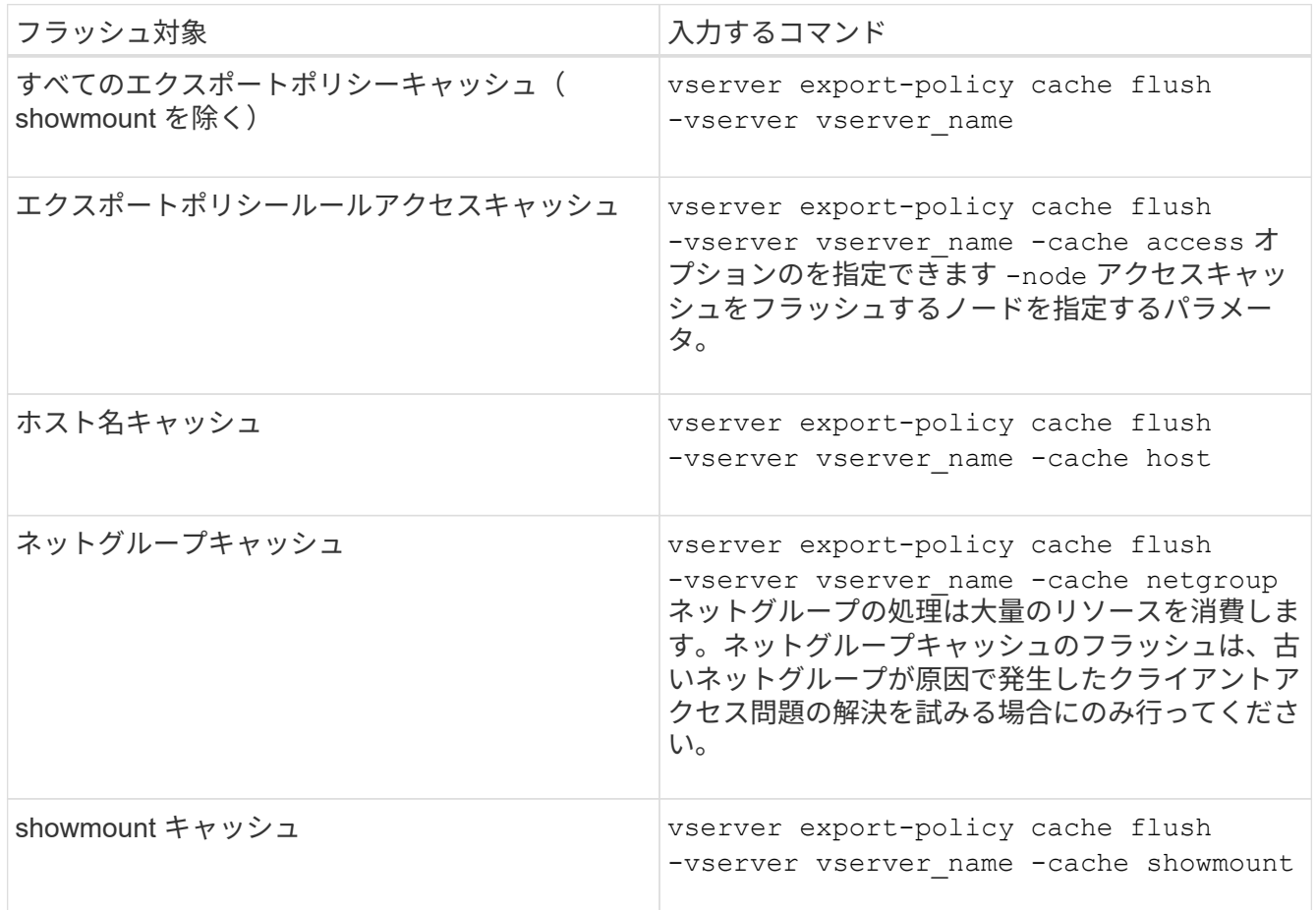

2. ネームサービスキャッシュが有効になっている場合は、次のいずれかを実行します。

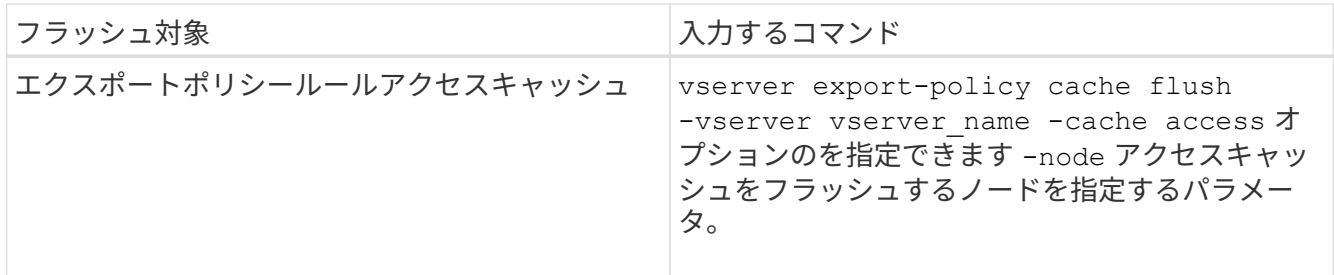

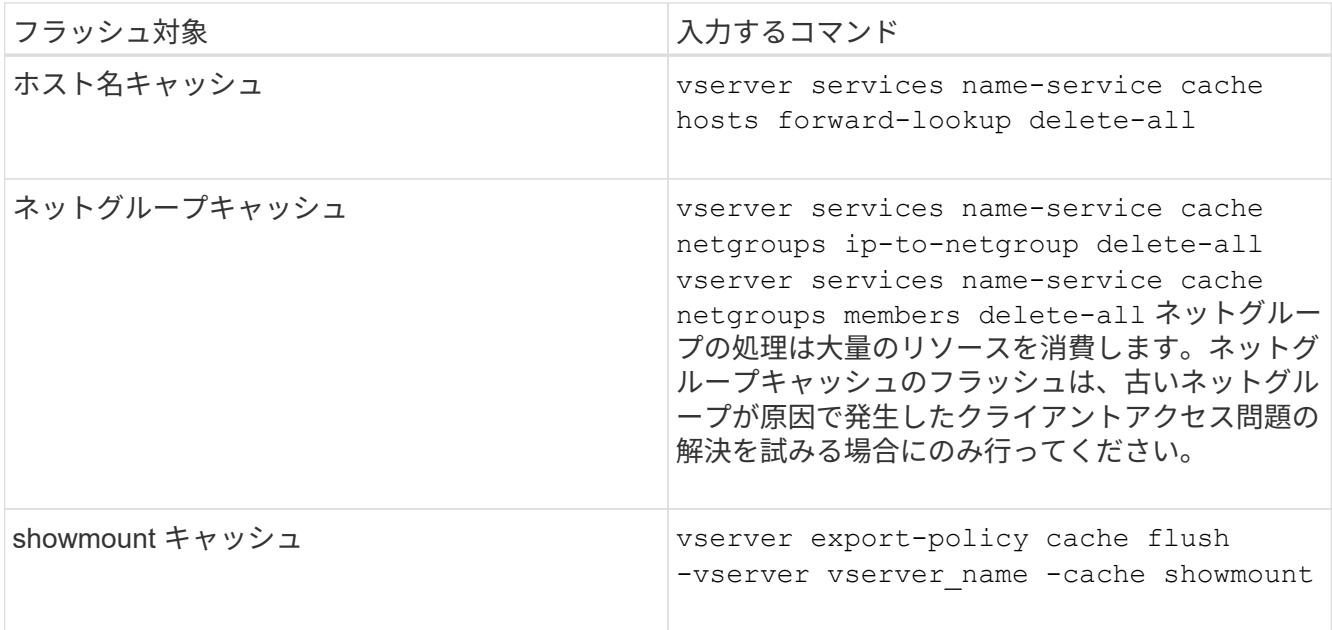

エクスポートポリシーネットグループのキューとキャッシュを表示します

ONTAP では、ネットグループのインポート時および解決時にネットグループキューを使 用し、結果として得られる情報を格納するためにネットグループキャッシュを使用しま す。エクスポートポリシーのネットグループ関連の問題をトラブルシューティングする 場合は、を使用できます vserver export-policy netgroup queue show および vserver export-policy netgroup cache show ネットグループキューのステー タスおよびネットグループキャッシュの内容を表示するコマンド。

ステップ

1. 次のいずれかを実行します。

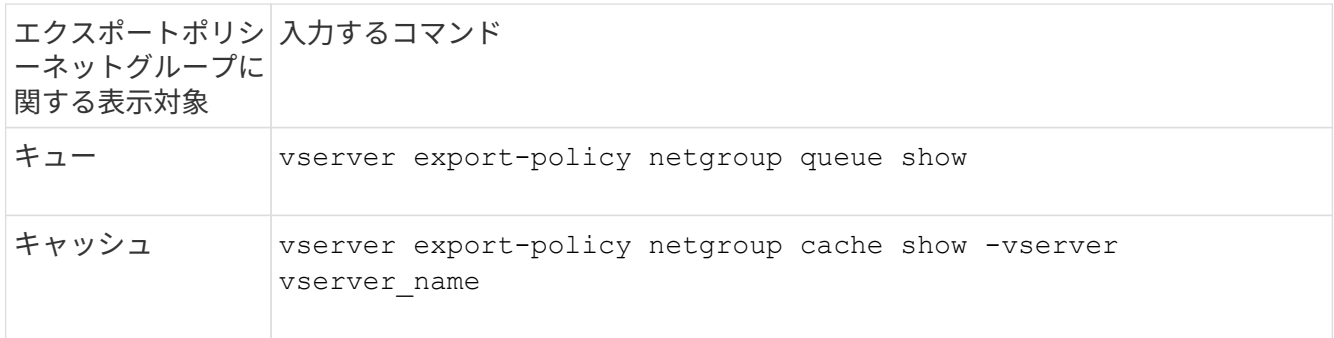

詳細については、各コマンドのマニュアルページを参照してください。

クライアント **IP** アドレスがネットグループのメンバーであるかどうかを確認します

ネットグループに関連するNFSクライアントアクセスの問題をトラブルシューティング する場合は、を使用できます vserver export-policy netgroup checkmembership クライアントIPが特定のネットグループのメンバーであるかどうかを確認 するためのコマンド。

#### このタスクについて

ネットグループメンバーシップのチェックにより、クライアントがネットグループのメンバーであることまた はメンバーでないことを ONTAP が認識しているかどうかを確認できます。また、ネットグループ情報の更新 中に ONTAP ネットグループキャッシュが一時的な状態にあるかどうかもわかります。この情報は、クライア ントに対して予期せずアクセスが許可または拒否される理由を理解するのに役立ちます。

ステップ

1. クライアントIPアドレスのネットグループメンバーシップを確認します。 vserver export-policy netgroup check-membership -vserver vserver\_name -netgroup netgroup\_name -client-ip client\_ip

このコマンドによって次のような結果が返されることがあります。

◦ クライアントはネットグループのメンバーです。

これは、リバースルックアップスキャンまたはホスト単位のネットグループ検索によって確認されま した。

◦ クライアントはネットグループのメンバーです。

クライアントが ONTAP のネットグループキャッシュに見つかりました。

◦ クライアントはネットグループのメンバーではありません。

◦ ONTAP が現在ネットグループキャッシュを更新中なので、まだクライアントのメンバーシップを決定 できません。

これが完了するまで、メンバーシップの判断を明示的に下すことはできません。を使用します vserver export-policy netgroup queue show ネットグループのロードを監視し、完了後に チェックを再試行するコマンド。

例

次の例は、 IP アドレスが 172.17.16.72 のクライアントが SVM vs1 上のネットグループ mercury のメンバー であるかどうかをチェックします。

 cluster1::> vserver export-policy netgroup check-membership -vserver vs1 -netgroup mercury -client-ip 172.17.16.72

アクセスキャッシュのパフォーマンスを最適化

複数のパラメータを設定して、アクセスキャッシュを最適化したり、パフォーマンスと アクセスキャッシュに格納される情報の鮮度とのバランスをとったりすることができま す。

このタスクについて

アクセスキャッシュの更新期間を設定するときは、次の点に注意してください。

• 値を大きくすると、アクセスキャッシュ内のエントリの保持期間が長くなります。

長所としては、 ONTAP がアクセスキャッシュエントリの更新時に消費するリソースの減少によるパフ ォーマンスの向上が挙げられます。短所は、エクスポートポリシールールが変更されてアクセスキャッシ ュエントリが古くなった場合、エントリの更新にかかる時間が長くなることです。その結果、アクセスで きるはずのクライアントが拒否され、拒否されるはずのクライアントがアクセス権を取得する可能性があ ります。

• 値を小さくすると、 ONTAP によるアクセスキャッシュエントリの更新頻度が高くなります。

長所は、エントリの鮮度が向上し、クライアントに対するアクセスの許可または拒否が正しく行われる可 能性が高くなることです。短所としては、 ONTAP がアクセスキャッシュエントリの更新時に消費するリ ソースの増加によるパフォーマンスの低下が挙げられます。

#### 手順

1. 権限レベルを advanced に設定します。

set -privilege advanced

2. 必要な操作を実行します。

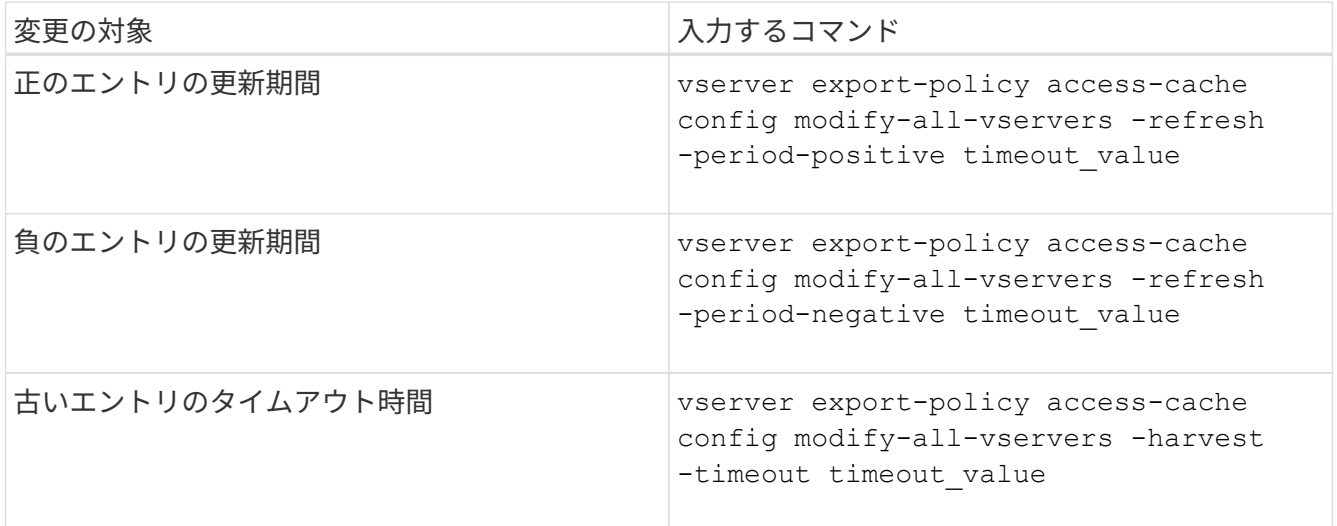

3. 新しいパラメータ設定を確認します。

vserver export-policy access-cache config show-all-vservers

#### 4. admin 権限レベルに戻ります。

set -privilege admin

## ファイルロックを管理します

プロトコル間のファイルロックについて

ファイルロックは、あるユーザが以前に開いていたファイルに別のユーザがアクセスす るのを防ぐために、クライアントアプリケーションで使用される方法です。ONTAP でフ ァイルをロックする方法は、クライアントのプロトコルによって異なります。

クライアントが NFS クライアントである場合、ロックは任意に設定します。クライアントが SMB クライ アントである場合、ロックは必須となります。

NFS ファイルと SMB ファイルのロックの違いのため、 SMB アプリケーションですでに開いているファイル に NFS クライアントからアクセスすると、エラーになる場合があります。

NFS クライアントが SMB アプリケーションによってロックされたファイルにアクセスすると、次のいずれか の状態になります。

- mixed形式またはNTFS形式のボリュームでは、などのファイル操作が行われます rm、 rmdir`および `mv NFSアプリケーションが失敗するように原因 できますか。
- NFS の読み取りと書き込みの処理は、 SMB の読み取り拒否および書き込み拒否のオープンモードによっ てそれぞれ拒否されます。
- また、ファイルの書き込み対象となる範囲が、排他的な SMB バイトロックでロックされている場合も、 NFS の書き込みの処理はエラーになります。

UNIX セキュリティ形式のボリュームでは、 NFS のリンク解除および名前変更の処理で SMB のロック状態が 無視され、ファイルへのアクセスが許可されます。UNIX セキュリティ形式のボリュームでのその他すべての NFS 処理では、 SMB のロック状態が考慮されます。

**ONTAP** による読み取り専用ビットの処理方法

読み取り専用ビットは、ファイルが書き込み可能(無効)なのか読み取り専用(有効) なのかを示すために、ファイルごとに設定されます。

Windows を使用する SMB クライアントは、ファイルごとの読み取り専用ビットを設定できます。NFS クラ イアントは、ファイルごとの読み取り専用ビットを設定しません。 NFS クライアントは、ファイルごとの読 み取り専用ビットを使用するプロトコル操作を行わないためです。

ONTAP は、 Windows を使用する SMB クライアントによってファイルが作成される際に、そのファイルに読 み取り専用ビットを設定できます。ファイルが NFS クライアントと SMB クライアント間で共有されている 場合も、 ONTAP は読み取り専用ビットを設定できます。一部のソフトウェアは、 NFS クライアントおよび SMB クライアントで使用される場合、読み取り専用ビットが有効になっている必要があります。

NFS クライアントと SMB クライアント間で共有されるファイルに対して、適切な読み取りおよび書き込み権 限を保持するために、読み取り専用ビットが次の規則に従って処理されます。 ONTAP

- NFS は、読み取り専用ビットが有効になっているファイルを書き込み権限ビットが無効になっているファ イルとして扱います。
- NFS クライアントがすべての書き込み権限ビットを無効にしたときに、これらのうち少なくとも 1 つが 以前有効であったら、 ONTAP はそのファイルの読み取り専用ビットを有効にします。
- NFS クライアントがすべての書き込み権限ビットを有効にすると、 ONTAP はそのファイルの読み取り専 用ビットを無効にします。
- あるファイルの読み取り専用ビットが有効になっているときに、 NFS クライアントがそのファイルの権 限を調べようとすると、そのファイルの権限ビットは NFS クライアントには送信されず、代わりに書き 込み権限ビットがマスクされた権限ビットが ONTAP クライアントに送信されます。
- ファイルの読み取り専用ビットが有効になっているときに、 SMB クライアントがこの読み取り専用ビッ トを無効にすると、 ONTAP はそのファイルに対する所有者の書き込み権限ビットを有効にします。
- 読み取り専用ビットが有効になっているファイルに書き込めるのは、 root のみです。

ファイル権限の変更は、 SMB クライアントではすぐに反映されますが、 NFS クライアントが 属性のキャッシュを有効にしている場合は NFS クライアントではすぐに反映されないことがあ ります。

共有パスコンポーネントのロックの処理に関する **ONTAP** と **Windows** の違い

Windows とは異なり、 ONTAP では、ファイルが開いているときにそのファイルのパス の各コンポーネントがロックされません。この動作は SMB 共有パスにも影響します。

ONTAP 原因ではパスの各コンポーネントがロックされないため、開いているファイルまたは共有より上のパ スコンポーネントの名前を変更できます。このため、特定のアプリケーションで原因の問題が発生したり、 SMB 構成の共有パスを無効な名前に変更したりすることができます。原因によって共有にアクセスできなく なる可能性があります。

パスコンポーネントの名前変更による問題を回避するには、Windows Access Control List (ACL;アクセス制 御リスト)のセキュリティ設定を適用して、ユーザやアプリケーションが重要なディレクトリの名前を変更で きないようにします。

の詳細を確認してください ["](https://kb.netapp.com/Advice_and_Troubleshooting/Data_Storage_Software/ONTAP_OS/How_to_prevent_directories_from_being_renamed_while_clients_are_accessing_them)[クライアントがアクセスしている間にディレクトリの名前を](https://kb.netapp.com/Advice_and_Troubleshooting/Data_Storage_Software/ONTAP_OS/How_to_prevent_directories_from_being_renamed_while_clients_are_accessing_them)[変更](https://kb.netapp.com/Advice_and_Troubleshooting/Data_Storage_Software/ONTAP_OS/How_to_prevent_directories_from_being_renamed_while_clients_are_accessing_them)[しないようにす](https://kb.netapp.com/Advice_and_Troubleshooting/Data_Storage_Software/ONTAP_OS/How_to_prevent_directories_from_being_renamed_while_clients_are_accessing_them) [る方法](https://kb.netapp.com/Advice_and_Troubleshooting/Data_Storage_Software/ONTAP_OS/How_to_prevent_directories_from_being_renamed_while_clients_are_accessing_them)["](https://kb.netapp.com/Advice_and_Troubleshooting/Data_Storage_Software/ONTAP_OS/How_to_prevent_directories_from_being_renamed_while_clients_are_accessing_them)。

ロックに関する情報を表示します

有効になっているロックの種類とロックの状態、バイト範囲ロック、共有ロックモー ド、委譲ロック、および便宜的ロックの詳細、永続性ハンドルを使用してロックが開か れているかどうかなど、現在のファイルロックに関する情報を表示できます。

このタスクについて

 $\bigcirc$ 

NFSv4 または NFSv4.1 を使用して確立されたロックについては、クライアント IP アドレスを表示できませ ん。

デフォルトでは、すべてのロックに関する情報が表示されます。コマンドパラメータを使用すると、特定の Storage Virtual Machine ( SVM )のロックに関する情報を表示したり、他の条件によってコマンドの出力を フィルタリングしたりできます。

。 vserver locks show コマンドは、次の4種類のロックに関する情報を表示します。

• バイト範囲ロック。ファイルの一部のみをロックします。

• 共有ロック。開いているファイルをロックします。

- 便宜的ロック。 SMB を使用してクライアント側キャッシュを制御します。
- 委譲。 NFSv4.x を使用してクライアント側キャッシュを制御します

オプションのパラメータを指定すると、各ロックタイプに関する重要な情報を確認できます。詳細について は、コマンドのマニュアルページを参照してください。

ステップ

1. を使用して、ロックに関する情報を表示します vserver locks show コマンドを実行します

次の例は、パスのファイルに対するNFSv4ロックに関する概要情報を表示します /vol1/file1。共有ロック のアクセスモードは write-deny\_none であり、書き込み委譲でロックが許可されています。

cluster1::> vserver locks show Vserver: vs0 Volume Object Path  $LIF$  Protocol Lock Type Client ------- ------------------------- ----------- --------- ----------- ------ vol1 /vol1/file1 lif1 nfsv4 share-level -Sharelock Mode: write-deny none delegation - Delegation Type: write

次の例は、パスのファイルに対するSMBロックに関するoplockおよび共有ロックの詳細情報を表示します /data2/data2\_2/intro.pptx。IP アドレスが 10.3.1.3 のクライアントに対して、共有ロックのアクセス モードを write-deny\_none として、永続性ハンドルが許可されています。バッチの oplock レベルで oplock リ ースが許可されています。

cluster1::> vserver locks show -instance -path /data2/data2\_2/intro.pptx Vserver: vs1 Volume: data2\_2 Logical Interface: lif2 Object Path: /data2/data2\_2/intro.pptx Lock UUID: 553cf484-7030-4998-88d3-1125adbba0b7 Lock Protocol: cifs Lock Type: share-level Node Holding Lock State: node3 Lock State: granted Bytelock Starting Offset: - Number of Bytes Locked: - Bytelock is Mandatory: - Bytelock is Exclusive: - Bytelock is Superlock: - Bytelock is Soft: - Oplock Level: - Shared Lock Access Mode: write-deny none Shared Lock is Soft: false Delegation Type: - Client Address: 10.3.1.3 SMB Open Type: durable SMB Connect State: connected SMB Expiration Time (Secs): -SMB Open Group ID:

78a90c59d45ae211998100059a3c7a00a007f70da0f8ffffcd445b0300000000

 Vserver: vs1 Volume: data2\_2 Logical Interface: lif2 Object Path: /data2/data2\_2/test.pptx Lock UUID: 302fd7b1-f7bf-47ae-9981-f0dcb6a224f9 Lock Protocol: cifs Lock Type: op-lock Node Holding Lock State: node3 Lock State: granted Bytelock Starting Offset: - Number of Bytes Locked: - Bytelock is Mandatory: - Bytelock is Exclusive: - Bytelock is Superlock: - Bytelock is Soft: - Oplock Level: batch Shared Lock Access Mode: - Shared Lock is Soft: - Delegation Type: - Client Address: 10.3.1.3 SMB Open Type: - SMB Connect State: connected SMB Expiration Time (Secs): - SMB Open Group ID: 78a90c59d45ae211998100059a3c7a00a007f70da0f8ffffcd445b0300000000

ロックを解除します

ファイルロックが原因でクライアントがファイルにアクセスできなくなっている場合 は、現在有効なロックの情報を表示して、特定のロックを解除することができます。ロ ックの解除が必要になるケースとしては、アプリケーションのデバッグなどが挙げられ ます。

このタスクについて

。 vserver locks break コマンドは、advanced権限レベル以上でのみ使用できます。詳細については、 コマンドのマニュアルページを参照してください。

手順

1. ロックを解除するために必要な情報を確認するには、を使用します vserver locks show コマンドを実 行します

詳細については、コマンドのマニュアルページを参照してください。

2. 権限レベルを advanced に設定します。

set -privilege advanced

3. 次のいずれかを実行します。

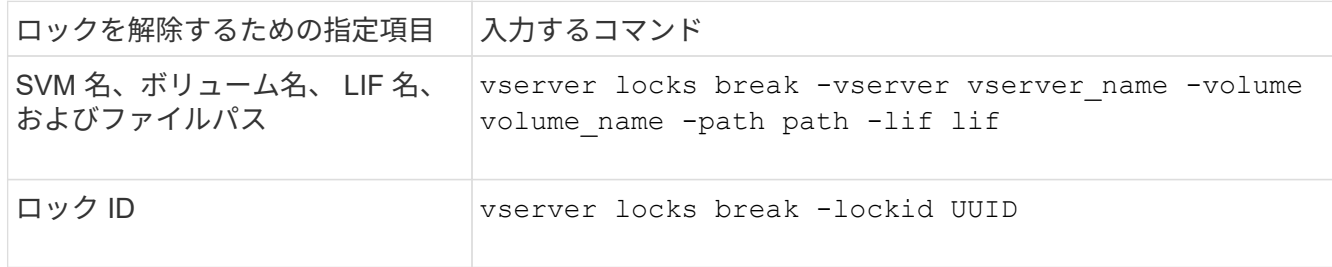

4. admin 権限レベルに戻ります。

set -privilege admin

### **NFS** での **FPolicy** の **first-read** および **first-write** フィルタの動作

外部 FPolicy サーバを使用して FPolicy が有効になっていて、読み取り / 書き込み処理が 監視対象イベントの場合、読み取り / 書き込み要求のトラフィックが多いと NFS クライ アントで応答時間が長くなります。NFS クライアントの場合、 FPolicy で first-read フィ ルタと first-write フィルタを使用すると、 FPolicy 通知の数が減り、パフォーマンスが向 上します。

NFS では、クライアントはファイルに対して I/O を実行する際に、ファイルのハンドルを取得します。この ハンドルは、サーバとクライアントのリブート後も有効なままになる場合があります。このため、クライアン トはハンドルを自由にキャッシュし、ハンドルを再取得しなくてもハンドルに対する要求を送信できます。通 常のセッションでは、大量の読み取り / 書き込み要求がファイルサーバに送信されます。これらのすべての要 求について通知が生成されると、次の問題が発生する可能性があります。

- 追加の通知処理により負荷が増大し、応答時間が長くなります。
- サーバに影響のない通知も含め、多数の通知が FPolicy サーバに送信される。

クライアントから特定のファイルに対する最初の読み取り / 書き込み要求を受信すると、キャッシュエントリ が作成され、読み取り / 書き込みの数が増分されます。この要求は初回読み取り / 書き込み処理とマークさ れ、 FPolicy イベントが生成されます。NFS クライアント用の FPolicy フィルタを計画して作成する前に、 FPolicy フィルタの基本的な仕組みを理解しておく必要があります。

• first-read :初回読み取りのクライアント要求をフィルタリングします。

このフィルタはNFSイベントに使用されます -file-session-io-grouping-count および -file -session-io-grouping-duration FPolicyが処理される初回読み取り要求は、設定によって決まりま す。

• first-write :初回書き込みのクライアント要求をフィルタリングします。

このフィルタはNFSイベントに使用されます -file-session-io-grouping-count および -file -session-io-grouping-duration 設定により、FPolicyが処理された初回書き込み要求が決まりま す。

file-session-io-grouping-count: Number of I/O Ops on a File to Be Clubbed and Considered as One Session for Event Generation file-session-io-grouping-duration: Duration for Which I/O Ops on a File to Be Clubbed and Considered as One Session for Event Generation

# **NFSv4.1** サーバ実装 **ID** を変更する

NFSv4.1 プロトコルには、サーバのドメイン、名前、および日付を記録したサーバ実装 ID が含まれています。サーバ実装 ID のデフォルト値は変更できます。デフォルト値を 変更すると、たとえば、使用率の統計を収集したり、相互運用性の問題をトラブルシュ ーティングしたりするときに役立ちます。詳細については、 RFC 5661 を参照してくだ さい。

このタスクについて

3 つのオプションのデフォルト値は次のとおりです。

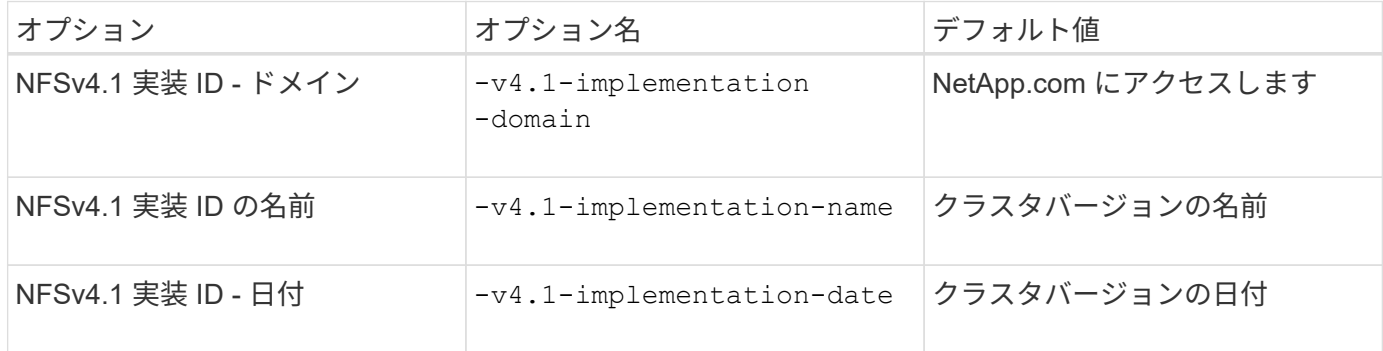

#### 手順

1. 権限レベルを advanced に設定します。

set -privilege advanced

2. 次のいずれかを実行します。

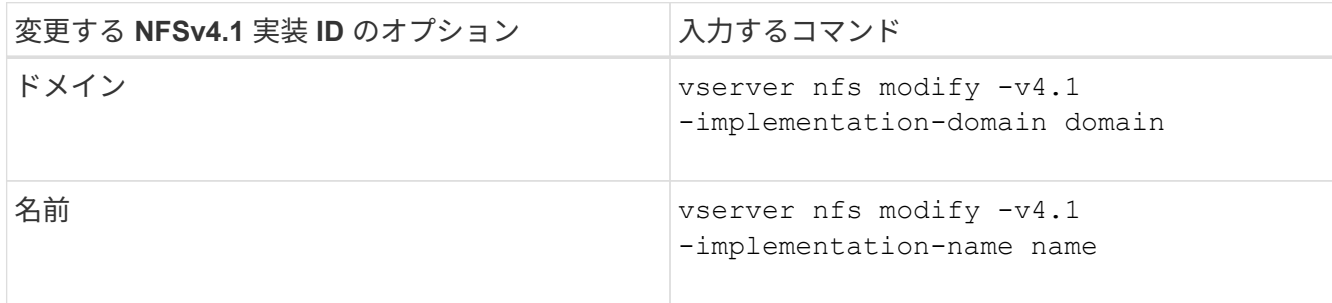

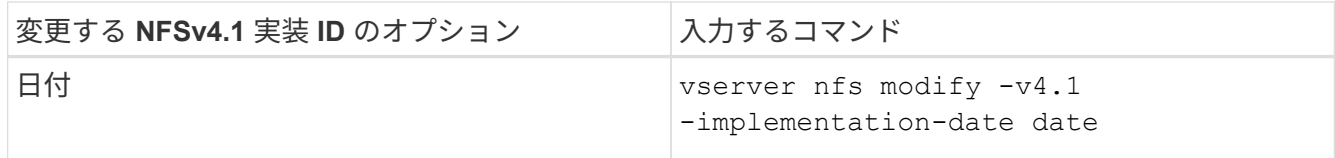

3. admin 権限レベルに戻ります。

set -privilege admin

### **NFSv4 ACLs** を管理します

**NFSv4 ACL** を有効化する利点

NFSv4 ACL を有効化すると多くの利点を得られます。

NFSv4 ACL を有効にする利点は次のとおりです。

- ファイルやディレクトリへのユーザアクセスのより詳細な制御
- NFS セキュリティが向上します
- CIFS との相互運用性の向上
- NFS のユーザあたりの最大グループ数は 16 ではなくなりました

#### **NFSv4 ACL** の仕組み

NFSv4 ACL を使用しているクライアントは、システム上のファイルとディレクトリに ACL を設定し、その ACL を表示することができます。ACL が設定されているディレク トリ内にファイルやサブディレクトリを新しく作成すると、新しいファイルやサブディ レクトリには、その ACL 内の ACE のうち、該当する継承フラグが指定された ACL エン トリ( ACE )がすべて継承されます。

ファイルやディレクトリが NFSv4 要求によって作成される場合、作成されるファイルやディレクトリの ACL は、ファイル作成要求に ACL が含まれているか、または標準の UNIX ファイルアクセス権限のみが含まれて いるか、および親ディレクトリに ACL が設定されているかどうかによって異なります。

- 要求に ACL が含まれる場合は、その ACL が使用されます。
- 要求に標準 UNIX ファイルアクセス権限のみが含まれ、親ディレクトリに ACL がある場合、親ディレク トリの ACL の ACE に適切な継承フラグのタグが付けられていれば、それらの ACE が新しいファイルや ディレクトリに継承されます。

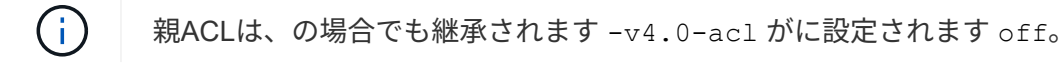

- 要求に標準の UNIX ファイルアクセス権限のみが含まれ、親ディレクトリに ACL がない場合は、クライ アントのファイルモードを使用して標準の UNIX ファイルアクセス権限が設定されます。
- 要求に標準 UNIX ファイルアクセス権限のみが含まれ、親ディレクトリに継承できない ACL がある場合 は、モードビットのみを使用して新しいオブジェクトが作成されます。

状況に応じて -chown-mode パラメータがに設定されました restricted でコマンドを使用 します vserver nfs または vserver export-policy rule ファミリーの場合、NFSv4 ACLで設定されたディスク上の権限でroot以外のユーザがファイル所有権を変更できる場合で も、スーパーユーザのみがファイル所有権を変更できます。詳細については、関連するマニュ アルページを参照してください。

**NFSv4 ACL** の変更を有効または無効にします

ONTAP がを受信したとき chmod ACLが設定されたファイルまたはディレクトリに対す るコマンド。デフォルトでは、ACLは保持され、モードビットの変更を反映するように 変更されます。を無効にすることができます -v4-acl-preserve 代わりにACLをドロ ップする場合に動作を変更するパラメータ。

このタスクについて

 $(i)$ 

unified セキュリティ形式を使用している場合、このパラメータは、クライアントがファイルまたはディレク トリに対する chmod 、 chgroup 、または chown コマンドを送信したときに NTFS ファイルアクセス権が保 持されるか破棄されるかの指定も行います。

このパラメータのデフォルトは enabled です。

手順

1. 権限レベルを advanced に設定します。

set -privilege advanced

2. 次のいずれかを実行します。

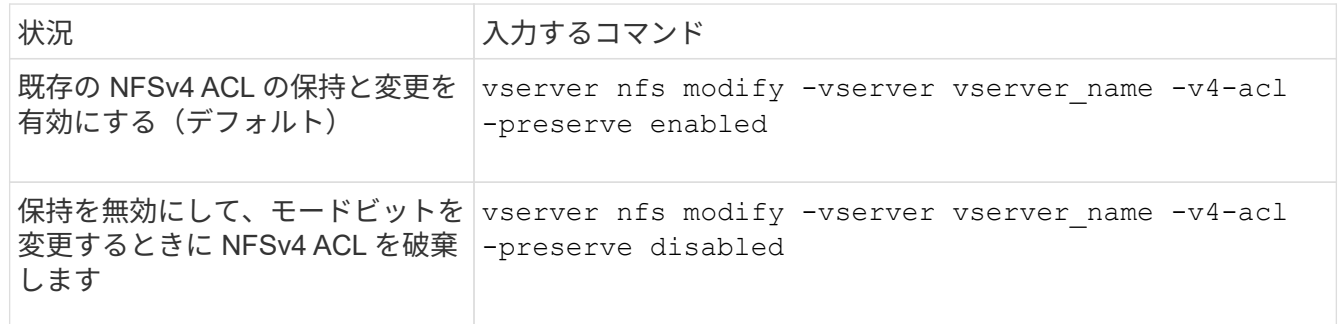

3. admin 権限レベルに戻ります。

set -privilege admin

**ONTAP** での **NFSv4 ACL** を使用したファイル削除の可否の判別方法

ファイルを削除できるかどうかを判別するために、 ONTAP は、そのファイルの DELETE ビットと、ファイルが含まれるディレクトリの DELETE\_CHILD ビットの組み 合わせを使用します。詳細については、 NFS 4.1 RFC 5661 を参照してください。

NFSv4 ACLを有効または無効にするには、を変更します -v4.0-acl および -v4.1 -acl オプション( Options) これらのオプションは、デフォルトでは無効になってい ます。

このタスクについて

。 -v4.0-acl または -v4.1-acl オプションは、NFSv4 ACLの設定と表示を制御します。アクセスチェッ クでのNFSv4 ACLの適用は制御しません。

ステップ

1. 次のいずれかを実行します。

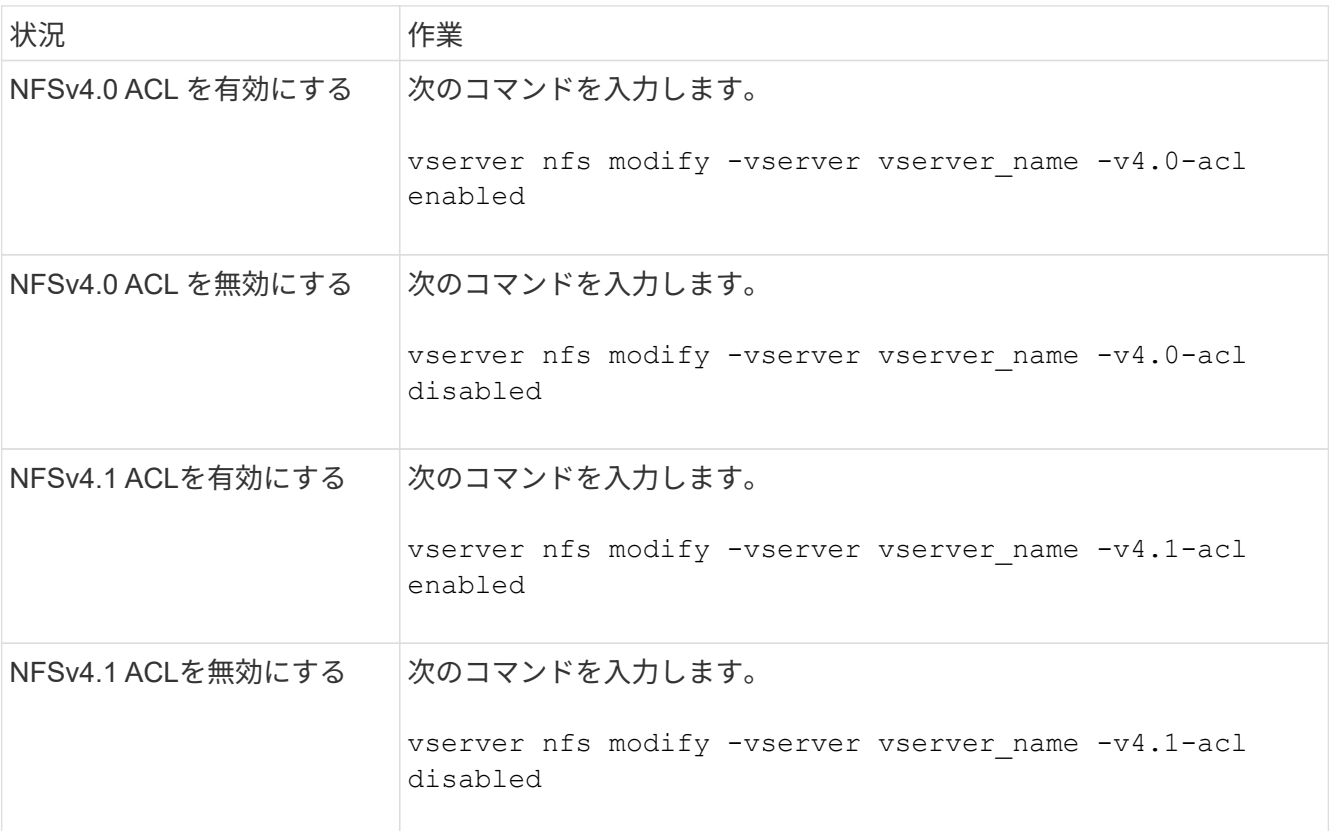

#### **NFSv4 ACL** の **ACE** の最大数を変更する

パラメータを変更すると、各NFSv4 ACLに許可されるACEの最大数を変更できます -v4 -acl-max-aces。デフォルトでは、 ACL あたりの ACE の数は 400 個に制限されてい ます。この制限を引き上げることで、 400 個を超える ACE を含む ACL のデータを、 ONTAP を実行するストレージシステムに移行できるようになります。

このタスクについて

この制限値を増やすと、 NFSv4 ACL を含むファイルにアクセスするクライアントのパフォーマンスが低下す ることがあります。

手順

1. 権限レベルを advanced に設定します。

set -privilege advanced

2. NFSv4 ACL の ACE の最大数を変更します。

vserver nfs modify -v4-acl-max-aces max ace limit

の有効な範囲

max ace limit はです 192 終了: 1024.

3. admin 権限レベルに戻ります。

set -privilege admin

## **NFSv4** ファイル委譲を管理します

**NFSv4** 読み取りファイル委譲を有効または無効にします

NFSv4読み取りファイル委譲を有効または無効にするには、を変更します -v4.0-read -delegationまたは オプション読み取りファイル委譲を有効にすると、ファイルのオ ープンとクローズに伴うメッセージのオーバーヘッドを大幅に軽減できます。

このタスクについて

デフォルトでは、読み取りファイル委譲は無効です。

読み取りファイル委譲を有効にした場合の欠点は、サーバのリブートまたはリスタート後、クライアントのリ ブートまたはリスタート後、あるいはネットワークを分割したあとに、サーバおよびそのクライアントが委譲 をリカバリする必要があることです。

ステップ

1. 次のいずれかを実行します。

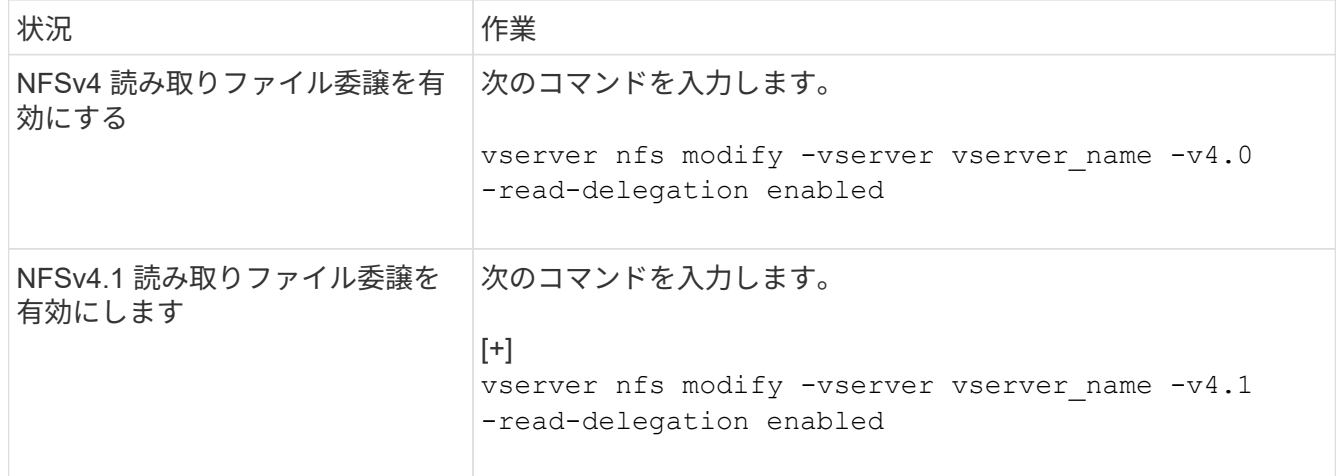

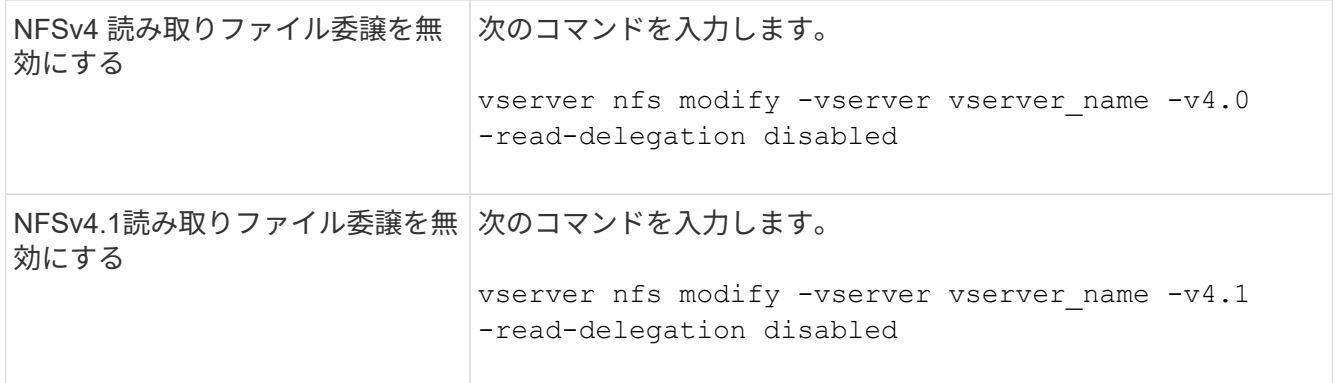

結果

ファイル委譲オプションの変更はすぐに反映されます。NFS のリブートやリスタートは必要ありません。

**NFSv4** 書き込みファイル委譲を有効または無効にします

書き込みファイル委譲を有効または無効にするには、を変更します -v4.0-write -delegationまたは オプション書き込みファイル委譲を有効にすると、ファイルのオ ープンとクローズだけでなく、ファイルおよびレコードのロックに関連するメッセージ のオーバーヘッドを大幅に軽減できます。

このタスクについて

デフォルトでは、書き込みファイル委譲は無効です。

書き込みファイル委譲を有効にした場合の欠点は、サーバのリブートまたはリスタート後、クライアントのリ ブートまたはリスタート後、あるいはネットワークを分割したあとに、サーバおよびそのクライアントが委譲 をリカバリするための追加タスクを実行する必要があることです。

ステップ

1. 次のいずれかを実行します。

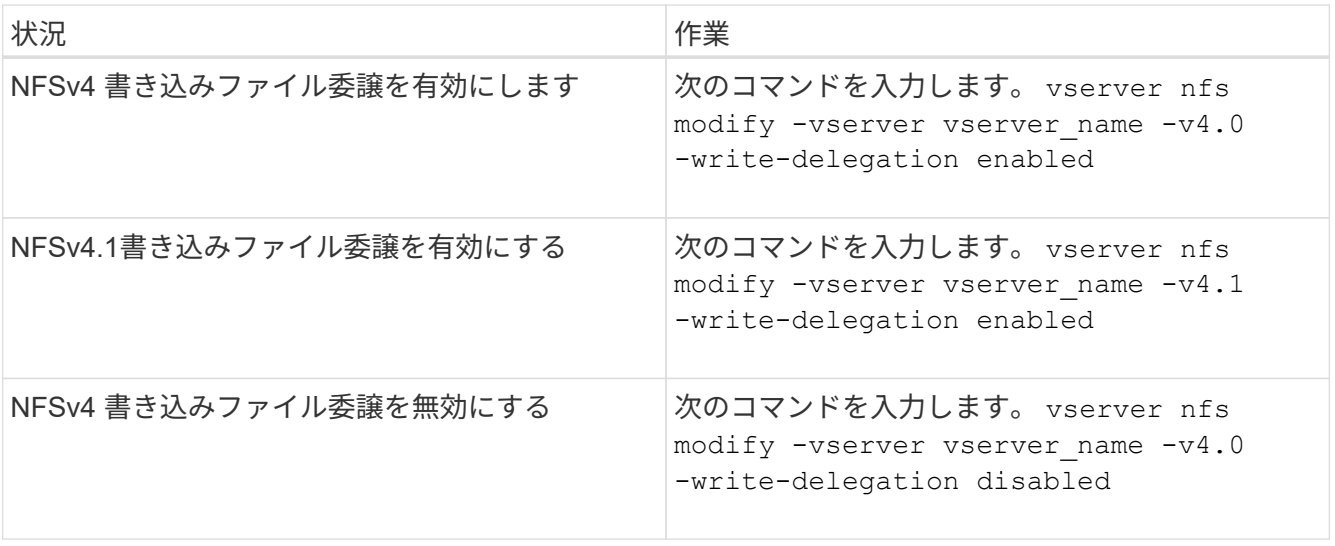

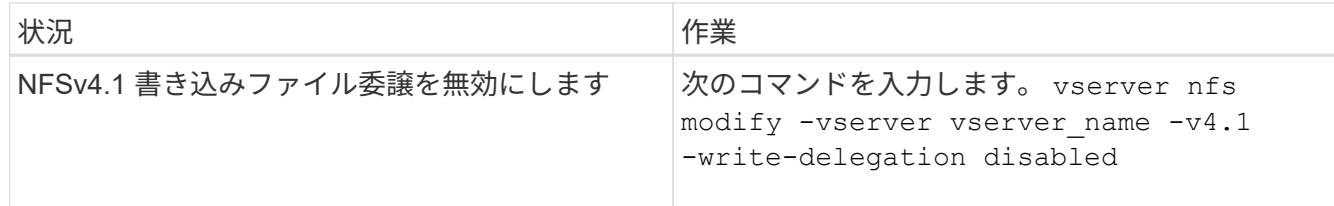

結果

ファイル委譲オプションの変更はすぐに反映されます。NFS のリブートやリスタートは必要ありません。

**NFSv4** ファイルおよびレコードロックを設定する

**NFSv4** ファイルおよびレコードロックについて

NFSv4 クライアントの場合、 ONTAP は NFSv4 のファイルロックメカニズムをサポー トしているため、すべてのファイルのロック状態がリースベースモデルで保持されま す。

["](http://www.netapp.com/us/media/tr-3580.pdf)[ネットアップテクニカルレポート](http://www.netapp.com/us/media/tr-3580.pdf) [3580](http://www.netapp.com/us/media/tr-3580.pdf) :[『](http://www.netapp.com/us/media/tr-3580.pdf) [NFSv4](http://www.netapp.com/us/media/tr-3580.pdf) [の](http://www.netapp.com/us/media/tr-3580.pdf)[拡張](http://www.netapp.com/us/media/tr-3580.pdf)[内](http://www.netapp.com/us/media/tr-3580.pdf)[容](http://www.netapp.com/us/media/tr-3580.pdf)[とベスト](http://www.netapp.com/us/media/tr-3580.pdf)[・](http://www.netapp.com/us/media/tr-3580.pdf)[プラクティス](http://www.netapp.com/us/media/tr-3580.pdf)[・ガ](http://www.netapp.com/us/media/tr-3580.pdf)[イド](http://www.netapp.com/us/media/tr-3580.pdf) [- Data](http://www.netapp.com/us/media/tr-3580.pdf) [ONTAP](http://www.netapp.com/us/media/tr-3580.pdf) [での実](http://www.netapp.com/us/media/tr-3580.pdf)[装』](http://www.netapp.com/us/media/tr-3580.pdf)["](http://www.netapp.com/us/media/tr-3580.pdf)

**NFSv4** ロックリース期間を指定します

NFSv4ロックリース期間(ONTAP がクライアントに解除不能なロックを付与する期間 )を指定するには、を変更します -v4-lease-seconds オプションリース期間を短く するとサーバのリカバリにかかる時間が短縮され、リース期間を長くすると、大量のク ライアントを処理するサーバに効果的です。

このタスクについて

デフォルトでは、このオプションはに設定されています 30。このオプションの最小値はです 10。このオプシ ョンの最大値はロック猶予期間です。この期間は、で設定できます locking.lease\_seconds オプション

#### 手順

1. 権限レベルを advanced に設定します。

set -privilege advanced

2. 次のコマンドを入力します。

vserver nfs modify -vserver vserver name -v4-lease-seconds number of seconds

#### 3. admin 権限レベルに戻ります。

set -privilege admin

#### **NFSv4** ロック猶予期間を指定します

NFSv4ロック猶予期間(サーバリカバリ中にクライアントがロック状態をONTAP に再

要求する期間)を指定するには、を変更します -v4-grace-seconds オプション

このタスクについて

デフォルトでは、このオプションはに設定されています 45。

手順

1. 権限レベルを advanced に設定します。

set -privilege advanced

2. 次のコマンドを入力します。

vserver nfs modify -vserver vserver\_name -v4-grace-seconds *number\_of\_seconds*

3. admin 権限レベルに戻ります。

set -privilege admin

## **NFSv4** リファーラルの仕組み

NFSv4 リファーラルを有効にすると、 ONTAP は NFSv4 クライアントに対して「 SVM 内」のリファーラルを提供します。SVM 内リファーラルでは、 NFSv4 要求を受け取っ たクラスタノードが、 NFSv4 クライアントに Storage Virtual Machine ( SVM )の別の 論理インターフェイス( LIF )を紹介します。

NFSv4 クライアントは、それ以降、ターゲット LIF でリファーラルを受け取ったパスにアクセスする必要が あります。元のクラスタノードがこのようなリファーラルを返すのは、データボリュームが存在するクラスタ ノード上の SVM に LIF があるため、クライアントがデータにより高速にアクセスでき、余分なクラスタ通信 が回避されると判断された場合です。

## **NFSv4** リファーラルを有効または無効にします

Storage Virtual Machine(SVM)でNFSv4リファーラルを有効にするには、オプション を有効にします -v4-fsid-change および -v4.0-referralsまたは。NFSv4 リファ ーラルを有効にすると、この機能をサポートする NFSv4 クライアントのデータへのアク セス速度を向上させることができます。

必要なもの

NFS リファーラルを有効にする場合は、まず Parallel NFS を無効にする必要があります。両方を同時に有効 にすることはできません。

#### 手順

1. 権限レベルを advanced に設定します。

set -privilege advanced

2. 次のいずれかを実行します。

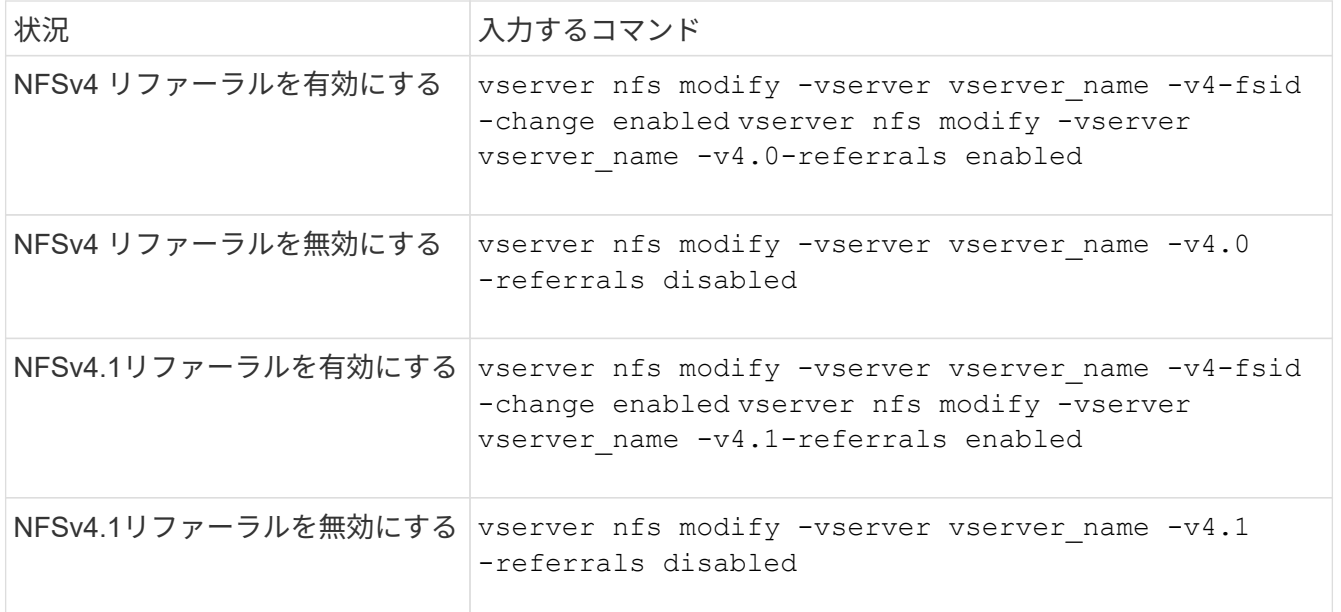

3. admin 権限レベルに戻ります。

set -privilege admin

# **NFS**統計の表示

パフォーマンスを監視して問題を診断するために、ストレージシステム上の Storage Virtual Machine ( SVM )の NFS 統計を表示することができます。

手順

1. を使用します statistics catalog object show コマンドを使用して、データを表示できるNFSオ ブジェクトを特定します。

statistics catalog object show -object nfs\*

- 2. を使用します statistics start およびオプションです statistics stop 1つ以上のオブジェクトか らデータサンプルを収集するコマンド。
- 3. を使用します statistics show コマンドを使用してサンプルデータを表示します。

例:**NFSv3**のパフォーマンスの監視

次の例は、 NFSv3 プロトコルのパフォーマンスデータを表示します。

次のコマンドは、新しいサンプルのデータ収集を開始します。

vs1::> statistics start -object nfsv3 -sample-id nfs\_sample

次のコマンドは、正常に行われた読み取り要求および書き込み要求の数と読み取り要求と書き込み要求の総数 を比較するカウンタを指定して、サンプルからデータを表示します。

vs1::> statistics show -sample-id nfs\_sample -counter read total|write total|read success|write success Object: nfsv3 Instance: vs1 Start-time: 2/11/2013 15:38:29 End-time: 2/11/2013 15:38:41 Cluster: cluster1 **Counter Counter Counter Counter Counter Counter** Counter Counter Counter Counter Counter Counter Counter Counter --------------------------- -------------------------- read success 40042 read total 40042 write success 1492052 write total 1492052

#### 関連情報

["](https://docs.netapp.com/ja-jp/ontap/performance-config/index.html)[パフ](https://docs.netapp.com/ja-jp/ontap/performance-config/index.html)[ォ](https://docs.netapp.com/ja-jp/ontap/performance-config/index.html)[ーマンス](https://docs.netapp.com/ja-jp/ontap/performance-config/index.html)[監視](https://docs.netapp.com/ja-jp/ontap/performance-config/index.html)[のセットアップ](https://docs.netapp.com/ja-jp/ontap/performance-config/index.html)["](https://docs.netapp.com/ja-jp/ontap/performance-config/index.html)

**DNS**統計を表示します。

パフォーマンスを監視して問題を診断するために、ストレージシステム上のStorage Virtual Machine (SVM) のDNS統計を表示することができます。

手順

1. を使用します statistics catalog object show コマンドを使用して、データを表示できるDNSオ ブジェクトを特定します。

statistics catalog object show -object external service op\*

- 2. を使用します statistics start および statistics stop 1つ以上のオブジェクトからデータサンプ ルを収集するコマンド。
- 3. を使用します statistics show コマンドを使用してサンプルデータを表示します。

**DNS** 統計を監視しています

次の例は、 DNS クエリのパフォーマンスデータを表示します。次のコマンドは、新しいサンプルのデータ収 集を開始します。

```
vs1::*> statistics start -object external_service_op -sample-id
dns sample1
vs1::*> statistics start -object external_service_op_error -sample-id
dns sample2
```
次のコマンドは、送信した DNS クエリの数と、受信した / 失敗した / タイムアウトになった DNS クエリの数

```
vs1::*> statistics show -sample-id dns_sample1 -counter
num requests sent|num responses received|num successful responses|num time
outs|num_request_failures|num_not_found_responses
Object: external service op
Instance: vs1:DNS:Query:10.72.219.109
Start-time: 3/8/2016 11:15:21
End-time: 3/8/2016 11:16:52
Elapsed-time: 91s
Scope: vs1
Counter Value
           -------------------------------- --------------------------------
   num not found responses 0
   num request failures 0
   num requests sent 1
   num responses received 1 and 1 and 1 and 1 and 1 and 1 and 1 and 1 and 1 and 1 and 1 and 1 and 1 and 1 and 1 and 1 and 1 and 1 and 1 and 1 and 1 and 1 and 1 and 1 and 1 and 1 and 1 and 1 and 1 and 1 and 1 and 1 and 1 and 1
   num_successful_responses 1
   num_timeouts 0
6 entries were displayed.
```
次のコマンドは、特定のサーバの DNS クエリに対して特定のエラーを受信した回数を示すカウンタを指定し て、サンプルからデータを表示します。

```
vs1::*> statistics show -sample-id dns_sample2 -counter
server ip address|error string|count
Object: external service op error
Instance: vs1:DNS:Query:NXDOMAIN:10.72.219.109
Start-time: 3/8/2016 11:23:21
End-time: 3/8/2016 11:24:25
Elapsed-time: 64s
Scope: vs1
Counter Value
    -------------------------------- --------------------------------
count and 1error string NXDOMAIN
  server ip address 10.72.219.109
3 entries were displayed.
```
#### 関連情報

["](https://docs.netapp.com/ja-jp/ontap/performance-config/index.html)[パフ](https://docs.netapp.com/ja-jp/ontap/performance-config/index.html)[ォ](https://docs.netapp.com/ja-jp/ontap/performance-config/index.html)[ーマンス](https://docs.netapp.com/ja-jp/ontap/performance-config/index.html)[監視](https://docs.netapp.com/ja-jp/ontap/performance-config/index.html)[のセットアップ](https://docs.netapp.com/ja-jp/ontap/performance-config/index.html)["](https://docs.netapp.com/ja-jp/ontap/performance-config/index.html)

## **NIS**統計を表示する

パフォーマンスを監視して問題を診断するために、ストレージシステム上のStorage Virtual Machine (SVM) のNIS統計を表示することができます。

手順

1. を使用します statistics catalog object show コマンドを使用して、データを表示できるNISオブ ジェクトを特定します。

statistics catalog object show -object external service op\*

- 2. を使用します statistics start および statistics stop 1つ以上のオブジェクトからデータサンプ ルを収集するコマンド。
- 3. を使用します statistics show コマンドを使用してサンプルデータを表示します。

**NIS** 統計を監視する

次の例は、 NIS クエリのパフォーマンスデータを表示します。次のコマンドは、新しいサンプルのデータ収 集を開始します。

vs1::\*> statistics start -object external\_service\_op -sample-id nis\_sample1 vs1::\*> statistics start -object external service op error -sample-id nis sample2

次のコマンドは、送信した NIS クエリの数と、受信した / 失敗した / タイムアウトになった NIS クエリの数 を比較するカウンタを指定して、サンプルからデータを表示します。

```
vs1::*> statistics show -sample-id nis_sample1 -counter
instance|num_requests_sent|num_responses_received|num_successful_responses
|num_timeouts|num_request_failures|num_not_found_responses
Object: external service op
Instance: vs1:NIS:Query:10.227.13.221
Start-time: 3/8/2016 11:27:39
End-time: 3/8/2016 11:27:56
Elapsed-time: 17s
Scope: vs1
Counter Value
       -------------------------------- --------------------------------
    num not found responses and the contract of the contract of the contract of the contract of the contract of the contract of the contract of the contract of the contract of the contract of the contract of the contract of th
    num request failures 1
    num requests sent 2
    num responses received 1 and 1 and 1 and 1 and 1 and 1 and 1 and 1 and 1 and 1 and 1 and 1 and 1 and 1 and 1 and 1 and 1 and 1 and 1 and 1 and 1 and 1 and 1 and 1 and 1 and 1 and 1 and 1 and 1 and 1 and 1 and 1 and 1 and 1
    num successful responses 1 and 1 and 1 and 1 and 1 and 1 and 1 and 1 and 1 and 1 and 1 and 1 and 1 and 1 and 1
    num_timeouts 0
6 entries were displayed.
```
次のコマンドは、特定のサーバの NIS クエリに対して特定のエラーを受信した回数を示すカウンタを指定し て、サンプルからデータを表示します。

```
vs1::*> statistics show -sample-id nis_sample2 -counter
server ip address|error string|count
Object: external service op error
Instance: vs1:NIS:Query:YP_NOTFOUND:10.227.13.221
Start-time: 3/8/2016 11:33:05
End-time: 3/8/2016 11:33:10
Elapsed-time: 5s
Scope: vs1
Counter Value
         -------------------------------- --------------------------------
count and 1  error_string YP_NOTFOUND
  server ip address 10.227.13.221
3 entries were displayed.
```
#### 関連情報

["](https://docs.netapp.com/ja-jp/ontap/performance-config/index.html)[パフ](https://docs.netapp.com/ja-jp/ontap/performance-config/index.html)[ォ](https://docs.netapp.com/ja-jp/ontap/performance-config/index.html)[ーマンス](https://docs.netapp.com/ja-jp/ontap/performance-config/index.html)[監視](https://docs.netapp.com/ja-jp/ontap/performance-config/index.html)[のセットアップ](https://docs.netapp.com/ja-jp/ontap/performance-config/index.html)["](https://docs.netapp.com/ja-jp/ontap/performance-config/index.html)

## **VMware vStorage over NFS** がサポートされるようになりました

ONTAP は、 NFS 環境で特定の VMware vStorage API for Array Integration ( VAAI )機 能をサポートしています。

サポートされている機能

次の機能がサポートされます。

• コピーオフロード

ESXi ホストで、仮想マシンや仮想マシンディスク( VMDK )のコピーを、ホストを介さずにソースとデ スティネーションのデータストア間で直接実行できます。これにより、 ESXi ホストの CPU サイクルや ネットワーク帯域幅を節約できます。ソースボリュームがスパースボリュームの場合、コピーオフロード でスペース効率が保持されます。

• スペースリザベーション

スペースをリザーブして VMDK ファイル用のストレージスペースを確保します。

#### 制限

NFS で VMware vStorage を使用する際には、次の制限事項があります。

- 次の場合にコピーオフロード処理が失敗することがあります。
	- ソースボリュームまたはデスティネーションボリュームで wafliron を実行中に、ボリュームが一時的 にオフラインになっている
	- ソースボリュームまたはデスティネーションボリュームを移動しているとき
	- ソースまたはデスティネーションの LIF を移動しているとき
	- テイクオーバーまたはギブバック処理を実行しているとき
	- スイッチオーバーまたはスイッチバック処理を実行しているとき
- 次のシナリオでは、ファイルハンドル形式の違いが原因でサーバ側のコピーが失敗する可能性がありま す。

qtree のエクスポートを現在行っているか、以前行っていた SVM から、これまでに qtree をエクスポート したことがない SVM へのデータのコピーを試みます。上記の制限を回避するために、デスティネーショ ン SVM で少なくとも 1 つの qtree をエクスポートすることができます。

#### 関連情報

["Data ONTAP](https://kb.netapp.com/Advice_and_Troubleshooting/Data_Storage_Software/ONTAP_OS/What_VAAI_offloaded_operations_are_supported_by_Data_ONTAP%3F) [では、](https://kb.netapp.com/Advice_and_Troubleshooting/Data_Storage_Software/ONTAP_OS/What_VAAI_offloaded_operations_are_supported_by_Data_ONTAP%3F) [VAAI](https://kb.netapp.com/Advice_and_Troubleshooting/Data_Storage_Software/ONTAP_OS/What_VAAI_offloaded_operations_are_supported_by_Data_ONTAP%3F) [オフロード](https://kb.netapp.com/Advice_and_Troubleshooting/Data_Storage_Software/ONTAP_OS/What_VAAI_offloaded_operations_are_supported_by_Data_ONTAP%3F)[処](https://kb.netapp.com/Advice_and_Troubleshooting/Data_Storage_Software/ONTAP_OS/What_VAAI_offloaded_operations_are_supported_by_Data_ONTAP%3F)[理はどのようにサポートされていますか。](https://kb.netapp.com/Advice_and_Troubleshooting/Data_Storage_Software/ONTAP_OS/What_VAAI_offloaded_operations_are_supported_by_Data_ONTAP%3F)["](https://kb.netapp.com/Advice_and_Troubleshooting/Data_Storage_Software/ONTAP_OS/What_VAAI_offloaded_operations_are_supported_by_Data_ONTAP%3F)

### **VMware vStorage over NFS** を有効または無効にします

を使用して、Storage Virtual Machine(SVM)でVMware vStorage over NFSのサポート を有効または無効にできます vserver nfs modify コマンドを実行します

このタスクについて
デフォルトでは、 VMware vStorage over NFS のサポートは無効になっています。

#### 手順

1. SVM での現在の vStorage のサポートステータスを表示します。

vserver nfs show -vserver vserver name -instance

2. 次のいずれかを実行します。

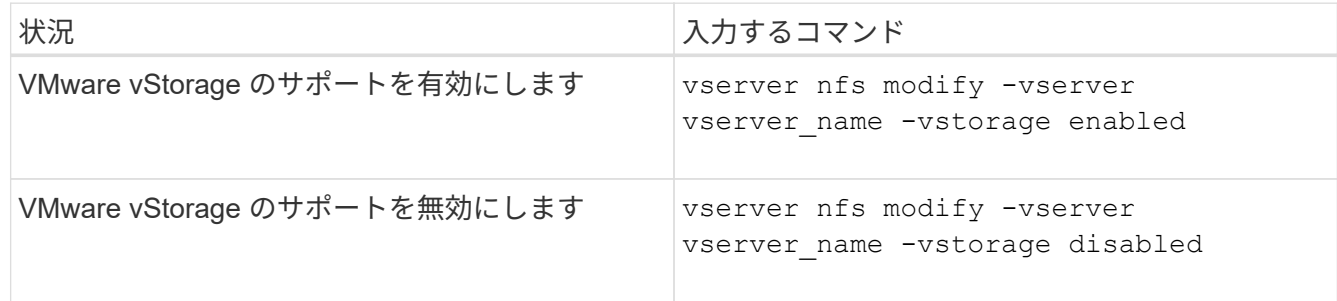

完了後

この機能を使用する前に、 NFS Plug-in for VMware VAAI をインストールしておく必要があります。詳細につ いては、「 NetApp NFS Plug-in for VMware VAAI のインストール」を参照してください。

#### 関連情報

["](http://mysupport.netapp.com/documentation/productlibrary/index.html?productID=61278)[ネットアップのマニュアル:](http://mysupport.netapp.com/documentation/productlibrary/index.html?productID=61278) [NetApp NFS Plug-in for VMware VAAI"](http://mysupport.netapp.com/documentation/productlibrary/index.html?productID=61278)

**rquota** のサポートを有効または無効にします

ONTAP は、 remote quota protocol バージョン 1 ( rquota v1) をサポートしていま す。rquota プロトコルを使用すると、 NFS クライアントは、リモートマシンからユー ザのクォータ情報を取得できます。Storage Virtual Machine(SVM)でrquotaを有効にす るには、を使用します vserver nfs modify コマンドを実行します

このタスクについて

デフォルトでは、 rquota は無効です。

#### ステップ

1. 次のいずれかを実行します。

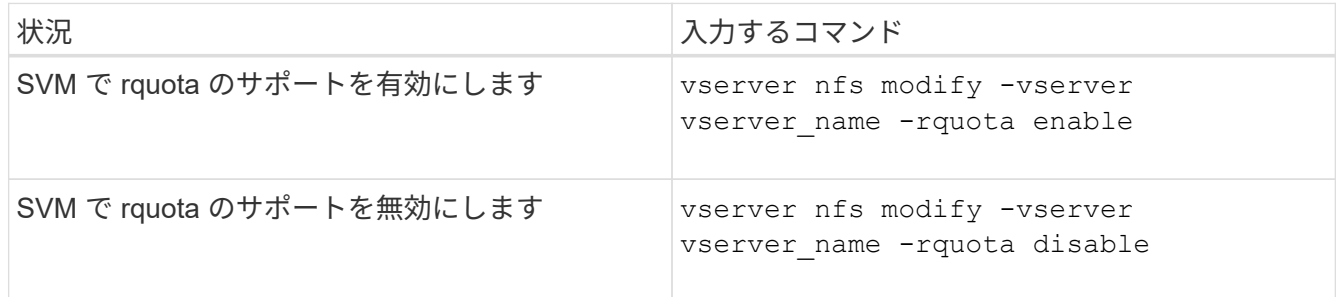

クォータの詳細については、を参照してください ["](https://docs.netapp.com/ja-jp/ontap/volumes/index.html)[論理ストレージ管理](https://docs.netapp.com/ja-jp/ontap/volumes/index.html)["](https://docs.netapp.com/ja-jp/ontap/volumes/index.html)。

**TCP** 転送サイズを変更することで **NFSv3 / NFSv4** のパフォーマンスが向上します

TCP 最大転送サイズを変更することで、高レイテンシのネットワーク経由でストレージ システムに接続する NFSv3 / NFSv4 クライアントのパフォーマンスを向上させることが できます。

レイテンシが 10 ミリ秒を超えるワイドエリアネットワーク( WAN )またはメトロエリアネットワーク( MAN )などの高レイテンシネットワークを介してクライアントがストレージシステムにアクセスしている場 合は、 TCP 最大転送サイズを変更することで、ネットワーク接続のパフォーマンスを向上させることができ ます。ローカルエリアネットワーク( LAN )などの低レイテンシネットワークでストレージシステムにアク セスするクライアントは、これらのパラメータを変更してもパフォーマンスの向上はあまり期待できません。 スループットの向上がレイテンシの影響を上回らない場合は、これらのパラメータを使用しないでください。

ストレージ環境がこれらのパラメータの変更の恩恵を受けるかどうかを判断するには、まずパフォーマンスの 低い NFS クライアントで総合的なパフォーマンス評価を行ってください。パフォーマンスの低さが、クライ アント上の過剰なラウンドトリップによるレイテンシとデータ量の少ない要求によるものかどうかを確認しま す。このような状況では、クライアントとサーバは、接続を介して送信される小さな要求と応答を待機するデ ューティサイクルの大部分を消費するため、使用可能な帯域幅を完全に使用することはできません。

NFSv3 と NFSv4 の要求サイズを大きくすることで、クライアントとサーバは使用可能な帯域幅をより効果的 に使用できるようになり、単位時間あたりの移動データ量が多くなります。そのため、接続の全体的な効率が 向上します。

ストレージシステムとクライアントの間で設定が異なる場合があることに注意してください。ストレージシス テムとクライアントでサポートされる転送処理の最大サイズは 1MB です。ただし、ストレージシステムで最 大転送サイズを 1MB に設定しても、クライアントがサポートするサイズが 64KB であると、マウントの転送 サイズは 64KB 以下に制限されます。

これらのパラメータを変更する前に注意しなければならないのは、変更すると、大量の応答をアセンブルして 送信するのに時間がかかり、ストレージシステムでメモリ消費が増えるということです。ストレージシステム への高レイテンシ接続が増えるほど、メモリ消費量も増加します。メモリ容量が多いストレージシステムで は、この変更による影響はほとんどありません。メモリ容量が少ないストレージシステムでは、パフォーマン スが著しく低下する可能性があります。

これらのパラメータを効果的に使用するには、クラスタの複数のノードからデータを取得する必要がありま す。クラスタネットワーク固有のレイテンシによって、応答の全体的なレイテンシが増加する可能性がありま す。これらのパラメータを使用するときに、全体的なレイテンシが増大する傾向があります。そのため、レイ テンシの影響を受けやすいワークロードは悪影響を受ける可能性があります。

#### **NFSv3** と **NFSv4** の **TCP** 最大転送サイズを変更する

を変更できます -tcp-max-xfer-size NFSv3およびNFSv4.xプロトコルを使用するす べてのTCP接続の最大転送サイズを設定するオプション。

このタスクについて

これらのオプションは Storage Virtual Machine ( SVM) ごとに変更できます。

ONTAP 9以降では、を参照してください v3-tcp-max-read-size および v3-tcp-max-write-size オプ ションは廃止されました。を使用する必要があります -tcp-max-xfer-size 代わりにオプション。

手順

1. 権限レベルを advanced に設定します。

set -privilege advanced

2. 次のいずれかを実行します。

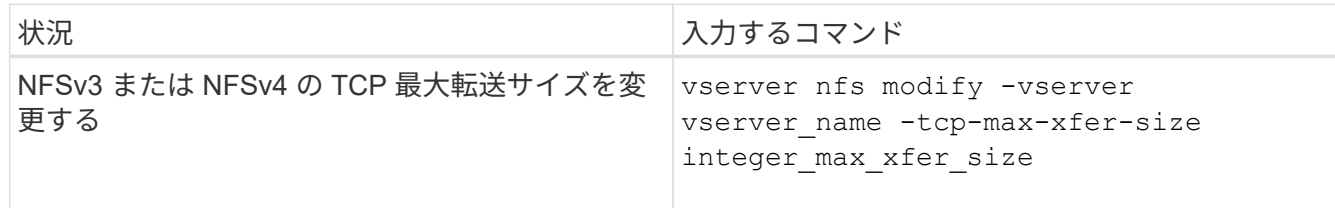

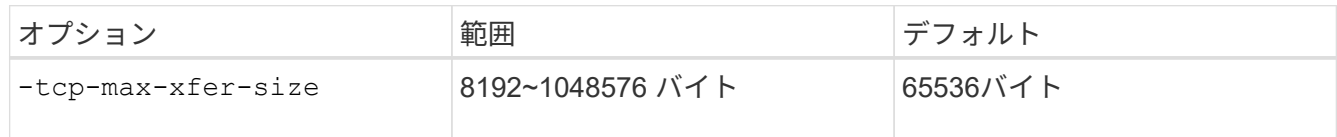

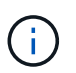

最大転送サイズには、 4KB ( 4096 バイト)の倍数を入力する必要があります。要求が要 件を満たしていない場合は、パフォーマンスが低下します。

- 3. を使用します vserver nfs show -fields tcp-max-xfer-size コマンドを使用して変更を確認し ます。
- 4. 静的マウントを使用しているクライアントがある場合、新しいパラメータサイズを有効にするには、いっ たんアンマウントしてから再度マウントします。

例

次のコマンドは、 vs1 という SVM で NFSv3 と NFSv4.x の TCP 最大転送サイズを 1 、 048 、 576 バイトに 設定します。

vs1::> vserver nfs modify -vserver vs1 -tcp-max-xfer-size 1048576

## **NFS** ユーザに許可するグループ **ID** の数を設定します

ONTAP は、 Kerberos ( RPCSEC GSS )認証を使用して NFS ユーザクレデンシャル を処理する場合、デフォルトで最大 32 個のグループ ID をサポートしていま す。AUTH\_SYS 認証を使用する場合は、 RFC 5331 で定義されているとおり、グルー プ ID のデフォルトの最大数は 16 個です。デフォルト数を超えるグループに属している ユーザがいる場合は、この最大数を 1 、 024 まで増やすことができます。

このタスクについて

デフォルト数を超えるグループ ID がクレデンシャルに設定されている場合、残りのグループ ID は切り捨て られ、そのユーザがストレージシステムのファイルにアクセスしようとするとエラーが発生する可能性があり ます。SVM あたりの最大グループ数は、環境内の最大グループ数と同じ数に設定する必要があります。

次の表に、の2つのパラメータを示します vserver nfs modify 3つの設定例でグループIDの最大数を決定 するコマンド。

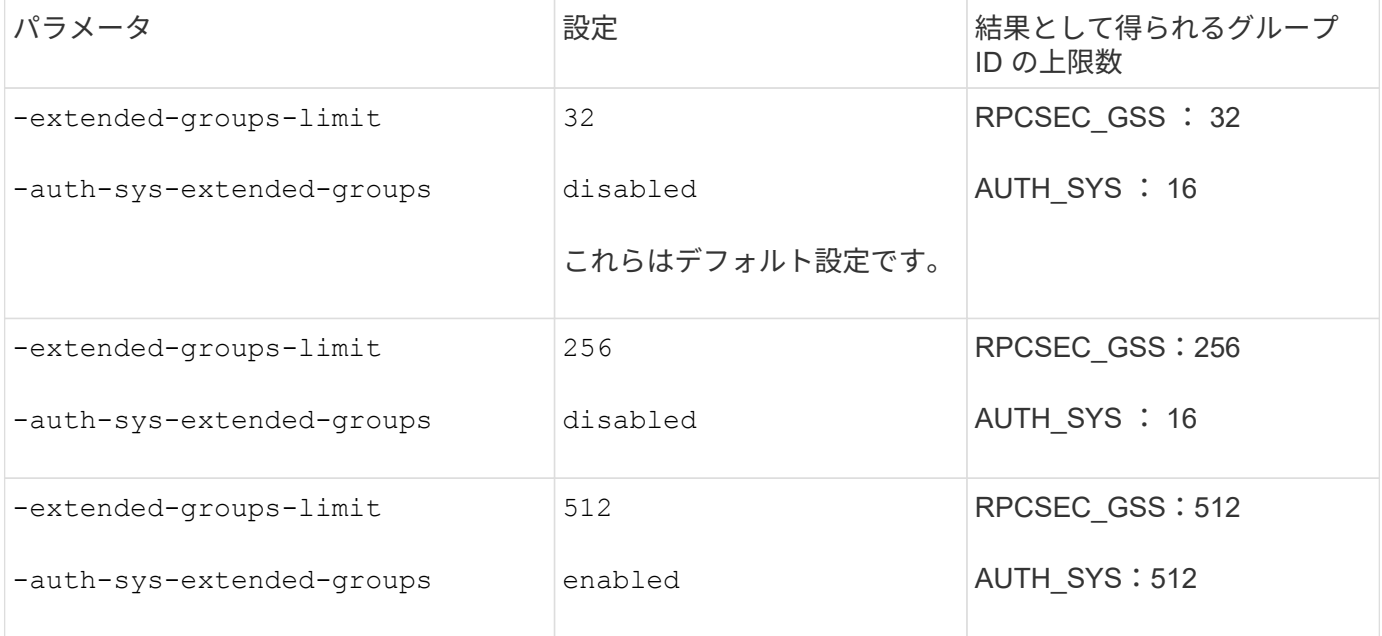

手順

1. 権限レベルを advanced に設定します。

set -privilege advanced

2. 必要な操作を実行します。

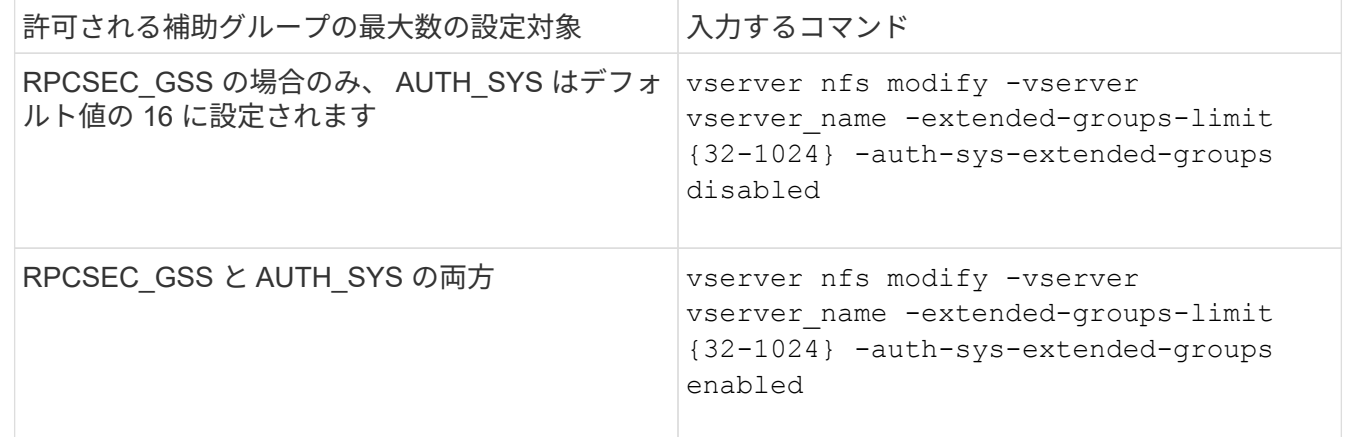

- 3. を確認します -extended-groups-limit AUTH\_SYSが拡張グループを使用しているかどうかを確認し ます。 vserver nfs show -vserver vserver name -fields auth-sys-extendedgroups,extended-groups-limit
- 4. admin 権限レベルに戻ります。

set -privilege admin

例

次の例は、拡張されたグループを AUTH\_SYS 認証で有効にし、 AUTH\_SYS 認証と RPCSEC\_GSS 認証の両 方で拡張グループの最大数を 512 に設定します。これらの変更は、 vs1 という SVM にアクセスするクライア ントに対してのみ行われます。

```
vs1::> set -privilege advanced
Warning: These advanced commands are potentially dangerous; use
           them only when directed to do so by NetApp personnel.
Do you want to continue? {y|n}: y
vs1::*> vserver nfs modify -vserver vs1 -auth-sys-extended-groups enabled
-extended-groups-limit 512
vs1::*> vserver nfs show -vserver vs1 -fields auth-sys-extended-
groups,extended-groups-limit
vserver auth-sys-extended-groups extended-groups-limit
------- ------------------------ ---------------------
vs1 enabled 512
vs1::*> set -privilege admin
```
**NTFS** セキュリティ形式のデータへの **root** ユーザアクセスを制御する

NTFS セキュリティ形式のデータへの NFS クライアントアクセスを許可したり、 NTFS クライアントによる NFS セキュリティ形式データへのアクセスを許可したりするように ONTAP を設定することができます。NFS データストアで NTFS セキュリティ形式を使 用する際には、 root ユーザによるアクセスの処理方法を決定し、それに応じて Storage Virtual Machine ( SVM )を設定する必要があります。

このタスクについて

root ユーザが NTFS セキュリティ形式のデータにアクセスする際には、次の 2 つのオプションがあります。

- 他の NFS ユーザと同様に root ユーザを Windows ユーザにマッピングし、 NTFS ACL に従ってアクセス を管理する。
- NTFS ACL を無視してフルアクセスを root に対して提供する。

手順

1. 権限レベルを advanced に設定します。

set -privilege advanced

2. 必要な操作を実行します。

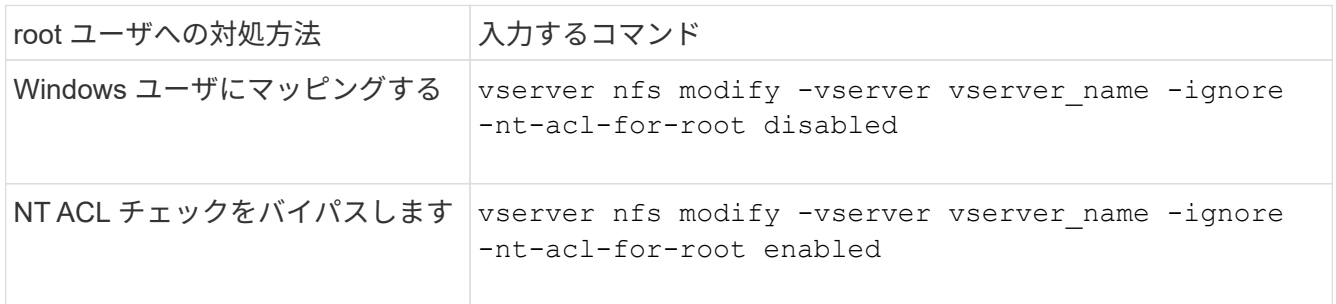

デフォルトでは、このパラメータは無効になっています。

このパラメータが有効になっていても root ユーザに対するネームマッピングが存在しない場合、 ONTAP はデフォルトの SMB 管理者のクレデンシャルを監査に使用します。

3. admin 権限レベルに戻ります。

set -privilege admin

# サポート対象の**NFS**バージョンとクライアント

サポートされる**NFS**のバージョンとクライアントの概要

ネットワークで NFS を使用する前に、 ONTAP でサポートされる NFS のバージョンと クライアントを確認しておく必要があります。

この表は、NFSプロトコルのメジャーバージョンとマイナーバージョンがONTAP でデフォルトでサポートさ れる場合を示しています。デフォルトでは、このNFSプロトコルをサポートするONTAP の最も古いバージョ ンがサポートされているわけではありません。

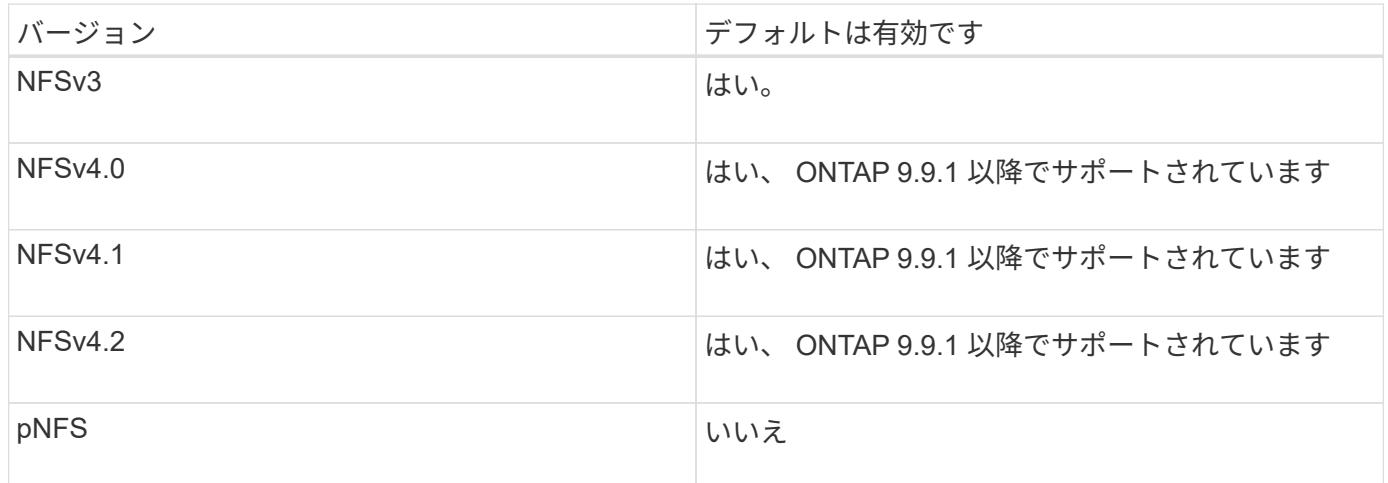

ONTAP でサポートされる NFS クライアントに関する最新情報については、 Interoperability Matrix を参照し てください。

["NetApp Interoperability Matrix Tool](https://mysupport.netapp.com/matrix) [で](https://mysupport.netapp.com/matrix)[確](https://mysupport.netapp.com/matrix)[認できます](https://mysupport.netapp.com/matrix)["](https://mysupport.netapp.com/matrix)

## **ONTAP** でサポートされる **NFSv4.0** の機能

ONTAP は、 SPKM3 および LIPKEY のセキュリティ機能を除く NFSv4.0 の必須機能を すべてサポートしています。

次の NFSv4 機能がサポートされます。

• \* コンパウンド \*

クライアントは、 1 つのリモート手順呼び出し( RPC )要求で複数のファイル操作を要求できます。

• \* ファイル委譲 \*

サーバは、一部のタイプのクライアントにファイル制御を委譲して読み取りおよび書き込みアクセスを許 可します。

• \* 擬似 fs \*

NFSv4 サーバでストレージシステム上のマウントポイントの決定に使用します。NFSv4 にはマウントプ ロトコルはありません。

• \* ロック \*

リースベース。NFSv4 には独立した Network Lock Manager ( NLM ;ネットワークロックマネージャ) または Network Status Monitor ( NSM ;ネットワークステータスモニタ)プロトコルはありません。

NFSv4.0 プロトコルの詳細については、 RFC 3530 を参照してください。

## **NFSv4** の **ONTAP** サポートの制限事項

NFSv4 の ONTAP サポートにはいくつかの制限があることに注意してください。

- 委譲機能はすべてのクライアントタイプでサポートされているわけではありません。
- ONTAP 9.4 以前のリリースでは、 UTF8 以外のボリュームで ASCII 以外の文字が含まれている名前はス トレージシステムで拒否されます。

ONTAP 9.5 以降のリリースでは、 utf8mb4 言語設定で作成され NFSv4 を使用してマウントされたボリュ ームはこの制限を受けなくなります。

- すべてのファイルハンドルは永続的です。サーバは揮発性のファイルハンドルを提供しません。
- 移行とレプリケーションはサポートされていません。
- NFSv4 クライアントは、読み取り専用負荷共有ミラーでサポートされていません。

ONTAP は、 NFSv4 クライアントを直接読み取りおよび書き込みアクセスの負荷共有ミラーのソースにル ーティングします。

- 名前付き属性はサポートされていません。
- 次の属性を除くすべての推奨属性がサポートされています。
	- archive
	- hidden
	- homogeneous
	- mimetype
	- quota\_avail\_hard
	- quota\_avail\_soft
	- quota\_used
	- system

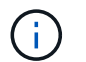

ただし、はサポートされていません quota\* 属性では、ONTAP はRQUOTA側のバンド プロトコルを介してユーザクォータとグループクォータをサポートします。

## **ONTAP** での **NFSv4.1** のサポート

ONTAP 9.8 以降では、 NFSv4.1 が有効になっている場合、 nconnect 機能がデフォルト で使用できます。

以前の NFS クライアント実装では、マウントを使用する TCP 接続は 1 つだけです。ONTAP では、 1 つの TCP 接続が IOPS の増加に伴うボトルネックになることがあります。ただし、 nConnect 対応クライアントで は、 1 つの NFS マウントに複数の TCP 接続(最大 16 個)を関連付けることができます。このような NFS クライアントは、ファイル操作を複数の TCP 接続にラウンドロビン方式で多重化し、使用可能なネットワー ク帯域幅からより高いスループットを取得します。nConnect は、 NFSv3 マウントと NFSv4.1 マウントでの み推奨されます。

NFS クライアントのマニュアルを参照して、 nConnect がクライアントバージョンでサポートされているか どうかを確認してください。

ONTAP 9.9.1 以降では、 NFSv4.1 がデフォルトで有効になっています。以前のリリースでは、を指定して有 効にすることができました -v4.1 オプションを選択し、に設定します enabled Storage Virtual Machine (SVM)にNFSサーバを作成する場合。

ONTAP は、 NFSv4.1 のディレクトリレベルおよびファイルレベルの委譲をサポートしていません。

## **NFSv4 4.2** の **ONTAP** サポート

ONTAP 9.8以降では、ONTAPでNFSv4.2プロトコルがサポートされ、NFSv4.2対応クラ イアントのアクセスが許可されます。

ONTAP 9.9.1 以降では、 NFSv4 4.2 がデフォルトで有効になっています。ONTAP 9.8では、 -v4.1 オプショ ンを選択し、に設定します enabled Storage Virtual Machine(SVM)にNFSサーバを作成する場 合。NFSv4.1 を有効にすると、クライアントが v4.2 としてマウントされた状態で NFSv4.1 の機能を使用する こともできます。

ONTAPの以降のリリースでは、NFSv4.2のオプション機能のサポートが拡張されています。

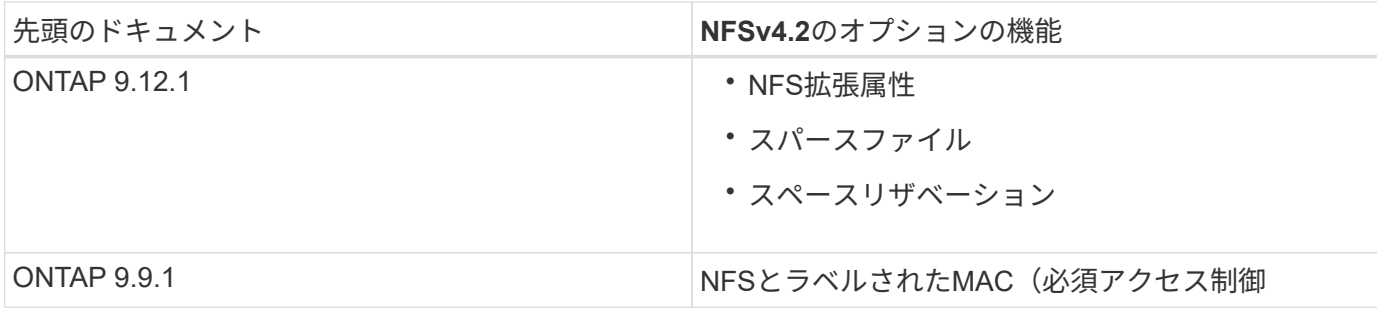

**NFS v4.2**セキュリティラベル

ONTAP 9.9.1以降では、NFSセキュリティラベルを有効にできます。デフォルトでは無効になっています。

NFS v4.2 セキュリティラベルでは、ONTAP NFS サーバは必須アクセス制御(MAC)対応であり、クライ アントから送信された sec\_label 属性を保存および取得します。

詳細については、を参照してください ["RFC 7240"](https://tools.ietf.org/html/rfc7204)。

ONTAP 9.12.1以降では、NDMPダンプ処理でNFS v4.2セキュリティラベルがサポートされます。以前のリリ ースのファイルまたはディレクトリでセキュリティラベルが検出された場合、ダンプは失敗します。

手順

1. 権限の設定を advanced に変更します。

set -privilege advanced

2. セキュリティラベルを有効にする:

vserver nfs modify -vserver svm name -v4.2-seclabel enabled

#### **NFS**拡張属性

ONTAP 9.12.1以降では、NFS拡張属性(xattrs)がデフォルトで有効になっています。

拡張属性は、で定義される標準のNFS属性です ["RFC 8276"](https://tools.ietf.org/html/rfc8276) 最新のNFSクライアントで有効になっています。 ユーザ定義のメタデータをファイルシステムオブジェクトに添付するために使用でき、高度なセキュリティの 導入に役立ちます。

現在のところ、NDMPダンプ処理では、NFS拡張属性はサポートされていません。ファイルまたはディレクト リで拡張属性が検出された場合'ダンプは続行されますが'これらのファイルまたはディレクトリの拡張属性は バックアップされません

拡張属性を無効にする必要がある場合は、を使用します vserver nfs modify -v4.2-xattrs disabled コマンドを実行します

#### **Parallel NFS** の **ONTAP** サポート

ONTAP は、 Parallel NFS ( pNFS ;パラレル NFS )をサポートします。 pNFS プロト コルは、クラスタの複数のノードに分散されたファイルセットのデータにクライアント が直接アクセスできるようにして、パフォーマンスを向上します。これにより、クライ アントはボリュームへの最適なパスを見つけることができます。

ハードマウントの使用

マウントの問題をトラブルシューティングするときは、正しい種類のマウントを使用し ていることを確認する必要があります。NFS は、ソフトマウントとハードマウントの 2 つのマウントタイプをサポートしています。信頼性を確保するために、ハードマウント のみを使用してください。

特に NFS タイムアウトが頻繁に発生する可能性がある場合は、ソフトマウントは使用しないでください。タ イムアウトによって競合状態が発生し、データが破損する可能性があります。

# **NFS** と **SMB** のファイルとディレクトリの命名規則

**NFS**と**SMB**のファイルとディレクトリの命名規則について説明します

ファイルとディレクトリの命名規則は、 ONTAP クラスタおよびクライアントの言語設 定に加え、ネットワーククライアントのオペレーティングシステムとファイル共有プロ トコルによって異なります。

オペレーティングシステムとファイル共有のプロトコルによって、次の要素が決定します。

• ファイル名に使用できる文字

• ファイル名での大文字と小文字の区別

ONTAP では、 ONTAP のリリースに応じて、ファイル、ディレクトリ、 qtree の名前でマルチバイト文字が サポートされます。

ファイル名またはディレクトリ名に使用できる文字

異なるオペレーティングシステムのクライアントからファイルやディレクトリにアクセ スする場合は、どちらのオペレーティングシステムでも有効な文字を使用します。

たとえば、 UNIX を使用してファイルやディレクトリを作成する場合は、ファイル名やディレクトリ名にコロ ン( : )を使用しないでください。コロンは、 MS-DOS ファイル名やディレクトリ名では使用できないため です。有効な文字の制限はオペレーティングシステムごとに異なります。使用できない文字の詳細について は、クライアントのオペレーティングシステムのマニュアルを参照してください。

マルチプロトコル環境でのファイル名とディレクトリ名の大文字と小文字の区別

ファイル名とディレクトリ名では、NFSクライアントでは大文字と小文字が区別されま すが、SMBクライアントでは大文字と小文字が区別されません。この違いがマルチプロ トコル環境に及ぼす影響と、 SMB 共有の作成時にパスを指定するときや、共有内のデ ータにアクセスするときにどのような対処が必要になるかを理解しておく必要がありま す。

SMBクライアントがという名前のディレクトリを作成する場合 testdir`SMBクライアントとNFSクライアン トのどちらでも、ファイル名はと表示されます `testdir。ただし、SMBユーザがあとでディレクトリ名を 作成しようとした場合 `TESTDIR`を指定することはできません。SMBクライアントでは、その名前がすでに 存在しているとみなされます。NFSユーザがあとでという名前のディレクトリを作成する場合 `TESTDIR`で は、NFSクライアントとSMBクライアントで表示されるディレクトリ名は次のように異なります。

• NFSクライアントでは、両方のディレクトリ名が作成したとおりに表示されます(例:) testdir およ び `TESTDIR`ディレクトリ名では大文字と小文字が区別されるためです。

- SMB クライアントでは、 2 つのディレクトリを区別するために 8.3 形式の名前が使用されます。1 つのデ ィレクトリにはベースファイル名が付けられます。追加のディレクトリには 8.3 形式のファイル名が割り 当てられます。
	- SMBクライアントでは、が表示されます testdir および TESTDI~1。
	- ONTAP によってが作成されます TESTDI~1 2つのディレクトリを区別するディレクトリ名。

この場合、 Storage Virtual Machine ( SVM )での共有の作成時または変更時に共有パスを指定する ときは、 8.3 形式の名前を使用する必要があります。

ファイルについても、SMBクライアントでが作成された場合と同様です test.txt`SMBクライアントとNFS クライアントのどちらでも、ファイル名はと表示されます `text.txt。ただし、SMBユーザがあとでを作 成しようとした場合 `Test.txt`を指定することはできません。SMBクライアントでは、その名前がすでに存在 しているとみなされます。NFSユーザがあとでという名前のファイルを作成した場合 `Test.txt`では、NFSク ライアントとSMBクライアントで表示されるファイル名は次のように異なります。

- NFSクライアントでは、両方のファイル名が作成されたとおりに表示され、 test.txt および `Test.txt` ファイル名では大文字と小文字が区別されるためです。
- SMB クライアントでは、 2 つのファイルを区別するために 8.3 形式の名前が使用されます。1 つのファイ ルにはベースファイル名が付けられます。追加のファイルには 8.3 形式のファイル名が割り当てられま す。
	- SMBクライアントでは、が表示されます test.txt および TEST~1.TXT。
	- ONTAP によってが作成されます TEST~1.TXT 2つのファイルを区別するためのファイル名。

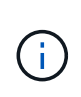

Vserver cifs character-mappingコマンドを使用して文字マッピングを作成した場合、通常は大 文字と小文字が区別されないWindows検索では大文字と小文字が区別される可能性がありま す。これは、文字マッピングが作成されていて、ファイル名がその文字マッピングを使ってい る場合にのみ、ファイル名のルックアップで大文字小文字が区別されることを意味します。

# **ONTAP** によるファイル名とディレクトリ名の作成方法

ONTAP は、 SMB クライアントからアクセスされるすべてのディレクトリ内にあるファ イルまたはディレクトリに対して 2 つの名前が作成され、保持されます。元の長い名前 と 8.3 形式の名前です。

名前が 8 文字を超える、または拡張子が 3 文字を超える(ファイルの場合)ファイル名やディレクトリ名に ついて、 ONTAP は次のように 8.3 形式の名前を生成します。

- 名前が 6 文字を超える場合は、元のファイル名またはディレクトリ名が 6 文字に切り捨てられます。
- •切り捨て後に一意でなくなったファイル名またはディレクトリ名には、チルダ( ~ )と 1~5 の数字が追 加されます。

同様の名前が 6 つ以上存在するため数字が足りなくなった場合には、元の名前とは無関係な一意の名前が 作成されます。

• ファイルの場合は、ファイル名の拡張子が 3 文字に切り捨てられます。

たとえば、NFSクライアントがという名前のファイルを作成するとします specifications.html`ONTAP で作成される8.3形式のファイル名はです `specif~1.htm。この名前がすでに存在する場合、 ONTAP は

ファイル名の最後に別の番号を使用します。たとえば、NFSクライアントがという名前の別のファイルを作成 したとします specifications\_new.html、8.3形式の specifications\_new.html はです specif~2.htm。

# マルチバイトを含むファイル名、ディレクトリ名、 **qtree** 名の **ONTAP** での処理

ONTAP 9.5 以降では、 4 バイトの UTF-8 エンコード形式の名前がサポートされるよう になり、 Basic Multilingual Plane ( BMP ;基本多言語面)以外の Unicode 補助文字を 含むファイル、ディレクトリ、ツリーの名前を作成および表示できるようになりまし た。以前のリリースでは、これらの補助文字はマルチプロトコル環境では正しく表示さ れませんでした。

4バイトのUTF-8エンコード名のサポートを有効にするには、でnew\_utf8mb4\_言語コードを使用できます vserver および volume コマンド・ファミリー。

- 次のいずれかの方法で新しいボリュームを作成する必要があります。
- ボリュームを設定しています -language 明示的なオプション:

volume create -language utf8mb4 {…}

• ボリュームを継承しています -language オプションを指定して作成または変更したSVMから、次のオプ ションを選択します。

vserver [create|modify] -language utf8mb4 {…}``volume create {…}

• ONTAP 9.6以前を使用している場合、utf8mb4をサポートするために既存のボリュームを変更することは できません。utf8mb4対応の新しいボリュームを作成し、クライアントベースのコピーツールを使用して データを移行する必要があります。

ONTAP 9.7P1以降を使用している場合は、utf8mb4の既存ボリュームをサポートリクエストで変更できま す。詳細については、を参照してください ["ONTAP](https://kb.netapp.com/onprem/ontap/da/NAS/Can_the_volume_language_be_changed_after_creation_in_ONTAP)[での作成](https://kb.netapp.com/onprem/ontap/da/NAS/Can_the_volume_language_be_changed_after_creation_in_ONTAP)[後](https://kb.netapp.com/onprem/ontap/da/NAS/Can_the_volume_language_be_changed_after_creation_in_ONTAP)[にボリュームの](https://kb.netapp.com/onprem/ontap/da/NAS/Can_the_volume_language_be_changed_after_creation_in_ONTAP)[言語](https://kb.netapp.com/onprem/ontap/da/NAS/Can_the_volume_language_be_changed_after_creation_in_ONTAP)[を](https://kb.netapp.com/onprem/ontap/da/NAS/Can_the_volume_language_be_changed_after_creation_in_ONTAP)[変更](https://kb.netapp.com/onprem/ontap/da/NAS/Can_the_volume_language_be_changed_after_creation_in_ONTAP)[できますか。](https://kb.netapp.com/onprem/ontap/da/NAS/Can_the_volume_language_be_changed_after_creation_in_ONTAP)["](https://kb.netapp.com/onprem/ontap/da/NAS/Can_the_volume_language_be_changed_after_creation_in_ONTAP)。

[+]

SVM は utf8mb4 をサポートするように更新できますが、既存のボリュームの言語コードは元の設定のままで す。

[+]

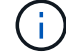

現在のところ、 4 バイトの UTF-8 文字を含む LUN 名はサポートされていません。

• 一般に、 Unicode 文字データは、 Windows ファイルシステムアプリケーションでは 16-bit Unicode Transformation Format ( UTF-16 )、 NFS ファイルシステムでは 8-bit Unicode Transformation Format ( UTF-8 )を使用して表現されます。

ONTAP 9.5 よりも前のリリースでは、 Windows クライアントで作成された UTF-16 の補助文字を含む名 前は、他の Windows クライアントには正しく表示されましたが、 NFS クライアントでは UTF-8 に正し く変換されませんでした。同様に、 NFS クライアントで作成された UTF-8 の補助文字を含む名前は、 Windows クライアントで UTF-16 に正しく変換されませんでした。

• ONTAP 9.4 以前を実行しているシステムで作成したファイル名に有効な追加文字が含まれている場合や無

効な追加文字が含まれている場合、 ONTAP はそれらのファイル名を拒否し、ファイル名が無効である ことを示すエラーを返します。

この問題を回避するには、ファイル名に BMP 文字のみを使用して補助文字は使用しないようにするか、 ONTAP 9.5 以降にアップグレードしてください。

Unicode 文字は qtree 名で使用できます。

- どちらかを使用できます volume qtree qtree名を設定または変更するには、コマンドファミリーまた はSystem Managerを使用します。
- 日本語や中国語などの Unicode 形式のマルチバイト文字を qtree 名に含めることができます。
- ・ONTAP 9.5 よりも前のリリースでは、 BMP 文字(つまり 3 バイトで表現可能な文字)のみがサポートさ れます。

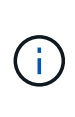

ONTAP 9.5 よりも前のリリースでは、 qtree の親ボリュームのジャンクションパスに、 Unicode 文字を使用した qtree 名やディレクトリ名を含めることができます。。 volume show 親ボリュームの言語設定がUTF-8の場合は、コマンドでこれらの名前が正しく表示さ れます。ただし、親ボリュームの言語設定が UTF-8 のいずれかでない場合は、ジャンクシ ョンパスの一部が数値の NFS 名に置き換えられて表示されます。

• 9.5 以降のリリースでは、 qtree が utf8mb4 に対応したボリュームに含まれていれば、 qtree 名で 4 バイ ト文字がサポートされます。

ボリュームでの **SMB** ファイル名の変換のための文字マッピングを設定します

NFS クライアントは、 SMB クライアントと特定の Windows アプリケーションでは無効 な文字を含むファイル名を作成できます。ボリュームにおけるファイル名の変換のため の文字マッピングを設定できます。これにより、そのままでは無効な NFS 名を持つファ イルに SMB クライアントからアクセスできます。

このタスクについて

SMB クライアントが NFS クライアントによって作成されたファイルにアクセスすると、 ONTAP はファイル 名を調べます。ファイル名が有効な SMB ファイル名でない場合は(たとえば、コロンが含まれている場合 )、 ONTAP は各ファイルに対して保持されている 8.3 形式のファイル名を返します。ただし、これにより、 長いファイル名に重要な情報をエンコードするアプリケーションで問題が発生します。

したがって、異なるオペレーティングシステムを使用するクライアント間でファイルを共有する場合は、両方 のオペレーティングシステムで有効な文字をファイル名に使用する必要があります。

ただし、 SMB クライアントで有効でない文字を含む NFS クライアントが作成したファイル名がある場合 は、無効な NFS の文字を、 SMB と特定の Windows アプリケーションの両方で有効な Unicode 文字に変換 するマッピングを定義できます。たとえば、この機能は CATIAR MCAD および Mathematica アプリケーショ ンをサポートしていますが、同じ要件を持つほかのアプリケーションでも使用できます。

文字マッピングはボリューム単位で設定できます。

ボリュームで文字マッピングを設定する場合は、次の点に注意する必要があります。

• 文字マッピングは、ジャンクションポイントをまたいで適用されません。

文字マッピングは、各ジャンクションボリュームに対して明示的に設定する必要があります。

• 無効な文字を表す Unicode 文字が、通常はファイル名に使用されないようにする必要があります。これら の文字が使用されていた場合、不要なマッピングが発生します。

たとえば ' コロン (:) をハイフン (-) にマップしようとした場合 ' ファイル名にハイフン (-) が正しく使用さ れていれば 'Windows クライアントが "a-b`" という名前のファイルにアクセスしようとすると ' その要求 は NFS 名 "a:b`" にマップされます ( 望ましい結果ではありません )

- 文字マッピングを適用してもまだマッピングに無効な Windows 文字が含まれている場合、 ONTAP は Windows 8.3 ファイル名にフォールバックします。
- FPolicy 通知、 NAS 監査ログ、セキュリティトレースメッセージでは、マッピングされたファイル名が表 示されます。
- タイプが DP である SnapMirror 関係が作成されても、ソースボリュームの文字マッピングはデスティネ ーション DP ボリュームにレプリケートされません。
- 大文字と小文字の区別:マッピングされた Windows 名は NFS 名に変換されるため、名前の検索は NFS のセマンティクスに従います。NFS ルックアップでは大文字と小文字が区別されるという事実も含まれま す。つまり、マッピングされた共有にアクセスするアプリケーションは、 Windows の大文字と小文字を 区別しない動作に依存しません。ただし、 8.3 形式の名前は大文字と小文字が区別されません。
- 部分マッピングまたは無効なマッピング:ディレクトリ列挙(「 dir 」)を実行しているクライアントに 返すように名前をマッピングしたあと、結果の Unicode 名について Windows の有効性がチェックされま す。その名前にまだ無効な文字が含まれている場合、または Windows で無効な文字が含まれている場合 (「 . 」または空白で終わる場合など)は、無効な名前の代わりに 8.3 形式の名前が返されます。

ステップ

1. 文字マッピングを設定します。

vserver cifs character-mapping create -vserver vserver name -volume volume name -mapping mapping text, ...

マッピングは、「 : 」で区切られたソース文字とターゲット文字のペアのリストで構成されます。文字 は、 16 進数値で入力された Unicode 文字です。例: 3C : E03C

それぞれの最初の値 mapping\_text コロンで区切られたペアは、変換するNFS文字の16進値です。2番 目の値は、SMBで使用されるUnicode値です。マッピングのペアは一意である必要があります( 1 対 1 の マッピングが存在する必要があります)。

◦ ソースマッピング

次の表に、ソースマッピングで許可されている Unicode 文字セットを示します。

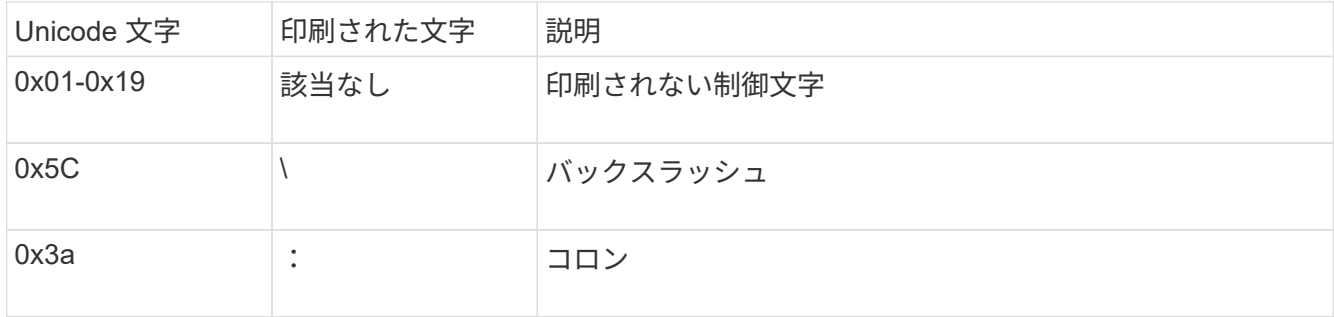

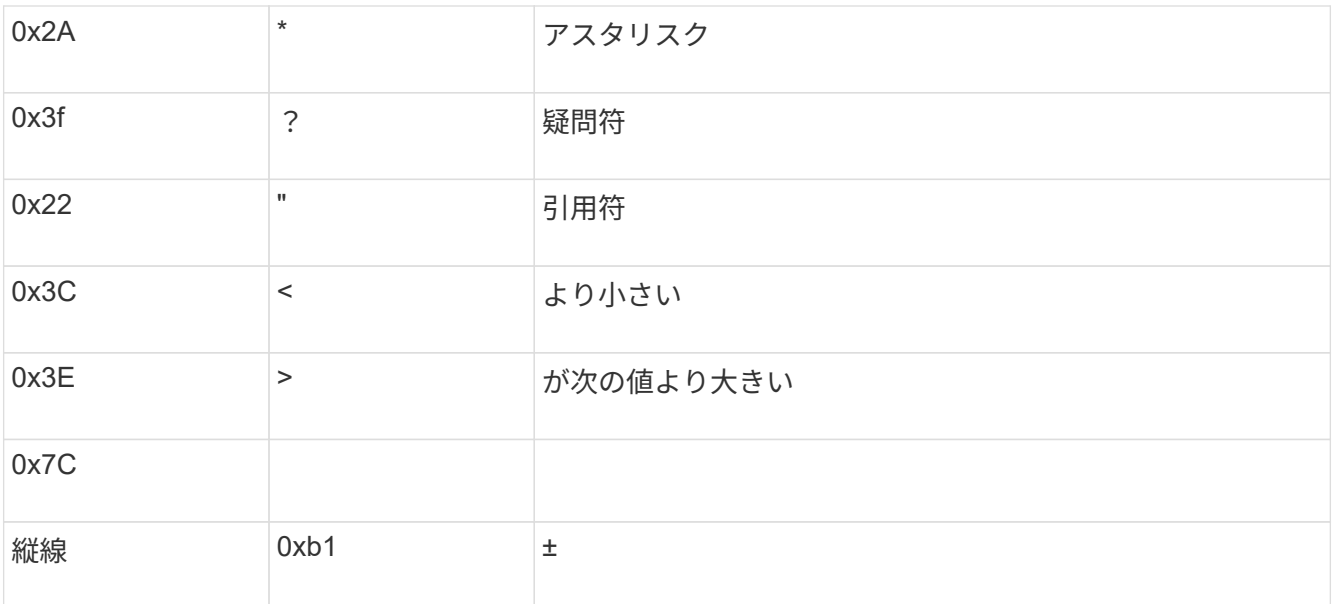

◦ ターゲットマッピング

ターゲット文字には、 U+E0000…U+F8FF の範囲の Unicode の「私用領域」を指定できます。

## 例

次のコマンドは、 Storage Virtual Machine ( SVM ) vs1 上の「 data 」という名前のボリュームに文字マッ ピングを作成します。

cluster1::> vserver cifs character-mapping create -volume data -mapping 3c:e17c,3e:f17d,2a:f745 cluster1::> vserver cifs character-mapping show Vserver Volume Name Character Mapping -------------- ----------- ----------------------------------------- vs1 data 3c:e17c, 3e:f17d, 2a:f745

# **SMB** ファイル名の変換のための文字マッピングを管理するコマンド

FlexVol での SMB ファイル名の変換に使用する情報を作成、変更、表示したり、ファイ ル文字マッピングを削除したりすることで、文字マッピングを管理できます。

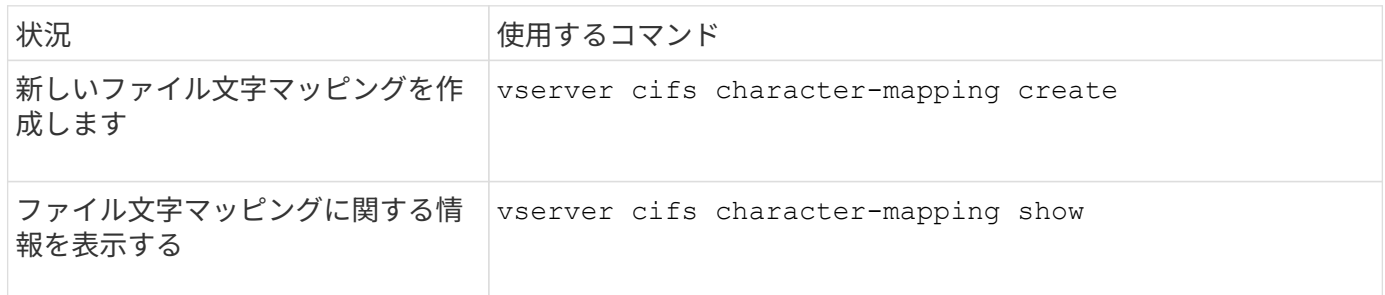

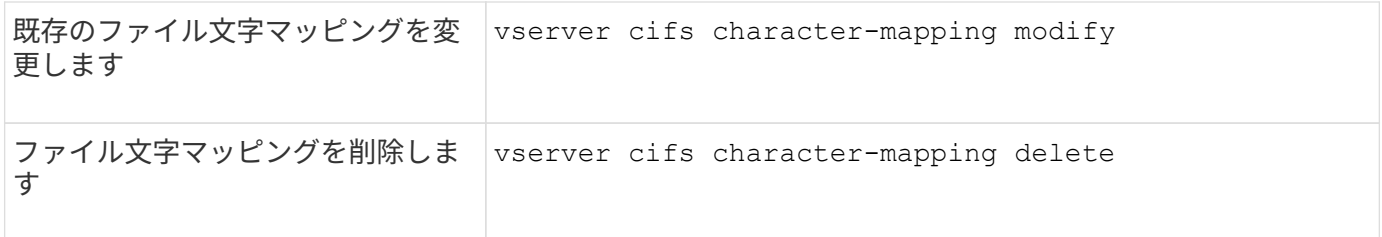

詳細については、各コマンドのマニュアルページを参照してください。

Copyright © 2024 NetApp, Inc. All Rights Reserved. Printed in the U.S.このドキュメントは著作権によって保 護されています。著作権所有者の書面による事前承諾がある場合を除き、画像媒体、電子媒体、および写真複 写、記録媒体、テープ媒体、電子検索システムへの組み込みを含む機械媒体など、いかなる形式および方法に よる複製も禁止します。

ネットアップの著作物から派生したソフトウェアは、次に示す使用許諾条項および免責条項の対象となりま す。

このソフトウェアは、ネットアップによって「現状のまま」提供されています。ネットアップは明示的な保 証、または商品性および特定目的に対する適合性の暗示的保証を含み、かつこれに限定されないいかなる暗示 的な保証も行いません。ネットアップは、代替品または代替サービスの調達、使用不能、データ損失、利益損 失、業務中断を含み、かつこれに限定されない、このソフトウェアの使用により生じたすべての直接的損害、 間接的損害、偶発的損害、特別損害、懲罰的損害、必然的損害の発生に対して、損失の発生の可能性が通知さ れていたとしても、その発生理由、根拠とする責任論、契約の有無、厳格責任、不法行為(過失またはそうで ない場合を含む)にかかわらず、一切の責任を負いません。

ネットアップは、ここに記載されているすべての製品に対する変更を随時、予告なく行う権利を保有します。 ネットアップによる明示的な書面による合意がある場合を除き、ここに記載されている製品の使用により生じ る責任および義務に対して、ネットアップは責任を負いません。この製品の使用または購入は、ネットアップ の特許権、商標権、または他の知的所有権に基づくライセンスの供与とはみなされません。

このマニュアルに記載されている製品は、1つ以上の米国特許、その他の国の特許、および出願中の特許によ って保護されている場合があります。

権利の制限について:政府による使用、複製、開示は、DFARS 252.227-7013(2014年2月)およびFAR 5252.227-19(2007年12月)のRights in Technical Data -Noncommercial Items(技術データ - 非商用品目に関 する諸権利)条項の(b)(3)項、に規定された制限が適用されます。

本書に含まれるデータは商用製品および / または商用サービス(FAR 2.101の定義に基づく)に関係し、デー タの所有権はNetApp, Inc.にあります。本契約に基づき提供されるすべてのネットアップの技術データおよび コンピュータ ソフトウェアは、商用目的であり、私費のみで開発されたものです。米国政府は本データに対 し、非独占的かつ移転およびサブライセンス不可で、全世界を対象とする取り消し不能の制限付き使用権を有 し、本データの提供の根拠となった米国政府契約に関連し、当該契約の裏付けとする場合にのみ本データを使 用できます。前述の場合を除き、NetApp, Inc.の書面による許可を事前に得ることなく、本データを使用、開 示、転載、改変するほか、上演または展示することはできません。国防総省にかかる米国政府のデータ使用権 については、DFARS 252.227-7015(b)項(2014年2月)で定められた権利のみが認められます。

#### 商標に関する情報

NetApp、NetAppのロゴ、<http://www.netapp.com/TM>に記載されているマークは、NetApp, Inc.の商標です。そ の他の会社名と製品名は、それを所有する各社の商標である場合があります。